Delta Electronics, Inc<sup>®</sup>

www.delta.com.tw/industrialautomation

## РУКОВОДСТВО ПО ЭКСПЛУАТАЦИИ

## преобразователей частоты серии

# VFD-М

(220 В  $0.4 - 2.2$  кВт) и (380 В  $0.75 - 7.5$  кВт)

2006г. ME11

## **СОДЕРЖАНИЕ**

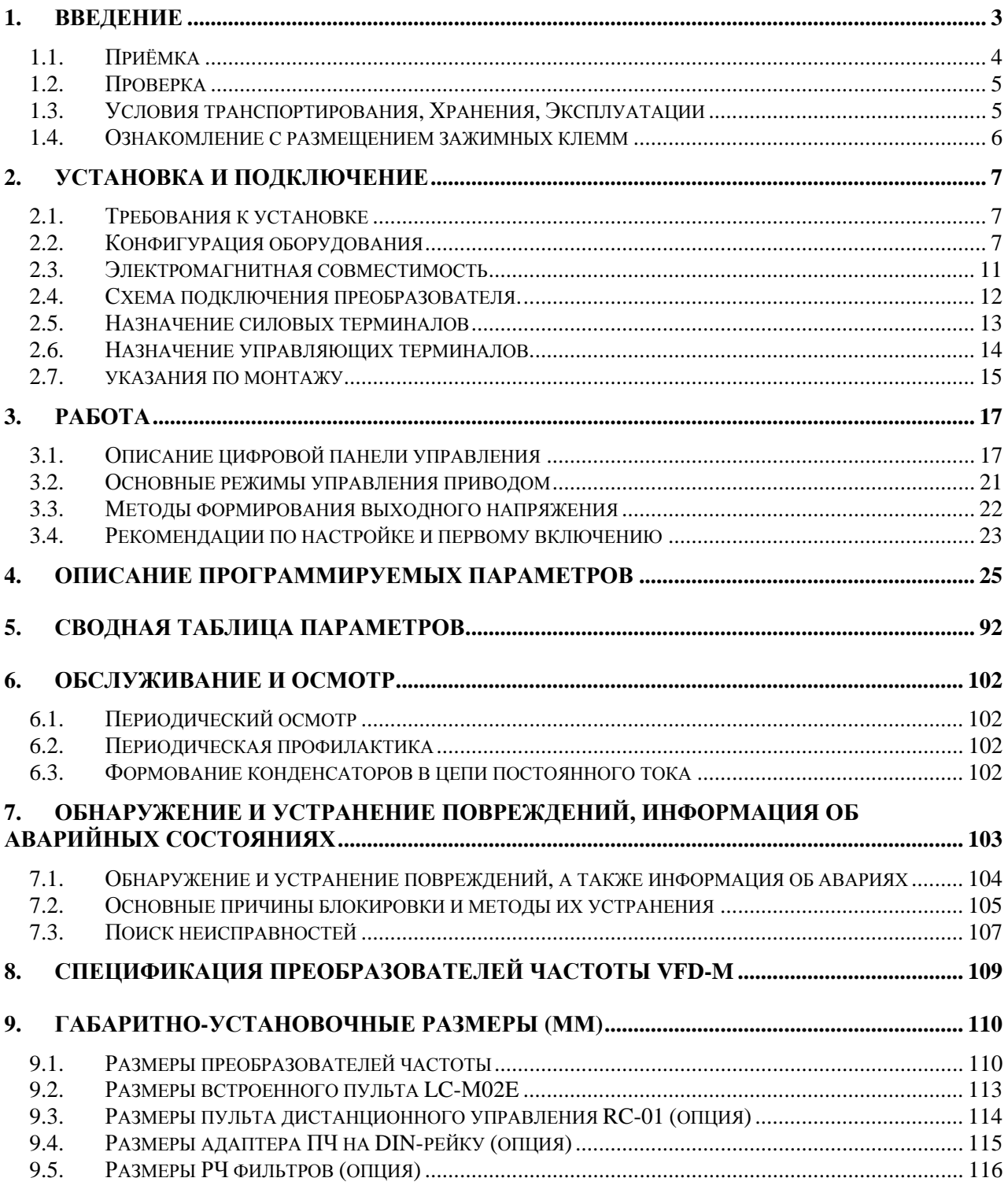

## 1. ВВЕДЕНИЕ

Спасибо за выбор продукции компании Delta Electronics. Преобразователи VFD (далее по тексту, ПЧ) изготавливаются из высококачественных компонентов и материалов с использованием самых современных технологий производства микропроцессорной техники. Все заводы компании сертифицированы по стандарту ISO9002. Преобразователи маркируются знаком соответствия Европейским нормам СЕ.

Преобразователи частоты (далее по тексту, ПЧ) серии VFD-М предназначены для управления скоростью вращения трехфазных асинхронных электродвигателей с короткозамкнутым ротором мощностью от 0,4 до 7,5 кВт в составе такого оборудования как, насосы, вентиляторы, миксеры, экструдеры, транспортирующие и подъемные механизмы и т. п.

ПЧ этой серии отличаются:

- малыми габаритами (с «книжной» формой) и массой;
- низким уровнем шума за счет высокой несущей частоты (до 15 кГц);
- два режима управления: U/f = const и векторное управление в разомкнутой системе.
- съемным пультом управления, который может быть вынесен с помощью опционного кабеля, например, на дверь электрошкафа. Вместо штатного пульта можно установить опционный пульт VFD-PU06 с функциями копирования настроек одного VFD-M на другой. Этот пульт подключается к порту RS-485 и может быть вынесен на расстояние до 300 м с помощью телефонного кабеля (витой пары);
- широкими возможностями конфигурации ПЧ (для software версии 3.04 имеется 157 параметров, значения которых пользователь может изменять с пульта управления или через последовательный интерфейс RS-485 с компьютера).

Настоящее руководство по эксплуатации (далее по тексту РЭ) описывает порядок хранения, монтажа, подключения, эксплуатации, профилактического обслуживания, использования встроенной системы диагностики неисправностей, перечень и описание программируемых параметров. В РЭ приводится перечень программируемых параметров преобразователей с версией программного обеспечения 3.04.

Перед использованием ПЧ внимательно прочитайте данное руководство. Строго соблюдайте требования техники безопасности.

## ПРЕДУПРЕЖДЕНИЯ И ПРЕДОСТЕРЕЖЕНИЯ!

Преобразователь, и подключенное к нему оборудование, могут являться источниками поражения электрическим током, поэтому, к работам по подключению и эксплуатации преобразователя должен допускаться квалифицированный персонал, изучивший настоящее руководство. ПЧ относится к электротехническому оборудованию с напряжением до 1000В.

Не подавайте напряжение питания на преобразователь со снятой передней крышкой. Вы можете дотронуться до открытых токопроводящих частей с электрическим потенциалом до 800В и получить удар током.

 $\Pi\Psi$ лолжен использоваться трехфазными только  $\mathbf{c}$ асинхронными электролвигателями.

Запрещается производить какие-либо подсоединения к клеммам преобразователя,

открывать защитные элементы, разбирать корпус при подключенном напряжении сети и до истечения 10 мин после погасания индикатора, так как заряженные конденсаторы сохраняют опасное напряжение на токонесущих элементах в течение некоторого времени после отключения сети.

Преобразователь должен быть заземлен с помощью зажима (Е).

Запрещается, даже случайно, присоединять выходные зажимы U, V, W к питающей сети, так как это заведомо приведет к полному разрушению преобразователя и снятию гарантийных обязательств Поставщика. Необходимо специально проконтролировать этот момент на предмет возможной ошибки.

На печатных платах преобразователя расположены чувствительные к статическому электричеству электронные компоненты. Во избежание повреждения элементов или цепей на печатных платах, не следует касаться их голыми руками, либо металлическими предметами.

В случае попадания посторонних (особенно электропроводящих) предметов внутрь преобразователя отключите напряжение сети и попытайтесь их извлечь.

Не производите испытание повышенным напряжением (мегомметром и др.) какихлибо частей ПЧ. До начала измерений на кабеле или двигателе отсоедините кабель двигателя от преобразователя.

ПЧ имеет степень защиты IP20 и является электрическим оборудованием, предназначенным для установки в шкафы управления или аналогичные закрытые рабочие пространства со степенью защиты обеспечивающей требуемые условия эксплуатации.

Не используйте контактор на входе преобразователя для запуска/останова двигателя. Пользуйтесь для этого командами СТАРТ/СТОП.

Циклическая подача и снятие напряжения питания ПЧ может привести к его повреждению (наиболее вероятно, цепи ограничения зарядного тока конденсаторов шины DC). Интервал между подачей и снятием напряжения питания должен быть не менее 3 мин.

Невыполнение требований, изложенных в настоящем РЭ, может привести к отказам, вплоть до выхода ПЧ из строя.

При невыполнении потребителем требований и рекомендаций настоящего руководства Поставщик может снять с себя гарантийные обязательства по бесплатному ремонту отказавшего преобразователя!

Поставщик также не несёт гарантийной ответственности по ремонту при несанкционированной модификации ПЧ, при грубых ошибках настройки параметров ПЧ и выборе неверного алгоритма работы.

## 1.1. ПРИЁМКА

Преобразователи прошли контроль качества у производителя, однако, после получения преобразователя, следует проверить, не наступили ли повреждения во время транспортировки.

Проверьте полученный комплект, который, в базовом варианте, должен состоять из:

- собственно преобразователя частоты;
- настоящего руководства по эксплуатации;
- гарантийного талона, который может быть в составе настоящего РЭ.

Удостоверьтесь, что типономинал преобразователя, указанный на шильдике полученного образца, соответствует заказанному.

## **1.2. ПРОВЕРКА**

Следует убедиться в том, что тип и номинальные данные на шильдике преобразователя соответствуют заказу.

Система обозначения ПЧ следующая:

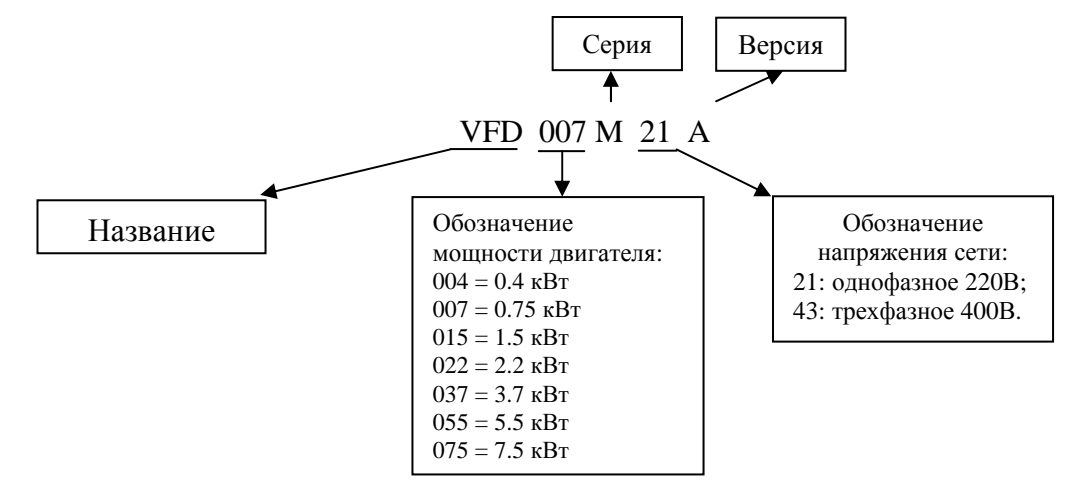

## **1.3. УСЛОВИЯ ТРАНСПОРТИРОВАНИЯ, ХРАНЕНИЯ, ЭКСПЛУАТАЦИИ**

ПЧ должны храниться в заводской упаковке. Во избежание утраты гарантии на бесплатный ремонт, необходимо соблюдать условия транспортирования, хранения и эксплуатации преобразователей:

#### Условия транспортирования:

- температура среды в диапазоне от  $-20$  до  $+60^{\circ}$ С;
- относительная влажность до 90% (без образования конденсата);
- атмосферное давление от 86 до 106кПа.
- допустимая вибрация не более 9,86м/сек<sup>2</sup> (1g) на частотах до 20 Гц и не более 5,88 м/сек<sup>2</sup> на частотах в диапазоне от 20 до 50 $\Gamma$ ц.

#### Условия хранения:

- хранить в сухом и чистом помещении;
- при температуре среды от минус 20 до +60ºC;
- при относительной влажности до 90% (без образования конденсата);
- при атмосферном давлении от 86 до 106кПа;
- не хранить в условиях, благоприятствующих коррозии;
- не хранить на неустойчивых поверхностях;
- срок хранения преобразователя не более 1 года без необходимости электротренировки электролитических конденсаторов. При более длительном хранении перед включением необходимо произвести формование конденсаторов цепи постоянного тока (см. п.6-3).

#### Условия эксплуатации:

• сухое закрытое помещение;

- отсутствие прямого попадания брызг и выпадения конденсата влаги (после нахождения ПЧ под минусовыми температурами, с целью устранения кондесата, необходимо выдержать преобразователь при комнатной температуре в течение нескольких часов до подачи на него питающего напряжения);
- отсутствие воздействия прямых солнечных лучей и других источников нагрева;
- отсутствие воздействия агрессивных газов и паров, жидкостей, пылеобразных частиц и т.д;
- отсутствие токопроводящей пыли;
- содержание нетокопроводящей пыли и частиц должно быть не более 0.7 мг/м<sup>3</sup>;
- отсутствие вибраций и ударов;
- отсутствие сильных электромагнитных полей со стороны другого оборудования;
- температура окружающей среды от минус 10 до + 50°C (до +40°C для модели на 5.5 кВт и 7.5 кВт);
- относительная влажность воздуха до 90% (без образования конденсата);
- атмосферное давление  $86 106$  кПа;
- высота над уровнем моря до 1000м;
- допустимая вибрация не более 9,86м/сек<sup>2</sup> (1g) на частотах до 20 Гц и не более 5,88 м/сек<sup>2</sup> на частотах в диапазоне от 20 до 50Гц.

## **1.4. ОЗНАКОМЛЕНИЕ С РАЗМЕЩЕНИЕМ ЗАЖИМНЫХ КЛЕММ**

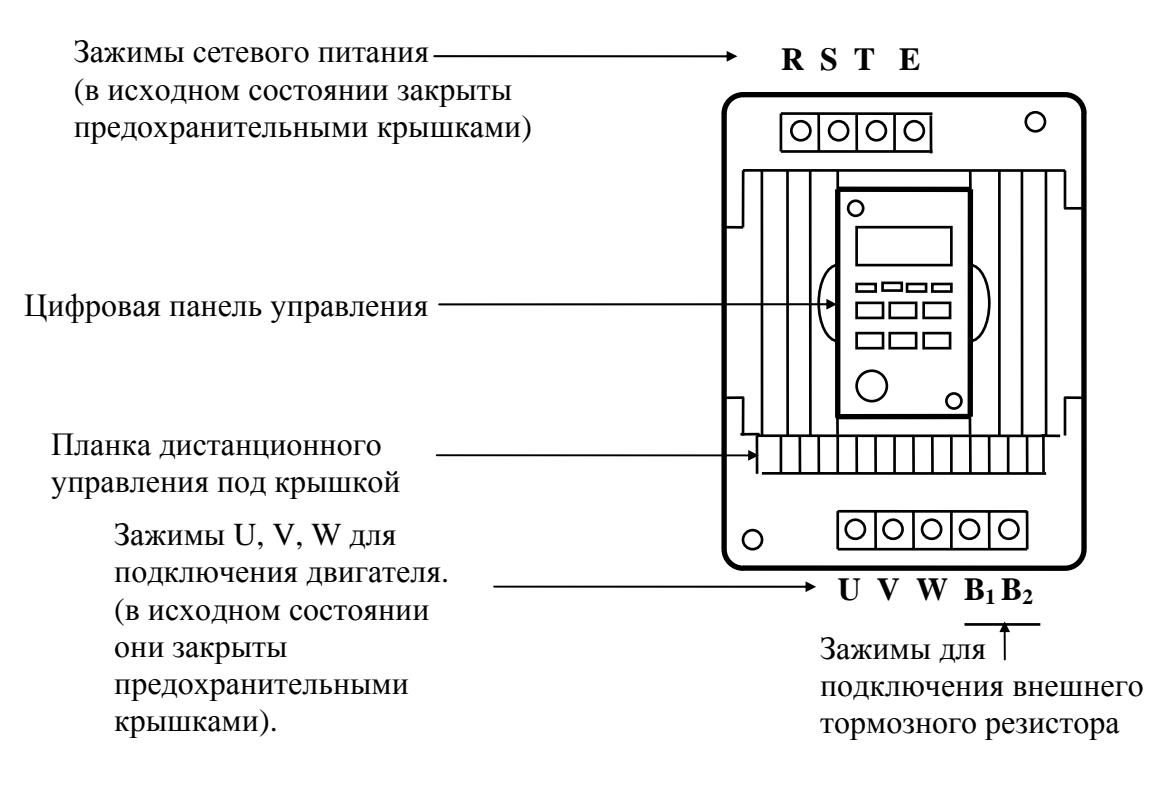

#### **2. УСТАНОВКА И ПОДКЛЮЧЕНИЕ**

#### **2.1. ТРЕБОВАНИЯ К УСТАНОВКЕ**

Для обеспечения нормального охлаждения преобразователя, его необходимо установить в вертикальном положении (допускается отклонение от вертикали до  $5^0$  в любую сторону). Между преобразователем и стеной, либо другими устройствами, необходимо обеспечить свободное пространство, как показано на рис. 2.1. Расстояние от передней панели до передней стенки шкафа – не менее 50 мм. Если шкаф не предусматривает вентиляционных отверстий для свободного конвективного движения воздуха или не имеет принудительного охлаждения, то размер шкафа и его компоновка определяются исходя из обеспечения допустимого теплового режима эксплуатации ПЧ. Методика расчета геометрии шкафа имеется у Поставщика и может быть предоставлена потребителю по запросу.

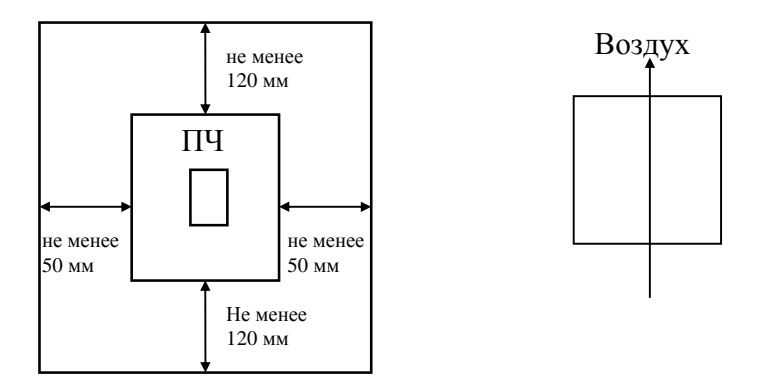

Рис. 2.1. Положение ПЧ при эксплуатации.

*Внимание! При использовании преобразователя в условиях, не соответствующих обозначенным выше, без согласования с поставщиком, возможно прекращение гарантийных обязательств поставщика.* 

#### **2.2. КОНФИГУРАЦИЯ ОБОРУДОВАНИЯ**

Для обеспечения надежной и грамотной эксплуатации преобразователя в составе с ним должно применяться различное дополнительное оборудование: сетевые предохранители или автомат защиты, сетевые и моторные дроссели, радиочастотные фильтры, тормозные резисторы и др.

В данной главе даны рекомендации по выбору и применению дополнительных устройств, используемых совместно с преобразователем частоты.

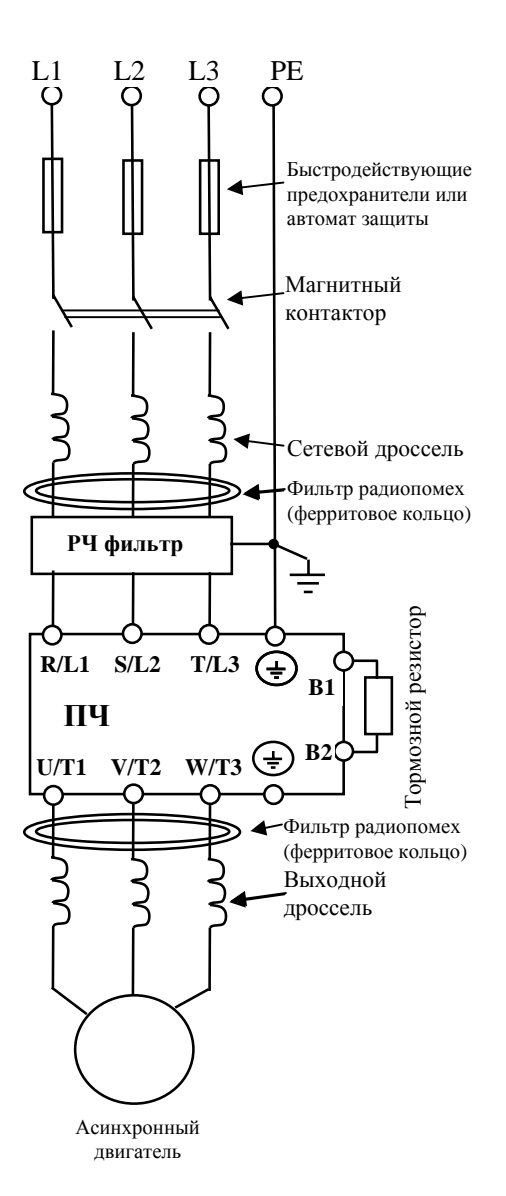

Для защиты внутренних цепей преобразователя в каждую фазу между источником питающего напряжения и преобразователем должны быть установлены быстродействующие предохранители (используемые для защиты полупроводниковых диодов), например, фирмы BUSSMAN Limitron KTK класса CC или предохранители типа gG в соответствии с требованиями стандарта EN60269 часть 1 и 2. Допускается замена

быстродействующих

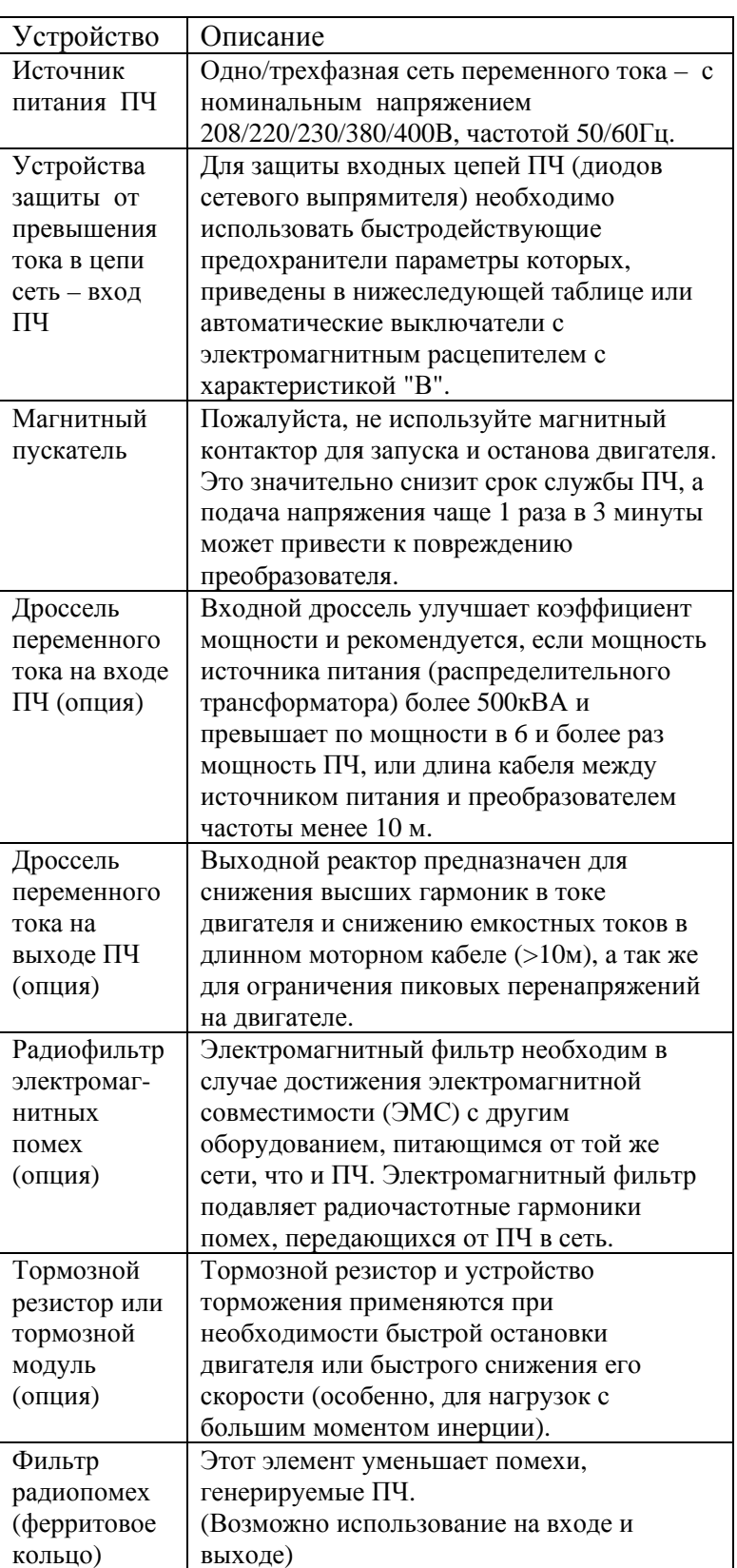

Руководство по эксплуатации преобразователей VFD-M .... 

предохранителей на автоматы защиты с тепловым и электромагнитным расцепителем с кратностью срабатывания 3-5 (класс В). В этом случае, рекомендуется использование сетевых реакторов (дросселей), устанавливаемых перед вводом сети в ПЧ. Реактор необходим для ограничения переходных токов, возникающих при резком подъеме сетевого напряжения или разбалансе фаз.

Внимание! Несоблюдение рекомендации предыдущего абзаца может привести к повреждению диодов сетевого выпрямителя ПЧ. Условиями, способствующими повреждению диодов, являются:

- низкий импеданс (полное сопротивление Z) источника питания переменного тока (распределительный трансформатор + провода от него до ввода ПЧ);
- наличие мощных потребителей (например, электродвигателей) на одной фазе или одном распределительном трансформаторе с приводом. Их отключение приводит резкому, пусть даже небольшому подъему напряжению сети (важна скорость нарастания);
- чем менее мощный ПЧ, тем вероятнее, что он будет поврежден.  $\omega_{\rm{eff}}$

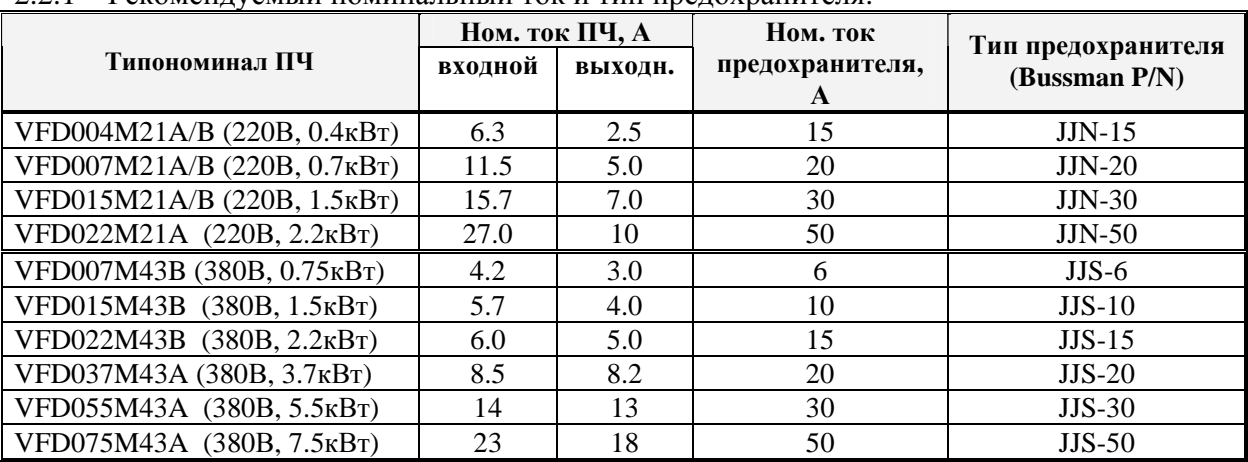

#### $221$  Рекомендуемый номинальный ток и тип предохранителя

2.2.2 Рекомендуемые тормозные резисторы

| напряже<br>Класс<br>ния | Мощность<br>двигателя, | Момент при<br>полной | Характеристики<br>резисторов | Минимальн.<br>сопротивление | Модель<br>тормозного | Тормозно<br>й момент |
|-------------------------|------------------------|----------------------|------------------------------|-----------------------------|----------------------|----------------------|
|                         | кВт                    | нагрузке,<br>КГ•М    |                              |                             | резистора            | при<br>10%ED         |
| മ<br>220                | 0.4                    | 0.216                | 80Вт, 200 Ом                 | 200 Ом                      | <b>BR080W200</b>     | 220                  |
|                         | 0.75                   | 0.427                | 80Вт, 200 Ом                 | 80 O <sub>M</sub>           | <b>BR080W200</b>     | 125                  |
|                         | 1.5                    | 0.849                | 300Вт, 100 Ом                | 55 O <sub>M</sub>           | BR300W100            | 125                  |
|                         | 2.2                    | 1.262                | 300Вт, 70 Ом                 | 35 O <sub>M</sub>           | BR300W070            | 125                  |
| ≏<br>80<br>$\infty$     | 0.75                   | 0.427                | 80Вт, 750 Ом                 | $260$ O <sub>M</sub>        | <b>BR080W750</b>     | 125                  |
|                         | 1.5                    | 0.849                | 300Вт, 400 Ом                | 190 Ом                      | BR300W400            | 125                  |
|                         | 2.2                    | 1.262                | 300Вт, 250 Ом                | 145 Ом                      | BR300W250            | 125                  |
|                         | 3.7                    | 2.080                | 400Вт, 150 Ом                | 95 O <sub>M</sub>           | BR400W150            | 125                  |
|                         | 5.5                    | 3.111                | 500Вт, 100 Ом                | $60 \text{ OM}$             | <b>BR500W100</b>     | 125                  |
|                         | 7.5                    | 4.148                | 1000Вт, 75 Ом                | 45 O <sub>M</sub>           | <b>BR1K0W075</b>     | 125                  |

Руководство по эксплуатации преобразователей VFD-M …………..………………………….…… стр. 10

| Типономинал ПЧ            | .<br>Параметры сетевого дросселя |                             | Параметры моторного дросселя |                          |
|---------------------------|----------------------------------|-----------------------------|------------------------------|--------------------------|
| VFD004M21 (220B, 0.4 KBT) | 12A                              | $1.5 \text{ м}$ Гн          | 5A                           | $3 - 5$ M $\Gamma$ H     |
| VFD007M21 (220B, 0.75KBT) | 12A                              | $1.5 \text{ м}$ Гн          | 5A                           | $3 - 5$ M $\Gamma$ H     |
| VFD015M21 (220B, 1.5KBT)  | 18A                              | $1.25$ м $\Gamma$ н         | 8A                           | $1.5 - 3$ M $\Gamma$ H   |
| VFD022M21 (220B, 2.2KBT)  | 27A                              | $0.8\ \mathrm{mT}$ H        | 12A                          | $1.25 - 2.5$ MFH         |
| VFD007M43 (380B, 0.75KBT) | 6A                               | $9-12$ MT <sub>H</sub>      | 6A                           | $9-12$ M $\Gamma$ H      |
| VFD015M43 (380B, 1.5KBT)  | 6A                               | $6.5 - 9$ MT <sub>H</sub>   | 6A                           | $6.5 - 9$ M $\Gamma$ H   |
| VFD022M43 (380B, 2.2KBT)  | 12A                              | $5-7.5$ MFH                 | 12A                          | $5-7.5$ MT <sub>H</sub>  |
| VFD037M43 (380B, 3.7KBT)  | 12A                              | $3 - 5$ M $\Gamma$ H        | 12A                          | $3 - 5$ M $\Gamma$ H     |
| VFD055M43 (380B, 5.5KBT)  | 18A                              | $2.5 - 4.5$ MT <sub>H</sub> | 18A                          | $2.5 - 4.5$ M $\Gamma$ H |
| VFD075M43 (380B, 7.5KBT)  | 27A                              | $1.5 - 2.5$ MF <sub>H</sub> | 27A                          | $1.5 - 2.5$ M $\Gamma$ H |

2.2.3 Рекомендуемые параметры дросселей

В качестве сетевых дросселей можно применять дроссели с другими параметрами тока и индуктивности. Но…:

- номинальный длительный ток дросселя должен быть равен или больше, чем максимальный длительный ток, потребляемый ПЧ от сети;

- при рабочих и аварийных режимах магнитопровод дросселя не должен входить в насыщение;

- следует учитывать, что на обмотках дросселя падает напряжение и, при неправильном выборе дросселя (слишком высокое сопротивление дросселя на частоте 50Гц), напряжение на входе ПЧ может быть меньше допустимого для его нормальной работы. А при маленькой индуктивности дросселя его полезные свойства могут быть сведены до нуля;

- дроссель должен быть рассчитан на соответствующее напряжение сети;

- моторные дроссели должны быть рассчитаны для работы в диапазоне рабочих частот привода.

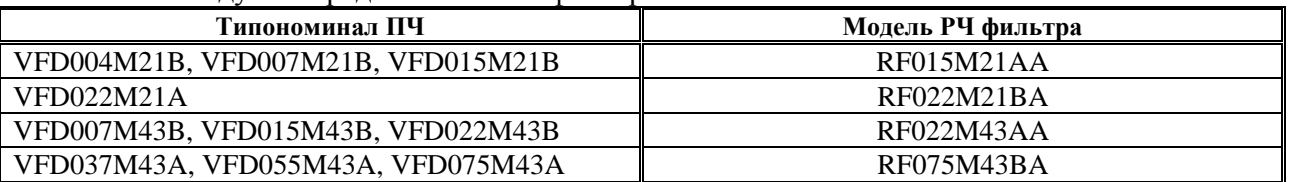

#### 2.2.4 Рекомендуемые радиочастотные фильтры

Габаритные размеры фильтров даны в разделе 9.

*Внимание! РЧ фильтр может иметь большие токи утечки. Рекомендуется заземлять корпус фильтра.* 

## 2.2.5 Фильтр радиопомех RF220X00A (ферритовое кольцо)

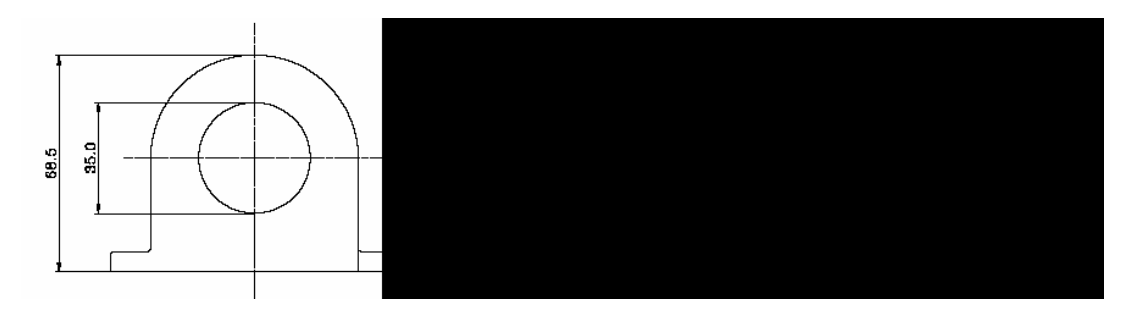

## Схемы полключения:

## Схема 1

Схема используется при сечении провода  $\leq 3.5$  мм<sup>2</sup>

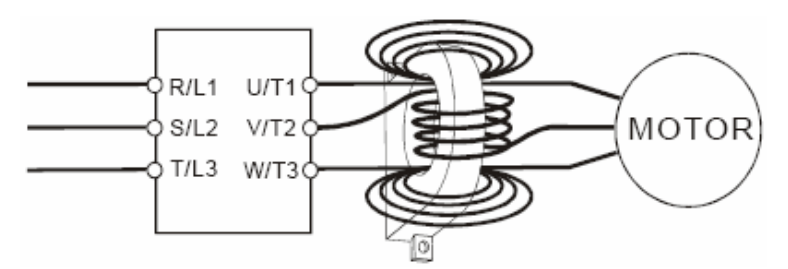

Сделайте 4 витка каждым проводом вокруг кольца.

## Схема 2

Схема используется в при сечении провода  $\leq 50$  мм<sup>2</sup>

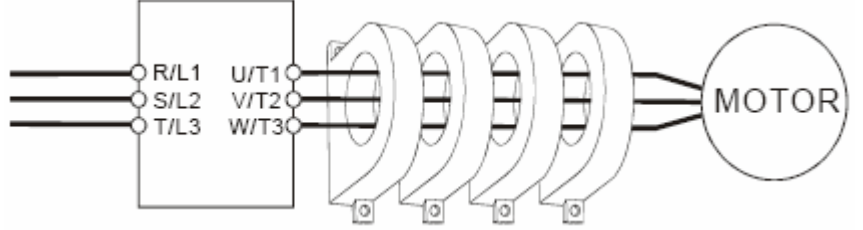

## 2.3. ЭЛЕКТРОМАГНИТНАЯ СОВМЕСТИМОСТЬ

(Продукция, соответствующая стандартам на низковольтную аппаратуру (Low Voltage) Directive) имеет маркировку CE).

## Основные положения:

• Для класса 400В напряжение питания соответствует 380В...415В, 50/60Гц

• Надежно заземляйте оборудование. Не используйте устройства защиты от утечек на землю без заземления оборудования.

• Применяйте раздельное заземление. К клеммам заземления подсоединяйте не более одного кабеля.

• Размеры проводов приведены в этой инструкции.

(1) Температура воздуха 40°С максимум.

(2) Прокладка проводов на стене открытым способом.

Если условия отличаются от описанных выше, воспользуйтесь стандартом EN60204 ANNEX C TABLE 5.

• Используйте неплавкие предохранители и магнитные пускатели, соответствующие стандартам EN и IEC.

• Подключайте преобразователь к сети питания класса 2 по IEC664.

• Для согласования параметров сети со стандартами IEC664 используйте трансформаторы и сглаживающие люссели.

• Устанавливайте преобразователь в закрытых шкафах с уровнем защиты IP54 и выше.

• На входе и выходе преобразователя используйте кабель в соответствии со стандартом  $EN60204(C)$ 

### Установка преобразователя:

• Используйте преобразователь с фильтром соответствующим Европейскому стандарту.

• При подключении преобразователя применяйте экранированный кабель минимальной длины с заземлением со стороны преобразователя и электродвигателя.

• В цепи управления, при необходимости, применяйте фильтр шумов с ферритовыми сердечниками.

#### 2.4. СХЕМА ПОДКЛЮЧЕНИЯ ПРЕОБРАЗОВАТЕЛЯ.

Данная схема не является готовой для практического использования, а лишь показывает назначение и возможные соединения терминалов, выходные цепи ПЧ.

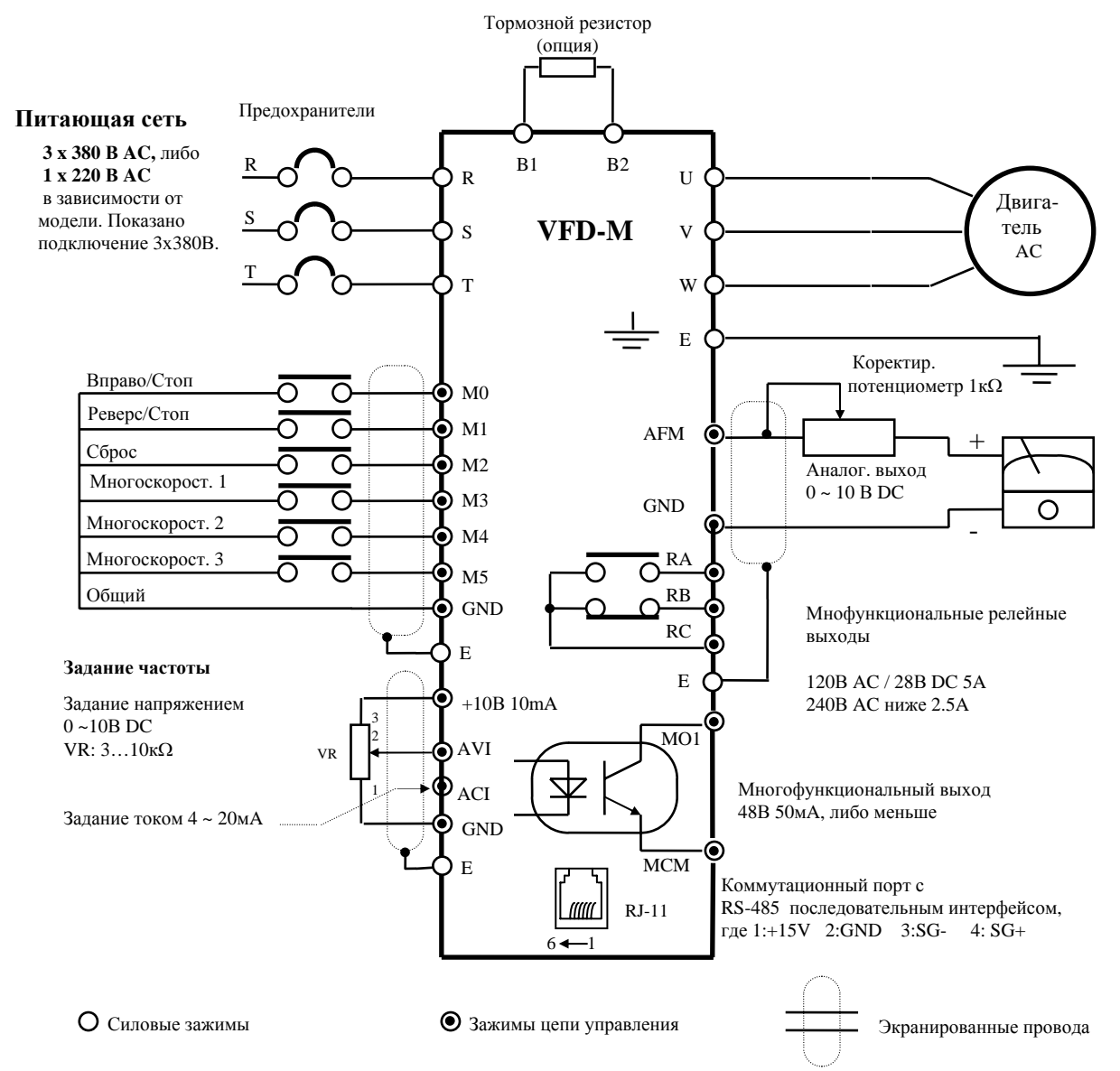

Примечание: Не соединяйте коммуникационный порт с модемом или телефоном. Выводы 1 и 2 принадлежат источнику питания вспомогательной клавиатуры PU06. Не используйте эти выводы, пока пользуетесь последовательным интерфейсом RS-485.

В нижеприведенном рисунке и таблице показано расположение и назначение управляющих терминалов и подключаемые к ним внешние устройства. Все управляющие терминалы имеют гальваническую развязку от сети и силовых цепей. Управляющие цепи следует удалять от силовых, а прокладку проводов производить перпендикулярно силовым проводам.

## 2.5. НАЗНАЧЕНИЕ СИЛОВЫХ ТЕРМИНАЛОВ

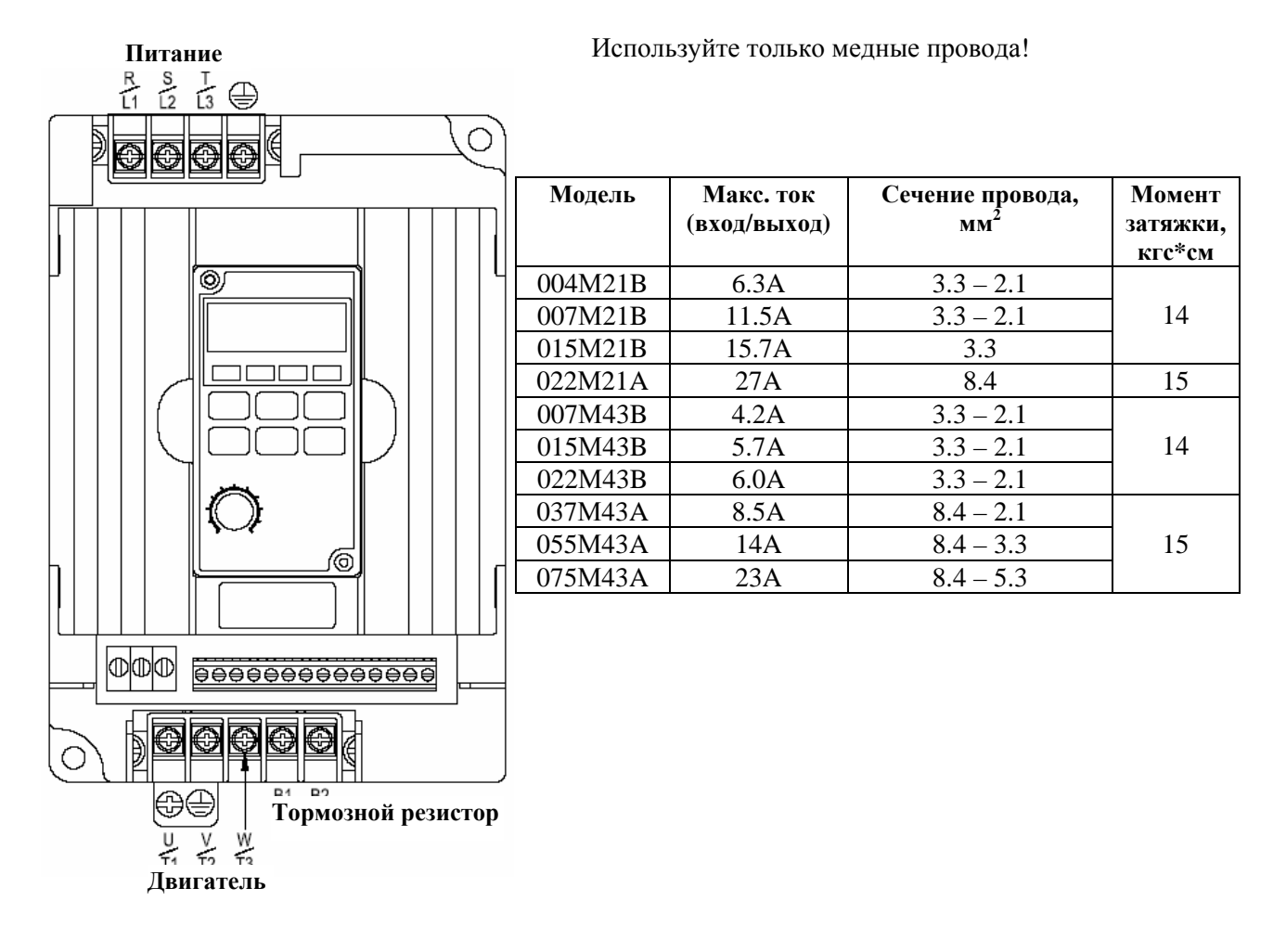

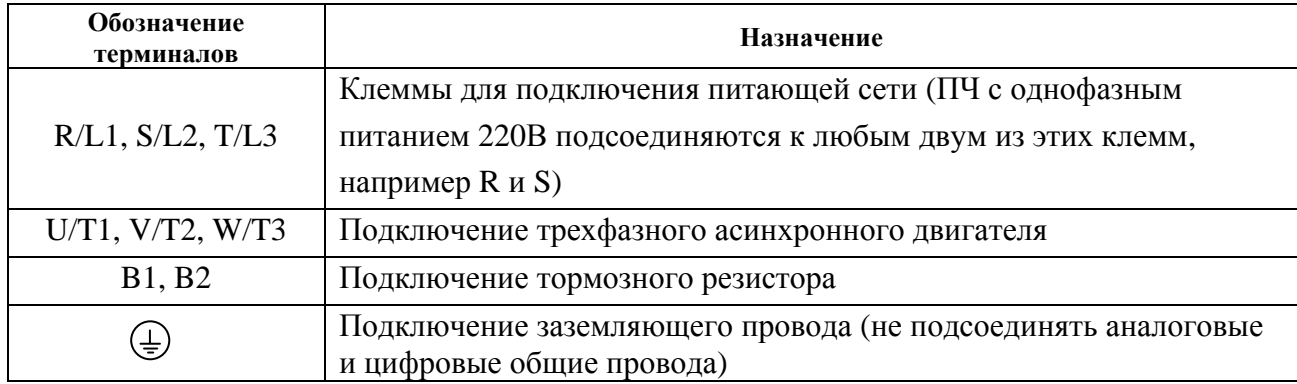

стр. 13

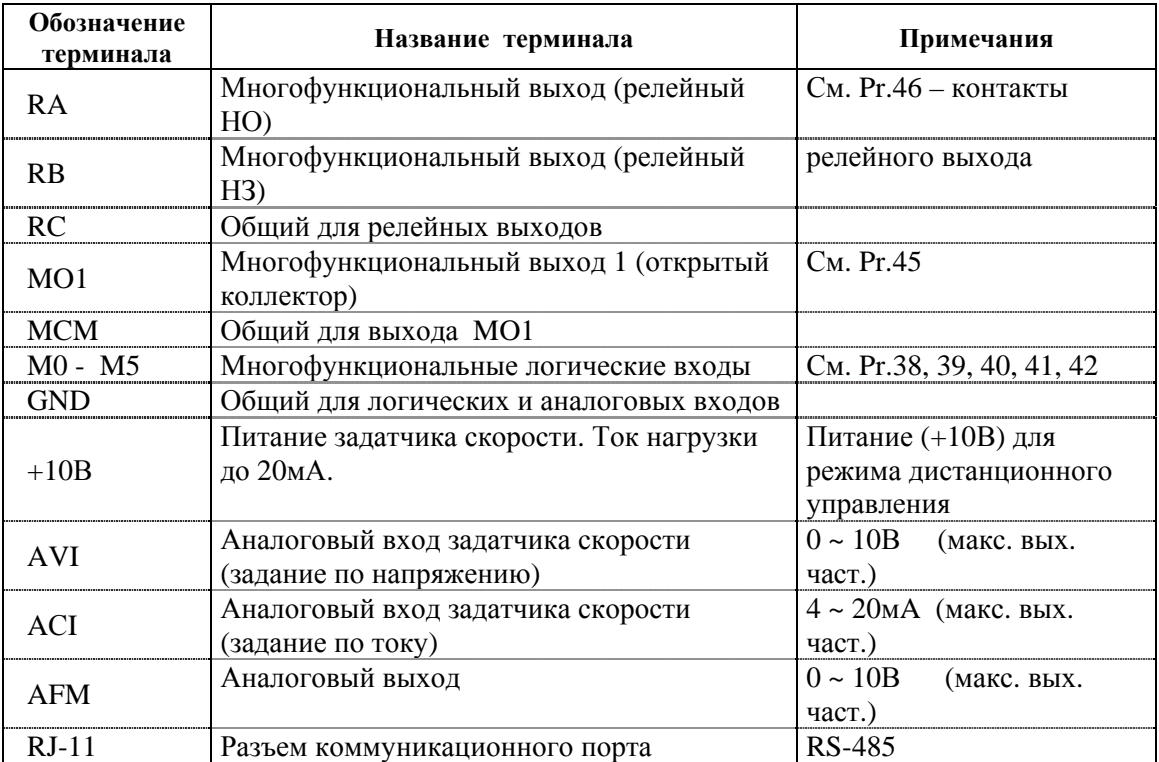

#### **2.6. НАЗНАЧЕНИЕ УПРАВЛЯЮЩИХ ТЕРМИНАЛОВ**

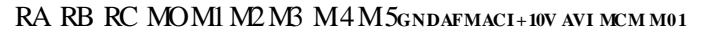

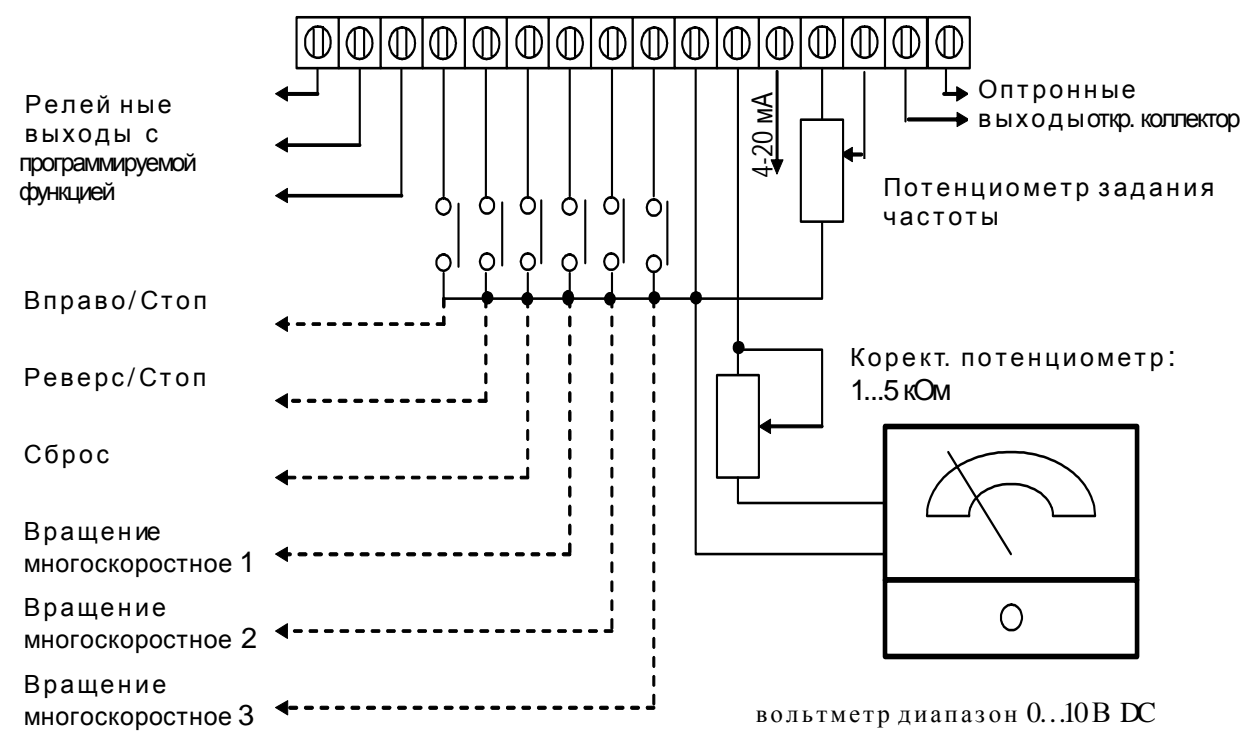

*Примечания. 1. Для соединения управляющего устройства с управляющими терминалами используйте скрученные или экранированные провода. Экран кабеля должен соединятся только с корпусом двигателя. Рекомендуемое сечение проводов – 0,75мм2 по меди. 2.Усилие затяжки винтов управляющих терминалов – 4кгс\*см.* 

## 2.7. УКАЗАНИЯ ПО МОНТАЖУ

Внимание! Монтаж ПЧ должен проводится с соблюдением требований настоящего РЭ, а также ПУЭ-98 и СНиП - 4.6. - 82.

## Силовые цепи

- Предостережение! Не подсоединяйте провода сети к контактам U, V и W, 1. предназначенным для подсоединения двигателя.
- Внимание! Затягивайте винты, зажимающие провода с усилием, рекомендуемым РЭ.  $2^{\circ}$
- 3. При проведении монтажа и подключении ПЧ руководствуйтесь правилами эксплуатации электроустановок и нормами безопасности, действующими в РФ.
- 4. Убедитесь, что защитные устройства (автомат защиты или быстродействующие плавкие вставки) включены между питающей сетью и ПЧ.
- 5. Длина кабеля между ПЧ и двигателем не должна превышать:
	- 30 м для несущей частоты 15 кГц,
	- 50 м для несущей частоты 10 кГц,  $\mathbb{Z}^{\mathbb{Z}}$
	- 100 м для несущей частоты 5 кГц,
	- 150 м  $\leq$  3 кГц;

при длине кабеля более 10м может потребоваться использование индуктивного фильтра, устанавливаемого между ПЧ и двигателем.

- 6. Подключение трехфазной сети (Uном = 220 или 380В в зависимости от типономинала) осуществляется к терминалам R, S, T. Для преобразователей с питанием 1x220B провода «фаза» и «ноль» подключаются к терминалам R и S.
- 7. При длинном сетевом и двигательном кабеле сечение должно выбираться с учетом возможного падения напряжения (особенно при пуске двигателя) напряжения, которое рассчитывается по формуле:

 $\Delta U = \sqrt{3}$  \* сопротивление кабеля (Ом/км) \* длина линии (км) \* ток (A) \* 10<sup>-3</sup>

- 8. Для уменьшения электромагнитных помех рекомендуется применять кабели с тремя жилами питания и одной жилой заземляющей, помещенных в экран или металлорукав. Экран кабеля соединяется с точками заземления с двух сторон. Проводники, соединяющие экран не должны иметь разрывов. Промежуточные клеммники должны находиться в экранированных металлических коробках, отвечающих требованиям по  $C<sub>2</sub>$
- 9. Убедитесь, что ПЧ заземлен, а сопротивление заземляющей цепи не превышает 100 Ом. Убедитесь, что ни один из проводов управляющих цепей не имеет гальванического соединения с силовыми клеммами. Все управляющие входы и выходы ПЧ имеют гальваническую развязку от силовых цепей (фазного потенциала сети) с целью электробезопасности.
- 10. Заземление ПЧ и двигателя выполняйте в соответствии с требованиями ПУЭ.
- 11. При использовании нескольких ПЧ, установленных рядом, их заземляющие клеммы можно соединить параллельно, но так, чтобы из заземляющих проводов не

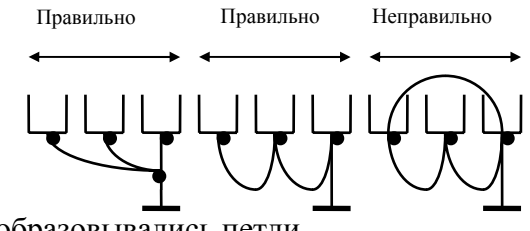

образовывались петли.

- 12. Для изменения направления вращения двигателя достаточно поменять местами два провода, соединяющих двигатель с ПЧ.
- 13. Убедитесь, что питающая сеть способна обеспечить необходимое напряжение на клеммах ПЧ, при полной нагрузке двигателя. Удостоверьтесь также, что ток короткого замыкания питающей сети в точках подсоединения ПЧ превышает не менее, чем в 3 раза номинальный ток автомата-защиты.
- 14. Не подсоединяйте и не отсоединяйте провода преобразователя при поданном напряжении питающей сети.
- 15. Не контролируйте (измерением) сигналы на печатных платах во время работы привода.
- 16. Не пытайтесь подключать к преобразователю однофазный двигатель.
- 17. Присоединяйте только рекомендованные тормозные резисторы к клеммам В1/В2. Недопускайте закорачивание данных клемм.
- 18. Для уменьшения помех, создаваемых ПЧ, используйте фильтр электромагнитных помех (опция) и снижайте несущую частоту (частоту ШИМ).
- 19. Для уменьшения токов утечки при работе на длинный кабель используйте индуктивный фильтр, который подсоединяется непосредственно на выход ПЧ. Не применяйте емкостные и содержащие емкости фильтры на выходе ПЧ.
- 20. При использовании устройства защитного отключения (УЗО) рекомендуется выбирать УЗО с током отключения не менее 200мА и временем отключения не менее 0,1 с, так как, при более чувствительном УЗО возможны ложные срабатывания.
- 21. При необходимости проведения каких-либо измерений приборами с заземляемыми корпусами (например, осциллографом) помните, что силовые терминалы ПЧ не имеют гальванической развязки с фазой сети. Заземленный прибор может явиться причиной замыкания выхода или шины DC на землю, с повреждением преобразователя.
- 22. При замене проводки отключите преобразователь, дождитесь погасания светодиода POWER, подождите еще 10 минут и убедитесь с помощью тестера, что напряжение в звене постоянного тока равно нулю. После этого можно начинать электромонтаж. Помните, что при отключении преобразователя, конденсаторы фильтра остаются заряженными.

#### Цепи управления

- 23. Используйте экранированный кабель или витую пару для цепей управления. Прокладывайте их отдельно от силовых кабелей или углом примерно 90° к силовым проводам.
- 24. Клеммы GND являются общими для управляющих цепей и не должны заземляться.
- 25. Если используются твердые сигнальные провода, их диаметр не должен превышать 1 мм. В противном случае клеммный блок может быть поврежден.
- 26. Дискретные входы имеют отрицательный (NPN) тип логики управления.
- 27. Не подавайте высокое напряжение на цепи управления!

## 3. РАБОТА

## 3.1. ОПИСАНИЕ ЦИФРОВОЙ ПАНЕЛИ УПРАВЛЕНИЯ

Поставляемая производителем цифровая панель управления LC-M02E, монтируется на лицевой стороне преобразователя. Панель состоит из двух частей: индикатора и клавиатуры. Индикатор позволяет визуально контролировать текущий статус и параметры Клавиатура позволяет управлять работой привода, просматривать привода.  $\mathbf{M}$ программировать уставки параметров.

Дополнительно с преобразователем частоты можно использовать пульт PU-06, с помощью которого можно еще и копировать параметры (см. описание на пульт PU-06).

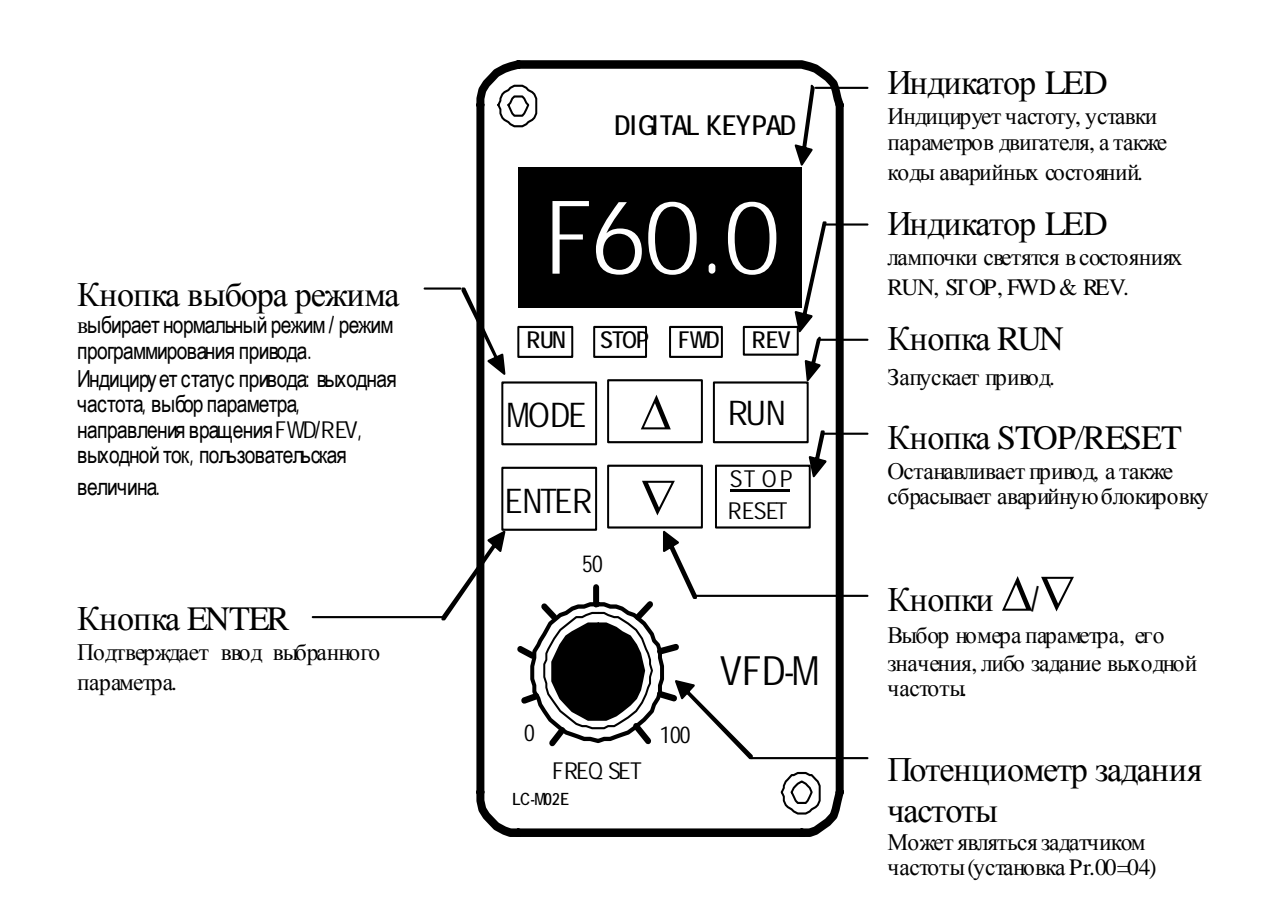

**Режим.** Кнопка «MODE» позволяет выбрать параметр, значение которого будет выводиться на LED индикатор, а также войти в режим программирования. После подачи питания, нажатие кнопки «MODE» поочередно устанавливает следующие режимы: **MODE**

- индикация значения заданной частоты (F 0.00);
- режим просмотра и установки программируемых пользователем параметров (P.00);
- значение текущей частоты ( $H$  0.00);
- значение выходного тока  $(A\ 0.0)$ ;
- направление вращения (Frd вперед, либо rEu реверс).

**Ввод.** В режиме программирования, с помощью кнопки «ENTER» выходят на режим корректировки значения параметра, корректируют значение кнопками ∆/∇ и, очередным нажатием клавиши «ENTER», записывают новое значение в память ПЧ, подтверждение записи сигнализируется сообщением (End) в течение 1 секунды. Нажатие клавиши «MODE» в любой момент, выводит из режима программирования, возвращая его к режиму индикации выбранного параметра. **ENTER** 

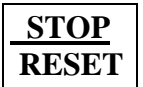

**Стоп/Сброс.** Кнопка служит для остановки работы привода, а также для разблокировки аварийного состояния.

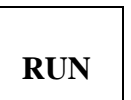

∆

**Пуск.** Кнопка предназначена для запуска привода. Эта клавиша не функционирует, если преобразователь находится в режиме дистанционного управления.

**Увеличение** Кнопки изменяют в соответствующую сторону значение параметра. Кроме этого, можно использовать эти кнопки для просмотра параметров и их значений.

**Уменьшение**  $\nabla$ 

**Внимание**: Однократное нажатие кнопок приводит к минимальному изменению значения величины. Удерживание нажатой клавиши приводит к циклическому изменению величины, отображаемой на дисплее.

#### • **Описание LED указателей (светодиодов)**

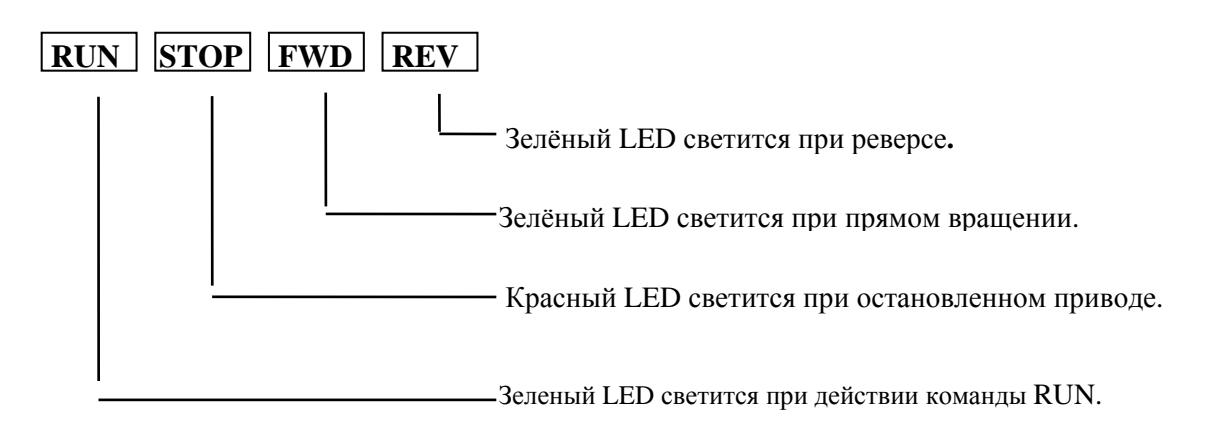

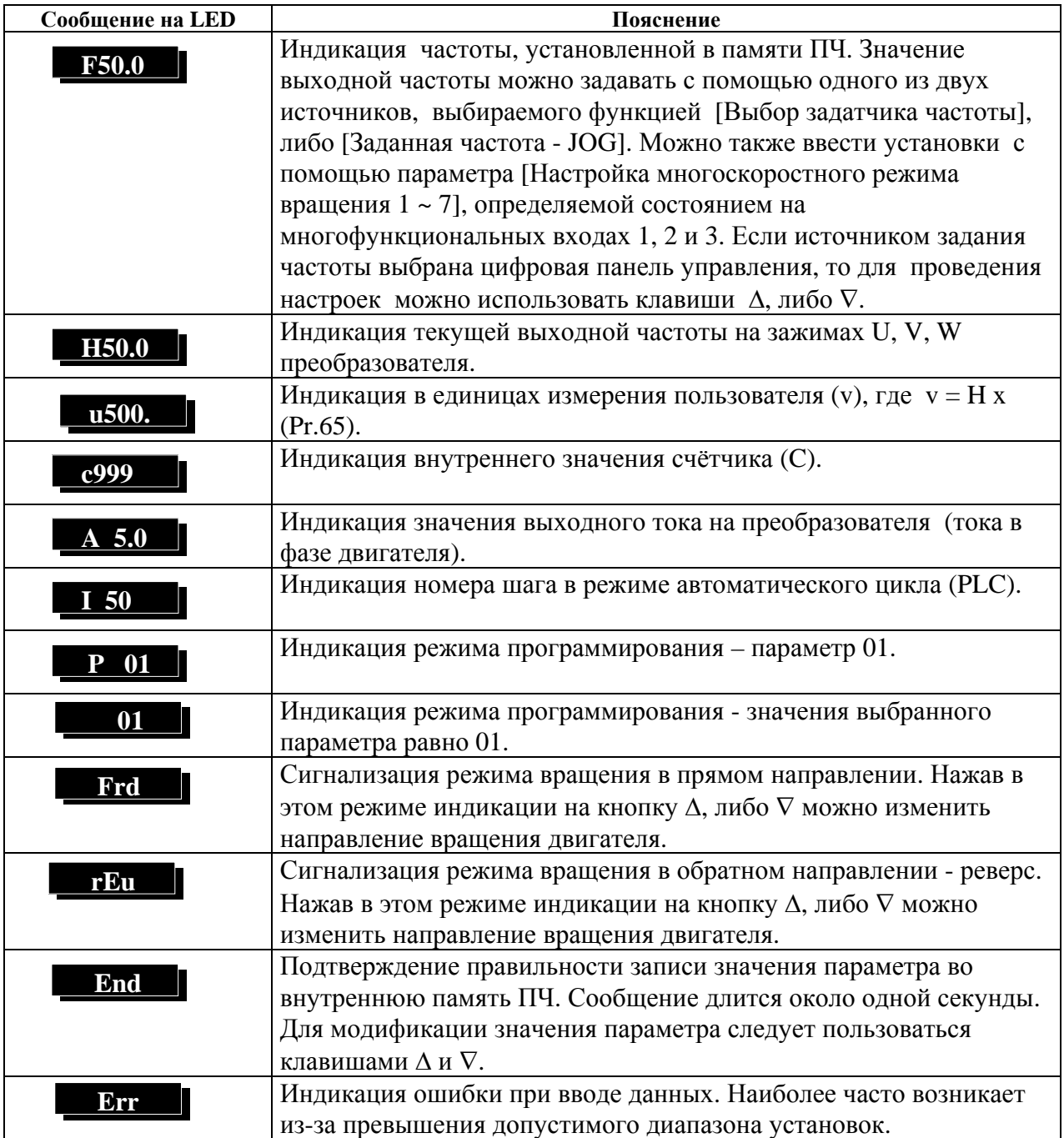

## • Описание работы цифровой панели управления LC-M02E.

#### ◇ Указание режима работы

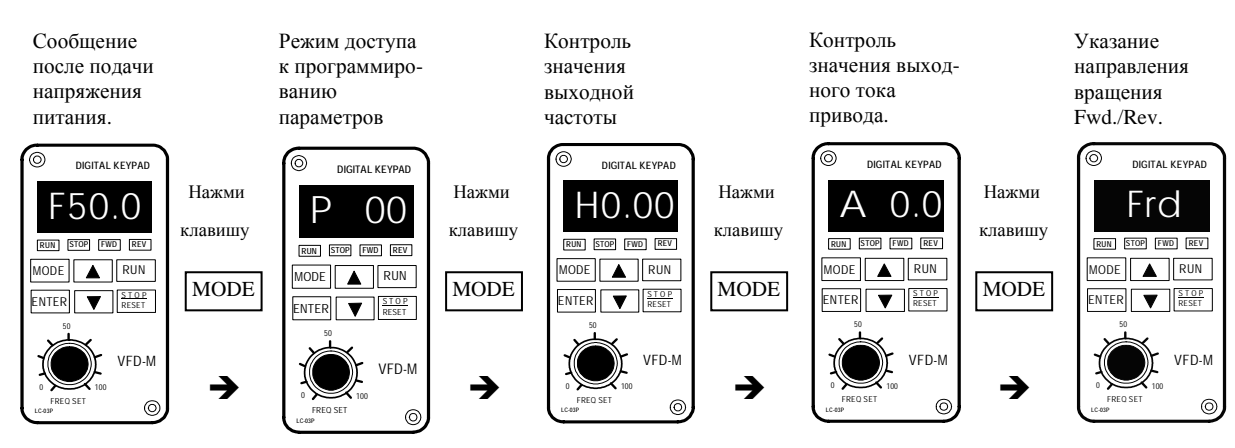

... далее по кругу.

#### ♦ Программирование параметров привода

Просмотр значения

**DIGITAL KEYPAD** 

 $00$ 

параметра.

ര

Режим лоступа к программированию параметров.

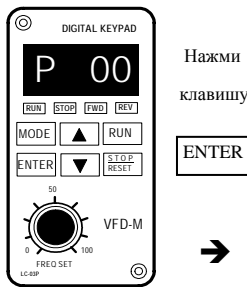

Нажать А/ Гдля выбора

номера параметра.

Просмотр

значения

RUN STOP FWD REV MODE **A** RUN ENTER TESET VFD-M  $^{\circ}$ 

Нажать А/ ▼ для выбора значения параметра.

Задание значения

частоты

↑ Изменение задания частоты вращения:

01 клавишу RUN STOP FWD REV MODE **A** RUN ENTER WESET VFD-M  $^{\circ}$ 

Установка нового

DIGITAL KEYPAD

значения (01).

ര

Нажми

Подтверждение правильности установки.

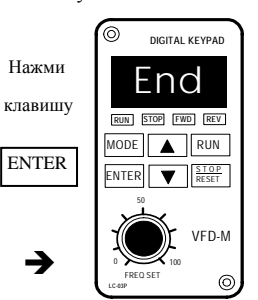

Увеличение значения

частоты до 50.0 Гц по

End" Horoe значение записано в памя-

"Егг": Новое значение игнорируется

ти привола.

Режим лоступа к программнию параметров.

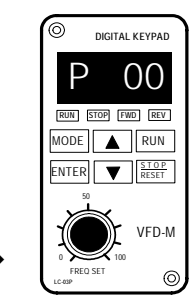

При "End" - автоматический переход в режим доступа к программированию параметров.

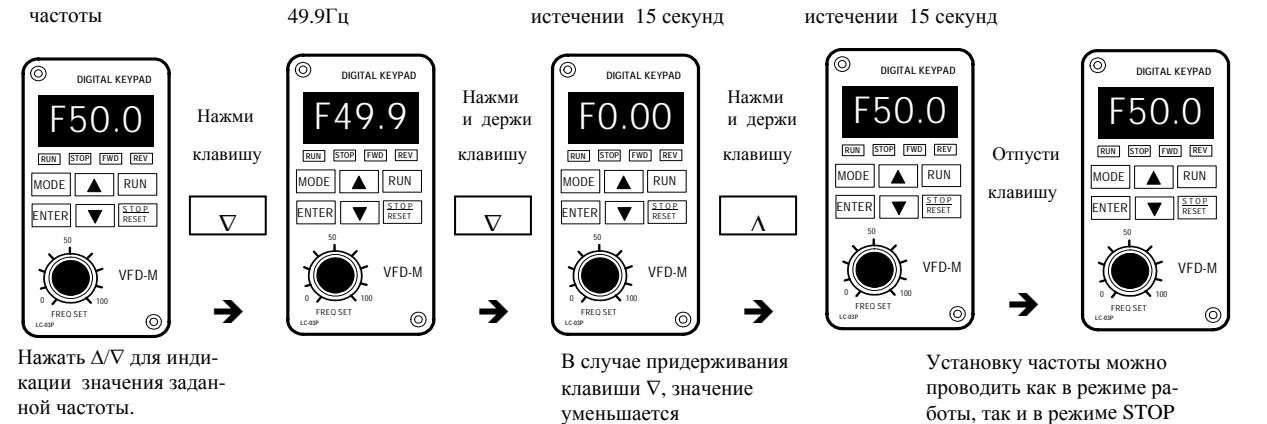

Уменьшение значения

частоты до 0.00Гц по

**Внимание:** Pr.00 должен иметь значение 00, тогда будет доступна установка значения частоты, задаваемая с цифровой панели управления.

#### ↑ Чтобы изменить тип отображаемой информации:

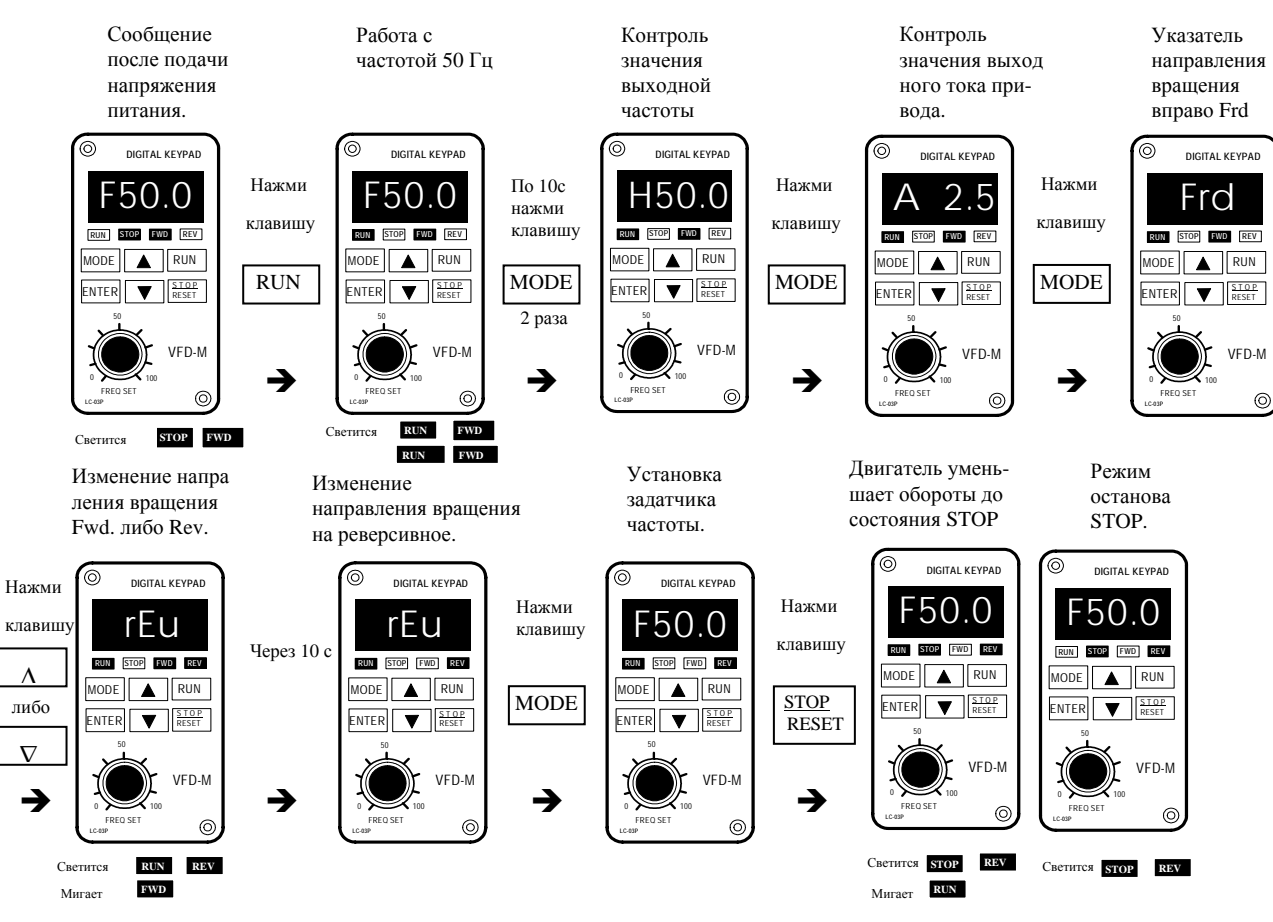

#### ◊ Чтобы сбросить информацию об аварийном состоянии:

На индикаторе появилось сообщение об аварий-ном состоянии - О.Н

После сброса сообщения появляется зна-чение заданной частоты.

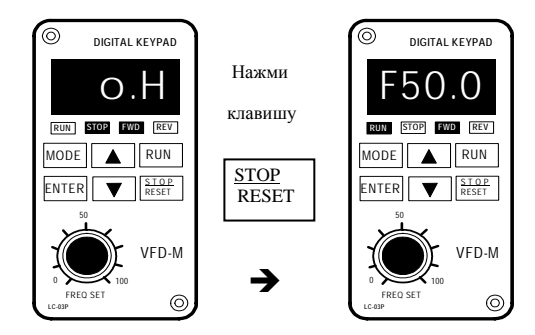

## 3.2. ОСНОВНЫЕ РЕЖИМЫ УПРАВЛЕНИЯ ПРИВОДОМ

1) Управление от пульта LC-M02E (Этот режим установлен на заводе изготовителе.)

Стартовые команды: кнопки (RUN

$$
\setminus \text{STOP}
$$

 $crp. 21$ 

## **Сигнал задания скорости:** кнопки

$$
\bigodot_{\bullet} \bigodot
$$

**Выбор режима:** параметры  $Pr.00 = 0$ ;  $Pr.01 = 0$ 

Задайте требуемую частоту вращения кнопками ▼▲, нажмите кнопку RUN и двигатель начнет вращаться. Нажмите кнопку STOP – двигатель остановится. Частоту вращения двигателя можно изменять во время вращения двигателя.

Для задания частоты встроенным потенциометром на пульте LC-M02E надо, чтобы параметр  $Pr.00 = 4$ 

## 2) Внешнее управление

**Стартовые команды:** внешние сигналы на терминалах M0, M1, сигналы с RS-485 **Сигнал задания скорости:** аналоговые сигналы на терминалах AVI, ACI; сигналы на терминалах MI3 – MI5; сигналы с RS-485

**Выбор режима:** параметры Pr.00 = 1 - 3; Pr.01 = 1 - 4

Задайте требуемую частоту вращения внешним потенциометром, замкните контакт на терминале M0 и двигатель начнет вращаться. Разомкните контакт на терминале M0 – двигатель остановится. Частоту вращения двигателя можно изменять во время вращения двигателя.

При использовании для пуска/останова кнопок без фиксации Pr.38 = 3

## 3) Комбинированное управление

Возможны различные варианты комбинирования внешнего управление и управления с пульта: например задавать частоту внешним потенциометром, а пуск/стоп – с пульта.

## **3.3. МЕТОДЫ ФОРМИРОВАНИЯ ВЫХОДНОГО НАПРЯЖЕНИЯ**

В VFD-M с версией программного обеспечения 3.00 и выше возможны 2 метода формирования выходного напряжения (выбирается в параметре 105):

1) **Вольт-частотный** (жесткая зависимость выходного напряжения от частоты);

2) **Бездатчиковый векторный** (напряжение на двигателе задается преобразователем в зависимости от нагрузки двигателя);

Рекомендуется: 1. Применять **вольт**-**частотный** метод в случаях, когда зависимость момента нагрузки двигателя известна и нагрузка практически не меняется при одном и том же значении частоты, а так же нижняя граница регулирования частоты не ниже 10…5 Гц при независимом от частоты моменте. При работе на центробежный насос или вентилятор (это типичные нагрузки с моментом, зависящим от скорости вращения) диапазон регулирования частоты – от 3 до 50 Гц и выше. При работе с двумя и более двигателями.

2. **Векторный** – для случаев, когда в процессе эксплуатации нагрузка может меняться на одной и той же частоте, т.е. нет четкой зависимости между моментом нагрузки и скоростью вращения, а также в случаях, когда необходимо получить расширенный диапазон регулирования частоты при номинальных моментах, например, 1…50 Гц для момента 100% или даже кратковременно 150% от Мном. Векторный метод работает нормально, если введены правильно паспортные величины двигателя и успешно прошло его автотестирование (Pr.103). Векторный метод реализуется путем сложных расчетов в реальном времени, производимых процессором преобразователя на основе информации о выходном токе, частоте и напряжении. Процессором используется так же информация о паспортных характеристиках двигателя, которые вводит пользователь. Время реакции

преобразователя на изменение выходного тока (момента нагрузки) составляет 50…200 мсек. Векторный метод позволяет минимизировать реактивный ток двигателя при уменьшении нагрузки путем адекватного снижения напряжения на двигателе. Если нагрузка на валу двигателя увеличивается, то преобразователь адекватно увеличивает напряжение на двигателе.

## **3.4. РЕКОМЕНДАЦИИ ПО НАСТРОЙКЕ И ПЕРВОМУ ВКЛЮЧЕНИЮ**

1. Подключите преобразователь в соответствии с требованиями настоящего документа. Убедитесь в том, что:

- устройство защиты (автоматический выключатель или быстродействующие плавкие предохранители) включены в цепь питания ПЧ и их номиналы и тип соответствуют требованиям настоящего документа.
- подаваемое напряжение питания соответствует требованиям спецификации ПЧ.
- команда пуск не будет подана на ПЧ одновременно с подачей питающего напряжения.
- при наличии вентиляторов охлаждения, они могут заработать сразу после подачи напряжения или в момент перегрева радиатора (зависит от уставки Pr.114).

2. Подайте напряжение питания на ПЧ и через 1-3 сек (чем больше номинал ПЧ, тем большее время задержки) загорятся все сегменты дисплея, а затем на дисплее высветится значение заданной частоты 50.00 и загорятся указатели F, STOP, FWD одновременно со щелчком внутреннего реле.

Перед первым запуском двигателя проверьте, что параметры Pr.04, Pr.05 и Pr.52 имеют значения, соответствующие параметрам подключенного двигателя. Параметры ПЧ должны быть установлены согласно требованиям табл.

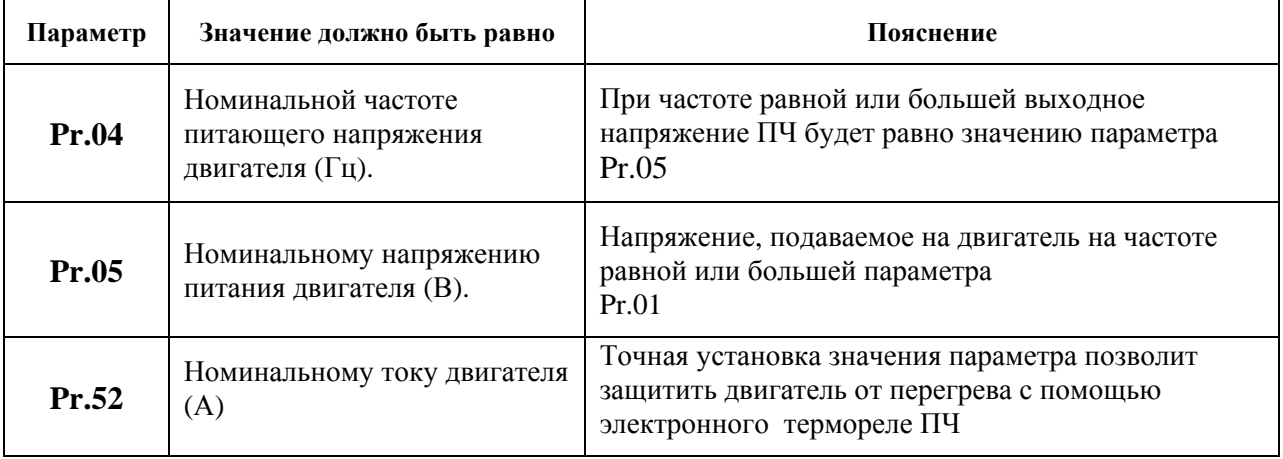

*Примечание. Значения параметров двигателя приведены на его шильдике или в документации.* 

3. Если есть необходимость и вы осознаете возможные последствия, измените заводские значения (уставки), то есть сконфигурируйте ПЧ под свою конкретную задачу. Обратите внимание на формирование зависимости выходного напряжения преобразователя от выходной частоты U = f(F). В основе частотного регулирования скорости асинхронного двигателя является важное соотношение  $U/F = const$ . Например, для двигателя с номинальными параметрами U=380В и F=50Гц U/F=7,6В\*сек. Поэтому, для частоты  $F=10\Gamma$ ц U должно быть равным  $7.6*10 = 76B$ . От правильного формирования этой характеристики зависит КПД ПЧ и двигателя, нагрев ПЧ и двигателя, возможности двигателя развить требуемый момент и преодолеть момент нагрузки, и, наконец, работоспособность ПЧ (возможен выход из строя).

#### **Типовые установки зависимости U=f(F):**

Ниже приведены заводские настройки преобразователя. Они подходят для привода, у которого момент нагрузки на валу двигателя, не зависит от скорости вращения вала, например, для привода транспортера.

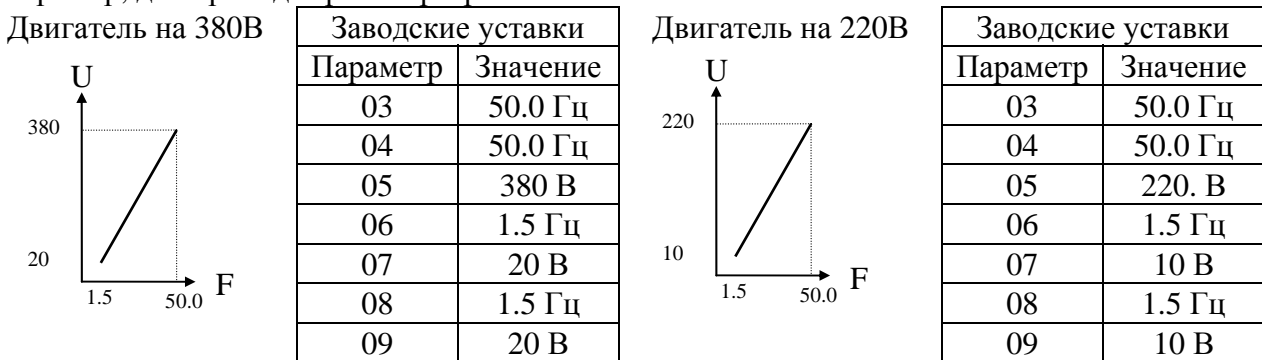

С такой зависимостью U от F обеспечивается номинальный магнитный поток двигателя и, соответственно, его способность обеспечивать номинальный момент на валу в диапазоне частот от 5-10 до 50 Гц. На частотах менее 5-10 Гц происходит заметное снижение момента из-за относительного увеличения падения напряжения в меди двигателя по сравнению с подводимым к двигателю напряжением. На частотах более 50Гц происходит ослабление магнитного потока (выходное напряжение не может увеличиваться более напряжения сети вместе с ростом выходной частоты) и, соответственно, момента – это так называемый режим работы с постоянной мощностью.

Количество повторных пусков ПЧ командами ПУСК/СТОП неограничено, если инвертор не перегружается, иначе каждый последующий пуск двигателя от ПЧ должен осуществляться не ранее, чем через 10 минут при следующих условиях:

- выходной ток при пуске двигателя Iвых≥150%Iном в течение 60 сек, далее работа ПЧ при номинальном токе;

- температура охлаждающего ПЧ воздуха + 40°С

- сработала защита от перегрузки по току (oL, oc, ocA, ocd, ocn).

Это предельная циклограмма повторно-кратковременной работы ПЧ, которая обеспечивает предельно-допустимый нагрев кристаллов IGBT. При необходимости осуществления пуска двигателя чаще, чем 1 раз за 10 мин нужно выбрать ПЧ большего номинала или работать при менее тяжелом режиме (меньший пусковой ток при меньшем времени пуска, работа с выходным током меньше номинального, низкая температуры окружающего воздуха). В любом случае необходимо проконсультироваться с поставщиком.

## 4. ОПИСАНИЕ ПРОГРАММИРУЕМЫХ ПАРАМЕТРОВ

Настоящее описание распространяется на преобразователи частоты серии VFD-M с software версии 3.04

Параметр обозначается Pr.XX, а значение параметра XX, так же, как они отображаются на дисплее. Установка параметра, обозначенного \*, может быть произведена во время работы привода.

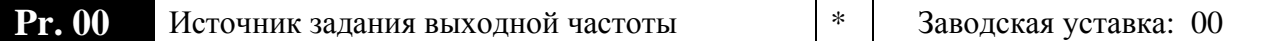

Возможные значения:

- 00: частота задается кнопками  $\Delta$  и  $\nabla$  с цифровой панели;
- 01: частота задается напряжением  $(0 10)B$  через терминал AVI;
- 02: частота задается током  $(4-20)$  мА через терминал ACI;
- 03: частота задается через последовательный интерфейс RS-485
- 04: частота задается потенциометром с цифровой панели

В параметре определяется источник изменения выходной частоты, а следовательно и управления скоростью двигателя. Кроме этого параметра, источник задания выходной частоты можно выбрать в параметре 142. Переключение между источником 1 и источником 2 задания частоты происходит командой на внешнем терминале М1 - М5, если один из параметров (Pr.39 - Pr.42) установлен на 28.

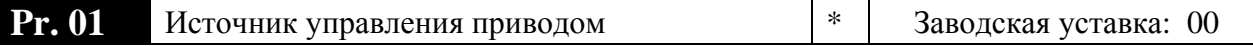

Возможные значения:

- 00: цифровая панель (кнопки RUN и STOP);
- 01: управление от внешних терминалов (М0 -М5) планки ДУ с активизацией клавиши STOP, расположенной на цифровой панели
- 02: управление от внешних терминалов (М0 М5) планки ДУ, без возможности остановки привода кнопкой STOP;
- 03: интерфейс RS-485, с возможностью остановки привода кнопкой STOP;
- 04: RS-485, без возможности остановки привода кнопкой STOP.

С помощью установки значений 00 - 04 пользователь выбирает источник, от которого преобразователь будет получать (и исполнять) команды СТАРТ, СТОП, РЕВЕРС. Например, 00 - управление с цифровой панели соответствующими кнопками. С терминалов и интерфейса RS-485 команды исполняться не будут.

При управлении ПЧ от внешнего источника см. детальное объяснение функций описанных в параметрах 38, 39, 40, 41 и 42.

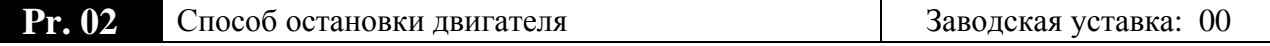

Возможные значения:

- 00: с заданным (Pr.11, 13) темпом замедления;
- 01: на своболном выбеге.

Этот параметр определяет способ останова двигателя после команды СТОП.

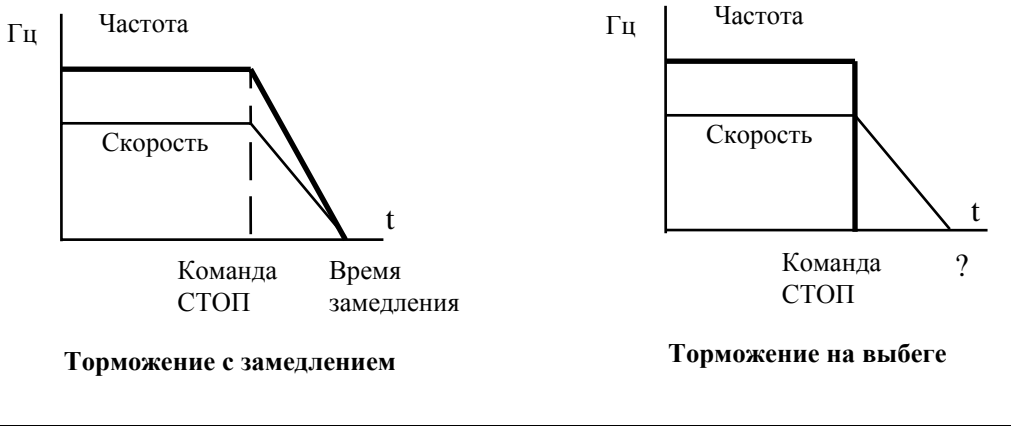

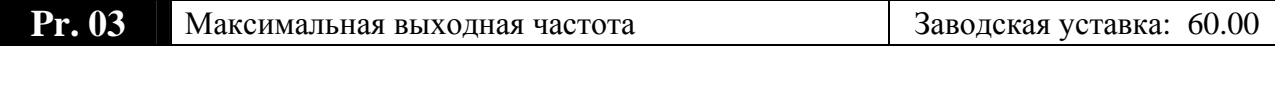

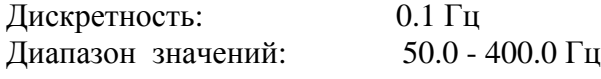

Этот параметр определяет максимальную выходную частоту ПЧ (ограничение регулировки частоты сверху) и позволяет установить соответствие между максимальным значением управляющего сигнала на аналоговых входах (0…10В, 4…20 мA) и максимальной выходной частотой. Например, значение параметра 03 установлено равным 55Гц. В этом случае, 10В или 20мА будет соответствовать выходная частота 55Гц, а 0В или 4мА будет соответствовать минимальная частота.

*Примечание: Здесь и далее по тексту под заводскими уставками понимаются те значения параметров, к которым вернется преобразователь, если установить значение параметра 76 равным 10 (т.е. сбросить настройки пользователя для 60 Гц). На входном контроле преобразователей у Поставщика некоторые значения параметров изменяются – то есть проводится адаптация преобразователя для эксплуатации в Российских условиях (Pr.76=9).* 

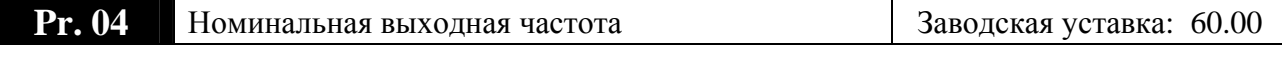

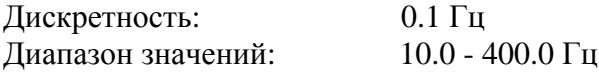

Значение этого параметра должно быть установлено равным номинальной частоте, указанной на шильдике двигателя, в подавляющем большинстве – 50Гц. Значения параметров 04 и 05 определяют номинальный магнитный поток двигателя через значение В\*сек, например, если параметр 05 = 380В, а параметр 04 = 50Гц, то 380/50 = 7,66В\*сек. 7,66В\*сек это значение интеграла полуволны синусоидального напряжения 380В 50Гц, которое обеспечивает номинальный магнитный поток двигателя, рассчитанного на номинальное питание 380В 50Гц. Если задать настройки таким образом, что этот интеграл будет меньше 7,66, то поток двигателя пропорционально уменьшится и, соответственно, пропорционально уменьшится максимальный момент, который может развить двигатель. Если этот интеграл увеличивать, то вместе с увеличением момента возникнет опасность технического насыщения стали магнитопровода двигателя. При формировании характеристики U от F учитывайте значение интеграла на характеристики двигателя. Значение этого параметра должно быть больше Pr.06.

## **Pr. 05** • Максимальное выходное напряжение  $\vert$  3аводская уставка: 380 (220)

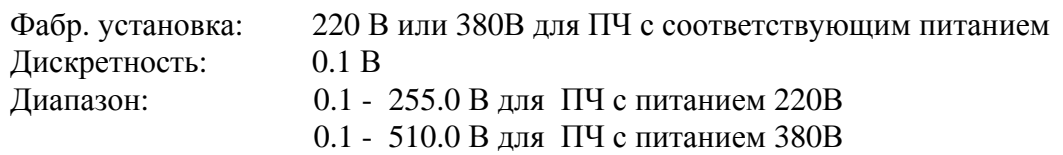

Этот параметр определяет максимальное выходное напряжение ПЧ – напряжение питания двигателя при частоте 50Гц и более. Это напряжение должно устанавливаться не более номинального напряжения, указанного на шильдике двигателя, но не менее промежуточного напряжения Umid (Pr.07)

*Примечания: 1. При меньшем, чем номинальное напряжение, развиваемый двигателем момент также снижается.* 

 *2. Преобразователь принципиально не может обеспечить на своем выходе напряжение первой гармоники с выходной частотой более 90…95% от действующего входного.* 

*3. Напряжение на выходе преобразователя имеет форму меандра с амплитудой равной напряжению на шине DC (примерно 1,3…1,4 от входного) с частотой равной частоте ШИМ, задаваемой параметром 71 (от 1 до 15кГц), и модулированной по закону синуса скважностью. Ток в обмотках двигателя – практически синусоидален.* 

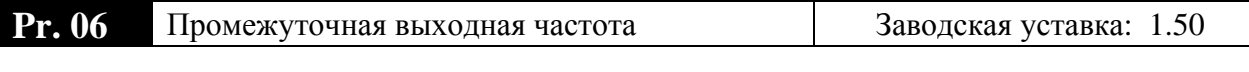

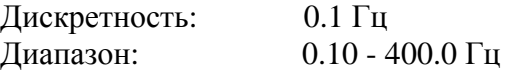

Этот параметр определяет значение промежуточной частоты для ломаной кривой U/F. Используется для получения соответствующего наклона U/F между [Минимальной частотой] и [Промежуточной частотой]. Точка излома задается совместно с параметром 07.

Значение этого параметра должно быть больше или равно минимальной частоте (Pr..08) и меньше номинальной частоты Pr.(04).

Назначение параметра поясняется на нижеприведенных рисунках.

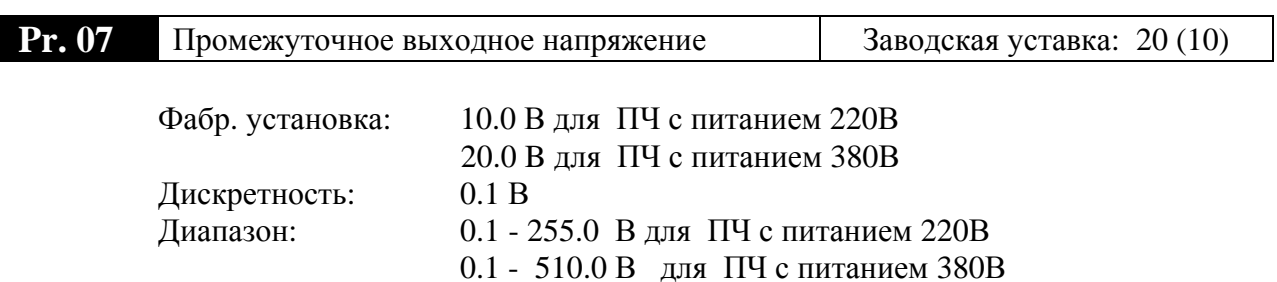

Этот параметр определяет напряжение при промежуточной частоте кривой U/F. Используется для получения соответствующего наклона U/F между [Минимальной частотой] и [Промежуточной частотой]. Значение этого параметра может быть больше или равно минимального напряжения (Pr..09) и меньше или равно максимального напряжения Pr.(05).

*Примечание: Если этот параметр установлен ошибочно, то возможен случай перегрузки по току или недостатка момента (невозможности двигателя развить требуемый момент и преодолеть момент нагрузки), или даже отключение*

преобразователя частоты с возможностью выхода его из строя! Настраивая этот параметр, пользователи должны руководствоваться действительным значением нагрузки, постепенно увеличивая значение параметра в соответствии с начальными требованиями, не превышая его предельную величину. При неграмотной установке этого параметра возможны нарушения работоспособности привода и выход из строя преобразователя.

стр. 28

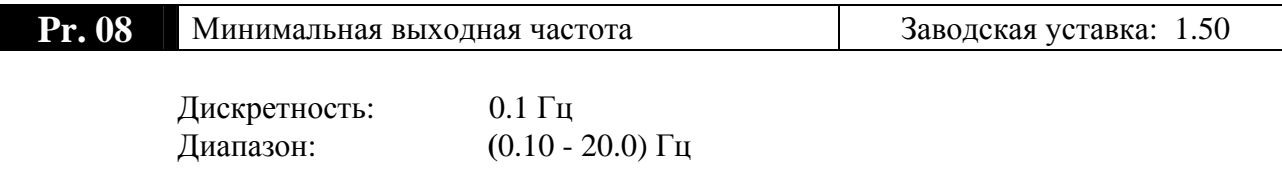

Этот параметр определяет минимальную рабочую частоту ПЧ. Значение этого параметра должно быть меньше или равно частоты средней точки Pr.(06).

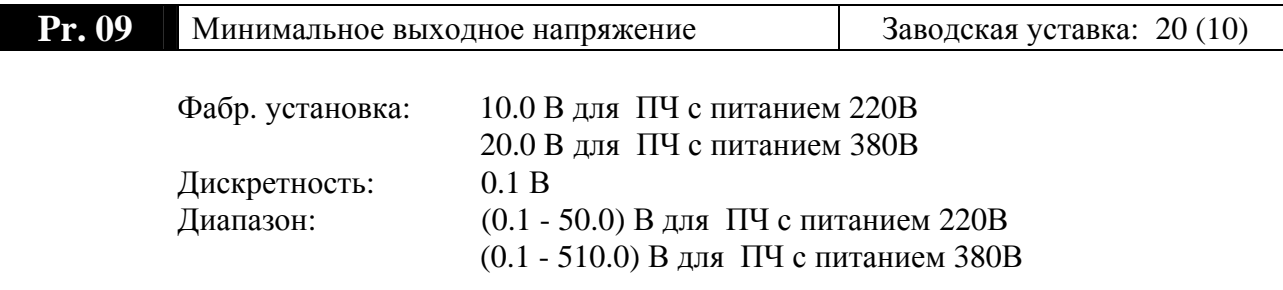

Этот параметр определяет минимальное выходное напряжение ПЧ на минимальной выходной частоте (Pr.08). Значение этого напряжения должно устанавливаться < промежуточного напряжения (Pr.07).

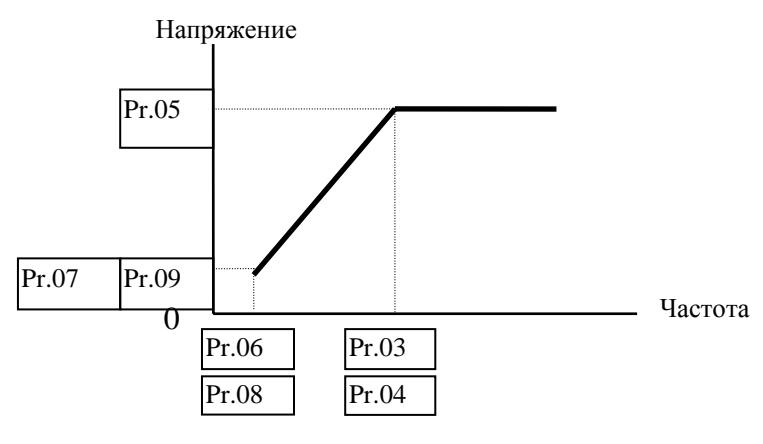

Стандартная кривая U/F

Стандартная кривая используется для нагрузок двигателя, не зависящих от частоты вращения, например, для транспортеров.

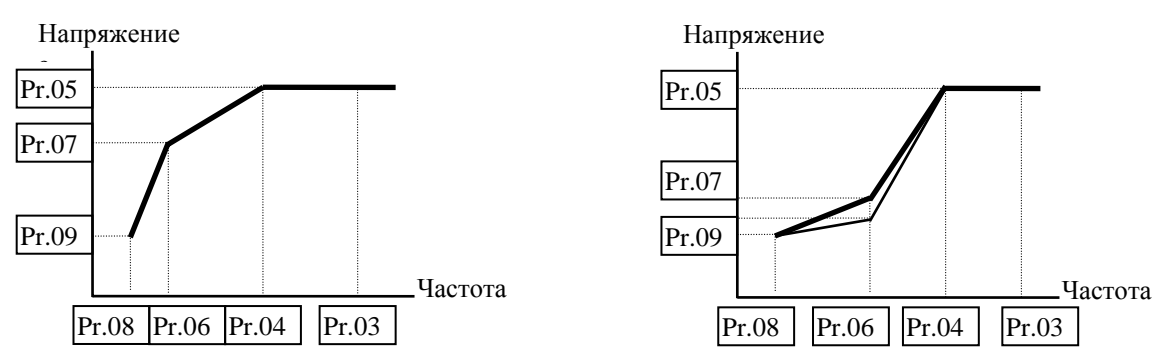

#### **Кривая U/f с форсировкой момента**

**Кривая U/f для вентилятора/насоса**

Кривая с форсировкой момента используется для привода устройств, в которых нужен подъем момента на низких частотах вращения, например, в экструдерах.

#### **Типовые установки зависимости U/f**

(1) Стандартные применения

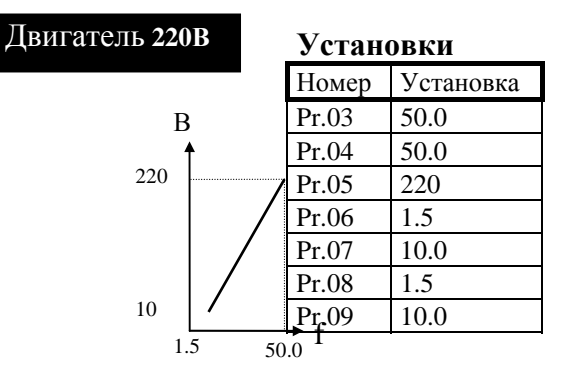

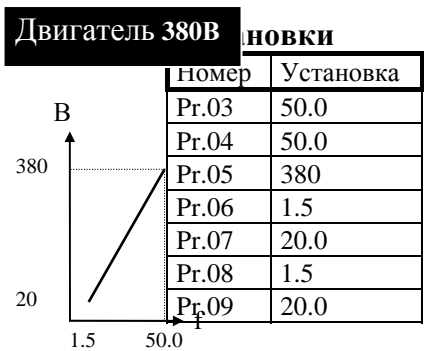

(2) Вентиляторы и насосы

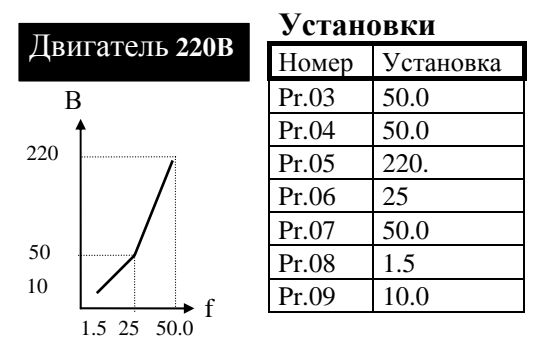

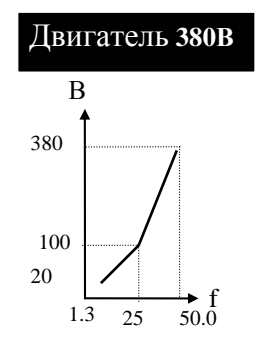

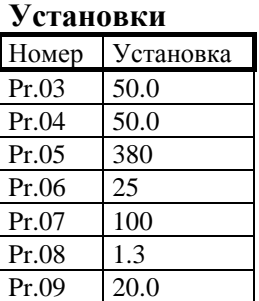

(3) Высокое значение пускового момента

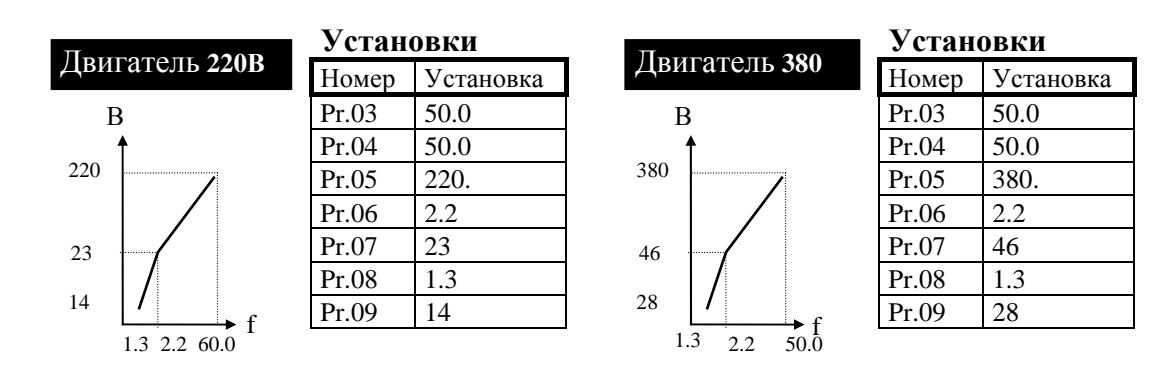

Руководство по эксплуатации преобразователей VFD-M …………..………………………….…… стр. 30

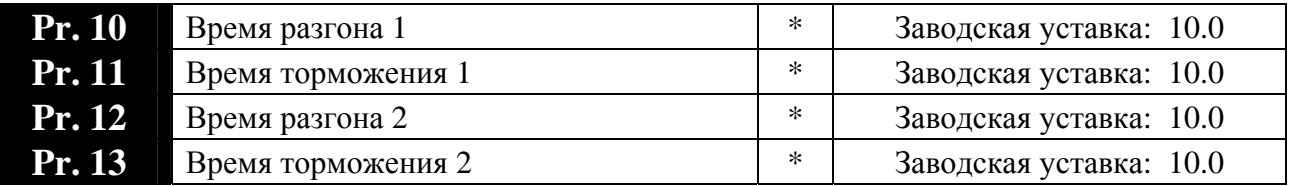

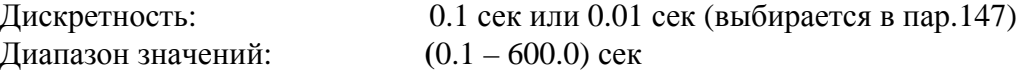

Pr.10. Этот параметр используется для задания требуемого времени разгона привода от 0 Гц до [Максимальной рабочей частоты] (Pr.03). Если не включена функция [Кривая типа S], то кривая будет линейной. Этот параметр определяет скорость нарастания выходной частоты после команды ПУСК или быстрого изменения сигнала управления выходной частотой, при условии, что не выбрано [Время разгона 2].

Pr.11. Этим параметром задаётся время торможения двигателя с [Максимальной рабочей частоты] (Pr.03) до 0 Гц. Если не включена функция [Кривая типа S], то кривая будет линейной. Этот параметр определяет крутизну спада выходной частоты после команды СТОП или резкого изменения сигнала задания выходной частоты, при условии, что не выбрано [Время торможения 2].

Pr.12 и Pr.13. Установки разгона/торможения 2 становятся активными, если терминал соответствующего многофункционального входа M3 - 5 замыкается на терминал GND (см. Pr.39 - 42).

Фактическое время разгона/замедления будет определяться по формуле:

Время разгона (замедления) = Pr.10 (11) х (Заданная частота - Pr.08) / Pr.03

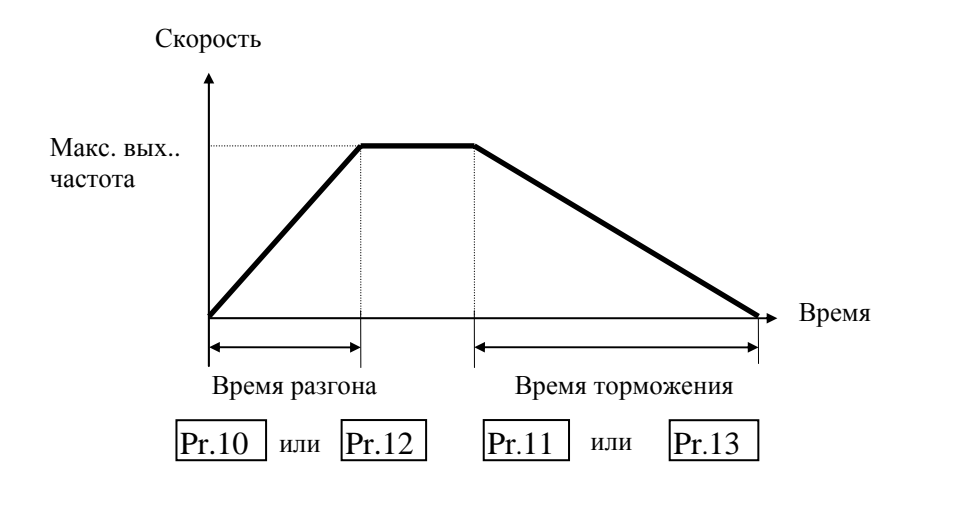

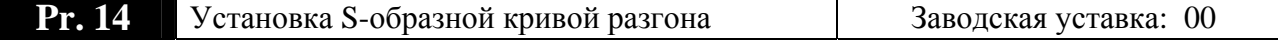

Возможные значения: 00 - 07

Данный параметр используется для получения эффекта мягкого старта и останова. Плавность характеристики задается значениями от 1 до 7. Чем больше значение, тем плавнее характеристика. При 00 функция не активна. При задании кривой типа-S фактическое время разгона/ торможения увеличивается по сравнению с заданным, см. нижеприведенный рисунок.

Аналогично в Pr.111 дополнительно задается плавность торможения: если Pr.111 = 0, то плавность торможения определяется в Pr.14; если Pr.111 > 0, то плавность торможения определяется в Pr.111

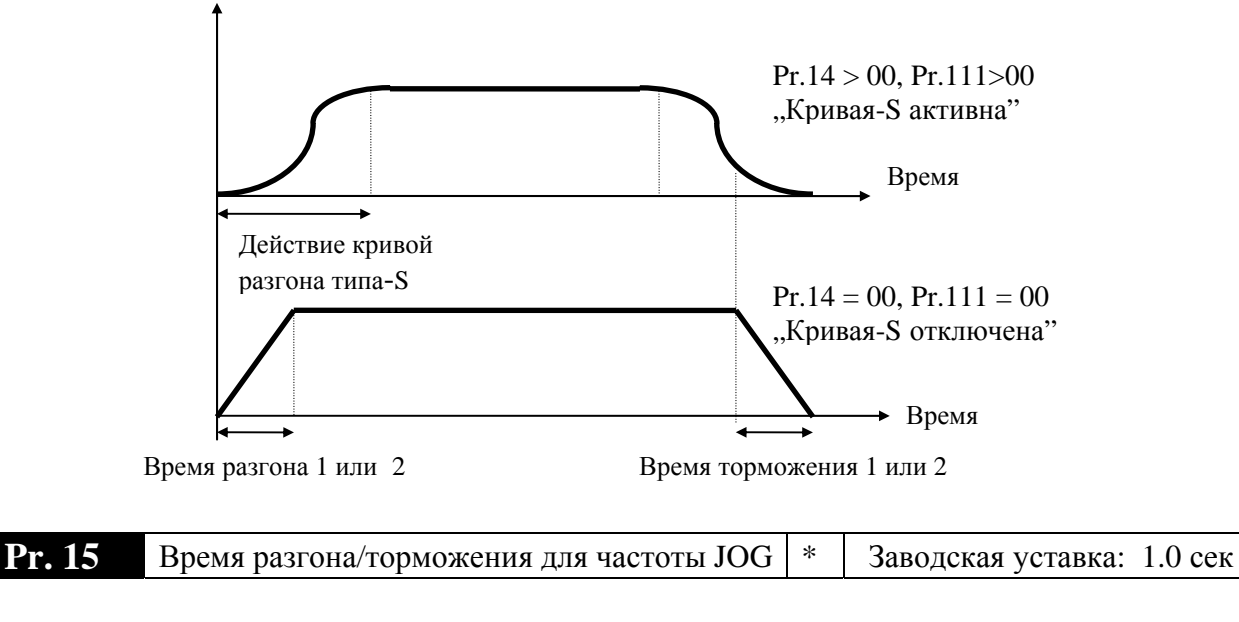

Дискретность: Диапазон значений:

Диапазон значений:

0.1 сек или 0.01 сек  $(0.1 - 600.0)$  cek

Значение параметра определяет фактическое время разгона от 0 Гц до [частоты JOG], либо требуемое время торможения от [частоты JOG] до 0 Гц.

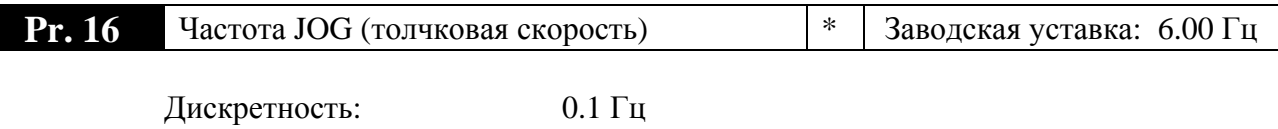

 $(0.00 - 400.0)$   $\Gamma$ <sub>H</sub>

Частота JOG - это фиксированная частота, которую пользователь заранее задает этим параметром. Привод должен быть остановлен до активизации JOG функции. Активизировать функцию JOG можно с соответствующего входного терминала (M1-M5). Толчковая скорость может использоваться, например, для отладки или контроля технологического процесса, связанного с работой преобразователя. Во время работы на JOG частоте, с цифровой панели не принимаются другие команды, за исключением: работа вправо, реверс, а также стоп. Точно так же во время работы в других режимах не принимается команда перехода на частоту ЈОС.

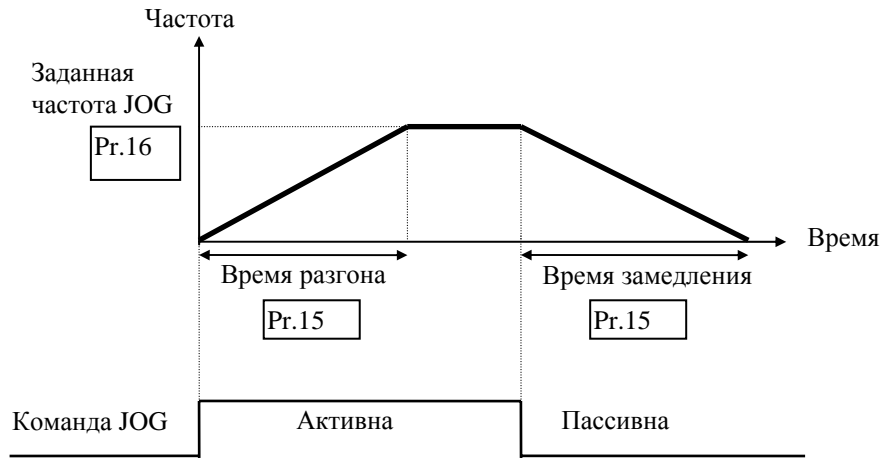

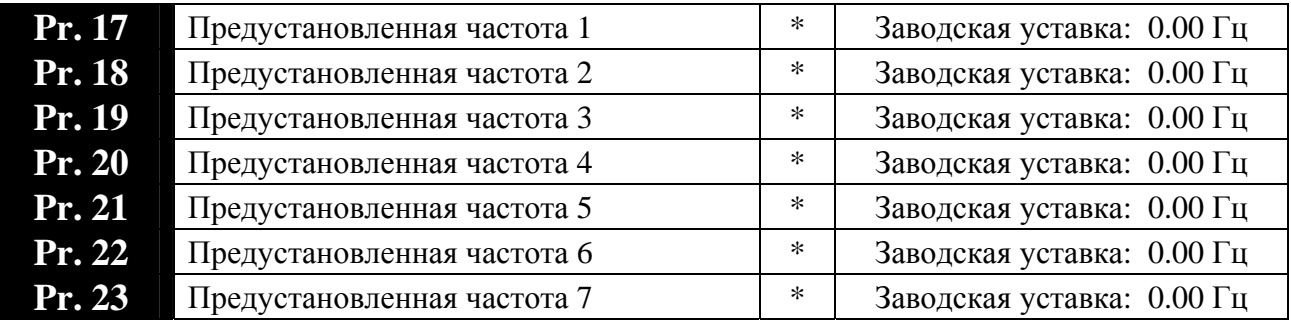

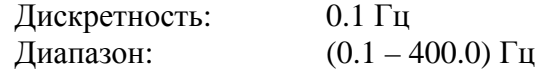

Эти параметры используются для задания семи фиксированных предустановленных скоростей, на которые можно переходить в процессе работы привода, задавая соответствующие логические комбинации на многофункциональных входных терминалах М3 – М5. См. описания параметров 78, 79, 81, 82, 83, 84, 85, 86, 87.

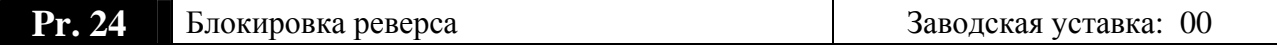

Возможные значения:

- 00 реверс возможен;
- 01 реверс заблокирован.

При 01 команды реверса не выполняются и двигатель может вращаться только в одном направлении. Это предотвратит ошибочные действия операторов.

Эта функция применима к механизмам (например, насос), для которых не допустим реверс.

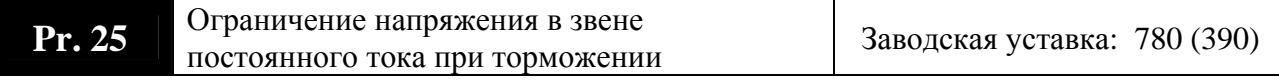

Фабр. установка**:** 390 В для ПЧ с питанием 220В 780 B для ПЧ с питанием 380В

Возможные значения:

**00** Функция защиты отключена;

**330 - 450 В** для ПЧ с питанием 220В

**660 - 900 В** для ПЧ с питанием 380В

В процессе быстрого торможения двигателя, напряжение в промежуточной цепи постоянного тока ПЧ возрастает из-за рекуперации энергии двигателя (двигатель работает в режиме генератора). Если установлено Pr.25>0, то при напряжении на шине DC более порогового значения выходная частота автоматически перестает уменьшаться и напряжение снижается. Установка Pr.25>0 не разрешает запуск функции динамического торможения. При установке Pr.25 = 0 ПЧ не препятствует возрастанию напряжения, до порога срабатывания защитной блокировки (после которой двигатель обесточивается). Однако, при наличии внешнего тормозного резистора, в момент достижения порога активизации (см. рис.) наступает торможение. Кинетическая энергия, накопленная во вращающихся частях привода, переводится в тепловую, рассеиваемую на тормозных резисторах, поэтому напряжение более не возрастает.

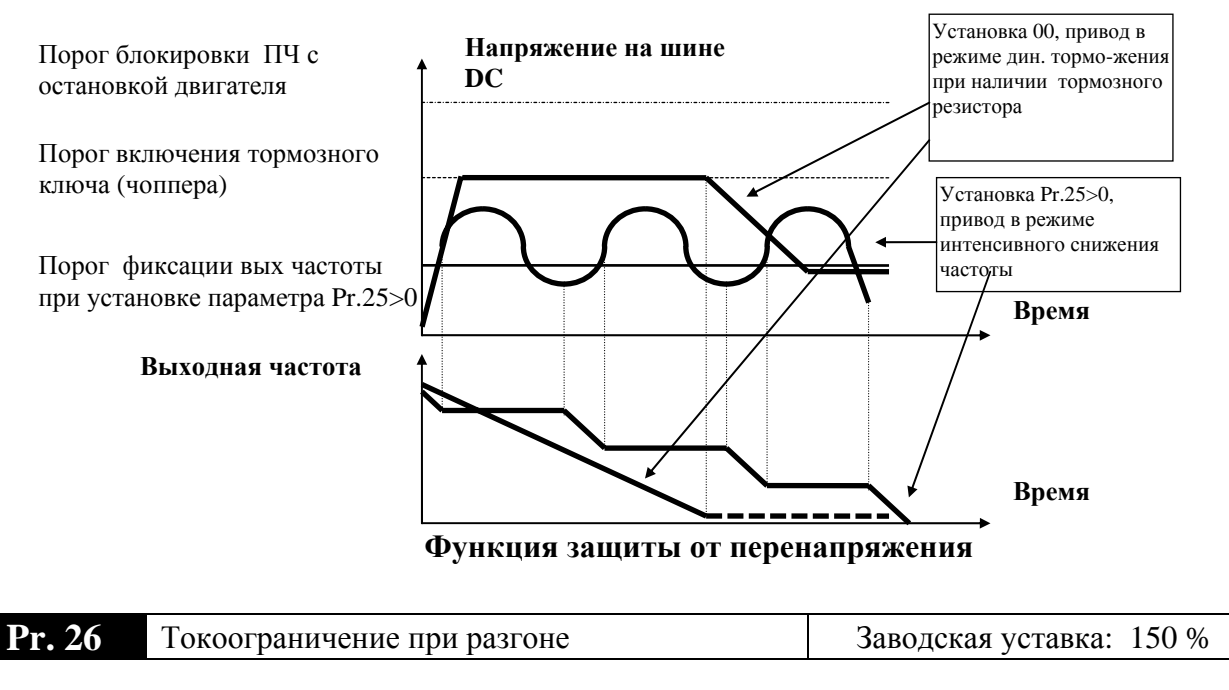

Дискретность: 1 % Диапазон значений:  $(20 - 200) %$  00: функция отключена

Во время разгона, выходной ток привода может возрасти более значения Pr.26. Это происходит при слишком быстром разгоне, особенно на инерционную нагрузку. Если функция токоограничение будет активной, то привод задержит разгон, удерживая частоту на постоянном уровне. Разгон возобновиться после спада тока ниже запрограммированного уровня.

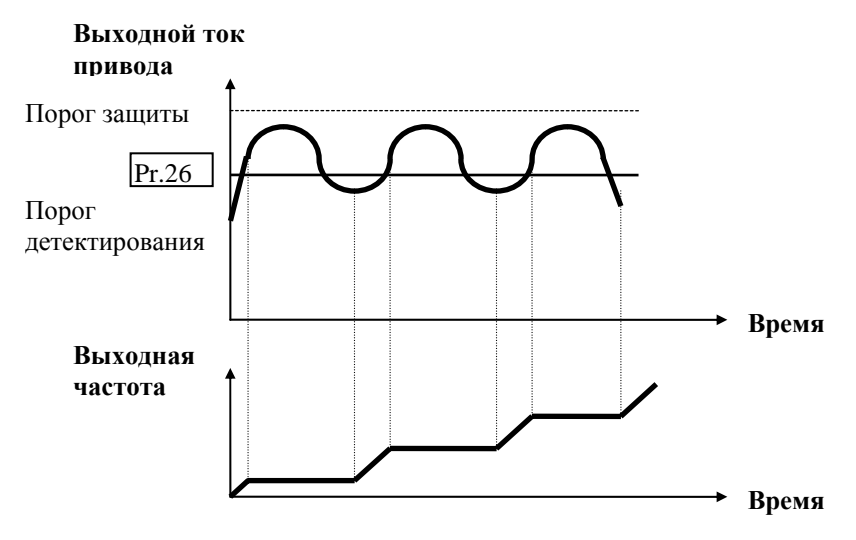

Функция токоограничение активна

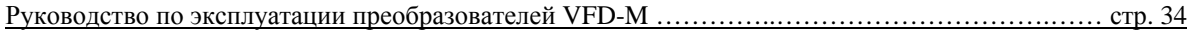

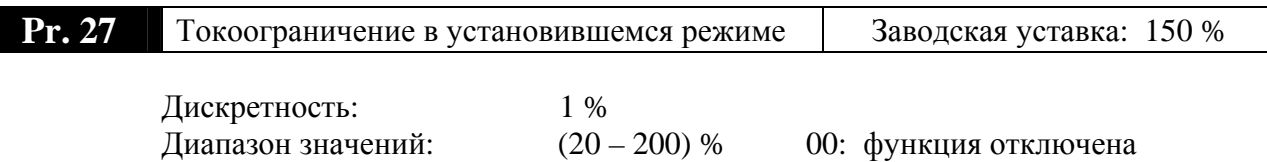

Если ток на выходе превысит, установленное параметром Pr.27 значение во время работы, то ПЧ снизит выходную частоту. Возврат к прежнему значению частоты наступит, когда выходной ток упадёт ниже, установленного Pr.27 значения. Установка этого параметра соответствует номинальному значению тока привода, определенного как 100%.

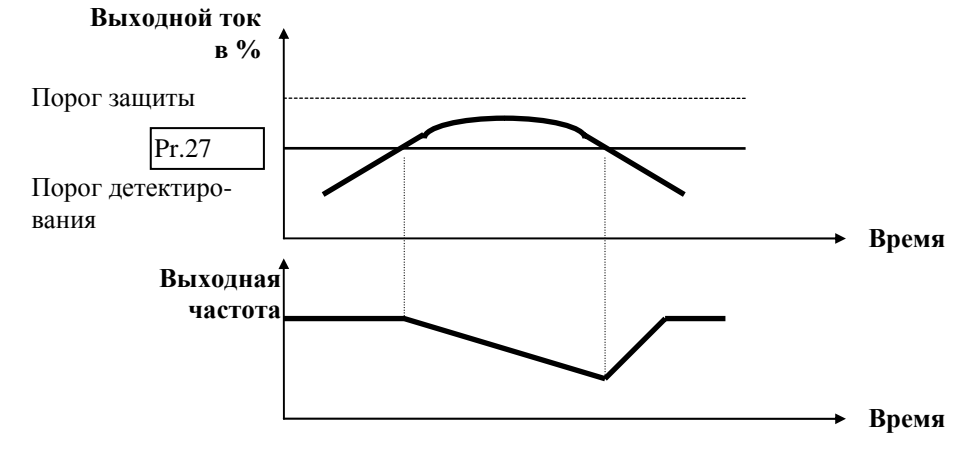

Функция в активном состоянии

**Pr. 28**  Vровень торможения постоянным током 
$$
\boxed{}
$$
  Заводская уставка: 00  $\boxed{}$ 

Дискретность: 1 % Диапазон значений:00 - 100 %

Этот параметр определяет значение постоянного тока для двигателя во время торможения постоянным током. Номинальный ток ПЧ - 100 %.

Торможение постоянным током применяется для фиксации ротора двигателя перед пуском или после останова, с целью избежания больших токов при пуске двигателя с вращающимся ротором, особенно в противоположную сторону.

*Внимание: во время установки параметра следует начинать с низкого уровня тока и увеличивать его до момента достижения соответствующего значения тормозного момента. Не следует превышать номинального тока двигателя!*

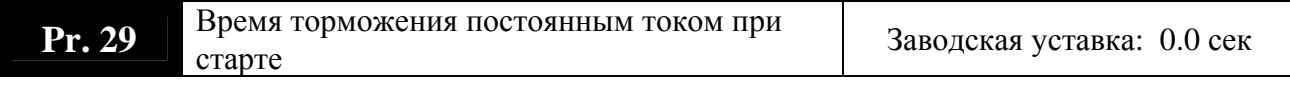

Дискретность: 0.1 сек Диапазон значений:0.0 - 5.0 сек

Этот параметр определяет длительность подачи двигателю тока торможения DC во время запуска.

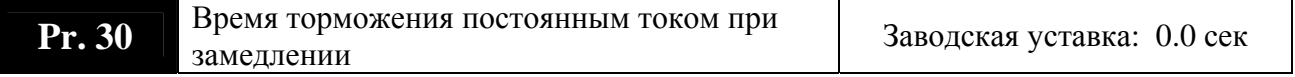

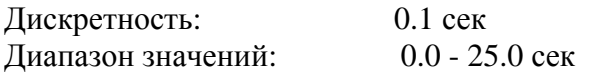

Этот параметр определяет длительность подачи двигателю тока торможения постоянным током на этапе замедления. Функция возможна, только когда режим останова настроен на "торможение с заданным темпом" ( $Pr.02 = 00$ ).

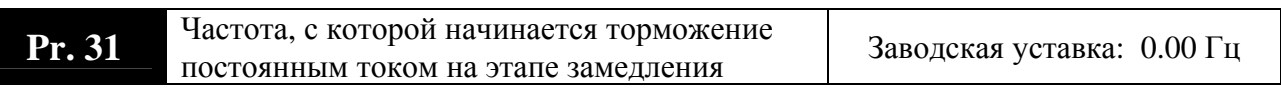

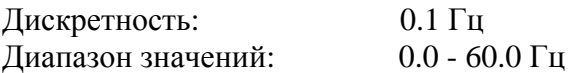

Этот параметр устанавливает частоту, при которой во время замедления, начнется торможение постоянным током.

Если данное значение больше значения, установленного параметром Pr.08 (Минимальная выходная частота), пунктом начала торможения принимается значение Pr.31, в противном случае – значение Pr.08.

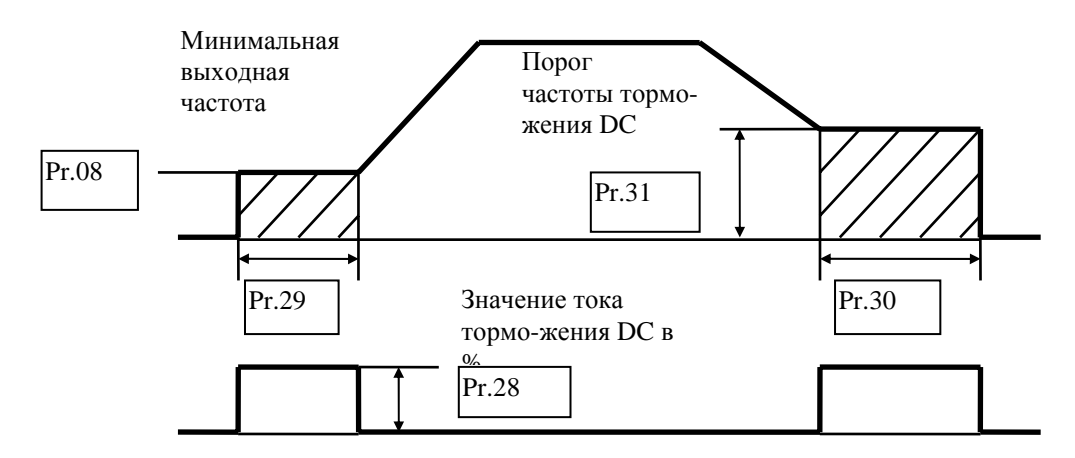

#### *Примечание:*

- *1. Торможение двигателя перед стартом используется при работе с нагрузками, которые сами могут вызвать вращение вала двигателя перед стартом, например, вентиляторы и насосы. Направление вращения может быть противоположным тому, что будет после старта. Торможение обеспечит фиксацию вала двигателя перед стартом и, соответственно снижение пусковых токов и перенапряжений.*
- 2. *Торможение во время остановки используется для уменьшения времени остановки, а также для фиксации вала двигателя. Для высокоинерционных нагрузок при быстром торможении может потребоваться тормозной резистор.*
- 3. *Не используйте тормоз постоянного тока в качестве стояночного. Пользуйтесь для этого механическим тормозом.*

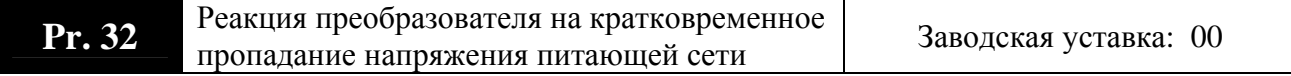

Возможные значения:

- **00:** Остановка привода после пропадания напряжения.
- **01:** После появления напряжения работа возобновится. Поиск скорости начинается от заданного значения.
- **02:** После появления напряжения работа возобновится. Поиск скорости начинается с минимальной частоты.

При кратковременном падении напряжения и/или пропадании сети (до 5 сек, см. пар. 33), привод выполнит перезапуск системы без внешнего сброса если 32 = 1 или 2. При этом свободно вращающийся двигатель может быть подхвачен снова, активизацией функции поиска скорости. Таким образом, процесс движения может быть сохранен.

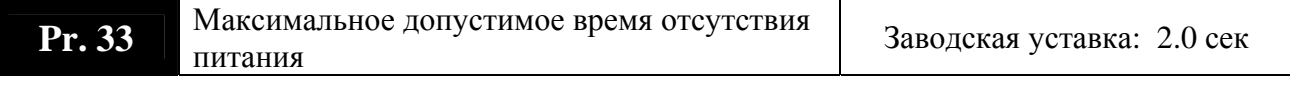

Дискретность: 0.1 сек Диапазон значений:0.3 - 5.0 сек

Во время отсутствия сетевого питания, если время его спада не превышает допустимого значения (Pr.33), то привод возобновит работу после появления питания. Если допустимое время будет превышено, то выходные сигналы ПЧ будут выключены.

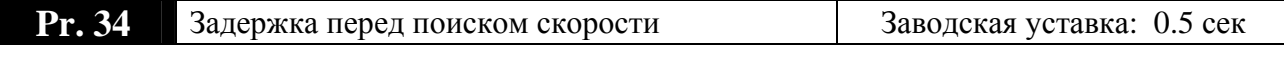

Дискретность: 0.1 сек Диапазон значений:0.3 - 5.0 сек

При появлении питающего напряжения, перед тем как начать поиск скорости ПЧ выдерживает паузу, задаваемую этим параметром. Пауза должна быть достаточна для снижения выходного напряжения почти до нуля. Этот параметр также определяет время поиска, когда выполняется пауза внешней команды и сброса аварии (Pr.72).

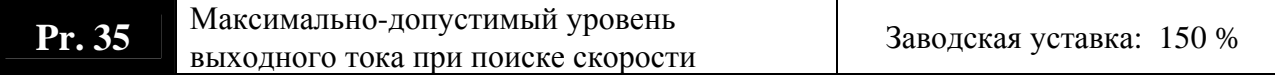

Дискретность: 1 % Диапазон значений:30 - 200 %

Параметр ограничивает ток во время синхронизации с вращающимся двигателем. Время синхронизации (поиска скорости) будет зависеть от этой величины.

Если выходной ток меньше значения тока, установленного (Pr.35), то привод начинает разгон или торможение, чтобы вернуться к значению выходной частоты, которое было перед спадом напряжения питания.
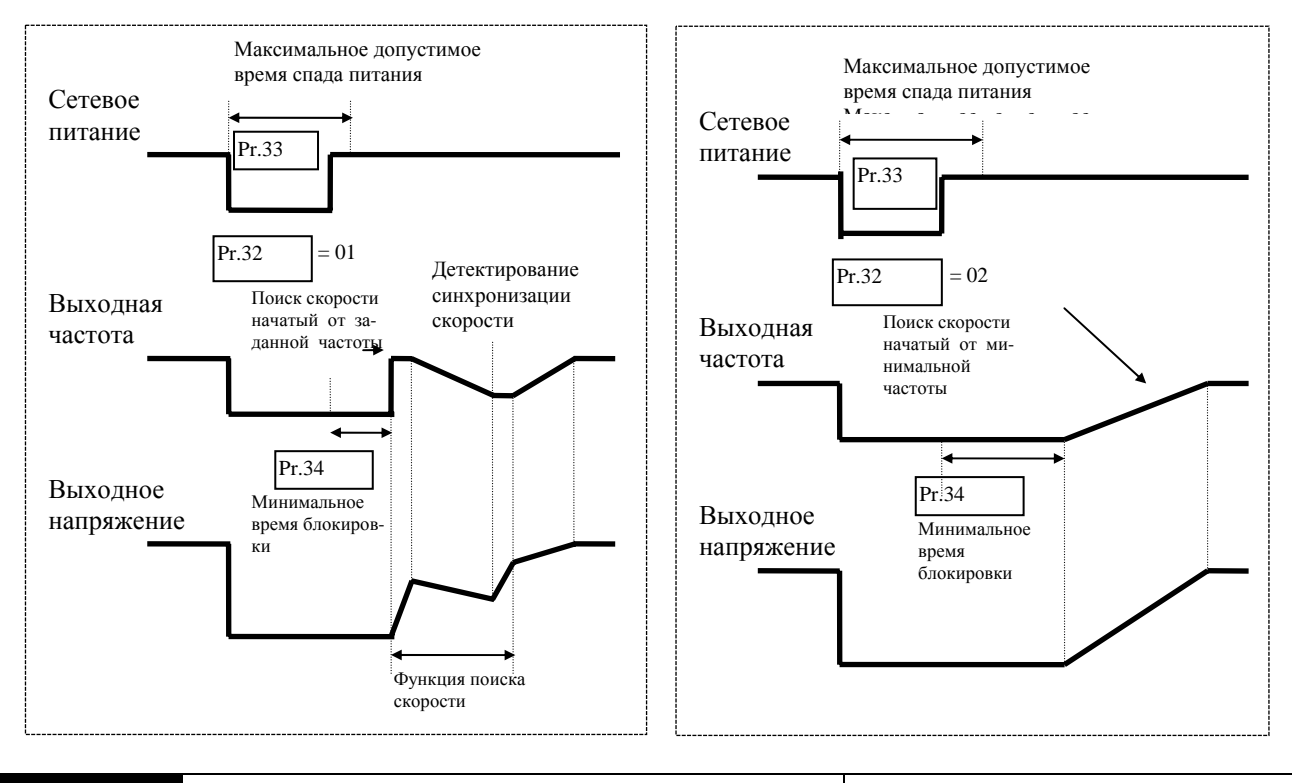

#### **Pr. 36** Верхнее ограничение выходной частоты | Заводская уставка: 400.0 Гц

Дискретность: 0.1 Гц

Диапазон значений: 0.1 - 400. Гц

Определяет верхний уровень ограничения выходной частоты с шагом 0.1 Гц.

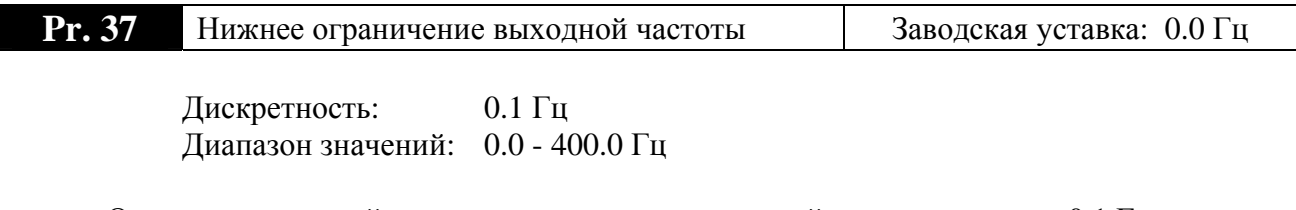

Определяет нижний уровень ограничения выходной частоты с шагом 0.1 Гц.

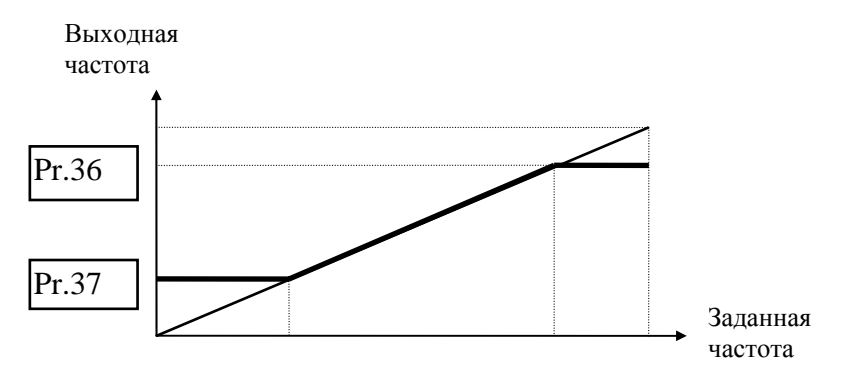

Верхнее/нижнее ограничение должно обеспечивать защиту от повреждения двигателя в случае неправильной установки максимальной и минимальной частот. Реальная выходная частота ПЧ будет находиться в пределах верхнего и нижнего ограничений, не зависимо от заданной частоты.

#### Техническая информация:

Параметры Pr.36 и Pr.37 предназначены для избежания повреждений, возможных в несоответствующих условий работы привода. Касается это перегрева результате двигателя, которое может наступить во время эксплуатации при слишком низкой скорости вращения, а также, повреждения двигателя при слишком большой скорости вращения.

стр. 38

Выходная частота привода регулируется до значения, определяемого параметрами Рг.03 и Рг.36 (принимается во внимание параметр с меньшим значением). Аналогично начинается работа ПЧ с частоты, установленной параметром  $Pr.08$  u  $Pr.37$ (принимается параметр с высшим значением установки).

#### Pr. 38 Многофункциональный входной терминал (М0, М1) Заводская уставка: 00

Возможные значения:

 $00<sup>1</sup>$ M0: FWD/STOP, M1: REV/STOP;

 $01:$ M0: RUN/STOP, M1: FWD/ REV;

 $02$ : М0, М1, М2: 3-х проводное управление (кнопки без фиксации);

Схемы подключения внешних управляющих контактов. Активное состояние входа когда контакт замкнут.

Режим 1 (Рг.38=00) - двухпроводное управление:

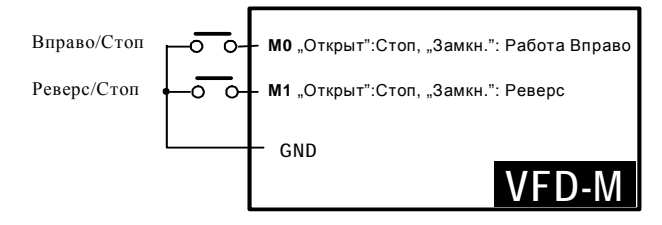

Режим 2 (Рг.38=01)- двухпроводное управление:

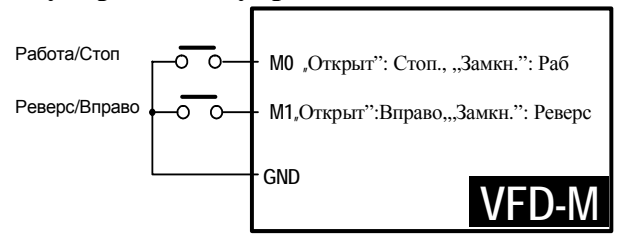

Режим 3 (Рг.38=02) - 3-х проводное управление (кнопки без фиксации):

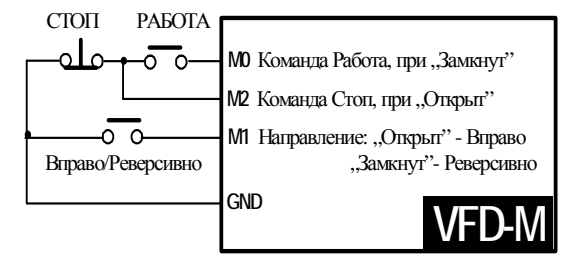

При установке Pr.38 = 02 значение Pr.39 будет проигнорировано, а кабели должны подключаться, как указано на рисунке (Режим 3).

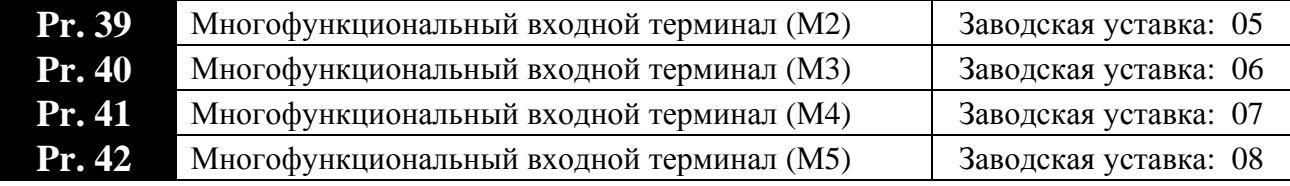

Возможные значения:00 - 32

Перечень значений функций дискретных входов:

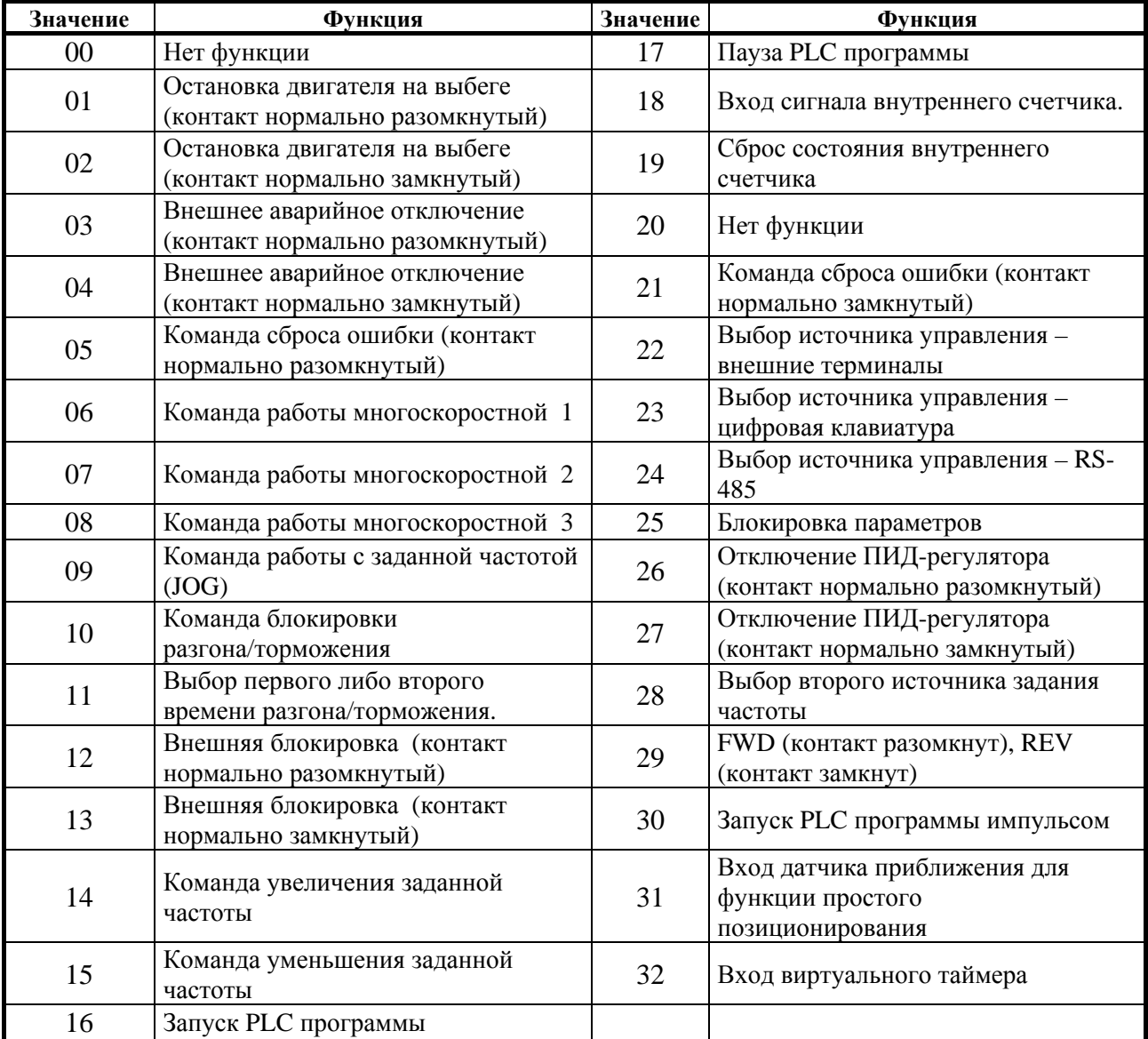

#### **Пояснения:**

- **00:** Нет функции (терминал заблокирован)
- **01, 02:**

В результате получения данного сигнала наступает немедленное отключение привода (торможение с выбегом). При последующем запуске привод будет разгоняться с минимальной частоты.

• **03, 04:**Настройка 03, 04 служит для внешней аварийной блокировки привода. Может применяться к одному из входов M2 (Pr.39), M3 (Pr.40), M4 (Pr.41), M5 (Pr.42).

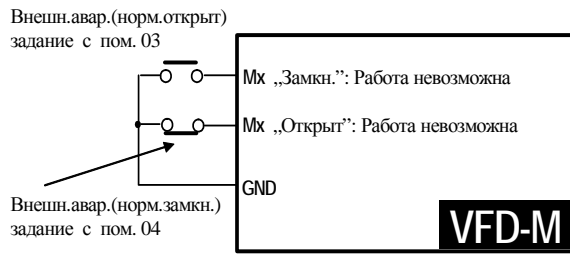

В результате получения сигнала внешней аварии наступает немедленное отключение привода (торможение с выбегом), до появления соответствующего сообщения на индикаторе. Возврат к рабочему состоянию наступит после исчезновения сигнала аварии и выполнения функции сброса (RESET).

## • **05, 21:**

Настройка 05, 21 служит для сброса состояния входа. Может применяться к одному из входов M2 (Pr.39), M3 (Pr.40), M4 (Pr.41), M5 (Pr.42).

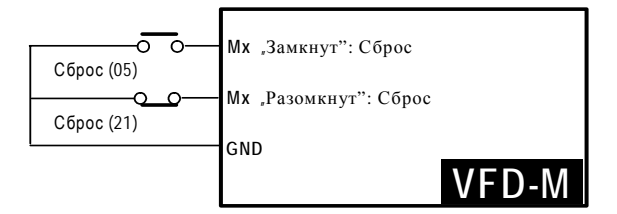

Внешняя функция RESET имеет идентичное действие, как RESET с цифровой панели управления. Когда перестала действовать причина аварии, например "ЕF", "O.H.", "O.C.", "O.V.", сигнал RESET возобновляет работу привода.

#### • **06, 07, 08:**

Установки 06, 07, 08 касаются работы с предустановленными скоростями и подключаются к трём входам между M2(Pr.39), M3(Pr.40), M4(Pr.41), M5(Pr.42).

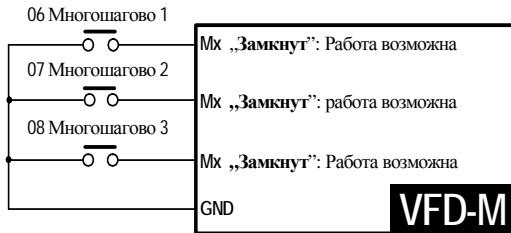

Используя три команды, можно установить работу со скоростью, заданной параметрами 17, 18, 19, 20, 21, 22, 23 (вместе 7 скоростей). Начать многоскоростную работу можно командой "RUN", либо в авторежиме, с использованием PLC. См. Pr.78, 79, 81, 82, 83, 84, 85, 86, 87.

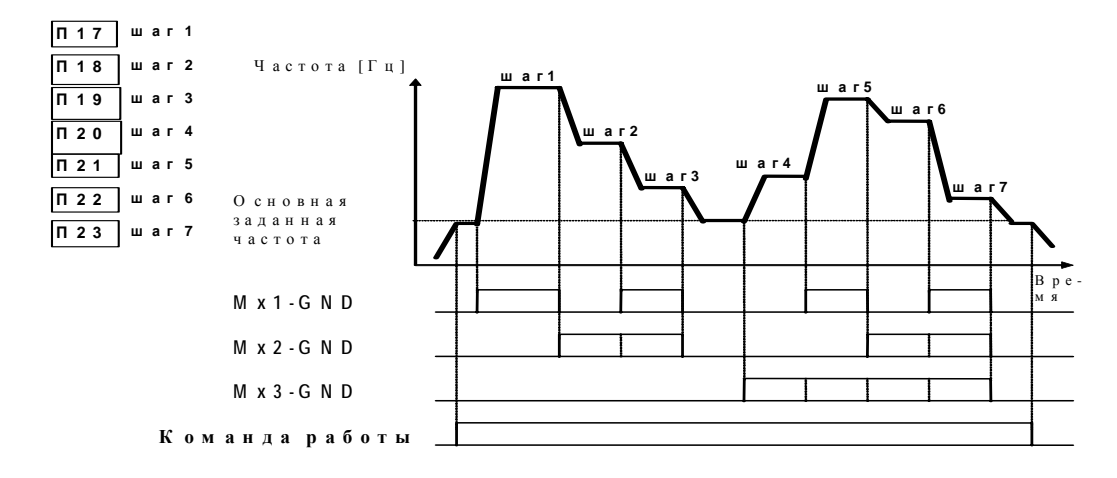

• 09: Работа с заданной частотой JOG, может касаться M2(Pr.39), M3(Pr.40), M4(Pr.41) и  $M5(Pr.42)$ .

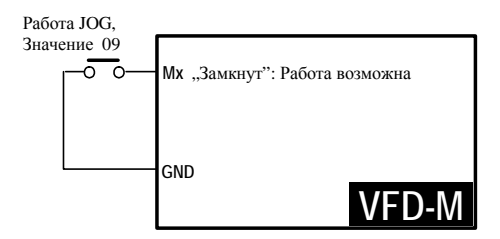

Работа в режиме JOG после состояния STOP привода. См. Pr.15, Pr.16.

• 10: Значение 10 обеспечивает поддержку частоты на постоянном уровне. Может касаться входов M2(Pr.39), M3(Pr.40), M4(Pr.41) и M5(Pr.42).

Внедрение данной команды поддерживает на постоянном уровне скорость. Задерживается, как и разгон, так и торможение, до отзыва команды.

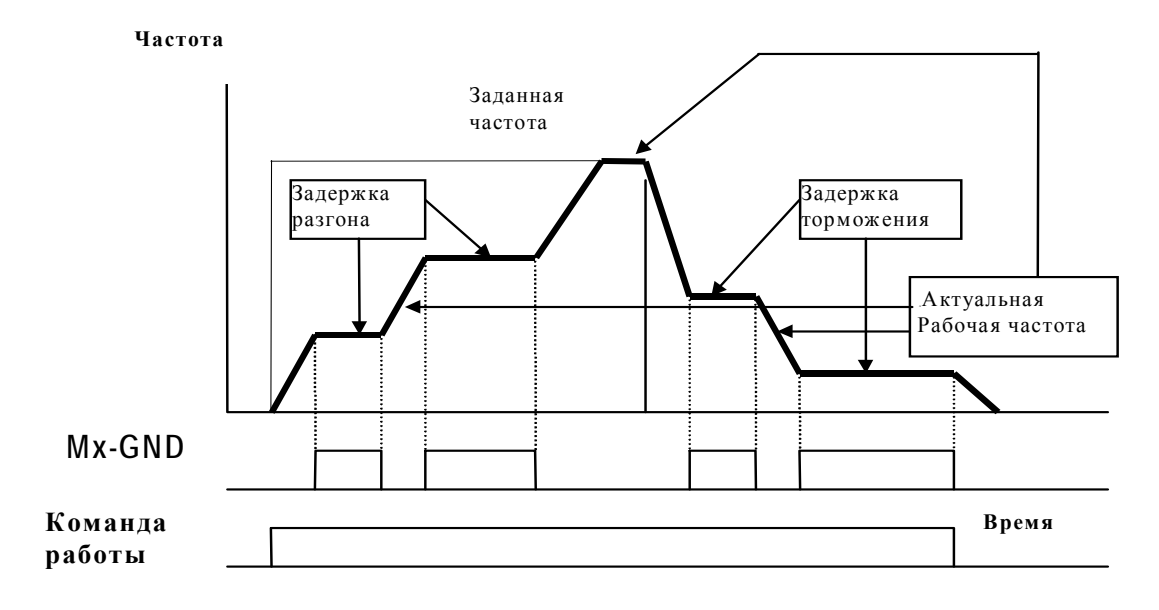

• **11:** При помощи 11 производится выбор одного из двух наборов установок времени разгона/торможения. См. Pr.10,11,12,13. Значение 11 можно отнести к одному из M2(Pr.39), M3(Pr.40), M4(Pr.41) и M5(Pr.42).

+ **Пояснения:** согласно рисунку, "открытый" разъём отвечает первому набору времени разгона/торможения Pr.10, Pr.11. "Закрытый" отвечает второму набору Pr.12, Pr.13. Действие разъёма игнорируется, когда привод выполняет другие функции.

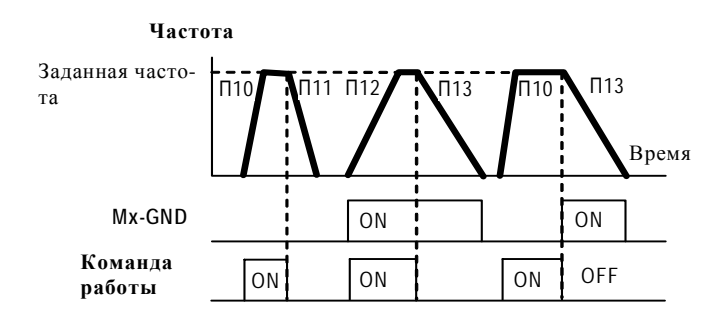

• **12, 13:** Внешняя блокировка привода или пауза в работе. Для 12 получаем вход с нормально открытыми контактами, для 13 – нормально замкнутыми. Установки 12 и 13 могут касаться двух из перечисленных входов M2, M3, M4 и M5.

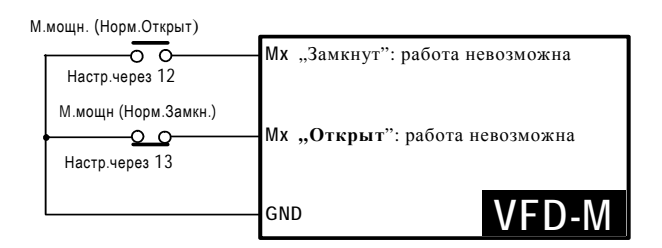

# + **Пояснения:**

Если активно состояние входов, сопряженных с параметрами 12, 13, то на выходе привода не будет сигнала и двигатель тормозится на выбеге. При пассивном сигнале привод запускает функцию поиска скорости до пункта синхронизации с двигателем. Вследствие чего, наступает разгон до заданного значения. Даже если двигатель не вращается, то его разгон будет происходить в соответствии рисунком.

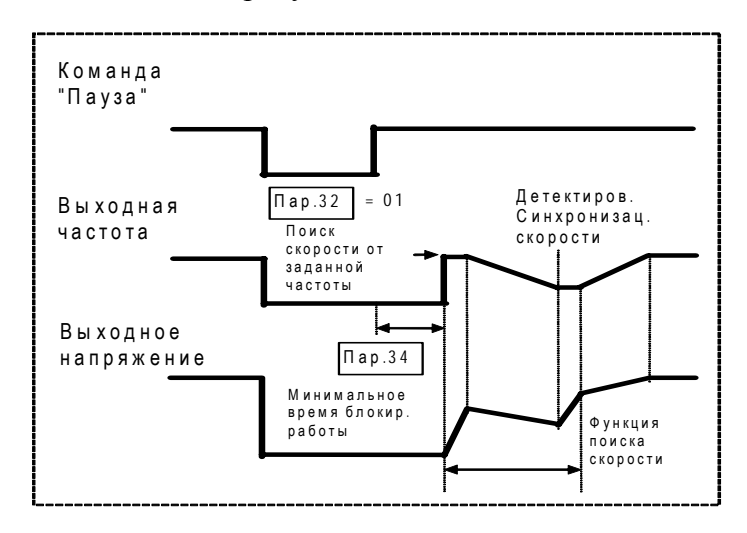

Установка 14 даёт возможность увеличения, a 15 уменьшения выходной частоты. Обе установки могут сопрягаться с двумя из входов: M2, M3, M4 и M5.

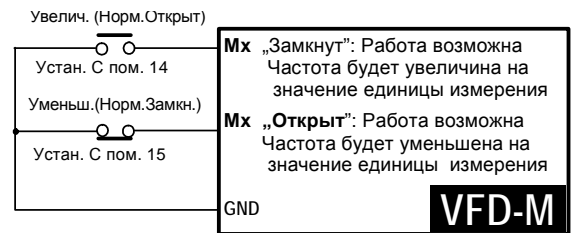

#### **Пояснения:**

Установки 14 и 15 дают возможность изменения частоты, одноразово на одну единицу измерения либо постоянно с шагом равным единице измерения. Внимание: действия с установками 14, 15 являются такими же, как и в случае использования клавиш цифровой панели управления, только без возможности модификации значений параметров. Функция будет активной по команде Работа, а также доступна после кратковременного отсутствия питания.

# • **16, 17, 30:**

Установка 16 позволяет запустить программу PLC (автоматическое пошаговое управление), установка 17 задерживает автоработу (пауза). Обе настройки могут сопрягаться с двумя из входов: M2, M3, M4 и M5.

Установка 30 позволяет запустить программу PLC импульсным сигналом (или кнопкой без фиксации).

• **18:** Установка 18 позволяет использовать внутренний счетчик импульсов привода. Счетным входом может быть один из входов: M2, M3, M4, М5

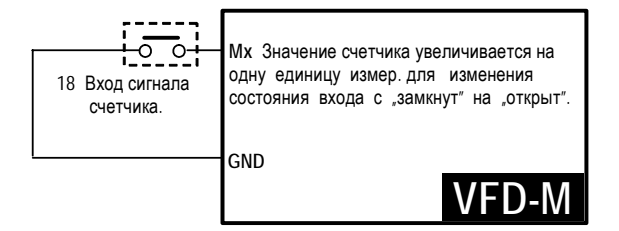

### **Пояснения:**

Установка 18 позволяет работать с внешним датчиком оборотов двигателя. Датчик генерирует сигналы расцепления счетчика. С помощью установок Pr.96,97; Pr.45,46 (указатель конца декрементационного считывания ) можно осуществлять автоматический контроль оборотов, например, для упаковочных машин и т.д.

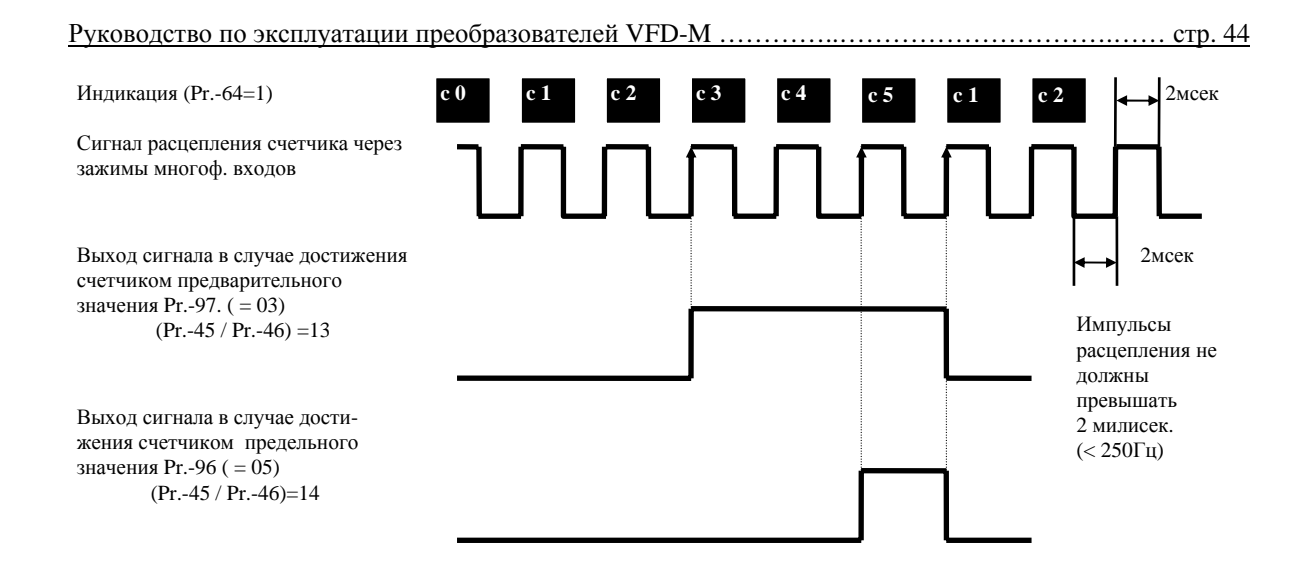

• 19: Установка 19 позволяет обнулить состояние счетчика. Для этой функции можно предназначить один из входов: M2(Pr.39), M3(Pr.40), M4(Pr.41), M5(Pr.42).

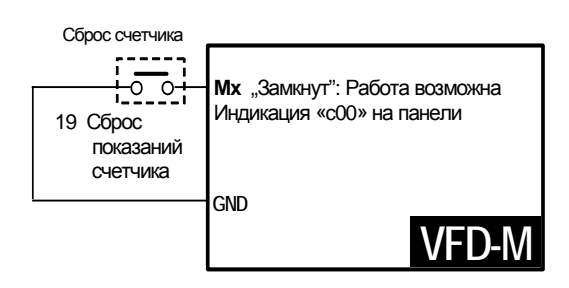

# Пояснения:

Функция ликвидирует значение счетчика 18, позволяя работу сначала  $.00$ . (Контакт нормально открыт для команды сброса значения счетчика).

• 20: Установка 20 изолирует вход от устройства. Может касаться одного из входов: M2(Pr.39), M3(Pr.40), M4(Pr.41), M5(Pr.42).

# Пояснения:

Задачей этой функции является изолирование зажима от привода, чтобы избежать неправильной работы в результате неизвестных причин.

- 22, 23, 24: С помощью этих функций выбирается источник управления приводом: 22внешние терминалы; 23- встроенный цифровой пульт; 24- по RS-485. Когда поданы все три команды, то приоритет выполнения следующий:  $22 > 23 > 24$ .
- 25: Эта функция запрещает изменение параметров.
- 26, 27: Эта функция позволяет временно отключить работу ПИД регулятора и работать в ручном режиме.
- 28: Эта функция позволяет выбрать и использовать для задания частоты источник установленный в Pr.142.
- 29: Эта функция позволяет изменять направление вращения двигателя и имеет более высокий приоритет, чем функции параметра Pr.38.

• **31**: Эта функция используется совместно с параметрами Pr.149 – 151. Вход программируется для подключения датчика приближения с помощью которого будет осуществляться остановка вала двигателя в заданном положении.

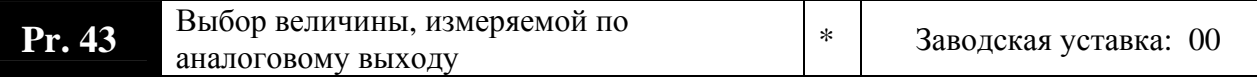

Возможные значения:

**00**: выходная частота (от 0 до Fmax);

- **01**: выходной ток (от 0 до Iном);
- **02**: сигнал обратной связи (от 0 до 100%);
- **03**: выходная мощность (от 0 до 100%).

С помощью этого параметра можно согласовать аналоговый сигнал напряжения (0 ~ 10 В DC) на выходе привода со значением вышеперечисленных параметров привода.

**Pr. 44** Масштабирование аналогового выхода 
$$
\left| * \right|
$$
Заводская уставка: 100 %

Дискретность: 1% Диапазон значений: 0 - 200%

При помощи этой функции регулируется уровень выходного аналогового сигнала на выходном зажиме AFM, который запитывает внешний измерительный прибор (вольтметр). Например, если требуется чтобы Uмакс было равно 5В, то значение параметра должно быть 50%.

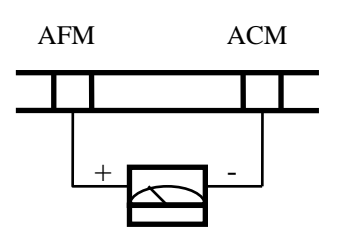

Аналоговый вольтметр

Pr.44 = 00: Выходной аналоговый сигнал пропорционален выходной частоте преобразователя. Максимальная рабочая частота привода (Pr.03) соответствует аналоговому сигналу 10 VDC. При необходимости можно подстроить уровень аналогового сигнала с помощью параметра Pr.44 [Настройка усиления аналогового сигнала]. Pr.44 = 01: Аналоговый сигнал на выходе является

пропорциональным значению выходного тока привода.

Значение 10 В DC аналогового сигнала соответствует 2.5 кратному значению номинального выходного тока преобразователя. Если появится необходимость, следует достроить уровень аналогового сигнала с помощью параметра Pr.44 [Настройка усиления аналогового сигнала].

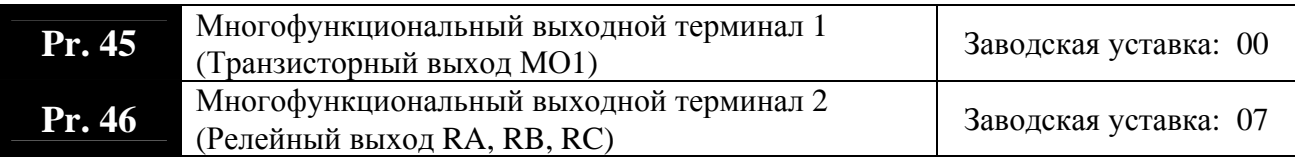

Возможные значения:00 - 24

#### Таблица функций:

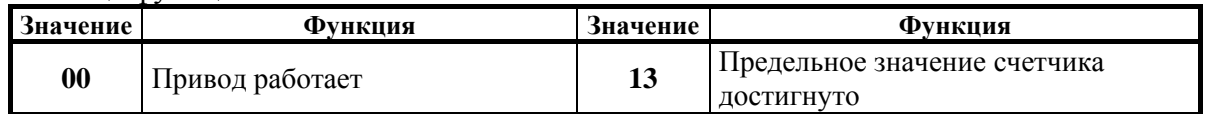

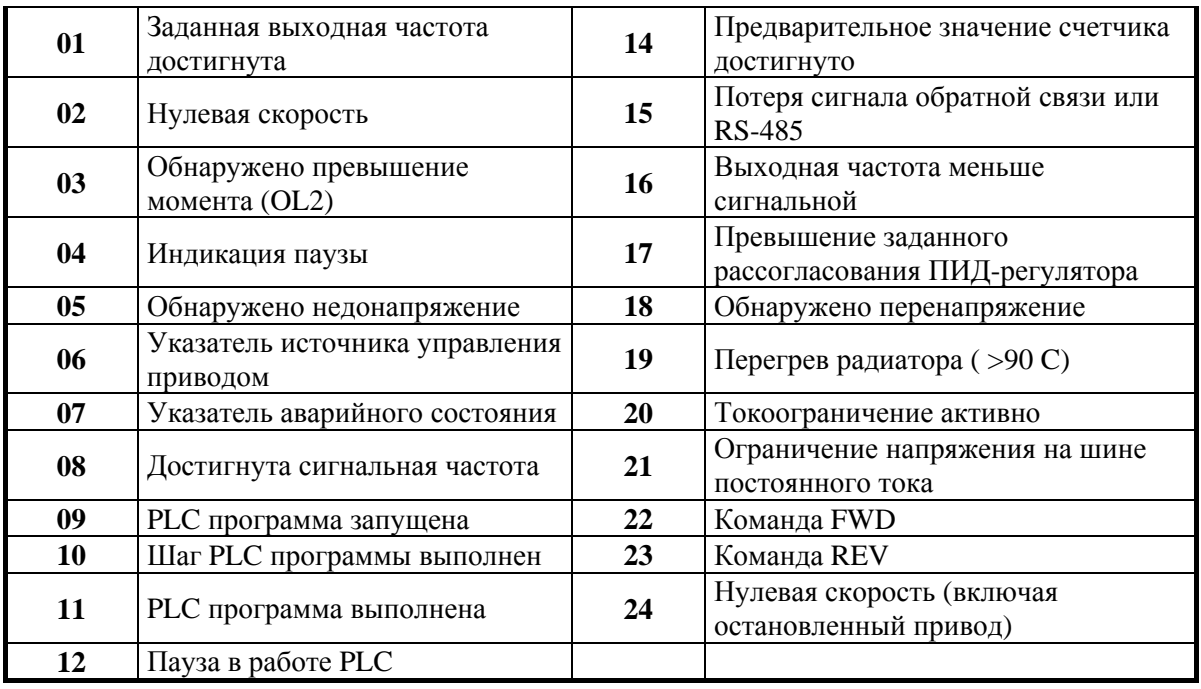

# + Пояснения:

# • 00 Привод работает

Контакты будут "замкнуты", при наличии напряжения на выходе ПЧ (дана команда RUN).

• 01 Достигнута заданная частота

Контакты будут «замкнуты», когда выходная частота привода достигнет заданного значения.

02 Нулевая скорость  $\bullet$ 

Контакты будут, "замкнуты", когда рабочая частота привода будет иметь значение меньшее минимальной выходной частоты.

- 03 Указатель превышения момента  $\bullet$ Контакты останутся "замкнутыми" на время детектирования состояния превышения момента. Порог детектирования устанавливается с помощью Pr.61.
- 04 Индикация паузы  $\bullet$ Контакты останутся "замкнутыми" на время отсутствия сигнала на выходе привода от комманды внешней блокировки (паузы в работе).
- 05 Указатель состояния недонапряжения  $\bullet$ Контакты будут "замкнуты", когда привод обнаружит состояние слишком низкого напряжения питания.
- 06 Указатель источника управления приводом  $\bullet$ Контакты будут "замкнуты", когда управление будет происходить с планки дистанционного управления См. Pr.01.
- 07 Указатель аварийного состояния Контакты будут "замкнуты" после обнаружения аварийного состояния.
- 08 Достигнута сигнальная частота  $\bullet$ Контакты будут "замкнуты", когда выходная частота достигнет значения запрограммированной сигнальной частоты (Pr.47)
- 09 Работа в режиме PLC  $\bullet$ Контакты будут "замкнуты" во время работы в автоматическом пошаговом режиме PLC.
- **10 Шаг PLC программы выполнен** Контакты будут "замкнуты" на протяжении 0.5 секунд после выполнения каждого шага PLC программы.
- **11 Сигнализация окончания выполнения PLC программы** Контакты будут "замкнуты" на 0.5 секунд после окончания выполнения PLC программы.
- **12 Сигнализация перерыва (пауза) в работе в режиме PLC**  Контакты будут "замкнуты"во время паузы в режиме PLC.
- **13 Пороговое значение счетчика достигнуто** Контакты будут "замкнуты", когда значение счетчика сравняется со значением, определённым параметром Pr.96.
- **14 Предварительное значение счетчика достигнуто** Контакты будут "замкнуты", когда счетчик достигнет значение, определенное параметром Pr.97.
- **15 Потеря сигнала обратной связи или RS-485** Контакты будут "замкнуты" при обнаружения пропадания сигнала с датчика обратной связи ПИД регулятора или коммуникационного сигнала управления по RS-485.
- **16 Выходная частота меньше сигнальной** Контакты будут "замкнуты", если выходная частота будет меньше значения запрограммированной сигнальной частоты (Pr.47).
- **17 Превышение заданного рассогласования ПИД-регулятора** Контакты будут "замкнуты" во время работы ПИД регулятора если разница между сигналом задания и сигналом обратной связи превысит значение п.126 в течение времени заданном в п.127.
- **18 Обнаружено перенапряжение** Контакты будут "замкнуты", когда привод обнаружит состояние слишком высокого напряжения в звене постоянного тока: 740В (для ПЧ с питанием 380В) и 370В (для ПЧ с питанием 220В).
- **19 Перегрев радиатора** Контакты будут "замкнуты" при температуре радиатора более 90 °С.
- **20 Токоограничение активно** Контакты будут "замкнуты", когда значение выходного тока превысит значения параметров Pr.26, 27.
- **21 Ограничение напряжения на шине постоянного тока** Контакты будут "замкнуты", когда напряжение на шине DC будет больше Pr.25.
- **22 Команда FWD** Контакты будут "замкнуты" при вращении двигателя в прямом направлении.
- **23 Команда REV**  Контакты будут "замкнуты" при вращении двигателя в обратном направлении.
- **24 Нулевая скорость (включая остановленный привод)** Контакты будут "замкнуты" когда выходная частота меньше минимальной или привод остановлен.

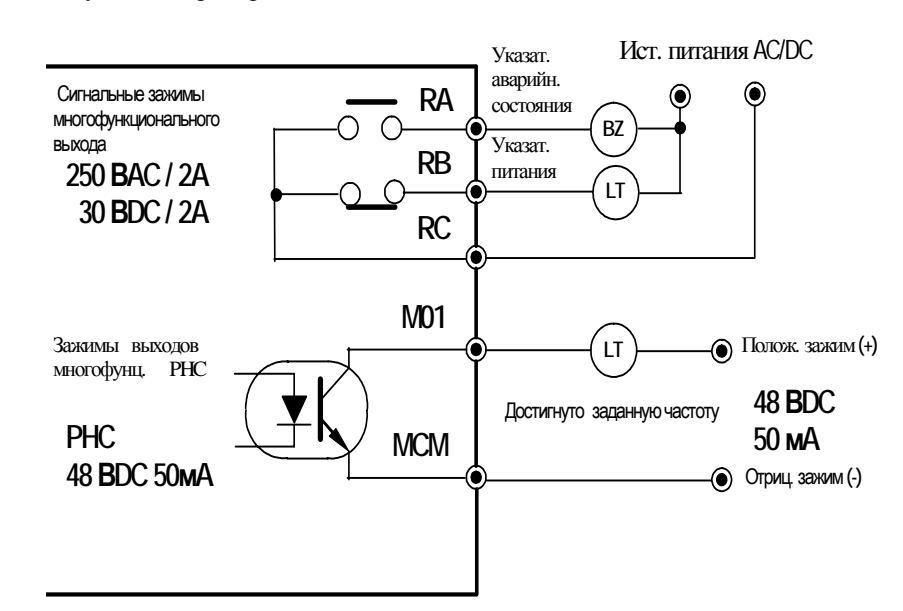

#### **Пример подключения дискретных выходов.**

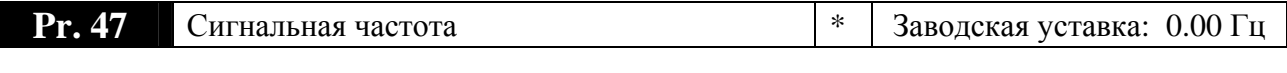

Дискретность: 0.1 Гц Диапазон значений: 0.0 - 400.0 Гц

Параметр используется для определения промежуточной выходной частоты, используемой для сигнализации с помощью дискретных выходов достижения определенного порога скорости.

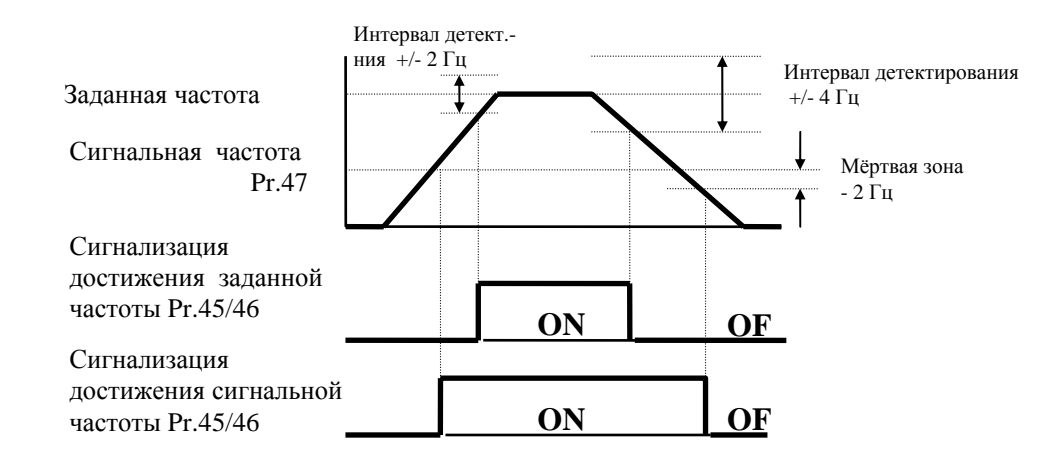

Пояснение действия зажимов многофункциональных выходов, использованных для детектирования значения частоты.

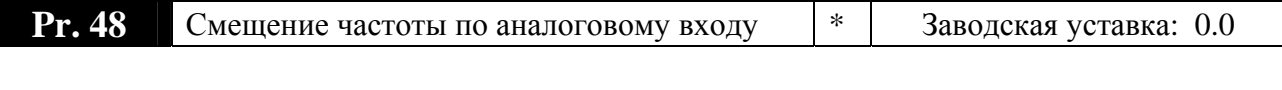

Дискретность: 0.1 % Диапазон значений: 0.0 – 200.0 %

ı

Этот параметр устанавливает начальное значение выходной частоты преобразователя, соответствующее минимальному значению управляющего напряжения (0В) по аналоговому входу. См. приведенные ниже диаграммы

*Примечание: Параметры п.48 – 51 используются для формирования передаточной характеристики в режиме работы без обратной связи. В режиме ПИД регулирования аналоговые входы масштабируются в параметрах п. 128 – 133.* 

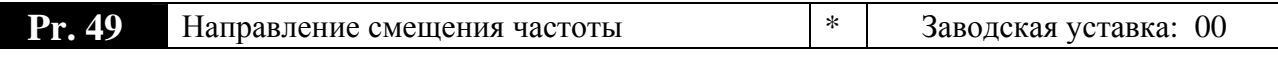

Возможные значения: **00:** Положительное смещение **01:** Отрицательное смещение

Выбирается полярность (знак) начального смещения, устанавливаемого параметром

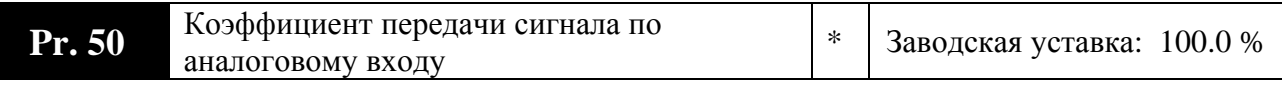

**Дискретность** 1% **Значение парам.** 0.1 – 200.0%

См. приведенные ниже диаграммы

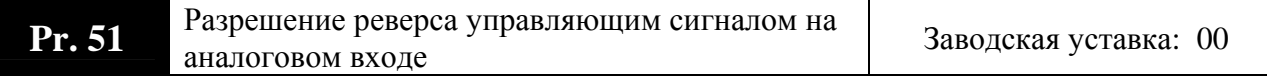

Возможные значения

**00**: Работа только вправо

**01**: Допустима реверсивная работа при отрицательном смещении частоты

Если установки значения выходной частоты и направления вращения должны проводиться с помощью потенциометра шины дистанционного управления либо цифровой панели управления, рекомендуем произвести соответствующие настройки параметров Pr.48, 49, 50, 51, как описано в примерах.

# **Пример 1:**

48

Это часто применяемый набор установок. Установить Pr.00 на значения 01, 02, 04 с целью выбора источника задающего сигнала: потенциометр цифровой панели управления (VR) либо шина дистанционного управления - зажим (AVI: 0 – 10В, ACI: 4 - 20 мA.)

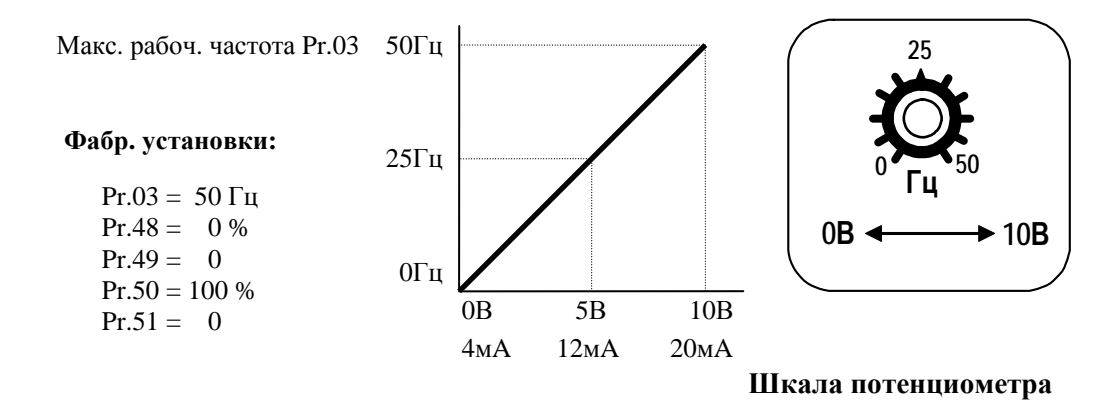

## **Пример 2:**

Привод должен работать в диапазоне частоты 10 до 60Гц. Начальная настройка потенциометра должна соответствовать частоте 10Гц, диапазон конечных установок VR (с запасом как на рис.) должен соответствовать 60 Гц. Среднее значение настройки – 40Гц. Это отвечает задающему сигналу, поданному на зажим AVI (ACI) шины дист. управления 0 - 8.33В или 4 - 13.33мA.

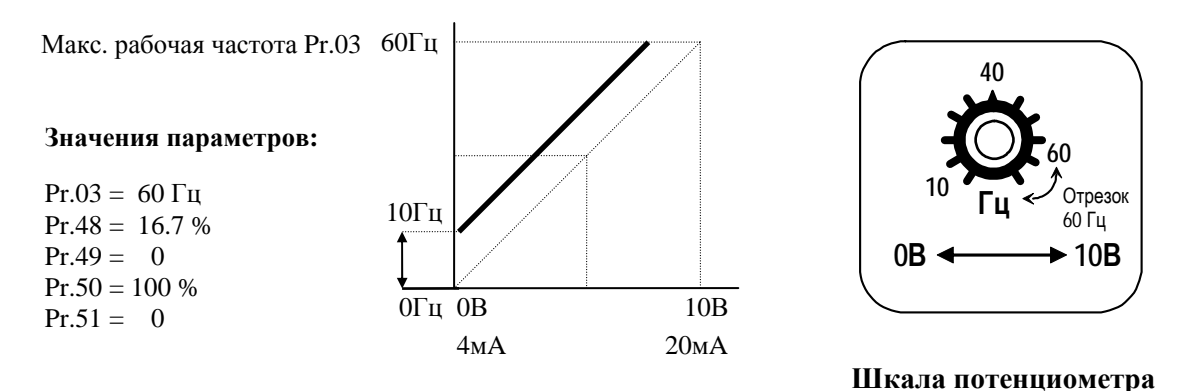

# **Пример 3:**

Использован коэффициент усиления 83% Pr.50. Полный диапазон регулировки потенциометра составляет 10 - 60 Гц (как на рисунке). Это соответствует диапазону задающих напряжений зажима AVI : 0- 10 В, ACI: 4 - 20 мA.

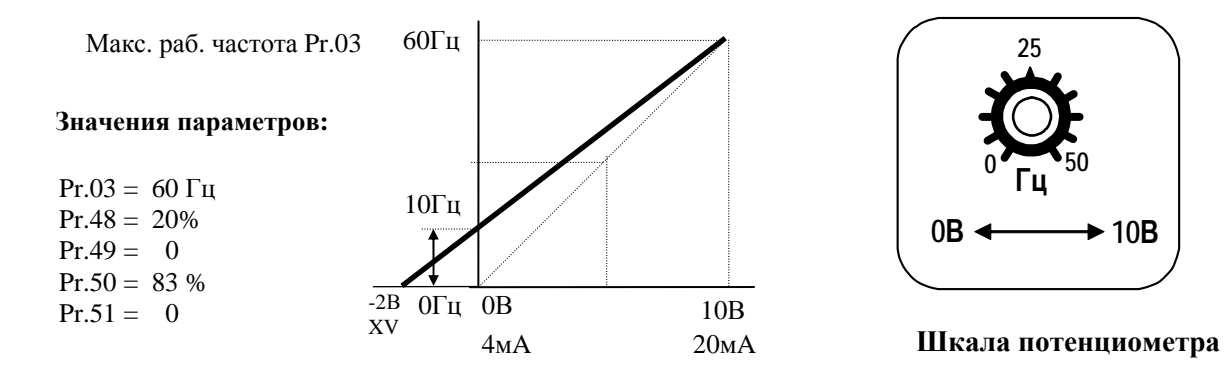

#### **Метод расчёта значения усиления:**

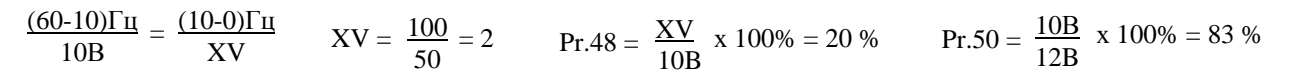

#### **Пример 4:**

Введён начальный потенциал 0 - 5 В, с целью определения значения выходной частоты. Установить усиление 200% Pr.50 либо можно установить значение 120Гц Pr.03 при усилении 100% Pr.50 с целью получения диапазона выходной частоты 0 - 60 Гц.

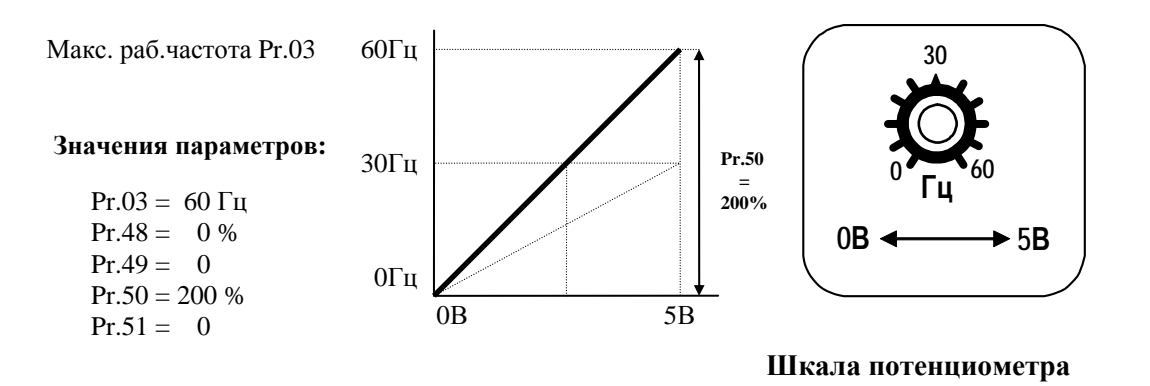

Метод расчёта значения усиления: **10B**  $Pr.50 = ($  $-$  ) x 100 %  $5R$ 

#### Пример 5:

Определено начальный потенциал Pr.49=01 и усиление 100% Pr.50 с целью получения диапазона выходной частоты 0 - 54 Гц. Эквивалент напряжения вынесет  $1 - 10B$ . Этот пример можно использовать в случае наличия высокого уровня промышленных помех, которые особенно имеют влияние на низкий задающий потенциал в диапазоне  $0 - 1B$ .

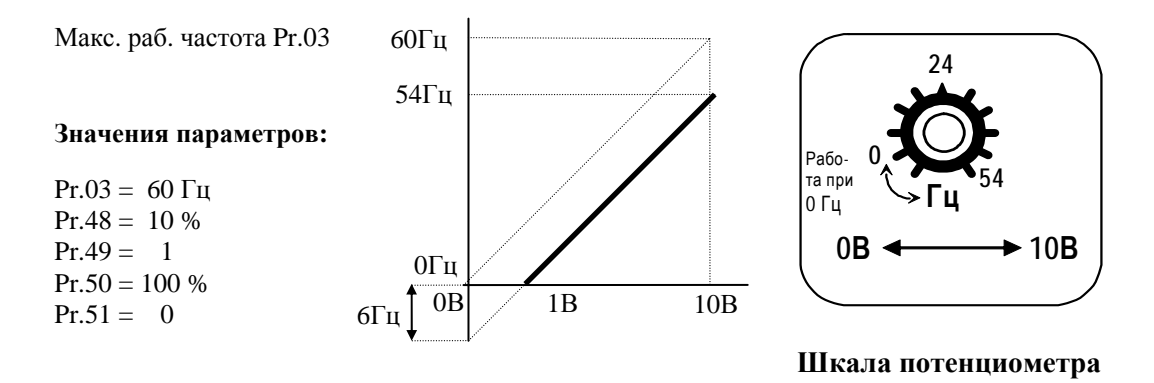

#### Пример 6:

Данный пример представляет расширенный вариант примера 5. Чтобы получить значение 60 Гц максимальной выходной частоты, используем усиление 111% Рг.50. (Вместо 54 Гц – получим 60 Гц, остальные условия без изменений).

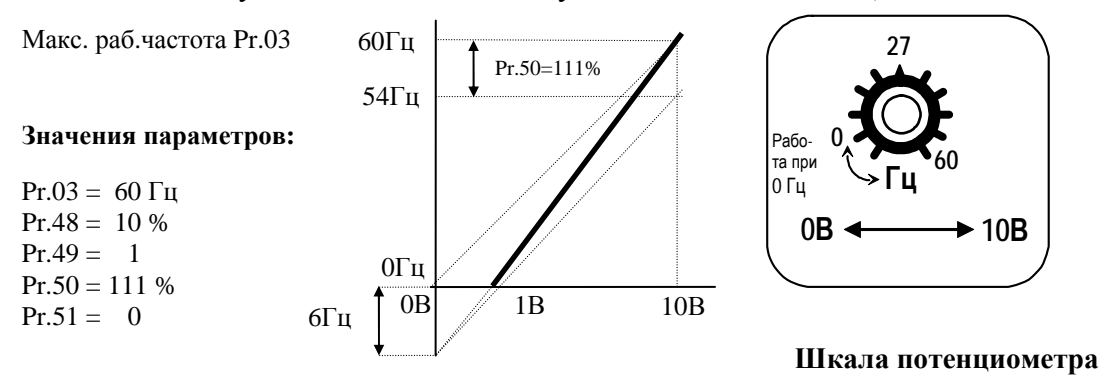

Метод расчёта значения усиления:

$$
Pr.50 = \left( \frac{10B}{9B} \right) \times 100\%
$$

### Пример 7:

Это исключительный случай режима задания потенциометром с цифровой панели управления, который кроме функций, описанных в примерах 1 - 6, позволяет также управление направлением вращения двигателя.

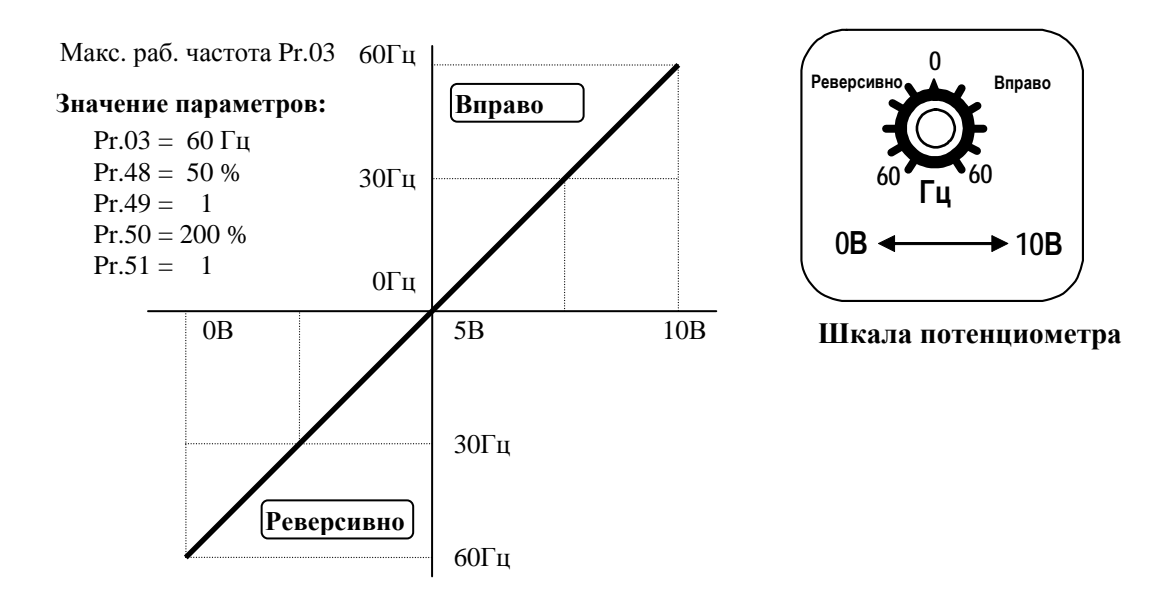

### Пример 8:

Это особенный случай с обратным наклоном кривой. Обычно применяется, когда система требует наличия датчика давления, температуры либо расхода в системе автоматического управления. Большинство датчиков имеет выходной сигнал 20 мА, который должен привести к редукции оборотов, либо остановке двигателя. Необходима также блокировка обратного действия двигателя.

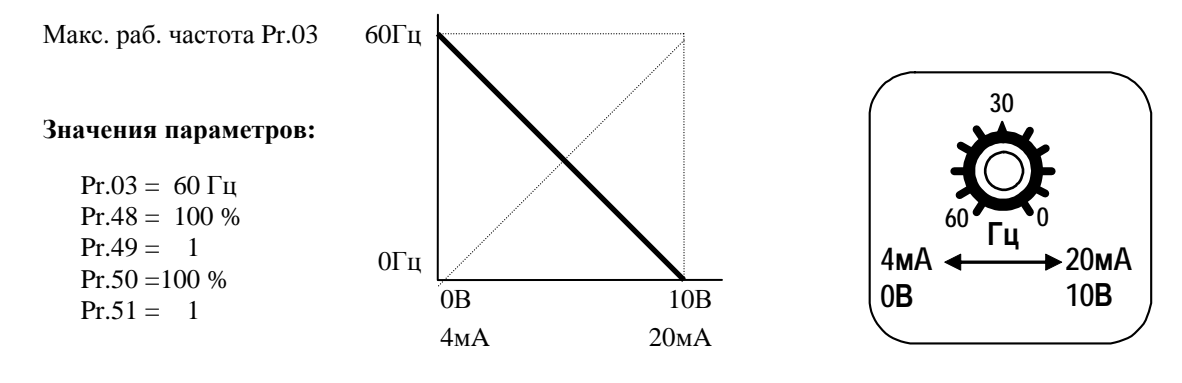

Шкала потенциометра

стр. 52

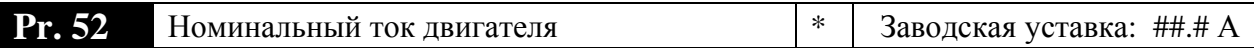

Дискретность: 0.1 А Диапазон значений: (30 – 120)% от номинального тока ПЧ

Значение этого параметра должно соответствовать приведенному на шильдике двигателя. Данный параметр используется ПЧ для защиты двигателя от перегрева. Этим параметром можно снизить порог срабатывания тепловой защиты, в случае недогрузки двигателя.

Значение номинального тока должно быть больше значения тока холостого хода.

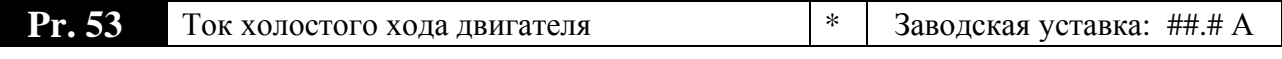

Дискретность 0.1 А Диапазон значений: (00 – 99)% от номинального тока ПЧ

Правильная установка тока холостого хода необходима для использования функции компенсации скольжения. Значение этого параметра должно быть меньше, чем п.52.

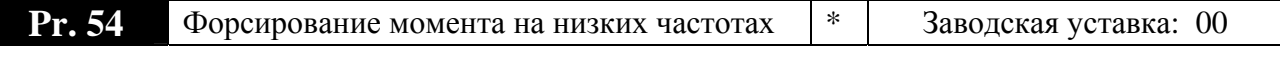

Диапазон значений**;** 00 - 10

Параметр повышает напряжение на низкой частоте и тем самым увеличивает момент. Момент двигателя на низкой скорости может быть отрегулирован в соответствии с нагрузкой.

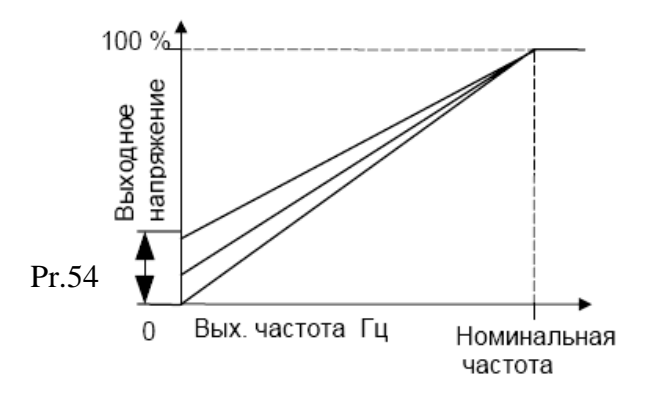

*Примечания: 1. Значение этого параметра игнорируется при выборе векторного регулирования.* 

*2. Установка слишком большого значения параметра может вызвать перегрев двигателя. Рекомендуемое начинать с низких значений параметра постепенно увеличивая, пока не будет достигнут требуемый пусковой момент. Не рекомендуется ставить большие значения.* 

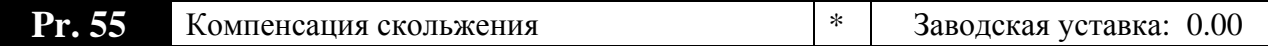

Дискретность**:** 0.01 Диапазон значений**:** 0.00 - 10.00

Во время работы привода с асинхронным двигателем, увеличение нагрузки двигателя приводит к увеличению скольжения. С помощью этого параметра можно установить компенсацию с целью получения скольжения в диапазоне 0.0 ~ 10.0. Данная функция активизируется после превышения тока холостого хода двигателя (Pr.53). ПЧ корректирует выходную частоту, согласно значению (Pr.55).

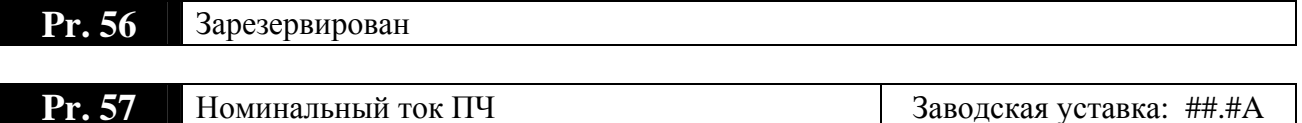

Индицирует значение номинального тока привода, в зависимости от типа, установленного параметром Pr.80. Этот параметр не подлежит программированию.

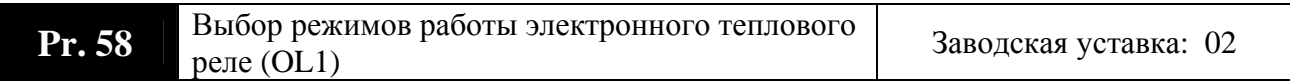

Возможные значения:

- **00**: Функция активна для стандартного самовентилируемых двигателя
- **01**: Функция активна для специального двигателя (с независимым вентилятором)
- **02**: Функция заблокирована

Эта функция используется для корректировки режима работы теплового реле в зависимости от предполагаемого режима нагрузки подключенного самовентилируемого двигателя на низких скоростях вращения. Установка "2" в параметр блокирует защитную функцию, но функция защиты выходных транзисторов от токовой перегрузки (OL) продолжает действовать.

*Примечание: 1. При одновременном управлении несколькими двигателями от одного преобразователя, защита не сможет корректно работать. В этом случае, рекомендуется использовать защитные термореле на каждом двигателе.* 

*2. При большой разнице между мощностью преобразователя и двигателя, качество работы защиты может ухудшаться, в этом случае рекомендуется использовать защитное термореле.* 

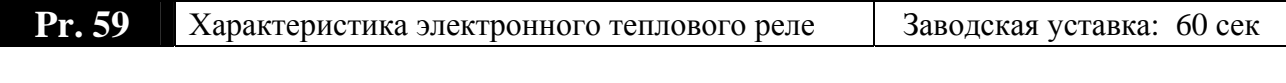

Дискретность: 1 сек Диапазон значений: 30 - 300 сек

Данный параметр определяет необходимое время для активизации функции тепловой защиты  $I^{2*}$ t. Время активизации может определяться с коротким, стандартным, либо долгим временем срабатывания защиты.

На графике, приведенном ниже, приведены интегральные кривые для различных частот вращения двигателя при заводской установке - 150% в течение 1 минуты. Данная установка определяет защитную характеристику двигателя, учитывающую ухудшение условий охлаждения на низких частотах.

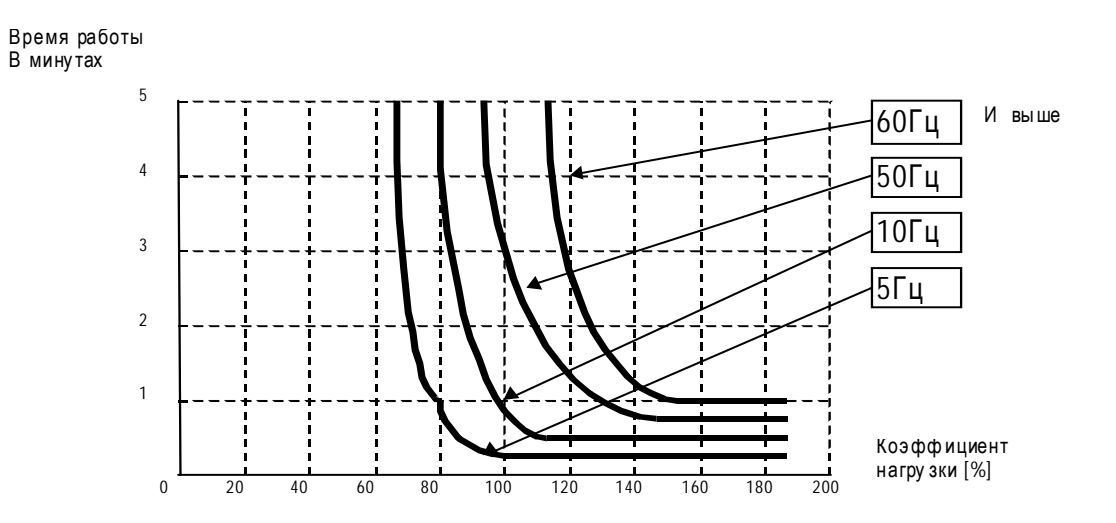

#### Защита от превышения момента на валу Pr. 60 Заводская уставка: 00 лвигателя (OL2)

Возможные значения:

- 00: Функция заблокирована
- 01: Определение превышения момента во время работы при постоянной скорости, после превышения - сигнализация OL2 без остановки привода.
- 02: Определение превышения момента во время работы при постоянной скорости, после превышения - сигнализация OL2 и привод останавливается.
- 03: Определение превышения момента во время разгона и при постоянной скорости, после превышения - сигнализация OL2 без остановки привода.
- 04: Определение превышения момента во время разгона и при постоянной скорости, после превышения - сигнализация OL2 и привод останавливается.

Этот параметр определяет действие привода после определения превышения момента. Превышение момента определяется как превышение выходного тока (Pr.61, Фабр. установка = 150%) и время превышения момента (Pr.62, Фабр. установка = 0.1 сек, гистерезис 10%). Многофункциональный выход 1 или 2 можно настроить так, чтобы сигнализировать состояние превышения момента (см. Pr.45, 46).

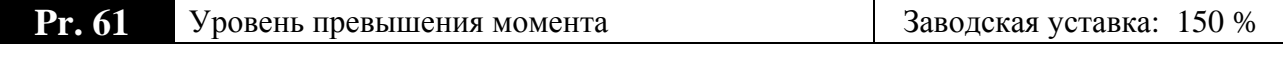

Дискретность:  $1\%$ Диапазон значений: 30 - 200%

Этот параметр определяет уровень детектирования превышения момента, с шагом 1%. Принимается, что номинальный ток привода равен 100%.

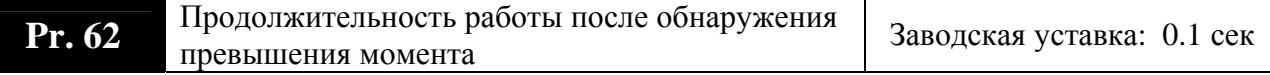

Дискретность: 0.1 сек Диапазон значений: 0.0 - 10.0 сек

Этот параметр устанавливает интервал, после которого происходит действие, заданное в Pr.60 при перегрузке заданной в Pr.61

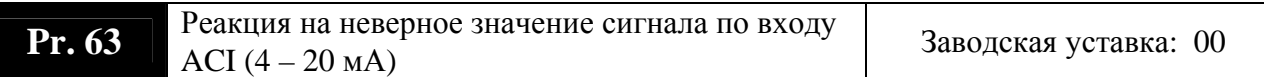

Возможные значения:

- **00**: Замедление до 0 Гц
- **01**: Немедленный останов с выводом на дисплей сообщения «E.F.»
- **02**: Продолжение работы по последней правильной команде.

Этот параметр определяет поведение привода при потере сигнала по входу ACI.

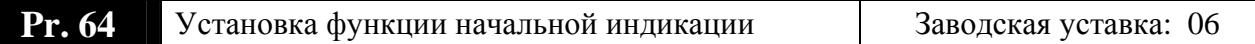

Возможные значения:

**00**: выходная частота (Hz);

- **01**: пользовательская величина = вых. частота х Pr.65;
- **02**: выходное напряжение (E);
- **03**: напряжение на шине  $DC(u)$ ;
- **04**: текущее значение аналогового сигнала обратной связи (i);
- **05**: значение счетчика (c);
- **06**: заданная частота (F);
- **07**: номер параметра (P);
- **08**: зарезервирован;
- **09**: выходной ток (А);
- **10**: состояние программы PLC (0.ххх), Fwd, или Rev.

Выбранный здесь параметр будет отображаться на дисплее после подачи на ПЧ напряжения питания. Переход к другим величинам в рабочем режиме можно осуществить последовательным нажатием кнопки [MODE].

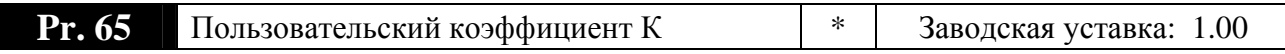

Дискретность: 0.01 Диапазон значений: 0.01 - 160.0

Коэффициент K определяет множитель для настройки пользовательской величины. Значение пользовательской величины подлежит пересчёту и индицируется следующим способом:

Значение пользовательской величины = выходная частота x K.

К примеру, если надо отображать на дисплее скорость 4-х полюсного двигателя в об/мин, то надо ввести коэффициент К = 30.

Максимальное индицируемое значение 9999, но использование плавающей запятой позволяет считывать шестизначные числа согласно правилу, приведенному в табл.

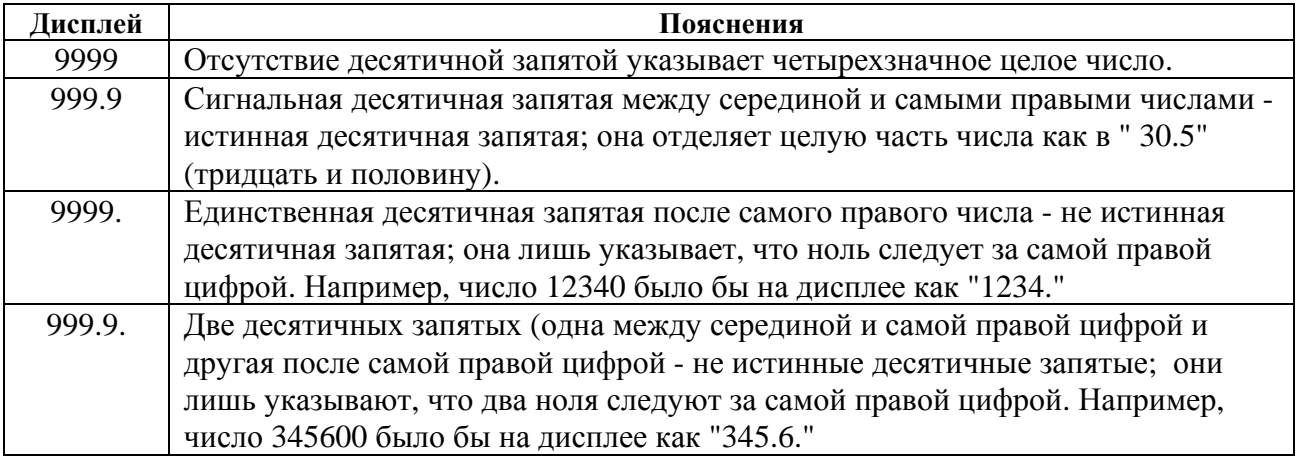

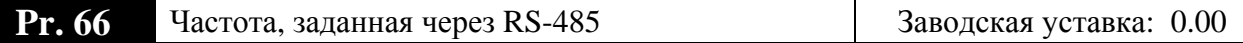

Дискретность:  $0.1\Gamma$ ц Диапазон значений: 0.00 - 400.00 Гц

Этим параметром устанавливается заданная выходная частота, когда привод управляется через последовательный интерфейс RS-485

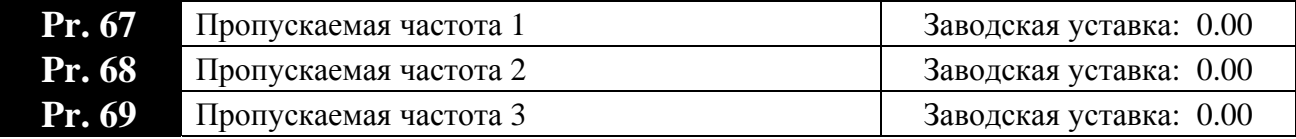

Дискретность:  $0.1 \Gamma$ II Диапазон значений: 0.0 - 400. Гц

В некоторых случаях, при управлении двигателем на отдельных частотах могут возникать резонансные колебания механической системы. Для избежания этих явлений в преобразователе существует функция, позволяющая вырезать из рабочего диапазона резонансные частоты.

Этот параметр определяет три значения частоты, которые при содействии Pr.70 [Ширина пропуска частоты] будут игнорированы (пропущены). Значения параметров должны соответствовать следующему условию:  $67 \ge 68 \ge 69$ 

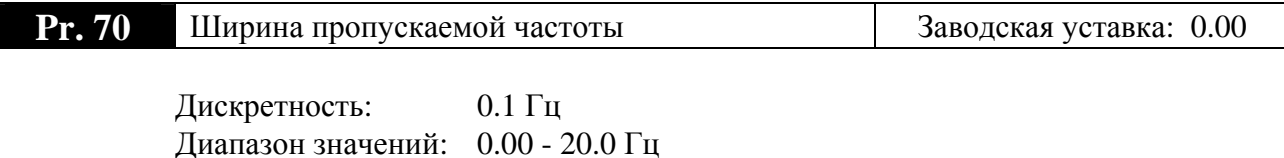

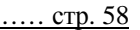

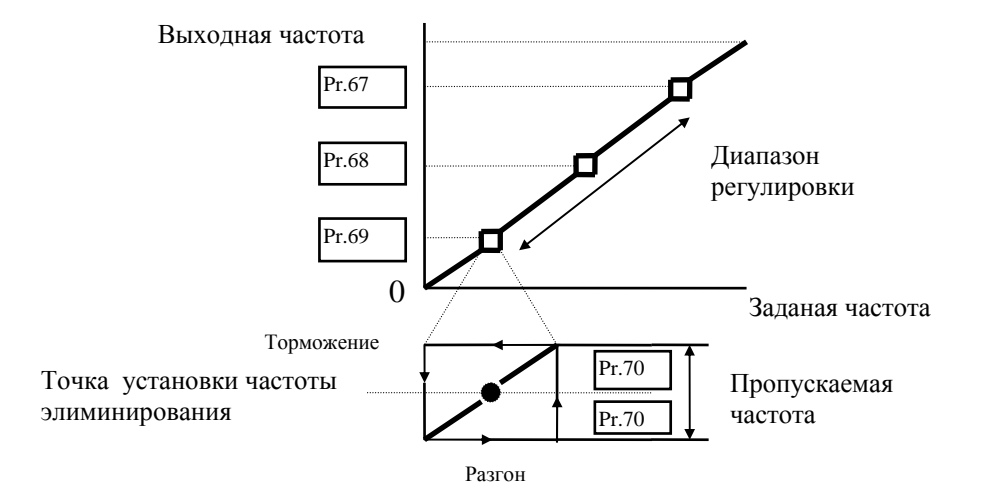

Параметр определяет ширину частотной полосы для установленных значений частоты элиминирования. Реальная ширина полосы равняется двойному значению ширины полосы Pr.70, половина ширины ниже и половина ширины свыше установленного значения частоты элиминирования Pr.67, 68, 69. Чтобы выключить действие этой функции, следует установить значение параметра Pr.70 равное - 0.00.

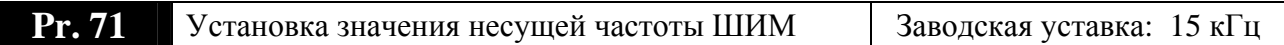

Дискретность: 1 кГц

Диапазон значений:  $1 - 15$  кГц  $(1 - 9)$  кГц в режиме векторного управления)

Параметр определяет значение несущей частоты (ШИМ). Заводская установка для VFD075M43A – 10 кГц.

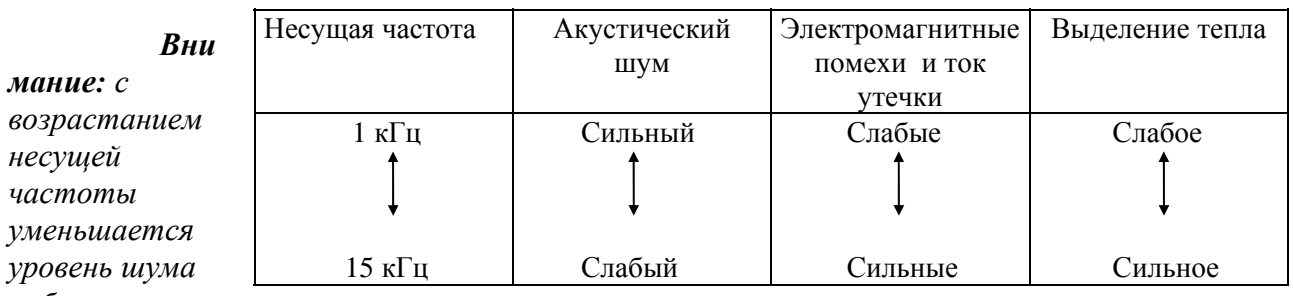

#### *работы*

*двигателя. Однако следует обратить внимание на то, что номинальный выходной ток привода будет уменьшаться.* 

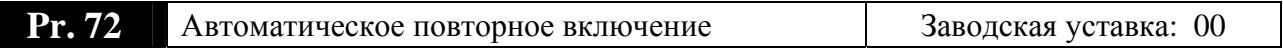

Диапазон значений**:** 00 - 10

Операция сброса и авторестарта может происходить до 10 раз в случае появления аварийных состояний (oc, ov - сверхток, перенапряжение). Установка параметра на 0 ликвидирует возможность автоматического повторного включения после появления аварии. Если во время работы привода сработала блокировка (oc, ov - сверхток, перенапряжение), можно при помощи этого параметра вынудить автоматический сброс ошибки и повторный старт привода. Время задержки перед авторестартом устанавливается в Pr.77.

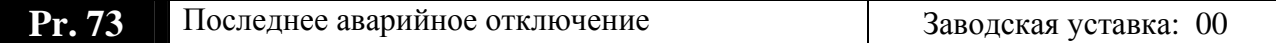

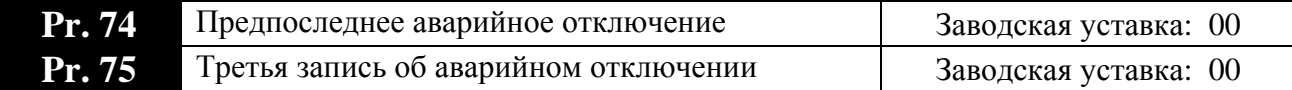

Возможные значения:

- Память аварийных состояний пуста (не обнаружено аварийных состояний)
- Сверхток (oc)
- Перенапряжение (ov)
- Перегрев (oH)
- Перегрузка преобразователя (oL)
- Перегрузка двигателя (oL1)
- Внешнее аварийное отключение (EF)
- Сбой процессора 1 (CF1)
- Сбой процессора 3 (CF3)
- Аппаратная защита (HPF)
- Сверхток при разгоне (OCA)
- Сверхток при торможении (OCd)
- Сверхток во время работы в выбранном режиме(OCn)
- Короткое замыкание на землю или авария предохранителя (GFF)
- Низкое напряжение питания (Lv)
- Обрыв фазы питающего напряжения
- Сбой процессора 2 (CF2)
- Внешняя блокировка (пауза) (b.b.)
- Превышение момента (oL2)
- Сбой при автоматическом разгоне/замедлении (CFA)
- Защита программным паролем (codE)

Параметры хранят коды последних трёх аварийных отключений привода.

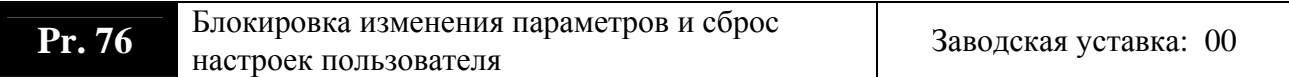

Возможные значения:

- : Все параметры можно изменять и просматривать
- : Все параметры можно только просматривать
- **02 ~ 08**: Не задействованы
- : Сброс настроек пользователя, возвращение к заводским уставкам для 50 Гц
- : Сброс настроек пользователя, возвращение к заводским уставкам для 60 Гц

После сброса настроек пользователя параметры будут иметь значения установленные на заводе изготовителе.

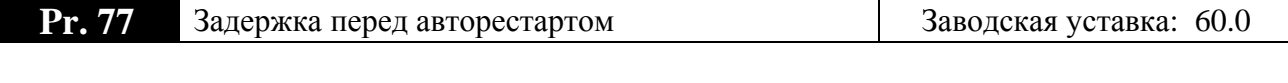

Дискретность: 0.1 сек Диапазон значений: (0.1 … 6000.0) сек

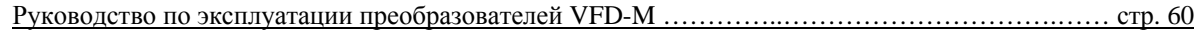

Этот параметр должен использоваться совместно с параметром 72. Пример: п.72 = 10,  $\pi$ .77 = 600 сек (10 мин). Если в отрезок времени более 600 сек после последней аварийной остановки не произошло ни одной аварийной ситуации, параметру 72 будет возвращено значение 10.

Задержка перед автоматическим повторным включением необходима, чтобы силовые элементы инвертора успели остыть после случившегося отключения из-за их перегрузки.

Примечание: Не рекомендуется ставить время задержки менее 600 сек. И чем выше температура окружающей среды, тем выше должно быть значение данного параметра.

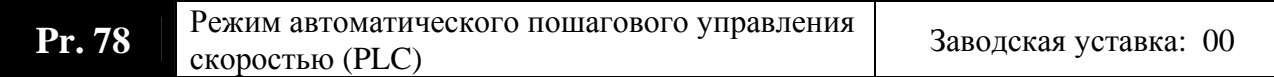

Возможные значения:

- 00: Режим работы PLC заблокирован
- 01: Непрерывное однократное выполнение программы;
- 02: Непрерывное циклическое выполнение программы;
- 03: Пошаговое однократное выполнение программы;
- 04: Пошаговое циклическое выполнение программы.

Этот параметр выбирает автоматический режим работы привода позаданной циклограмме. PLC программа может использоваться вместо внешнего логического управления, различных реле и переключателей. В соответствии с РLC программой ПЧ будет изменять частоту и направление вращения двигателя за заданные промежутки времени согласно с установками параметров Pr.79, Pr.81, 82, 83, 84, 85, 86, 87.

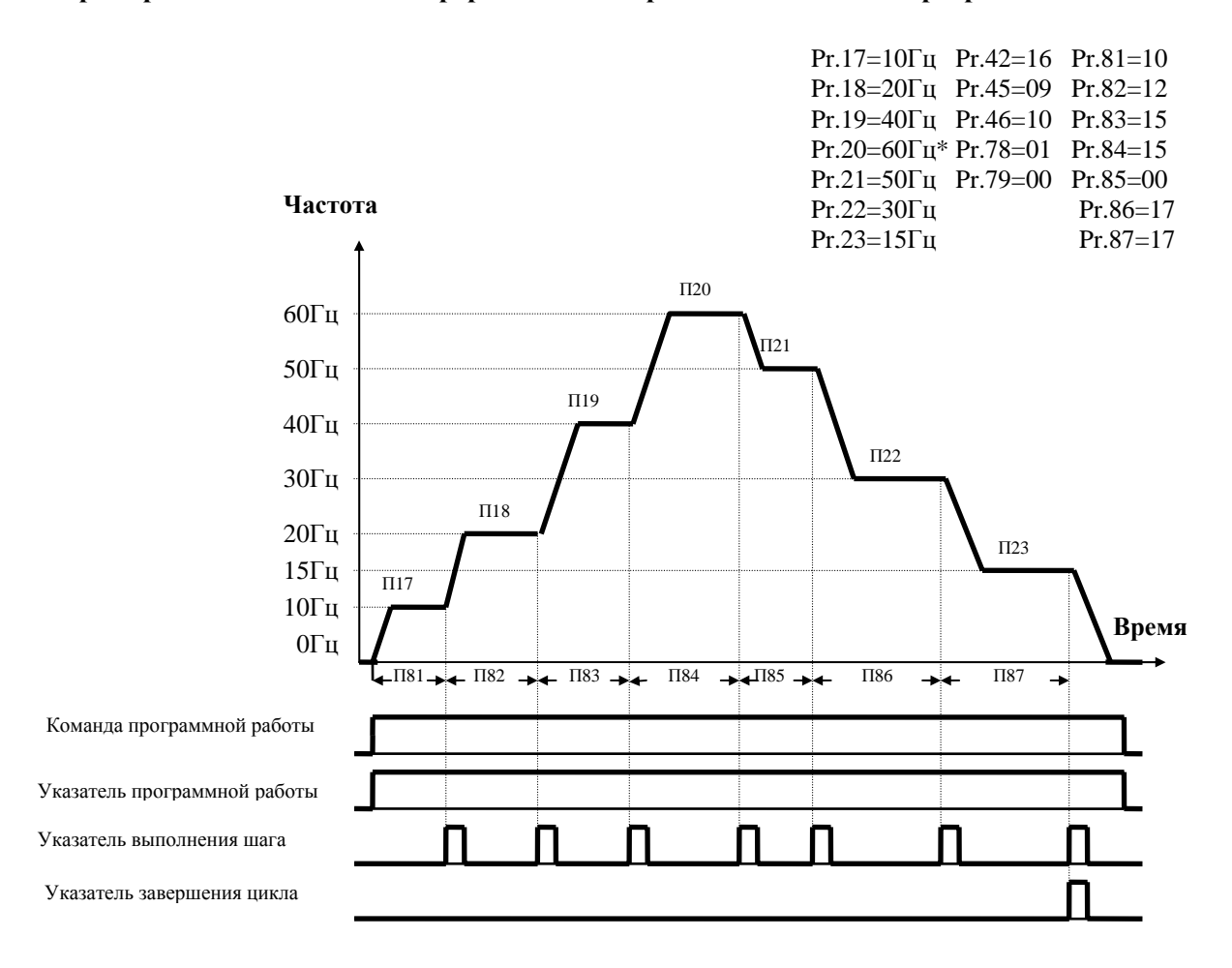

Пример 1 для Pr.78 = 01: Непрерывное однократное выполнение программы.

Пример 2 для Pr.78 = 01: Непрерывное однократное выполнение программы.

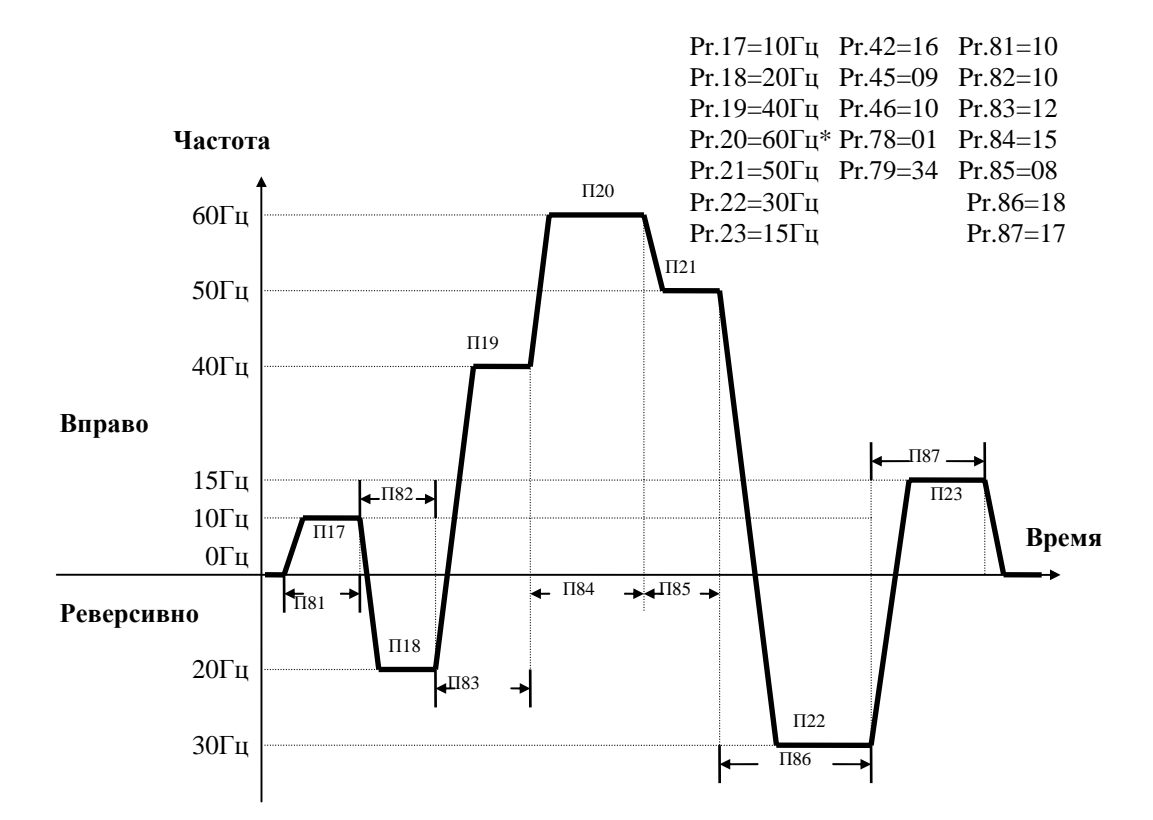

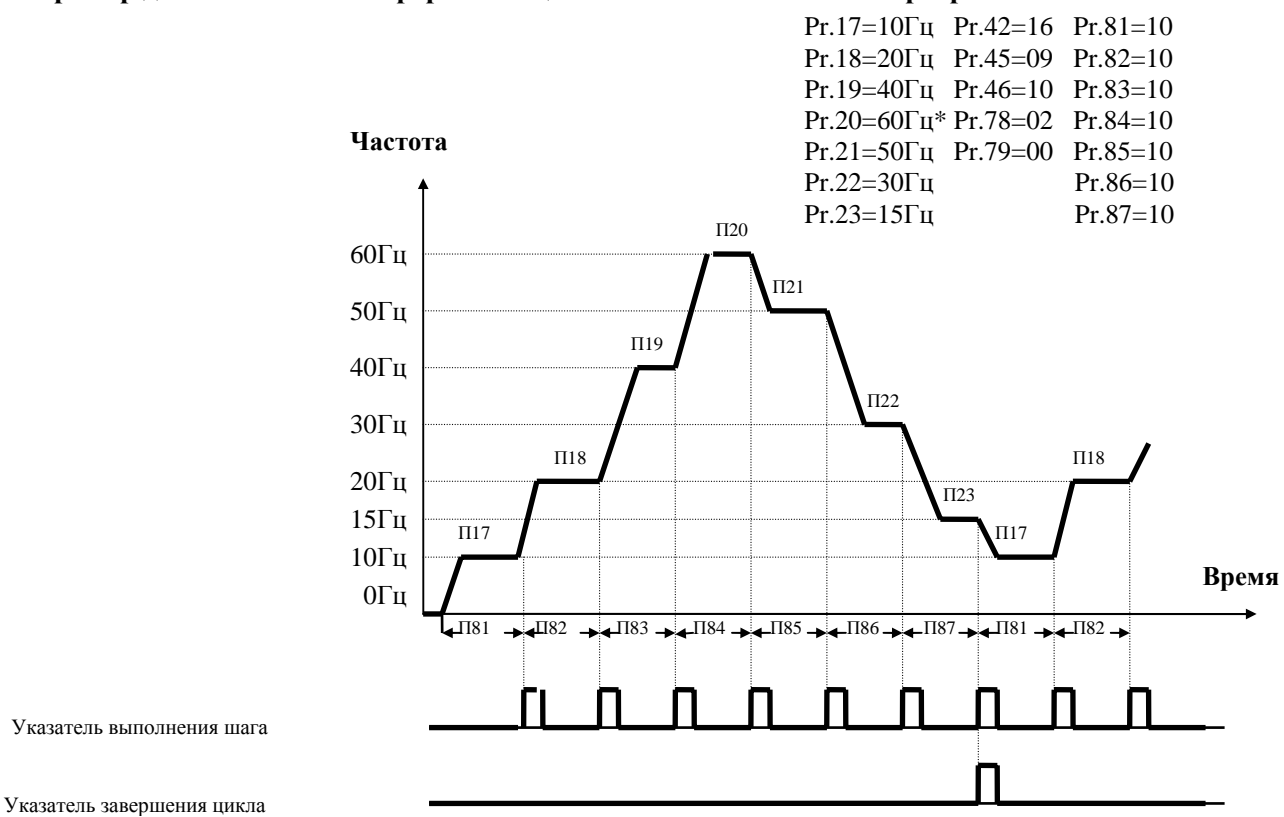

#### **Пример для Pr.78 = 02: Непрерывное циклическое выполнение программы**

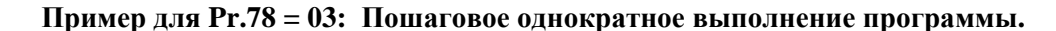

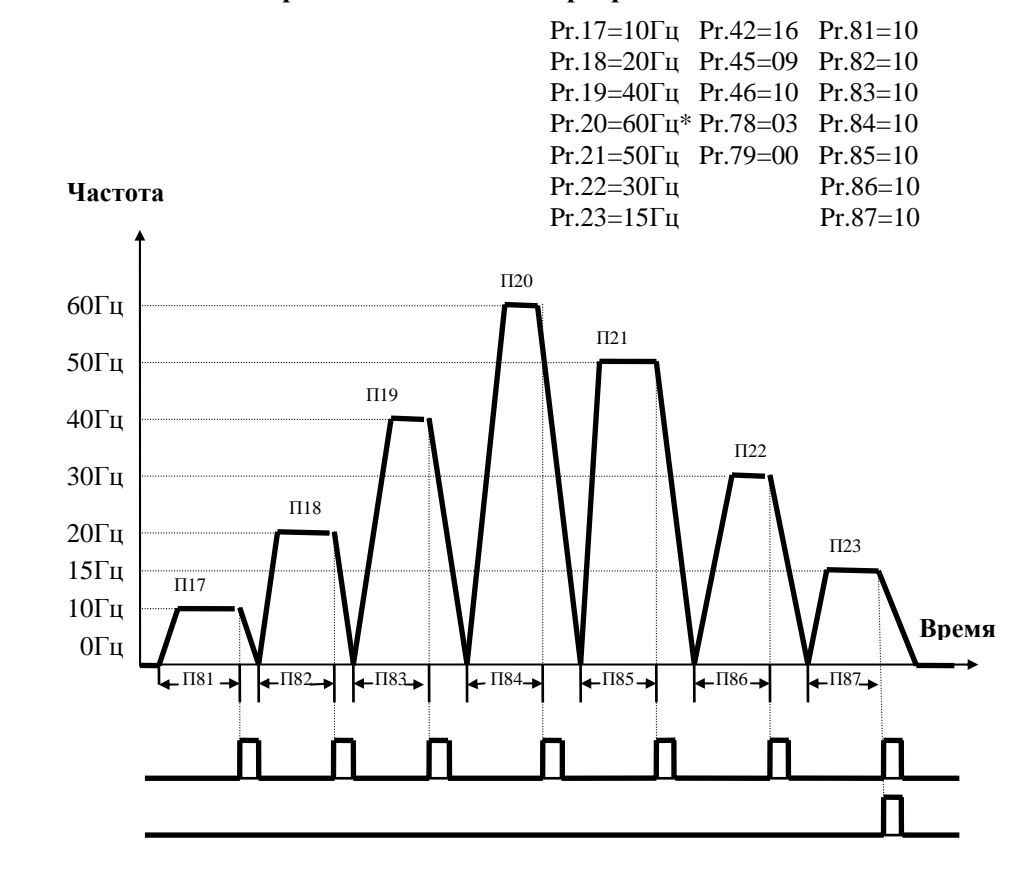

Указатель выполнения шага

Указатель завершения цикла

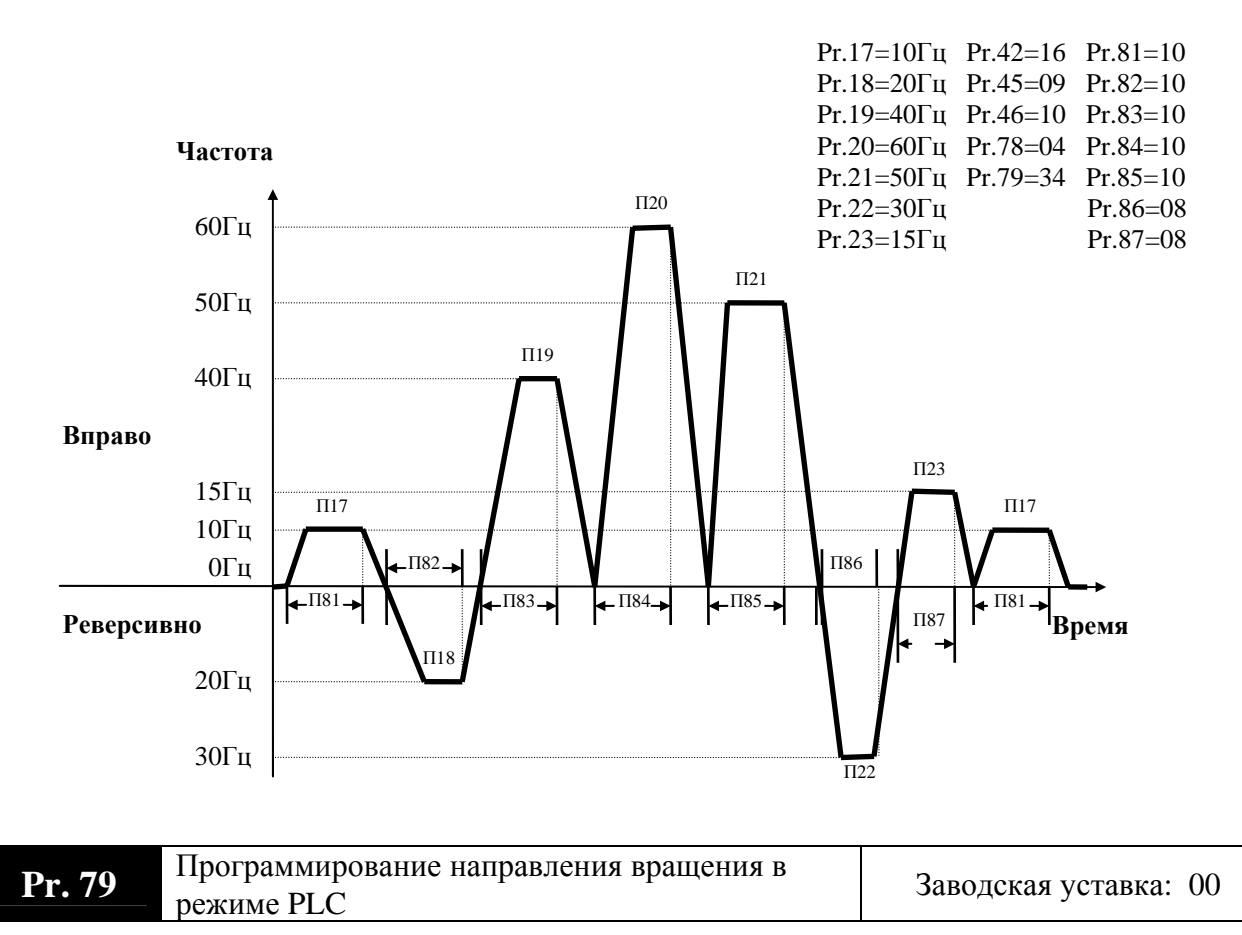

**Пример для Pr.78 = 04: Пошаговое циклическое выполнение программы.** 

Диапазон значений: 00 - 127

Данный параметр определяет направление вращения (вправо либо реверсивно) для скорости каждого шага работы (от Pr.17 до Pr.23). Вводится десятичное значение, которое преобразовывается в 7-битовый двоичный код. Направление вращения для каждого шага определяется значением бита на соответствующей позиции. Значение бита "0" соответствует направлению "Вправо". Значение бита "1" - "Реверс". Все другие команды на изменение направления вращения в течение работы PLC режима не действительны.

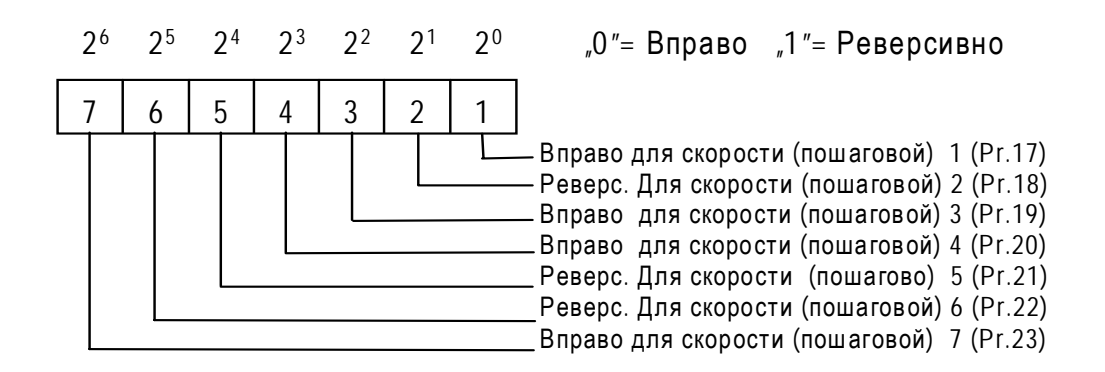

**Пример:** значение параметра = 50 заменяется на 7-битовый код следующим способом: **Пример настройки:** 

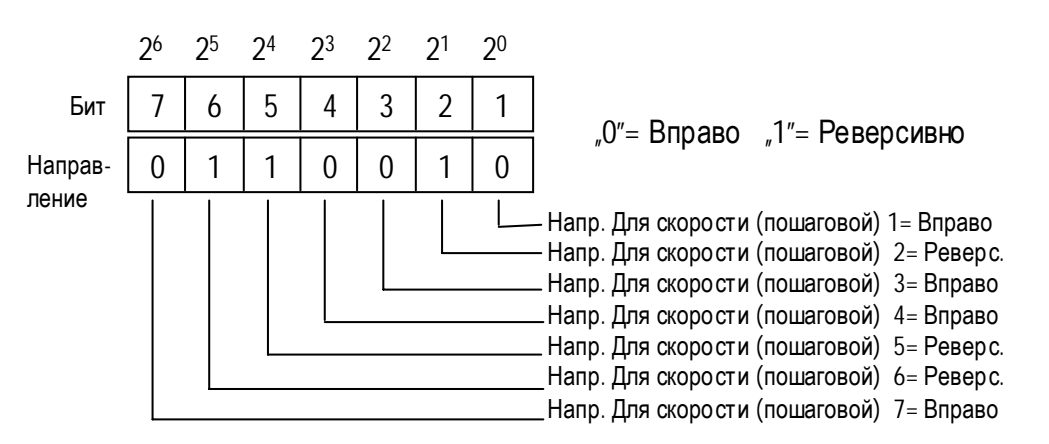

**Комментарий**: Десятичное значение = знач. бита 7 х 2<sup>6</sup> + бит 6 х 2<sup>5</sup> + бит 5 х 2<sup>4</sup> + бит 4 х 2<sup>3</sup>  $+$  бит 3 х 2<sup>2</sup> + бит 2 х 2<sup>1</sup> + бит 1 х 2<sup>0</sup>=  $= 0 \times 2^6 + 1 \times 2^5 + 1 \times 2^4 + 0 \times 2^3 + 0 \times 2^2 + 1 \times 2^1 + 0 \times 2^0 = 0 + 32 + 16 + 0 + 0 + 2 + 0 = 50$ 

**Значение параметра Pr.79 = 50** Дополнительная информация:

 $2^{0} = 1$   $2^{3} = 8$   $2^{6} = 64$   $2^{1} = 2$   $2^{4} = 16$   $2^{2} = 4$   $2^{5} = 32$ 

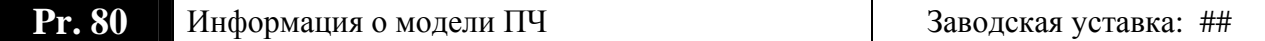

Возможные значения:

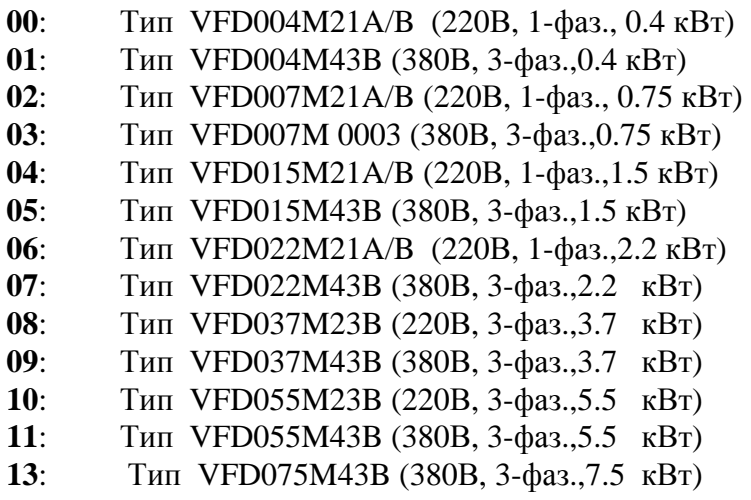

Параметр выводит информацию о модели ПЧ. (Параметр предназначен только для просмотра).

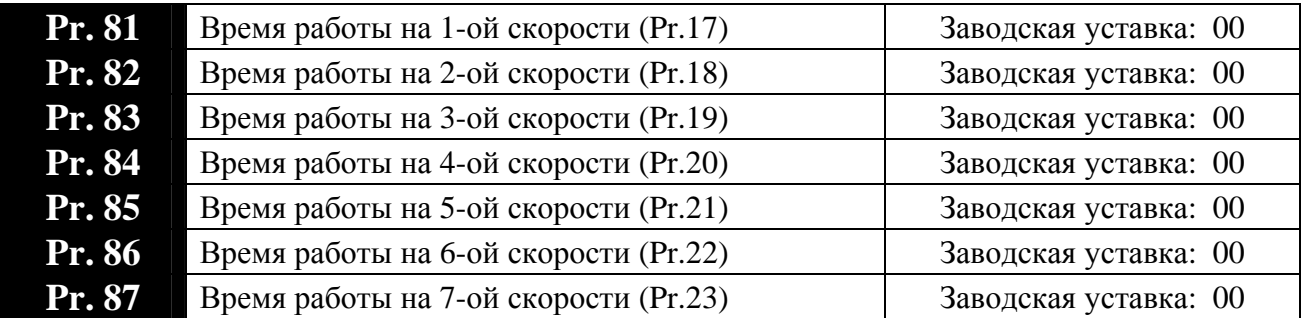

Дискретность: 1 сек Возможные значения:00 – 9999 сек

Значение каждого из параметров отвечает времени реализации соответствующего шага для работы в режиме PLC. Установка 00 означает отсутствие данного шага в программе.

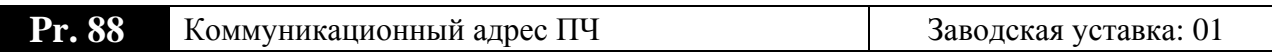

Возможные значения:01 – 254

Если привод управляется по последовательному интерфейсу RS-485, то адрес ПЧ для связи управляющим устройством (компьютер или контроллер) должен быть установлен этим параметром. У всех устройств объединенных в одну сеть должны бать разные адреса.

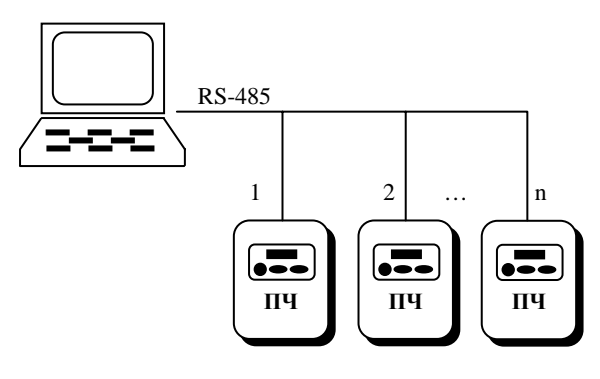

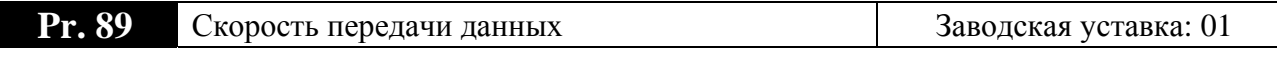

Возможные значения:

- **00**: 4800 бод;
- **01**: 9600 бод;
- **02**: 19200 бод;
- **03**: 38400 бод.

Этот параметр устанавливает скорость обмена данными между ПЧ и управляющим устройством по последовательному интерфейсу RS-485.

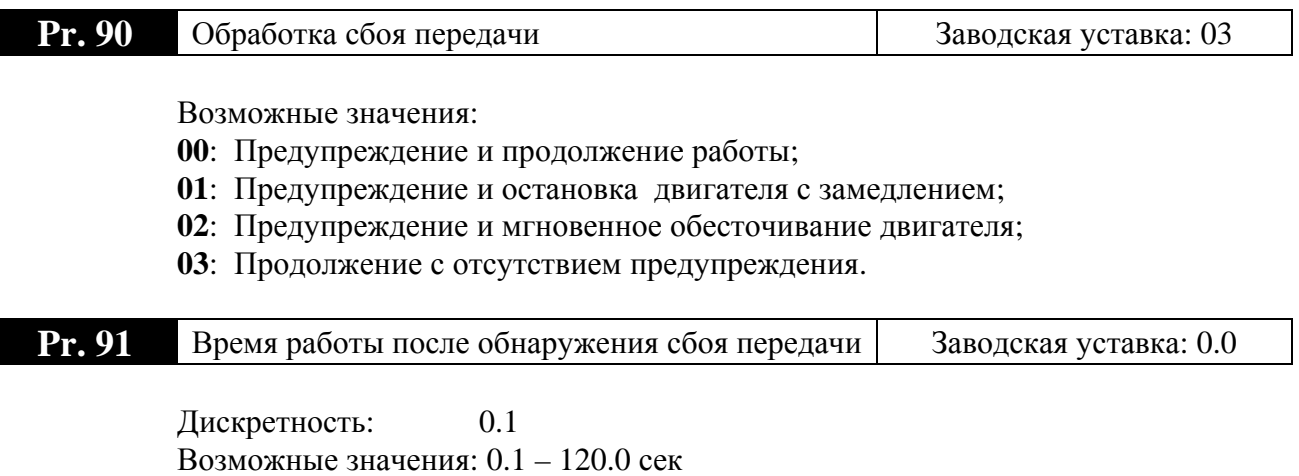

0.0: Запрещено

стр. 66

Этот параметр используется для ASCII режима. Если время между приемом очередного символа более времени заданного в этом параметре, то ПЧ поступает в соответствии со значением параметра 90.

Для обеспечения блокировки работы преобразователя с целью предотвращения аварийных ситуаций всегда устанавливайте временной интервал проверки связи.

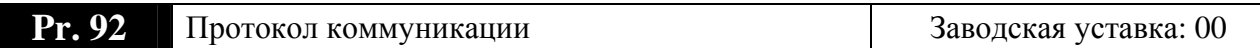

Возможные значения:

 $00:$ 7, N, 2 (Modbus, ASCII)

 $01: 7,E,1$  (Modbus, ASCII)

 $02: 7, O, 1$  (Modbus, ASCII)

 $03: 8.N.2$  (Modbus, RTU)

- 04: 8, E, 1 (Modbus, RTU)
- 05: 8, O, 1 (Modbus, RTU)

# 1. Управление преобразователем от компьютера:

Связь компьютера с ПЧ осуществляется по последовательному интерфейсу через разъем RJ-11, расположенный планке управляющих терминалов. Назначение контактов разъема приведено ниже:

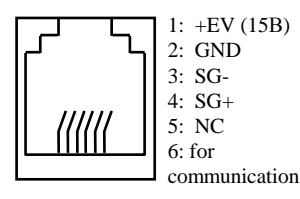

Каждый ПЧ имеет индивидуальный

коммуникационный адрес, устанавливаемый с помощью

параметра Рг.88. Компьютер управляет каждым ПЧ, различая их по адресу.

Преобразователь VFDM может быть настроен для связи

в Modbus сетях, использующих один из следующих режимов: ASCII (Американский Стандартный Код для Информационного Обмена) или RTU (Периферийное устройство).

# **Режим ASCII:**

Каждый 8-bit блок данных есть комбинация двух ASCII символов. Для примера, 1- байт данных: 64 Нех, показан как '64' в ASCII, состоит из '6' (36 Нех) и '4' (34 Нех).

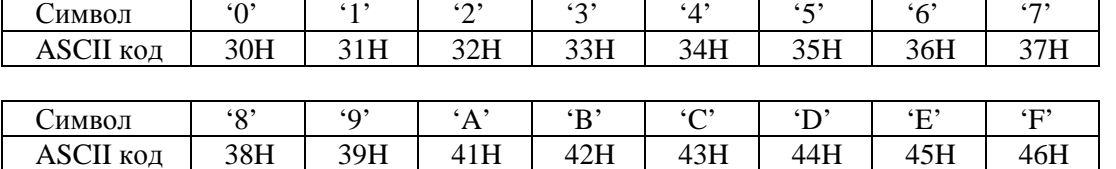

# **Режим RTU:**

Каждый 8-bit блок данных - комбинация двух 4-битных шестнадцатеричных символов. Для примера, 64 Нех.

2. Формат ланных:

 $2.1.$ 10-bit кадр передачи (для 7-битного блока данных)

 $(7, N, 2: Pr.92=0)$ 

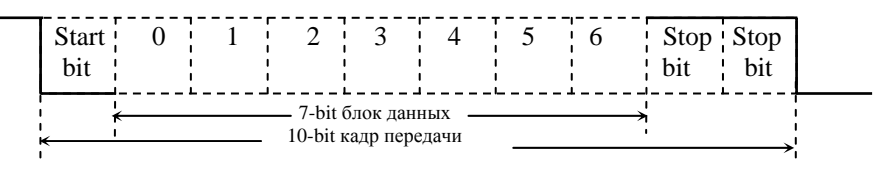

#### $(7, E, 1 : Pr.92=1)$  с проверкой на четность (even parity)

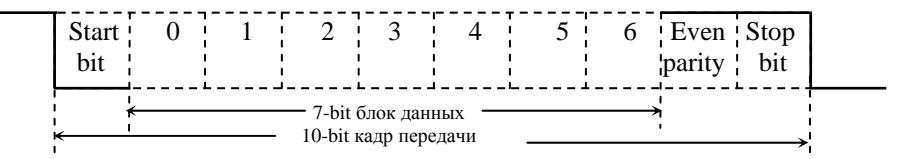

#### $(7, 0, 1 : Pr.92=2)$  с проверкой на нечетность (odd parity)

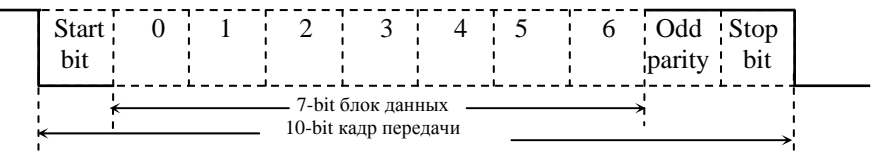

## 2.2. 11 -bit кадр (для 8-bit блока данных):

## $(8, N, 2 : Pr.92=3)$

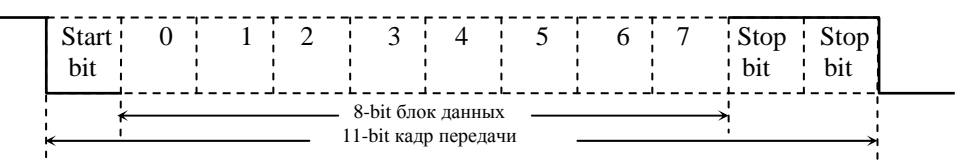

## $(8, E, 1: Pr.92 = 4)$  с проверкой на четность (even parity)

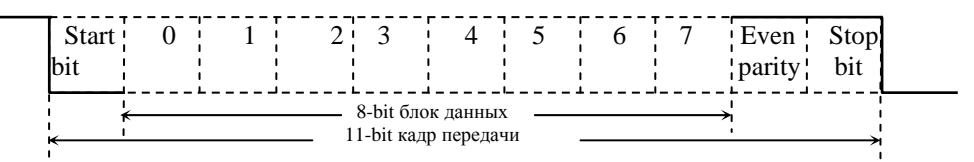

## $(8, 0, 1: Pr.92 = 5)$  с проверкой на нечетность (odd parity)

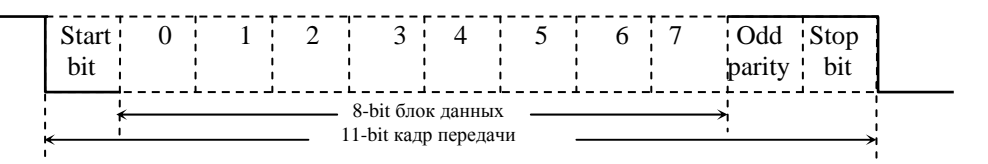

#### 3. Протокол коммуникации

#### 3.1. Коммуникационный блок данных:

# **ASCII режим:**

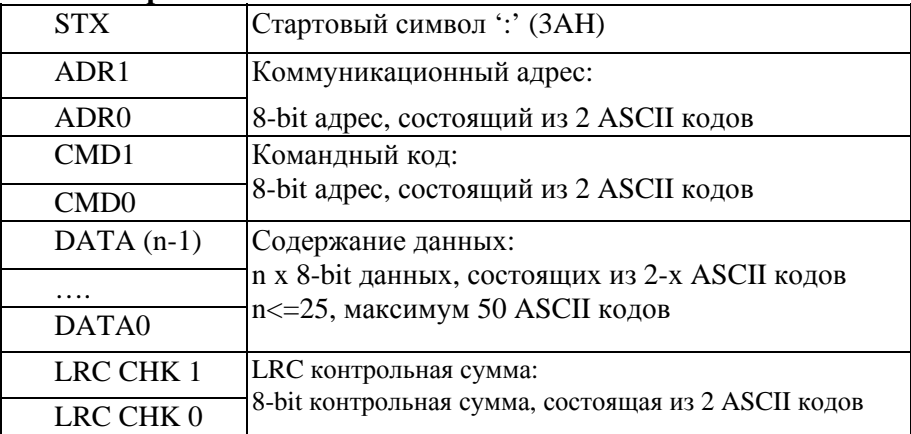

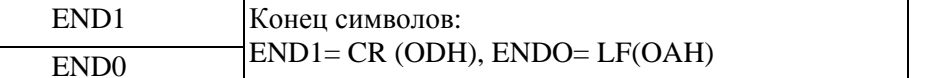

## RTU режим:

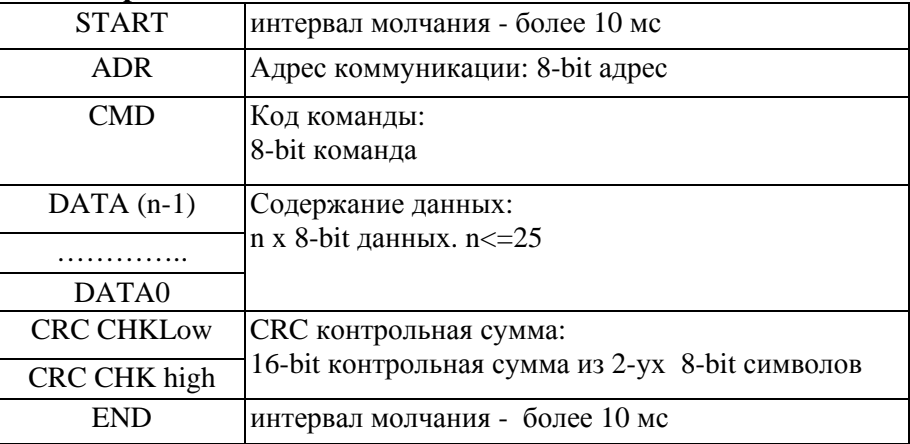

3.2. ADR (Коммуникационный адрес):

Допустимый коммуникационный адрес должен быть выбран из диапазона 0 ... 254. Коммуникационный адрес равный 0 - средство трансляции всем ПЧ (AMD) одновременно, в этом случае, ПЧ не будут отвечать ни на какое сообщение ведущему устройству.

Для примера, связь ПЧ с адресом 16 decimal: ASCII режим: (ADR 1, ADR 0)='1','0' => '1'=31H, '0'=30H RTU режим: (ADR)=10H

3.3. CMD (код команды) и DATA (символы данных):

Формат символов данных зависит от командных кодов. Доступные командные коды -03H, чтение N слов. Максимальное значение N это 12. Для примера, чтение непрерывных 2 слов от начального адреса 2102Н АМD с адресом 01Н.

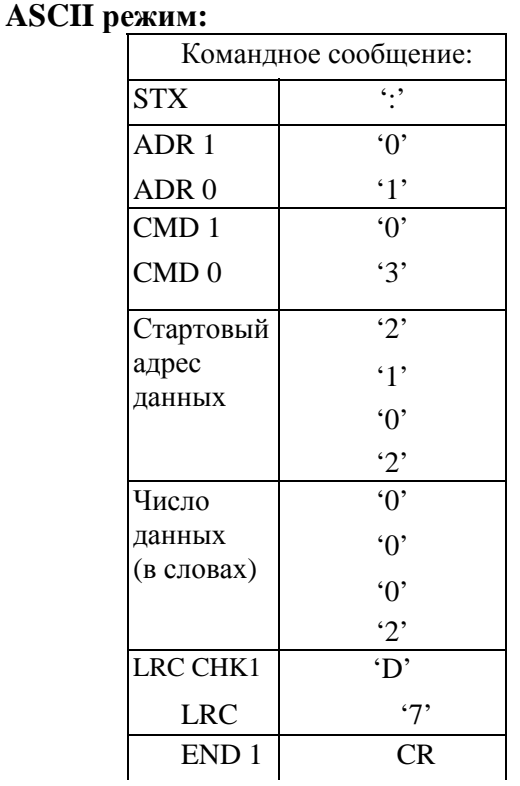

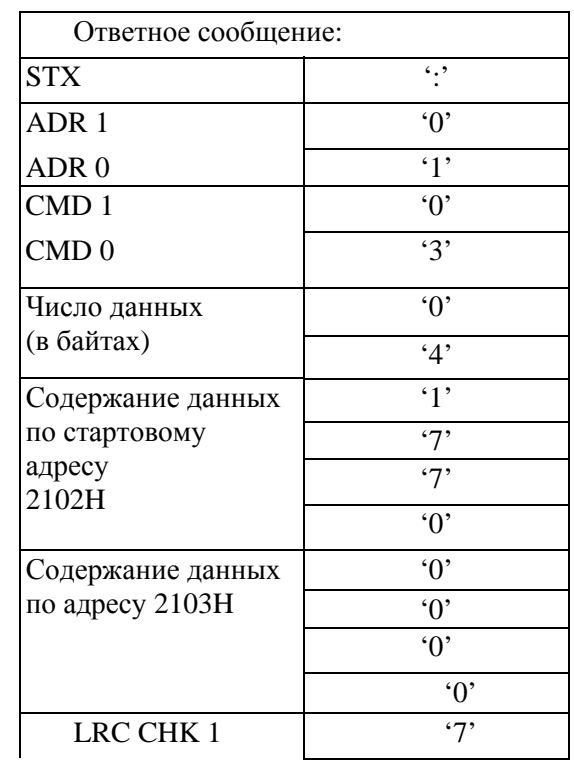

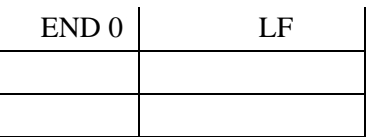

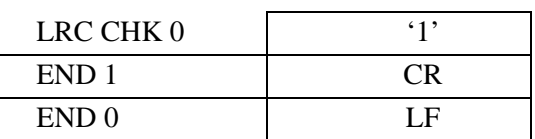

# RTU режим:

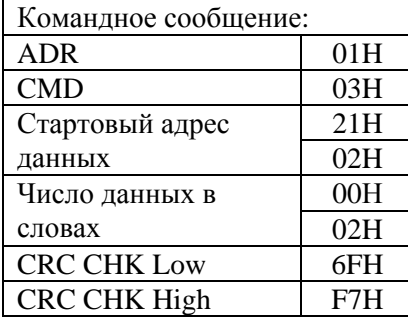

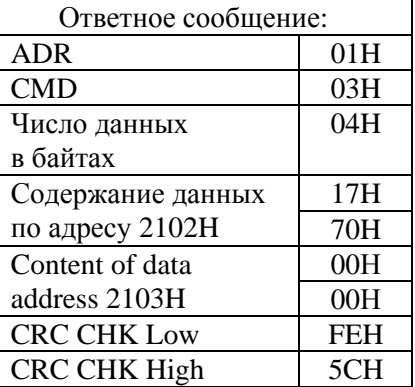

Код команды: 06Н, запись 1 слово.

Для примера, запись 6000(1770Н) в адрес 0100Н АМD с адреса 01Н.

# **ASCII** режим:

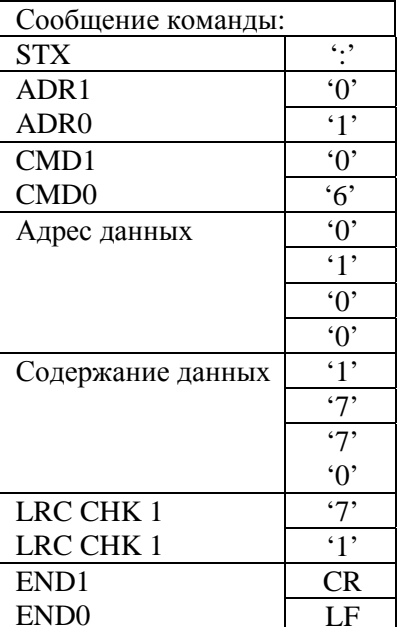

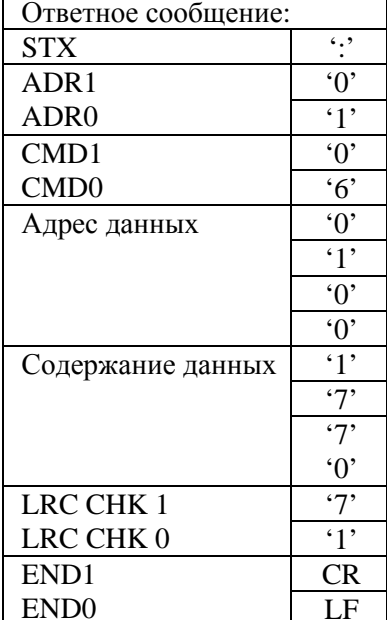

# RTU режим:

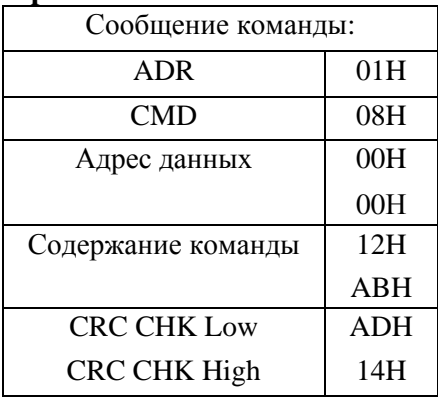

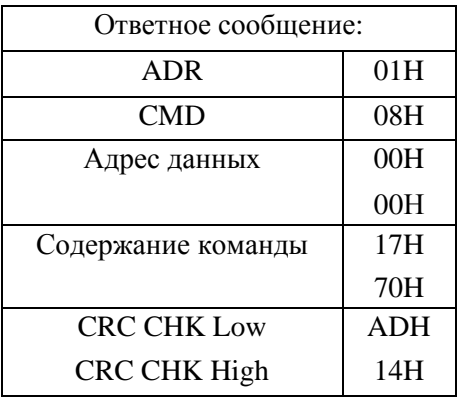

3.4. СНК (проверка суммы)

# **ASCII** режим:

LRC (продольная проверка избыточности) рассчитана в итоге, модуль 256, значение байтов от ADR1 до последнего символа данных, тогда вычисление шестнадцатеричного представления 2-ух дополнений отрицание суммы. Для примера, читая 1 слово с адреса 0401Н преобразователя с адресом 01Н.

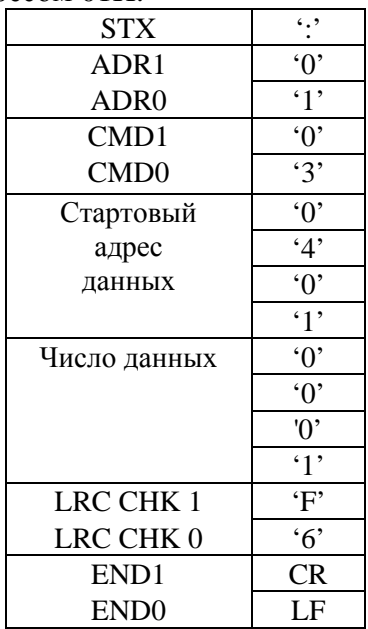

 $01H+03H+04H+01H+00H+01H=0AH$ 

2-ух дополнений отрицание ОАН есть

**F6H.** 

**RTH DAVILLE** 

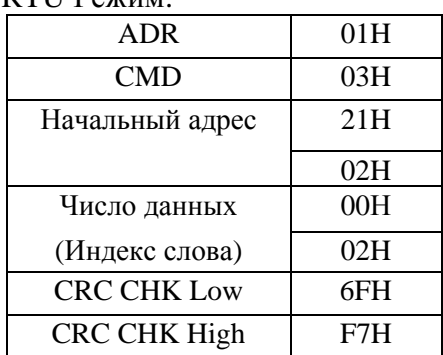

CRC (циклическая проверка по избыточности) рассчитанная следующими шагами: Шаг 1: Загрузка 16-bit регистра (называемого CRC регистром) с FFFFH;

Шаг 2: Исключающее ИЛИ первому 8-bit байту из командного сообщения с байтом младшего порядка из 16-bit регистра CRC, помещение результата в CRC регистр. Шаг 3: Сдвиг одного бита регистра CRC вправо с MSB нулевым заполнением. Извлечение и исследование LSB.

Шаг 4: Если LSB CRC регистра равно 0, повторите шаг 3, в противном случае исключающее ИЛИ CRC регистра с полиномиальным значением A001H.

Шаг 5: Повторяйте шаг 3 и 4, до тех пор, пока восемь сдвигов не будут выполнены. Затем, полный 8-bit байт будет обработан.

Шаг 6: Повторите шаг со 2 по 5 для следующих 8-bit байтов из командного сообщения.

Продолжайте пока все байты не будут обработаны. Конечное содержание СRC регистра СКС значение. При передаче значения СКС в сообщении, старшие и младшие байты значения CRC должны меняться, то есть сначала будет передан младший байт.

На следующем примере приведена CRC генерация с использованием языка С. Функция берет два аргумента:

Unsigned char<sup>\*</sup> data  $\lt$ - a pointer to the message buffer Unsigned char length  $\lt$ - the quantity of bytes in the message buffer

The function returns the CRC value as a type of unsigned integer.

```
Unsigned int crc chk(unsigned char* data, unsigned char length){int j;
unsigned int reg cre=0xFFFF;
while(length--)\{reg_crc \uparrow = *data++;
     for(i=0; j<8; j++)if(reg_crc & 0x01){ /*LSB(b0)=1 */
           reg_crc=(reg_crc>>1) ^ 0xA001;
               \}else\{reg crc=reg_crc>>1;
                        \mathcal{E}\left\{ \right\}\mathcal{E}return reg_crc;
                                                     \mathcal{E}
```
3.5. Адресный список:

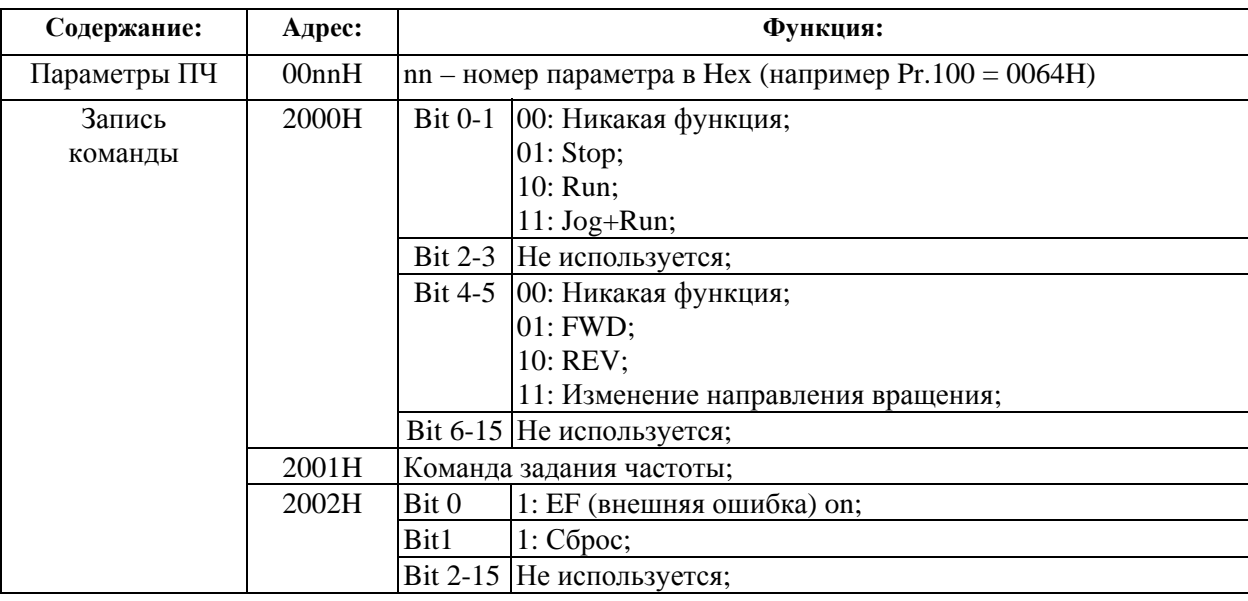

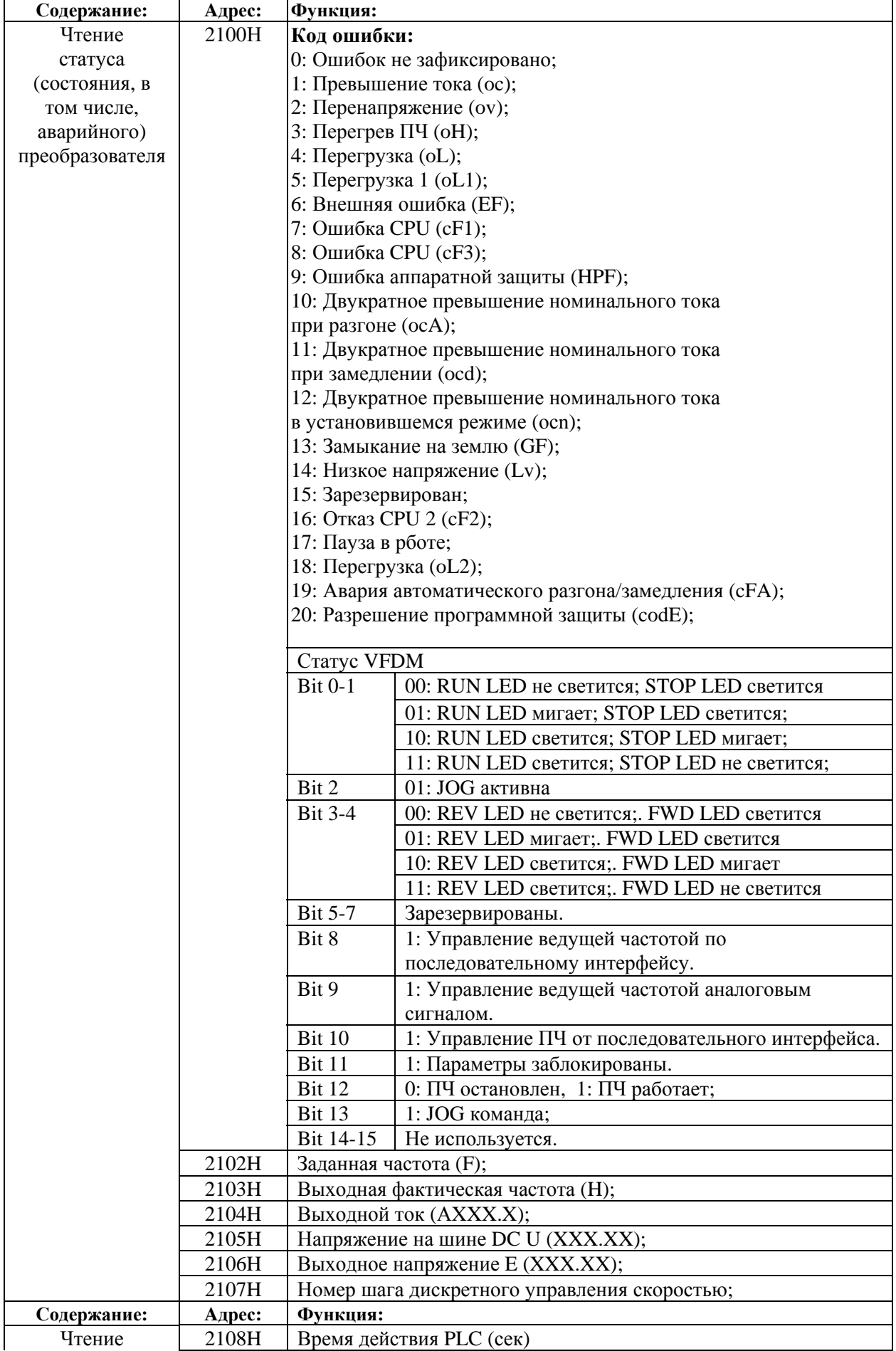
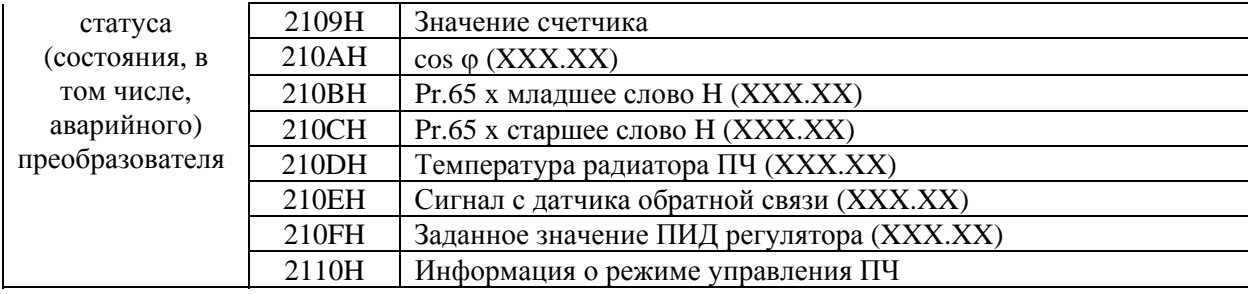

3.7. Коммуникационная программа РС:

Ниже приведен пример написания программы коммуникации компьютера с ПЧ для Modbus режима ASCII на языке Си.

```
#include<stdio.h>#include<dos.h>
  #include<conio.h>
  #include<process.h>
  #define PORT Ox03F8 /* the address of COM1 */
  /* the address offset value relative to COM1 \frac{*}{ }#define THR 0x0000
  #define RDR 0x0000
  #define BRDL 0x0000
  #define IER 0x0001
  #define BRDH 0x0001
  #define LCR 0x0003
  #define MCR 0x0004
  #define LSR 0x0005
  #define MSR 0x0006
  unsigned char rdat[60];
  /* read 2 data from address 2102H of AC drive with address 1*/unsigned char idat[60]={':','0';'1';'0', '3';'2';'1','0';'2'. •'0';'0','0','2','D','7','\r', '\n'};
  void main(){
    int i:
                                     /* interrupt enable */outportb(PORT+MCR,0x08);
                                    /* interrupt as data in */output(PORT+IER.0x01);outportb(PORT+LCR,(inportb(PORT+LCR) 10x80));
  /* the BRDL/BRDH can be access as LCR.b7==1 */outportb(PORT+BRDL,12);
                                    /* set baudrate=9600,12=115200/9600*/
outportb(PORT+BRDH,0x00);
  outportb(PORT+LCR.Ox06);
                                     /* set protocol, \langle 7, N, 2 \rangle = 06H<7.0.1>=0AHZ,E,1>=1AH,
  <8, N, 2>=07H,
                   <8,E,1>=1BH*<\!\!8,0,1>\!\!=\!\!0BHfor(i=0:1\leq 16:i++)while(!(inportb(PORT+LSR) & 0x20)); /* wait until THR empty */
    outportb(PORT*THR.tdat[i]); /* send data to THR */
  \mathcal{E}i=0:
  while(!kbhit())lf(inportb(
       } PORT+LSR) & 0x01){/* b0==1. read data ready */
```

```
rdat[i++]=inportb(PORT+RDR); /* read data form RDR */
  ∤
\mathcal{E}
```
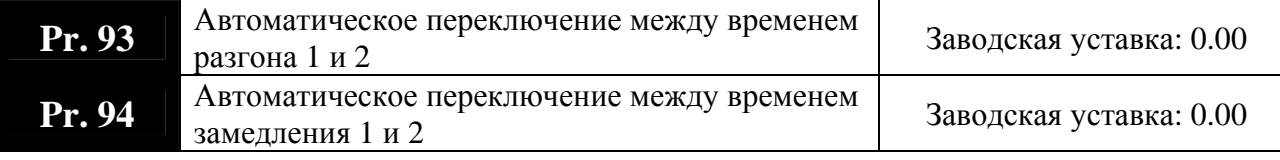

Дискретность:  $0.10 \Gamma$ II Возможные значения:  $(0.01 - 400.0)$  Гц 0.00: отключено

В этих параметрах задаются пороги выходной частоты, при достижении которых происходит автоматическое переключение между временем разгона/замедления 1 и 2. Приоритетет этой функции выше, чем переключение между временем разгона/замедления 1 и 2 командой от внешних терминалов.

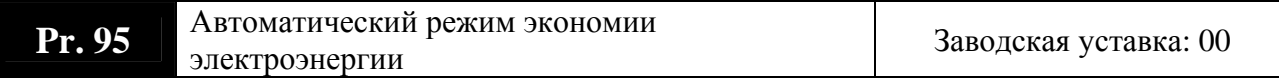

Возможные значения:

- $00<sup>2</sup>$ Режим энергосбережения выключён
- $01<sup>1</sup>$ Режим энергосбережения включен

Для активного режима экономии энергии, привод работает с использованием необходимой энергии для разгона и торможения. В данном режиме привод автоматически рассчитывает необходимое напряжение на основании оценки величины нагрузки. Не следует применять данную функцию там, где предусматривается частое изменение величины нагрузки, либо, где необходима работа при номинальной нагрузке тесно связанной с наличием номинального напряжения.

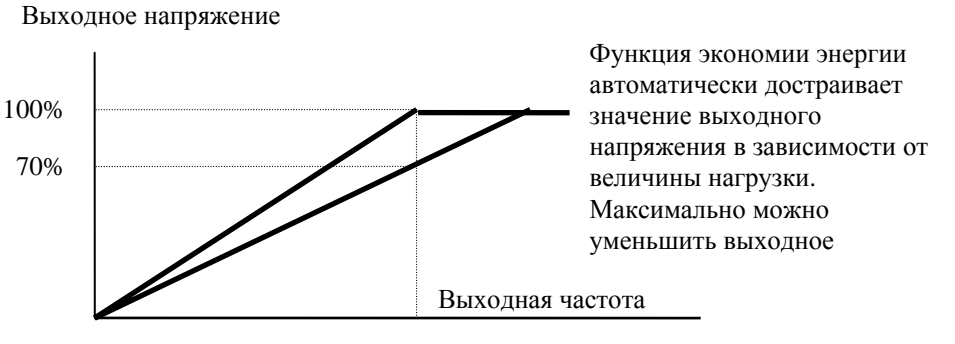

Основная частота

#### Выходная характеристика для режима экономии энергии.

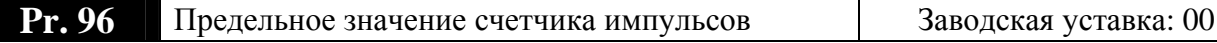

Диапазон значений: 00 - 9999

Параметр определяет предельное значение внутреннего счётчика импульсов привода VFD-M. Счётчик может считать импульсы от внешнего датчика подключенного к одному из входов M1-M5 запрограммированных на соответствующую функцию.

По достижении счетчиком заданного здесь порогового значения (начиная отсчет от значения c01), определённый выход (MO1 или реле) будет "замкнут" (при условии, что Pr.45 (46) имеет значение 13) на время: до прихода следующего импульса. Затем счетчик будет обнулен и счет начнется заново с c01.

Если пар.139 = 1, то при достижении счетчиком порогового значение привод отключиться, заблокируется и выведет на дисплей сообщение "EF"

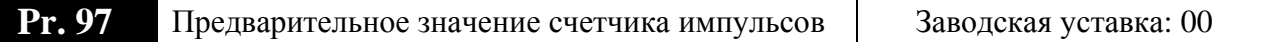

Диапазон значений: 00 - 9999

Параметр устанавливает предварительное значение внутреннего счётчика импульсов привода VFD-M. Когда счётчик достигнет этого значения (начиная отсчет от значения c01), определённый выходной зажим будет "замкнут" (при условии, что Pr.45 (46) имеет значение 14) на время: до обнуления счетчика.

Подробности и иллюстрация работы счетчика импульсов даны в описании параметров Pr.39, 40, 41, 42.

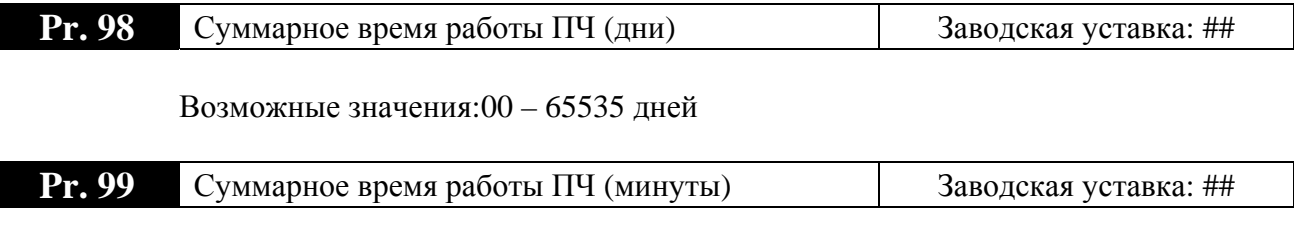

Возможные значения:00 – 1440 мин

Параметры 98, 99 предназначены только для чтения. В них отображается общее время наработки преобразователя, а именно всё время когда на входные клеммы (R, S, T) было подано напряжение питающей сети.

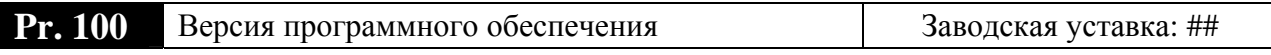

Параметр показывает версию программного обеспечения и предназначен только для просмотра. Версия программного обеспечения ПЧ так же указана на шильдике, например: v.3.03

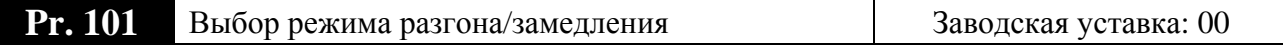

Возможные значения:

- **00**: Линейная характеристика разгон/торможение (согласно Pr.10,11 или Pr.12,13)
- **01**: Автоматическая установка разгона, линейная торможения
- **02**: Линейная установка разгона, автоматическая торможения
- **03**: Автоматическая установка разгона/торможения
- **04**: Автоматическая характеристика разгон/торможение (Время разгона/замедления ≥ Pr. 10 - 13)

Автоматическая установка параметров разгона/замедления позволяет уменьшить вибрации, связанные с работой и остановом двигателя. Во время разгона, величина выходного тока привода может удерживаться на уровне номинального тока, что приводит к быстрому разгону двигателя до заданной скорости без перегрузки по току. Во время торможения возможен автоматический контроль этого процесса, позволяющий плавное торможение в возможно короткое время.

Использование данной функции позволяет избежать более сложных процедур установки параметров разгона/торможения. Функция позволяет разгон без риска застревания, а также торможение без использования тормозного резистора. Функция улучшает эффективность работы привода, а также позволяет экономить энергию.

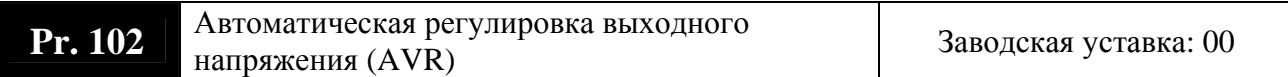

Возможные значения:

- **00**: Функция AVR активна
- **01**: Функция AVR выключена
- **02**: Функция AVR выключена по команде СТОП
- **03**: Функция AVR выключена во время замедления

Номинальное напряжение двигателя 220ВAC 50/60Гц (380ВАС 50/60Гц). Входное напряжение может быть 187BAC ~ 242BAC (323BAC ~ 430BAC) (-15% ~ +10%). Без автоматической регулировки напряжения при сетевом напряжении 240(420)В AC, на выходе привода также будет 240(420) В AC, что приведет к возрастанию температуры, ухудшению параметров изоляции обмоток, а также к появлению нестабильного пускового момента. Длительная эксплуатация в таких условиях, снижает срок службы двигателя, а также приводит к энергетическим потерям.

Функция автоматической регулировки напряжения даёт возможность стабилизации отдаваемой мощности, в случае превышения номинального напряжения. Например, для кривой U/f, приспособленной для двигателя 220В AC/50Гц, если входное напряжение колеблется в границах 200ВAC ~ 242ВAC, то выходное напряжение привода будет поддерживаться на стабильном уровне 220ВAC/50Гц и никогда не превысит установленного значения. В случае, когда напряжение питания будет ниже номинальных данных двигателя, выходное напряжение привода будет пропорциональным значению напряжения питания.

Если выбрать функцию принудительного торможения двигателя, выключение функции авторегулировки напряжения сократит время торможения.

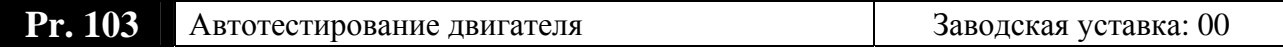

Возможные значения:

- **00**: Функция неактивна
- **01**: Измеряется сопротивление статора (R1)
- **02**: Измеряется R1 и ток холостого двигателя

Если автотестирование разрешено (Pr.103 = 1 или 2), то при старте (нажатии кнопки RUN) запустится функция автотестирования. Будут измерены значения сопротивления статора (R1) и тока холостого двигателя и записаны в соответствующие параметры 104 и 53.

Если Вы используете векторное регулирование, то необходимо осуществлять автоматическую самонастройку констант двигателя. Векторное регулирование может использоваться и без самонастройки констант, но только самонастройка позволяет осуществлять управление в оптимальном режиме.

#### Проведение автотестирования:

- Убедитесь, что введены номинальные значения параметров двигателя, и что двигатель корректно подключен;
- Убедитесь, что вал электродвигателя не находится под механической нагрузкой, например, не присоединен к редуктору; Самонастройка возможна и при подсоединенной нагрузке, если пар.  $103 = 1$ . (Если пар.  $103 = 2$ , то чем меньше нагрузка, тем точнее самонастройка.)
- Корректно введите значения параметров 4, 5, 52, 148;
- После введения параметра 103 значений 1 или 2, сразу после нажатия «RUN» происходит автотестирование двигателя (если пар. 103 = 1 без вращения двигателя; если пар.103 = 2 с вращением двигателя и после завершения процедуры двигатель остановиться на выбеге). Время автотестирования = 15 сек. + значение пар.10 + значение пар.11;
- После окончания автотестирования проверьте значения параметров 104 и 53. При отсутствии в этих параметрах значений, повторите процедуру автотестирования;
- Установите остальные необходимые параметры работы ПЧ.

Примечание: процедура автотестирования и работа в векторном режиме невозможны для нескольких двигателей, подключенных параллельно, либо при мощности ПЧ, значительно отличающейся от мощности электродвигателя (для корректной работы мощности ПЧ и двигателя должны быть равны или нужно иметь небольшой запас ПЧ по мощности).

Константы двигателя также могут быть введены напрямую в пар. 104 и 53, без осуществления самонастройки, если их значения известны.

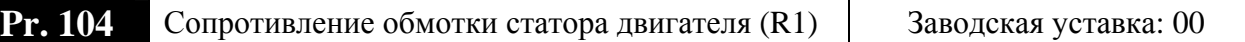

Дискретность:  $1 \text{ MOM}$ Возможные значения:  $00 - 65535$  м $O$ м

Значение активного сопротивления статора двигателя может быть введено вручную (если известно) или автоматически во время автотестирования двигателя.

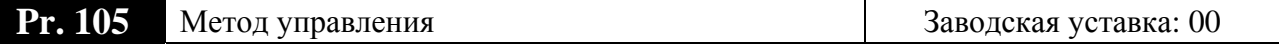

Возможные значения:

- 00: Управление по заданной зависимости  $U = f(F)$
- 01: Бездатчиковое векторное управление

Рекомендуется: 1. Применять метод управления по заданной кривой  $U = f(F)$  в случаях, когда зависимость момента нагрузки двигателя известна, и нагрузка практически не меняется при одном и том же значении частоты, а так же нижняя граница регулирования частоты не ниже 10...5 Гц при независимом от частоты моменте. При работе на несколько двигателей, подключенных к выходу ПЧ параллельно можно применять только U/F управление.

2. Векторный – для случаев, когда в процессе эксплуатации нагрузка может меняться на одной и той же частоте, т.е. нет четкой зависимости между моментом нагрузки и скоростью вращения, а также в случаях, когда необходимо получить расширенный диапазон регулирования частоты при номинальных моментах, например, 1...50 Гц для момента 100% или даже кратковременно 150% от Мном. Векторный метод работает нормально, если введены правильно паспортные величины двигателя и успешно прошло его тестирование. Векторный метод реализуется путем сложных расчетов в реальном времени, производимых процессором преобразователя на основе информации о выходном токе, частоте и напряжении. Процессором используется так же информация о паспортных характеристиках двигателя, которые вводит пользователь. Время реакции преобразователя на изменение выходного тока (момента нагрузки) составляет 50...200 мсек. Векторный метод позволяет минимизировать реактивный ток двигателя при уменьшении нагрузки путем адекватного снижения напряжения на двигателе. Если нагрузка на валу двигателя увеличивается, то преобразователь адекватно увеличивает напряжение на двигателе. Векторное регулирование обеспечит высокий стартовый момент и высокий момент на

низкой скорости, эффективно при изменяющейся нагрузке.

#### Условия применения векторного регулирования

• Мощность двигателя должна быть равна, или на ступень ниже номинальной мощности преобразователя.

• Преобразователь должен управлять только одним двигателем.

• Длина кабеля преобразователь - двигатель должна быть не более 30м. (Если длина кабеля больше 30 м., проводите самонастройку вместе с кабелем).

Если какое-нибудь из вышеприведенных условий не выполняется - возможны ошибки управления, такие как, понижение момента или скачки скорости. В этом случае применяйте U/F управление.

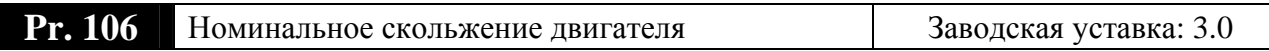

Дискретность:  $0.01 \Gamma$ ц Возможные значения:  $(0.00 - 10.00)$  Гц

Скольжение рассчитывается следующим образом:

 $f_{\text{HOM}}$  - (n<sub>ном.</sub> х р /120), где  $f_{\text{HOM}}$  – ном. частота двигателя (Гц); n<sub>ном</sub> - ном. скорость двигателя (об/мин);

р - число полюсов двигателя.

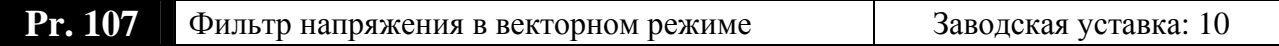

Дискретность:  $2$  MC Возможные значения: 5 - 9999

В параметре устанавливается постоянная времени фильтра напряжения в векторном режиме.

 $Pr.107 = 10 \times 2mc = 20$  MC

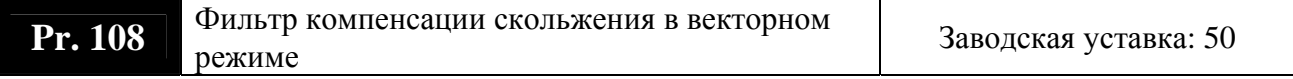

Дискретность:  $2$  MC Возможные значения: 25 - 9999

В параметре устанавливается постоянная времени фильтра компенсации скольжения в векторном режиме.

 $Pr.108 = 50$  x  $2mc = 100$  Mc

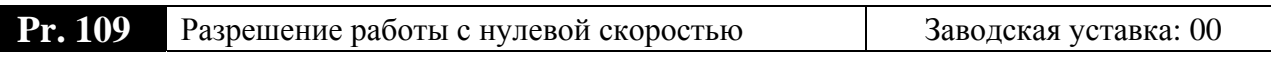

Возможные значения:

- 00: Нет функции
- 01: При задании нулевой частоты на выход подается напряжение DC.

Если функция не активна (пар.109=0), то при задании выходной частоты меньше минимальной напряжение с двигателя будет снято, и вал будет находиться в свободном состоянии.

Если функция активна (пар.109=1), то при задании выходной частоты меньше минимальной на двигатель будет подаваться постоянное напряжение, уровень которого задается в пар.110 и вал двигателя будет находиться в заторможенном состоянии.

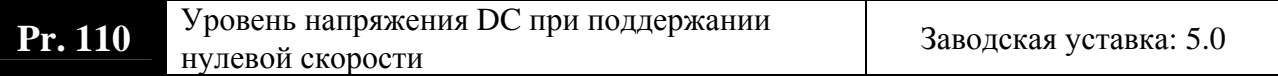

Дискретность:  $0.1\%$ Возможные значения:  $(0.0 - 20.0)$ % от Pr.05

Этот параметр используется совместно с Pr.109 и определяет тормозной момент на нулевой скорости.

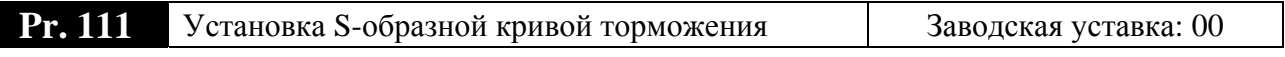

Диапазон значений: 00 - 07

Установка этого параметра позволяет получить плавную остановку привода при любой нагрузке. Чем больше значение параметра, тем плавней характеристика торможения. При 00 функция не активна и действует значение установленное в Pr.14.

Если пользователь установил значение Pr.111 > 0, то разгон будет происходить по значению Pr.14, а торможение по значению Pr.111.

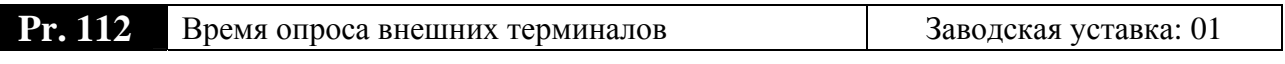

Дискретность:  $2$  MC Диапазон значений:  $01 - 20$ 

Эта функция используется для исключения передачи помех от входных цифровых терминалов. Дискретность установки 2мсек:  $Pr.112 = 01 - 2$ мсек,  $Pr.112 = 02 - 4$ мсек, и Т.Л.

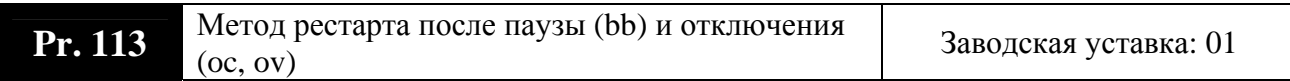

Возможные значения:

- **00**: Нет синхронизации с вращающимся двигателем
- **01**: Поиск скорости начинается с последнего заданного значения частоты
- **02**: Поиск скорости начинается с минимальной частоты

Эта функция определяет метод синхронизации с вращающимся двигателем после отключения привода командой паузы (Base Block) или из-за срабатывания защиты от сверхтока или перенапряжения на шине постоянного тока и последующего рестарта привода.

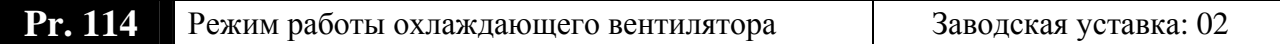

Возможные значения:

- **00**: Вентилятор выключится через 1 мин после остановки привода
- **01**: Вентилятор включается по команде RUN, а выключается по команде STOP
- **02**: Вентилятор работает всегда пока на ПЧ подано напряжение питания
- **03**: Зарезервировано

Параметр определяет режим охлаждения преобразователя встроенным вентилятором.

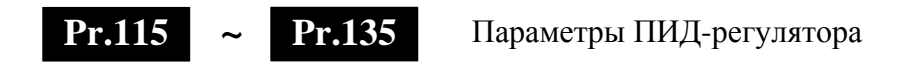

Эти параметры используются для регулирования различного рода процессов, таких как поддержание постоянного воздушного потока, расхода, давления или температуры с помощью подачи сигналов обратной связи с соответствующего датчика.

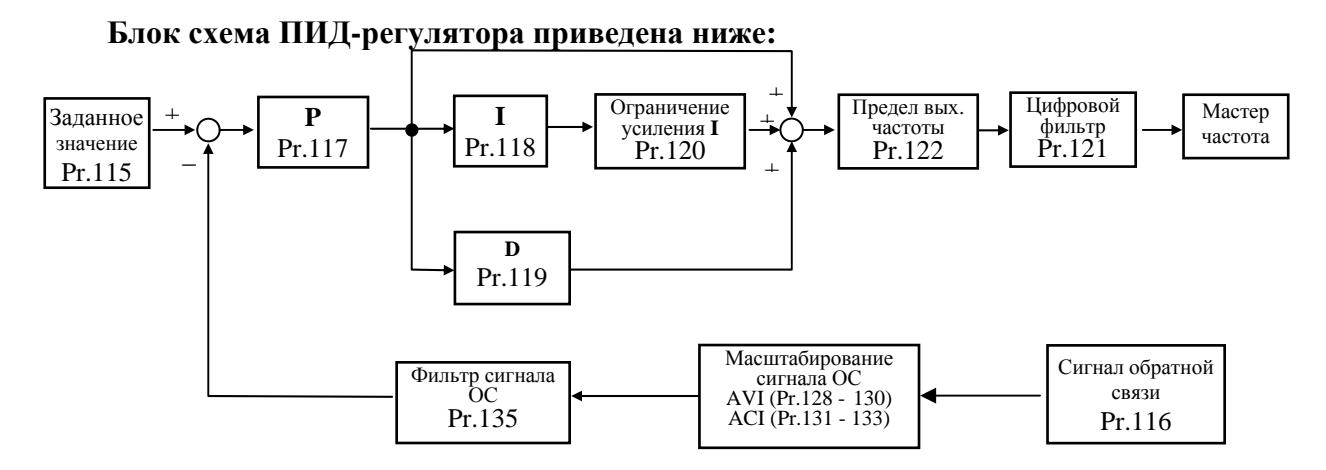

#### **1. ПИ-регулятор**

Сигнал на выходе регулятора является комбинацией пропорциональной (П) и от времени и ошибки регулирования.

[На рис. Пример работы при скачке ошибки]

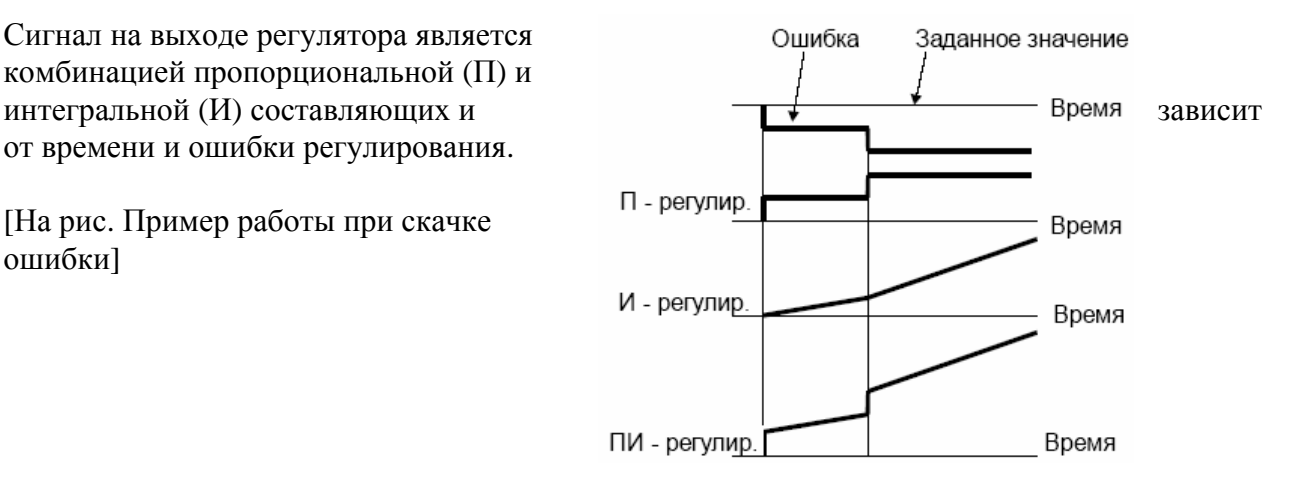

Замечание: сигнал ПИ регулятора получается как сумма пропорциональной и интегральной составляющих.

#### 2. ПД - регулятор

С помощью комбинации пропорциональной (П) и дифференциальной (Д) составляющих, можно улучшать вид переходного процесса.

[Пример работы при увеличении ошибки]

Замечание: сигнал ПД регулятора получается как сумма пропорциональной и дифференциальной составляющих.

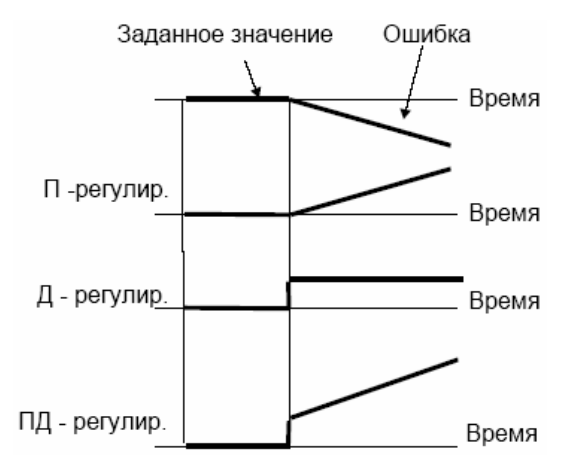

## 3. ПИД - регулятор

Использование комбинации всех трех составляющих позволяет оптимизировать характеристики следящей системы.

Замечание: сигнал ПИД регулятора получается как сумма пропорциональной, дифференциальной и интегральной составляющих.

#### Настройка ПИД-регулятора

Для активизации ПИД регулятора необходимо установить значение параметра 115 отличное от нуля. Корректно установите значение данного параметра. Оно должно быть отлично от параметра 116. После подачи команды ПУСК привод начнет работать в замкнутом контуре. С помощью внешнего сигнала на дискретном входе М2-М5 (пар. 39 - $40 = 26, 27$ ) можно прервать работу ПИД-регулятора и привод перейдет в нормальный режим.

Настройка каждой из составляющих ПИД-регулятора производится в зависимости от ситуации:

- Медленная реакция на изменение регулируемой величины  $\rightarrow$  Увеличить значение П-составляющей
- Сигнал ОС изменяется быстро, но нестабилен → Уменьшить значение П- $\bullet$ составляющей
- Сигналы задания и ОС долго не совпадают  $\rightarrow$  Уменьшить значение Исоставляющей
- Сигнал ОС нестабилен и колеблется  $\rightarrow$  Увеличить значение И-составляющей
- Независимо от увеличения П-составляющей медленная реакция на изменение регулируемой величины → Увеличить значение П-составляющей
- Независимо от увеличения П-составляющей сигнал ОС нестабилен и колеблется  $\bullet$ → Уменьшить значение П-составляющей

# **Pr. 115** Выбор источника сигнала задания для ПИД-

Возможные значения:

- **00**: ПИД-регулятор выключен
- **01**: Выбирается в параметре Pr.00
- **02**: Вход AVI (0 …+10В)
- **03**: Вход ACI (4…20mA)
- **04**: Параметр Pr.125

После установки данного параметра отличным от нуля привод перейдет в режим ПИД регулирования и управления процессом поддержания заданного физического параметра. Параметр опрелеляет источник сигнала опорной (ведущей) частоты ПИД регулятора.

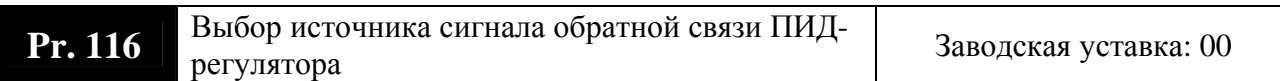

#### **Возможные значения:**

- **00**: Положительный сигнал обратной связи, терминал AVI (0…+10В)
- **01**: Отрицательный сигнал обратной связи, терминал AVI (0 …+10В);
- **02**: Положительный сигнал обратной связи, терминал ACI (4…20мA);
- **03**: Отрицательный сигнал обратной связи, терминал ACI (4...20мА)

Выбирайте различные источники сигнала задания и сигнала обратной связи. Сигнал обратной связи можно отмасштабировать. Параметры 128 -133 устанавливают передаточную характеристику для аналоговых входов AVI и ACI в режиме ПИД регулирования.

Положительная ОС: Сигнал рассогласования = Сигнал задания – Сигнал обратной связи;

Отрицательная ОС: Сигнал рассогласования = Сигнал обратной связи – Сигнал задания.

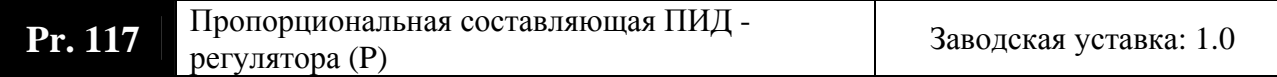

Дискретность: 0.1 Диапазон значений: 0.0 – 10.0

Этот параметр задает коэффициент усиления сигнала разности ∆f между опорной и приведенной частотой обратной связи (Р). Если коэффициенты усиления по интегральной (I) и дифференциальной (D) составляющим будут установлены в 0, то все равно пропорциональное регулирование будет эффективно. Если ошибка разности равна 10% от опорного и Р=1, то выходной сигнал будет равен 0,1хF, где F – опорная (ведущая) частота.

Увеличение пропорциональной составляющей регулятора увеличивает чувствительность системы (ускоряет отклик на отклонение). Однако чрезмерное его увеличение может привести к нежелательным последствиям, таким как автоколебания.

# **Pr. 118** Интегральная составляющая ПИД-регулятора (I) Заводская уставка: 1.00

Дискретность: 0.01сек Диапазон значений: 0.01 – 100.00 сек 0.00 интегрирование отключено

Этот параметр задает время интегрирования сигнала разности ∆f. Выходная частота равна интегралу отклонения сигнала разности по времени. Чем больше I, тем будет медленнее реакция системы. Введение интегральной составляющей улучшает статическую точность, но снижает быстродействие системы. Если этот параметр = 1, а  $\Delta f = 10\%$ , то выходная частота будет равна 10% через 1 сек.

Устраняются все отклонения, оставшиеся после пропорционального контроля. Увеличение I- коэффициента в большей степени подавляет отклонения. Однако чрезмерное его увеличение может привести к нежелательным последствиям, таким как автоколебания.

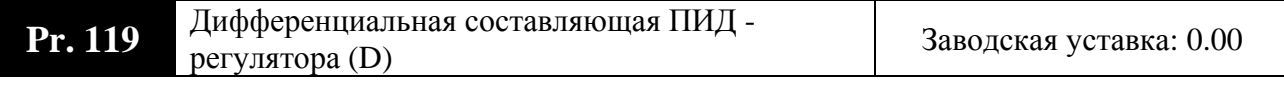

Дискретность: 0.01сек Диапазон значений: 0.00 – 1.00 сек 0.00 интегрирование отключено

Этот параметр задает время дифференцирования сигнала разности ∆f . Выходная частота равна производной по времени от входного отклонения ∆f/∂t. Чем больше D, тем быстрее затухают колебания системы. Введение дифференциальной по отклонению способствует повышению быстродействия системы автоматического регулирования, но следует учитывать возможность перекомпенсации.

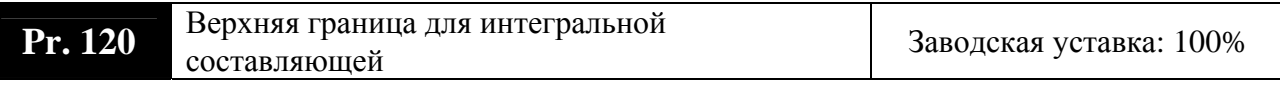

Дискретность: 1 % Возможные значения:  $00 - 100\%$ 

Этот параметр определяет верхнюю границу или усиление для интегральной составляющей (I) и поэтому ограничивает выходную частоту интегратора. Значение параметра может быть найдено из формулы: Вых. частота = Pr.03 x Pr.120. Этот параметр может ограничивать возможные импульсные скачки выходной частоты при высоком быстродействии системы.

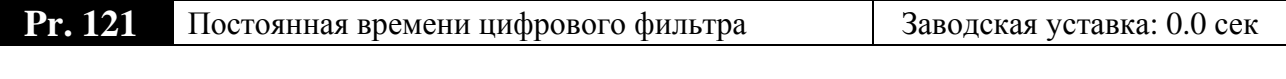

Дискретность: 0.1 сек Возможные значения:  $0.0 - 2.5$  сек

Для избежания увеличения шума на выходе ПИД контроллера, применен цифровой фильтр производной составляющей. Этот фильтр помогает сглаживать колебания. Фактически устанавливается задержка на выходе ПИД регулятора.

# **Pr. 122 • Ограничение выходной частоты ПИД**

Заводская уставка: 00

Дискретность: 1 % Возможные значения:  $00 - 110\%$ 

Этот параметр задает предел максимальной выходной частоты при ПИД управлении.

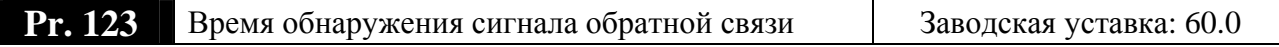

Дискретность: 0.1 сек Возможные значения:0.0 – 3600 сек

0.0 функция отключена

Это время, по истечении которого, при обнаружении аварийно малого или при отсутствии сигнала обратной связи, произойдет событие, запрограммированное в Pr.124.

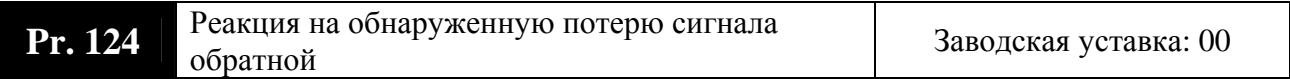

Возможные значения:

- **00**: Предупреждение и остановка с замедлением
- **01**: Предупреждение и остановка на выбеге

Пользователь задает действия ПЧ на отсутствие сигнала обратной связи при работе с ПИД регулятором.

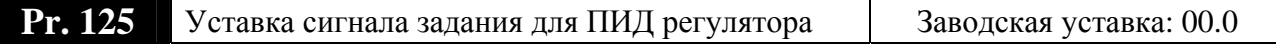

Дискретность: 0.1 Гц Возможные значения: 0.00 – 400.0 Гц

Этот параметр используется для уставки задания (опорного сигнала) ПИДрегулятора, если Pr.115 = 04.

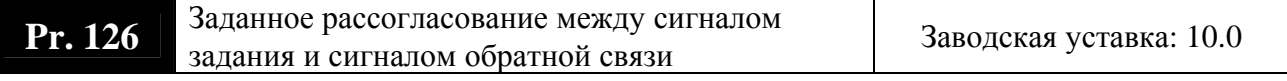

Дискретность: 0.1 % Возможные значения:1.0 – 50%

Этот параметр задает рассогласование (ошибку) между сигналом задания и сигналом обратной связи. При превышении этого значения в течение времени заданном в пар. 127, сработает многофункциональный выход, запрограммированный на соответствующую функцию (пар.45/46 = 17)

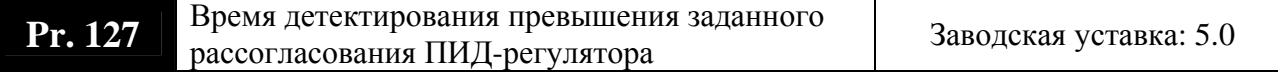

Дискретность: 0.1 сек Возможные значения:0.1 – 300.0 сек

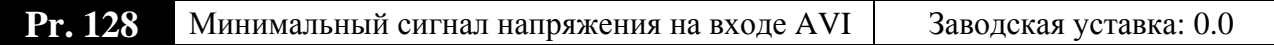

Дискретность: 0.1 В Возможные значения:0.0 – 10.0 В

Этот параметр устанавливает напряжение на аналоговом входе, которое соответствует минимальной частоте.

**Pr. 129** Максимальный сигнал напряжения на входе AVI Заводская уставка: 10.0

Дискретность: 0.1 В Возможные значения:  $0.0 - 10.0$  В

Этот параметр устанавливает напряжение на аналоговом входе, которое соответствует максимальной частоте.

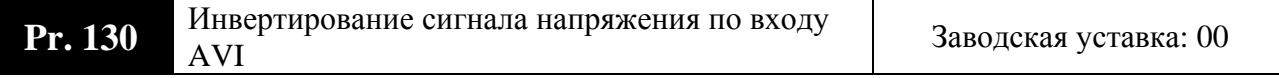

Возможные значения:

**00**: Нет инвертирования

**01**: Сигнал инвертируется

При Pr.130=01 передаточная характеристика будет перевернута, т.е. Pr.128 будет соответствовать максимальной частоте, а Pr.129 будет соответствовать минимальной частоте.

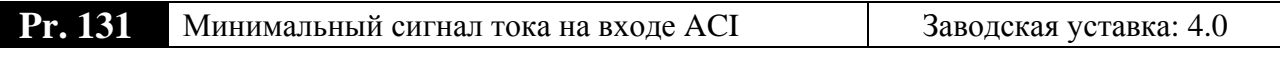

Дискретность: 0.1 мА Возможные значения:0.0 – 20.0 мА

Этот параметр устанавливает ток на аналоговом входе, который соответствует минимальной частоте.

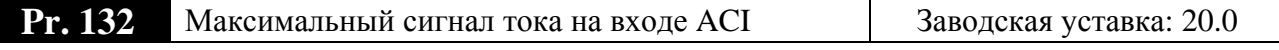

Дискретность: 0.1 мА Возможные значения:0.0 – 20.0 мА

Этот параметр устанавливает ток на аналоговом входе, который соответствует максимальной частоте.

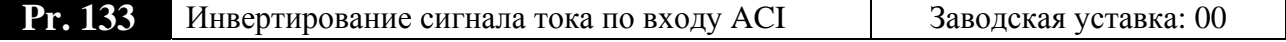

Возможные значения:

- **00**: Нет инвертирования
- **01**: Сигнал инвертируется

При Pr.133=01 передаточная характеристика будет перевернута, т.е. Pr.131 будет соответствовать максимальной частоте, а Pr.132 будет соответствовать минимальной частоте.

Параметры Pr.128 – 131 используются для масштабирования сигнала задания и обратной связи в режиме ПИД регулирования. Так, для примера, если пользователь имеет датчик обратной связи с выходом 4-20 мА, а работать ему нужно в диапазоне  $5 - 18$  мА, то надо установить параметры: Pr.131 = 5мА, Pr.132 = 18мА.

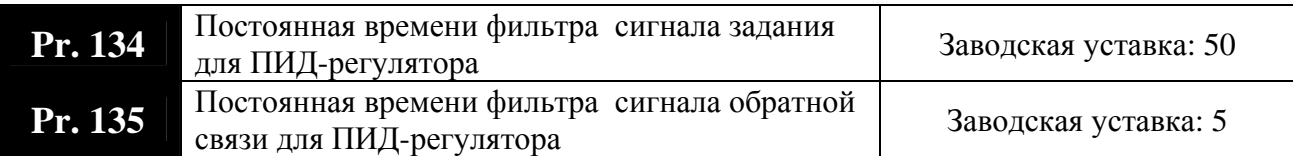

Дискретность: 2 мс Диапазон значений: 00 – 9999

Эти параметры позволяют исключить помехи в сигнале на аналоговых входных терминалах. Чем выше постоянная времени фильтра, тем лучше фильтрация, но больше время передачи сигнала.

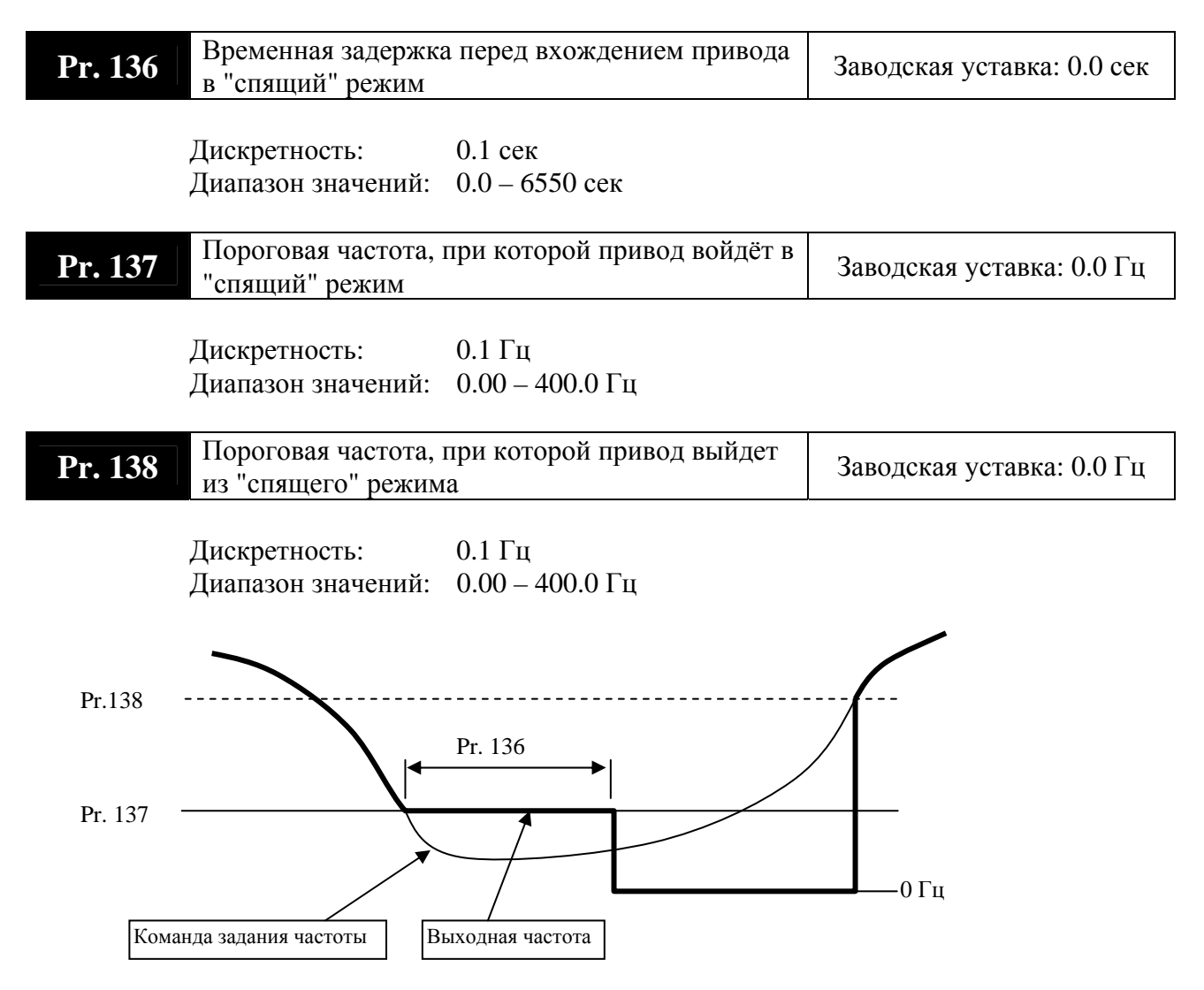

Спящий режим используется для энерго- и ресурсосбережения в системах водоснабжения, вентиляции и т.д. Суть его в том, что при малой величинене задания (Pr.137) привод через время заданное в Pr.136 остановит двигатель до тех пор, пока сигнал задания не достигнет величины  $\geq$  Pr.138.

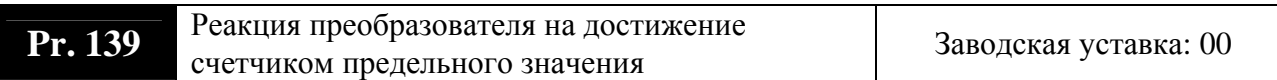

Возможные значения:

- 00: Продолжение работы
- 01: Немедленный останов с выводом на дисплей сообщения «Е.F.»

Пользователь может запрограммировать отключение и блокировку ПЧ при достижении внутренним счетчиком импульсов значения заданного в Pr.96.

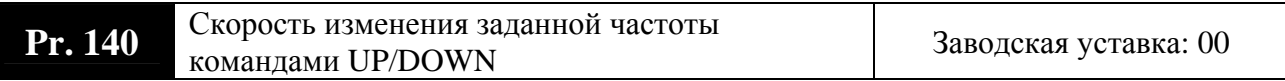

Возможные значения:

00: С фиксированным темпом (как при задании кнопками ▲, ▼ цифровой панели)

01: В соответствии со временем разгона/замедления

Этот параметр используется для определения скорости изменения заданной частоты внешними командами с терминалов, запрограммированных Pr.39 - Pr.42 на функции 14, 15, при замыкании соответствующих контактов.

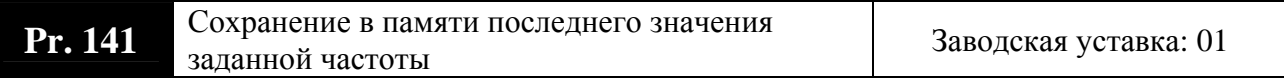

Возможные значения:

00: Не сохраняется

01: Сохраняется

При Pr.141 = 01 после выключения и повторного включения питания заданная частота сохранит свое предшествующее отключению значение.

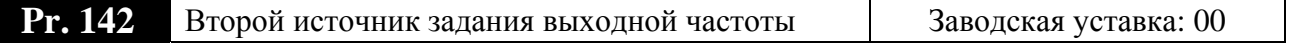

Возможные значения:

- 00: Кнопки(▲ и ▼) на встроенном цифровом пульте LC-M02E;
- 01: Постоянное напряжение  $(0...+10)$  В с внешнего терминала AVI;
- 02: Постоянной ток (4 ... 20) мА с внешнего терминала АСІ;
- 03: Интерфейс RS-485:
- 04: Потенциометр на встроенном цифровом пульте LC-M02E.

Руководство по эксплуатации преобразователей VFD-M …………..………………………….…… стр. 88

Этот параметр используется для оперативного выбора второго источника задания частоты командой на внешнем терминале  $M1 - M5$ , когда один из параметров (Pr.39 - Pr.42) установлен на 28.

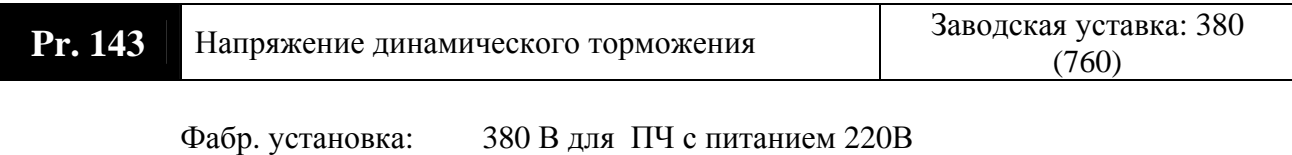

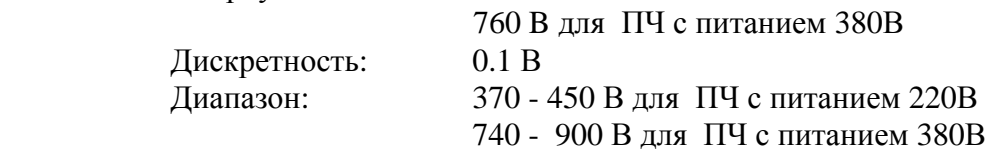

При быстром уменьшении скорости двигателя, работающего с высокоинерционной нагрузкой, напряжение в звене постоянного тока преобразователя повышается, вследствие регенерации энергии двигателя в энергию заряженных конденсаторов фильтра. Когда уровень напряжения на шине DC достигнет значения этого параметра шина DC будет подключена через терминалы В1 и В2 к тормозному резистору. Тормозной резистор будет рассеивать энергию, поступающую в конденсаторы.

*Внимание: Функция ограничения перенапряжения должна быть отключена при работе с тормозным резистором (пар. 25 = 0).* 

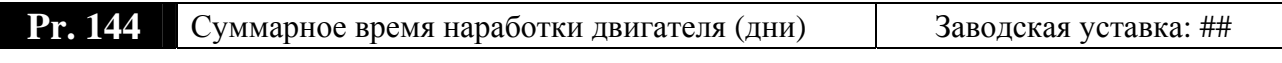

Возможные значения:00 – 65535 дней

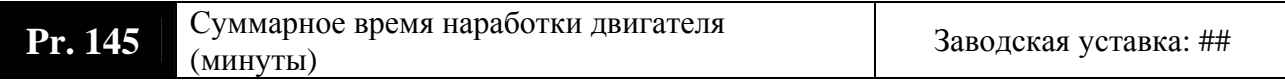

Возможные значения:00 – 1440 мин

Параметры 144, 145 предназначены только для чтения. В них отображается общее время наработки двигателя, а именно время, в течение которого на дигатель была подана команда RUN (Пуск).

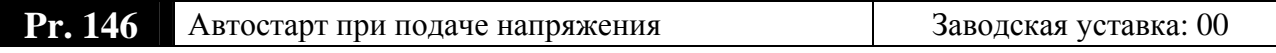

Возможные значения:

**00**: Разрешен

**01**: Запрещен

Параметр определяет возможность пуска двигателя при подаче напряжения питания на ПЧ при наличии сигнала RUN на внешних терминалах.

При Pr. 146 = 01 преобразователь не запустит двигатель при подаче сетевого напряжения даже при имеющейся команде пуск. Чтобы запустить двигатель в режиме блокировки пуска при подаче напряжения сети преобразователь должен видеть, что команда запуска следует после подачи сетевого напряжения.

Если блокировка пуска не установлена (так называемый режим автостарта Pr.146 = 00) преобразователь запустит двигатель при подаче сетевого напряжения и наличии команды пуска. Не рекомендуется пользоваться этим режимом при частых пусках (> 6 раз в час.)

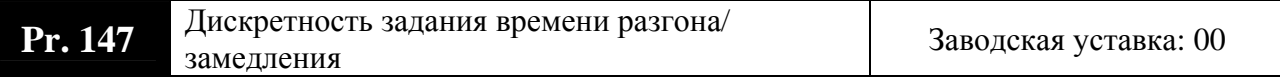

Возможные значения:

**00**: Одна цифра после десятичной точки

**01**: Две цифры после десятичной точки

Параметр определяет дискретность задания времени разгона/замедления 1, времени разгона/замедления 2, времени разгона/замедления JOG.

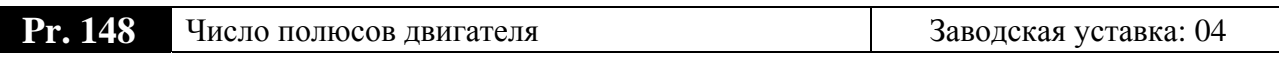

Диапазон**:** 02 – 20

Значение этого параметра должно соответствовать числу полюсов подключенного двигателя.

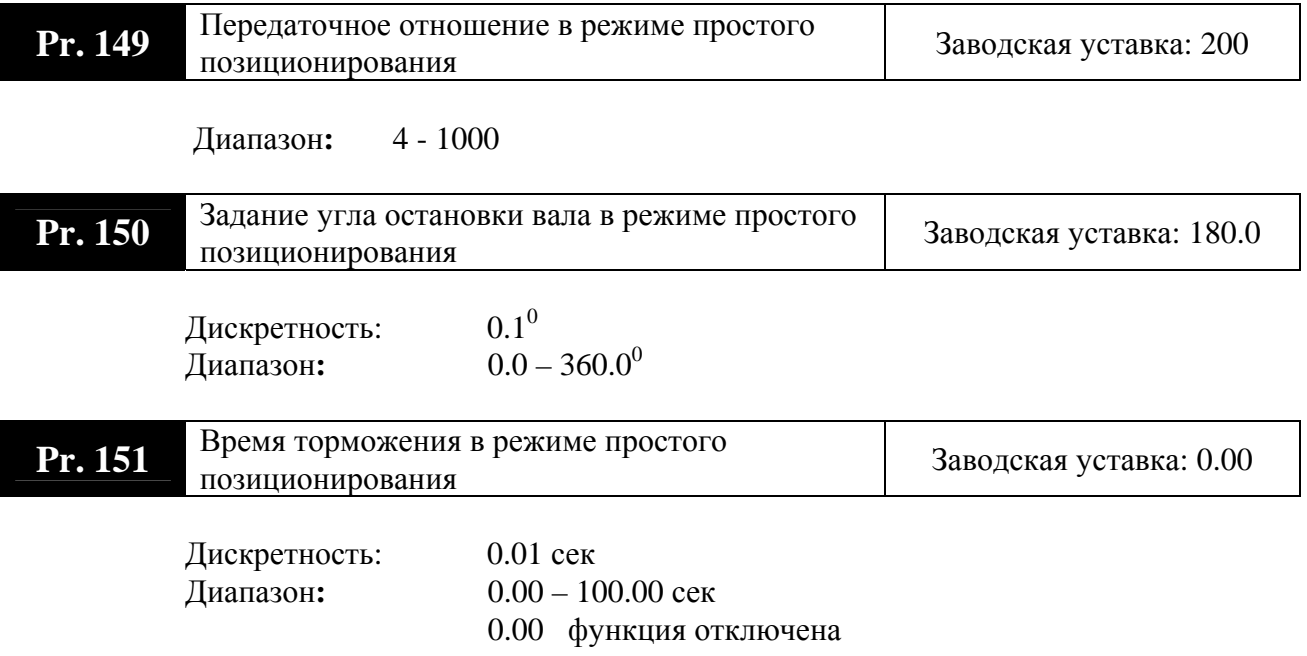

Функция простого позиционирования позволяет остановить вал двигателя в заданном положении, т.е. через определенный угол от датчика, подключенного к терминалу, запрограммированному соответствующим образом (Pr.39 - Pr.42 = 31).

Нижеприведенный рисунок поясняет принцип действия функции простого позиционирования. Процесс торможения привода начинается только с момента срабатывания датчика положения. Дальнейшее положение вала двигателя определяется, исходя из значений параметров 150, 151.

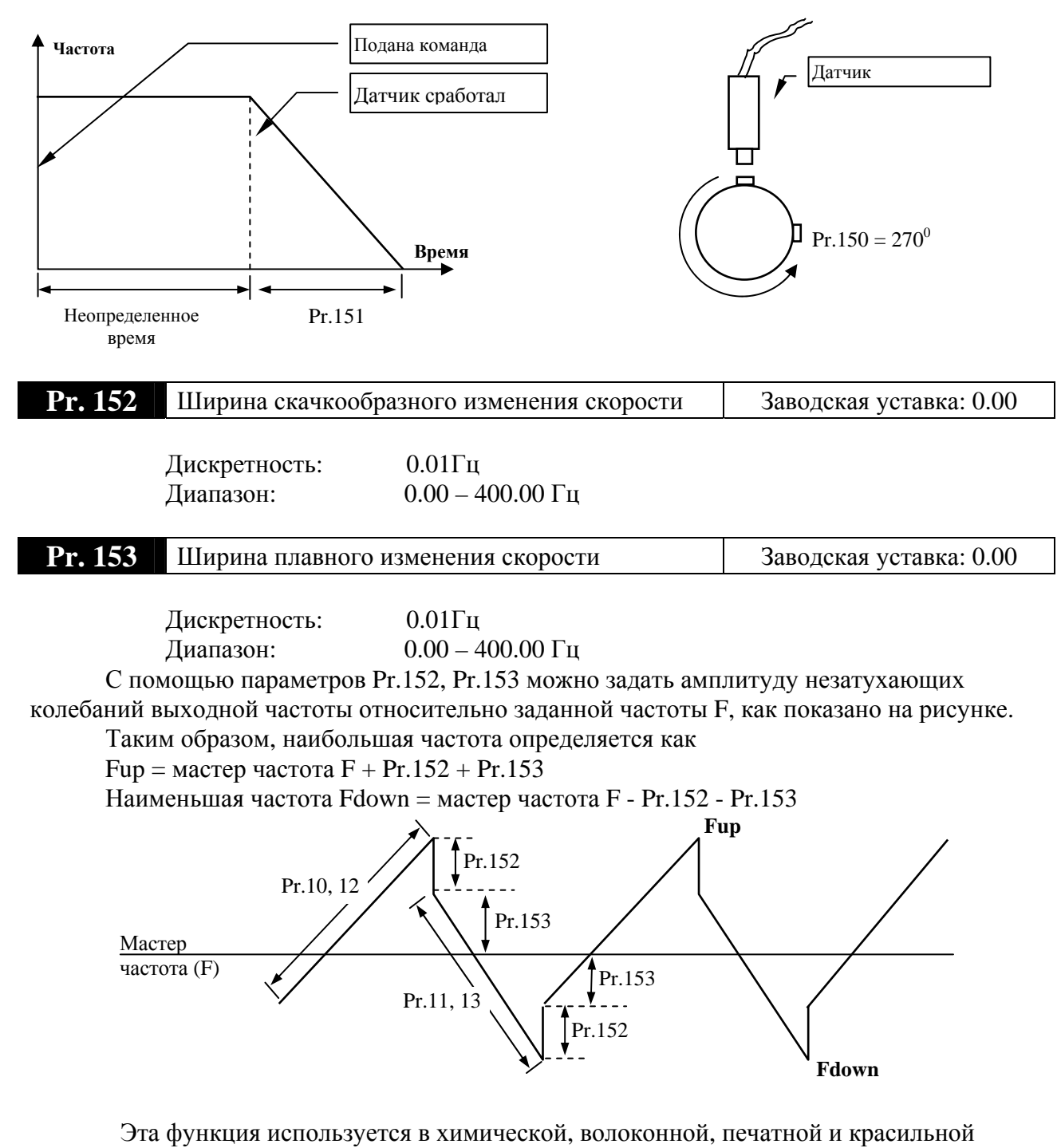

промышленности.

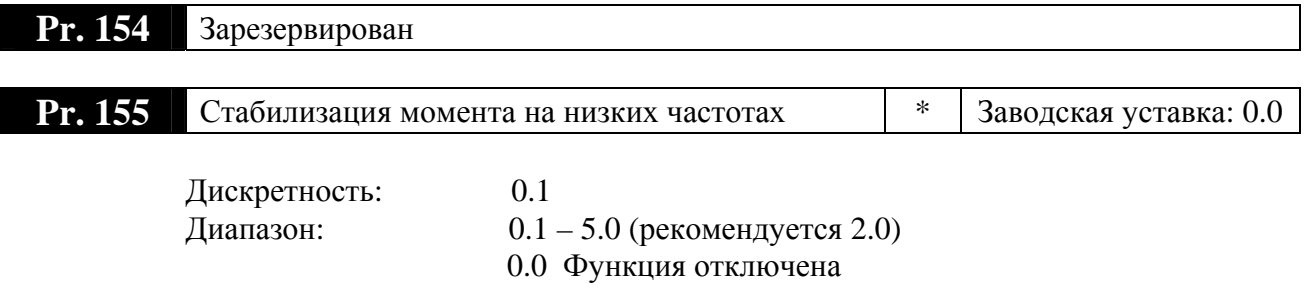

I

Параметр служит для устранения возможной нестабильности (качания) двигателя на низких частотах вращения.

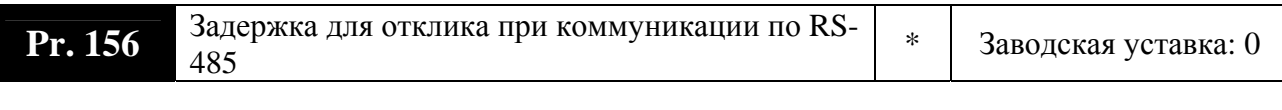

Дискретность: 500 мкс Диапазон: 0 – 200 (х 500 мкс)

Параметр служит для установки времени задержки между поступлением команды по RS-485 и ответным действием ПЧ.

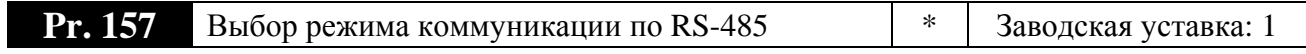

Возможные значения: **00**: Delta ASCII **01**: MODBUS

Параметр служит для выбора режима коммуникации по RS-485.

# 5. СВОДНАЯ ТАБЛИЦА ПАРАМЕТРОВ

Примечание. Установка параметра, обозначенного \*, может быть произведена во время работы привода.

| $N2$ пар       | Описание                                                                       | Значение параметра                                                                                                    | Завод.<br>уставка |
|----------------|--------------------------------------------------------------------------------|----------------------------------------------------------------------------------------------------|-------------------|
| $*00$          | Источник задания выходной<br>частоты                                           | 00: кнопки(▲ и ▼) на встроенном цифровом<br>пульте LC-M02E;<br>01: постоянное напряжение $(0+10)$ В с внешнего<br>терминала AVI;<br>02: постоянной ток (4  20) мА с внешнего<br>терминала АСІ;<br>03: интерфейс RS-485;<br>04: потенциометр на встроенном цифровом пульте<br>LC-M02E.                                                                                | 00 <sup>0</sup>   |
| $*01$          | Источник управления приводом                                                   | 00: цифровая клавиатура (кнопки RUN и STOP);<br>01: управление с внешних терминалов, с<br>активизацией кнопки STOP;<br>02: управление с внешних терминалов, без<br>активизации кнопки STOP;<br>03: последовательный интерфейс RS-485, с<br>возможностью остановки привода кнопкой<br>STOP;<br>04: последовательный интерфейс RS-485, без<br>активизации кнопки STOP. | 00                |
| 02             | Способ остановки привода                                                       | 00: остановка с заданным темпом замедления;<br>01: остановка на выбеге.                                                                                                    | 00                |
| 03             | Макс. выходная частота (Fmax)                                                  | $(50.00 - 400.00)$ $\Gamma$ <sub>H</sub>                                                                                                    | 60.00             |
| 04             | Частота максимального<br>напряжения (Fbase) (номинальная<br>частота двигателя) | $(10.0 - 400.00)$ $\Gamma$ <sub>H</sub>                                                                                                    | 60.00             |
| 0 <sub>5</sub> | Макс. выходное напряжение<br>(Umax)                                            | $(0.1 - 510.0)$ В - для ПЧ на 380В<br>$(0.1 - 255.0)$ В - для ПЧ на 220В                                                                                                    | 440.0<br>(220.0)  |
| 06             | Промежуточная частота (Fmid)                                                   | $(0.10 - 400.00)$ $\Gamma$ <sub>H</sub>                                                                                                    | 1.50              |
| 07             | Промежуточное напряжение<br>(Umid)                                             | $(0.1 - 510.0)$ В - для ПЧ на 380В<br>$(0.1 - 255.0)$ В - для ПЧ на 220В                                                                                                    | 20.0<br>(10.0)    |
| 08             | Минимальная выходная частота<br>(Fmin)                                         | $(0.10 - 20.00)$ $\Gamma$ II                                                                                                    | 1.50              |
| 09             | Минимальное выходное<br>напряжение (Umin).                                     | $0.1 - 510.0 B -$ для ПЧ на 380В<br>$0.1 - 255.0 B - \pi\pi$ я ПЧ на 220В                                                                                                    | 20.0<br>(10.0)    |

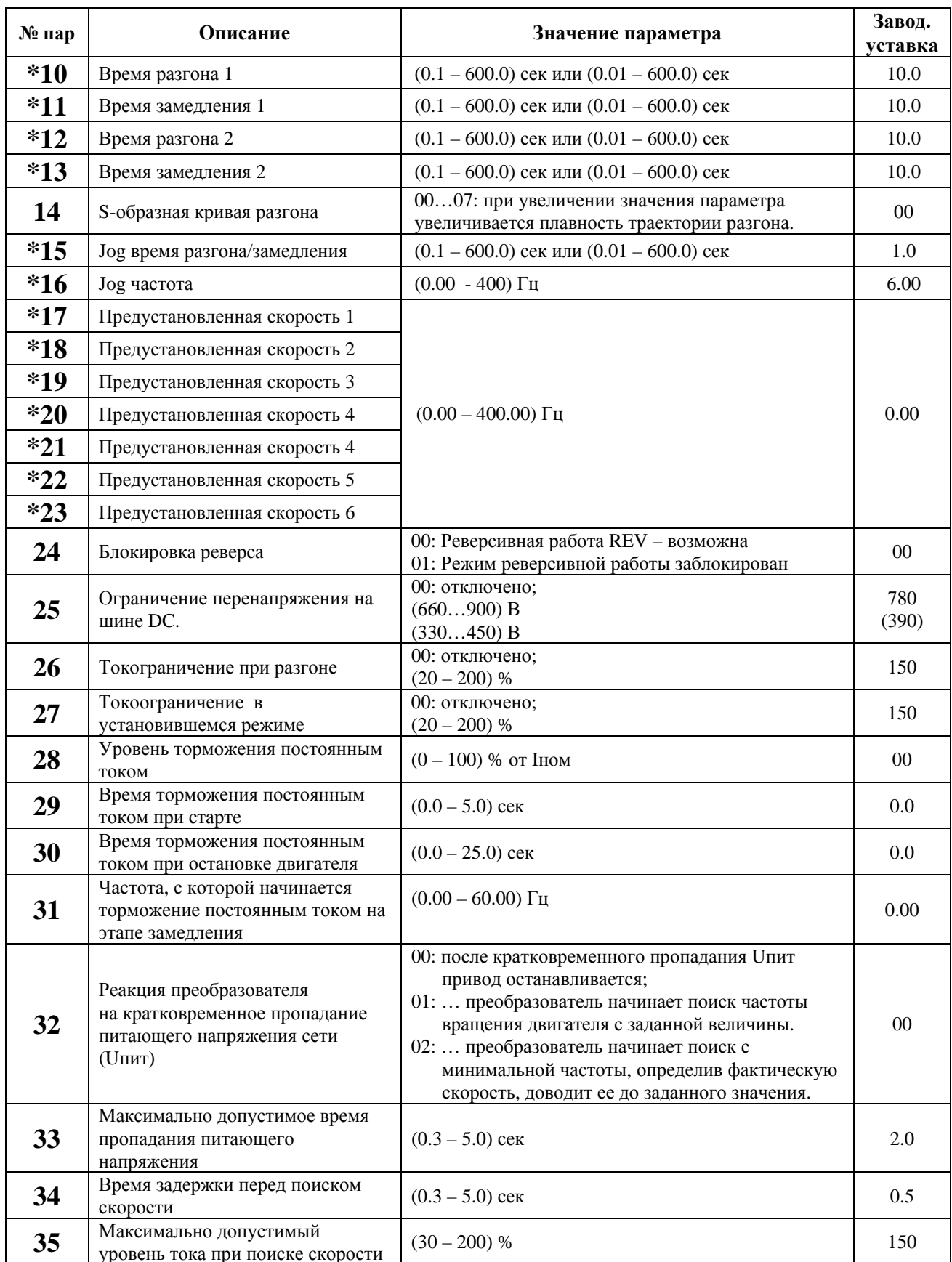

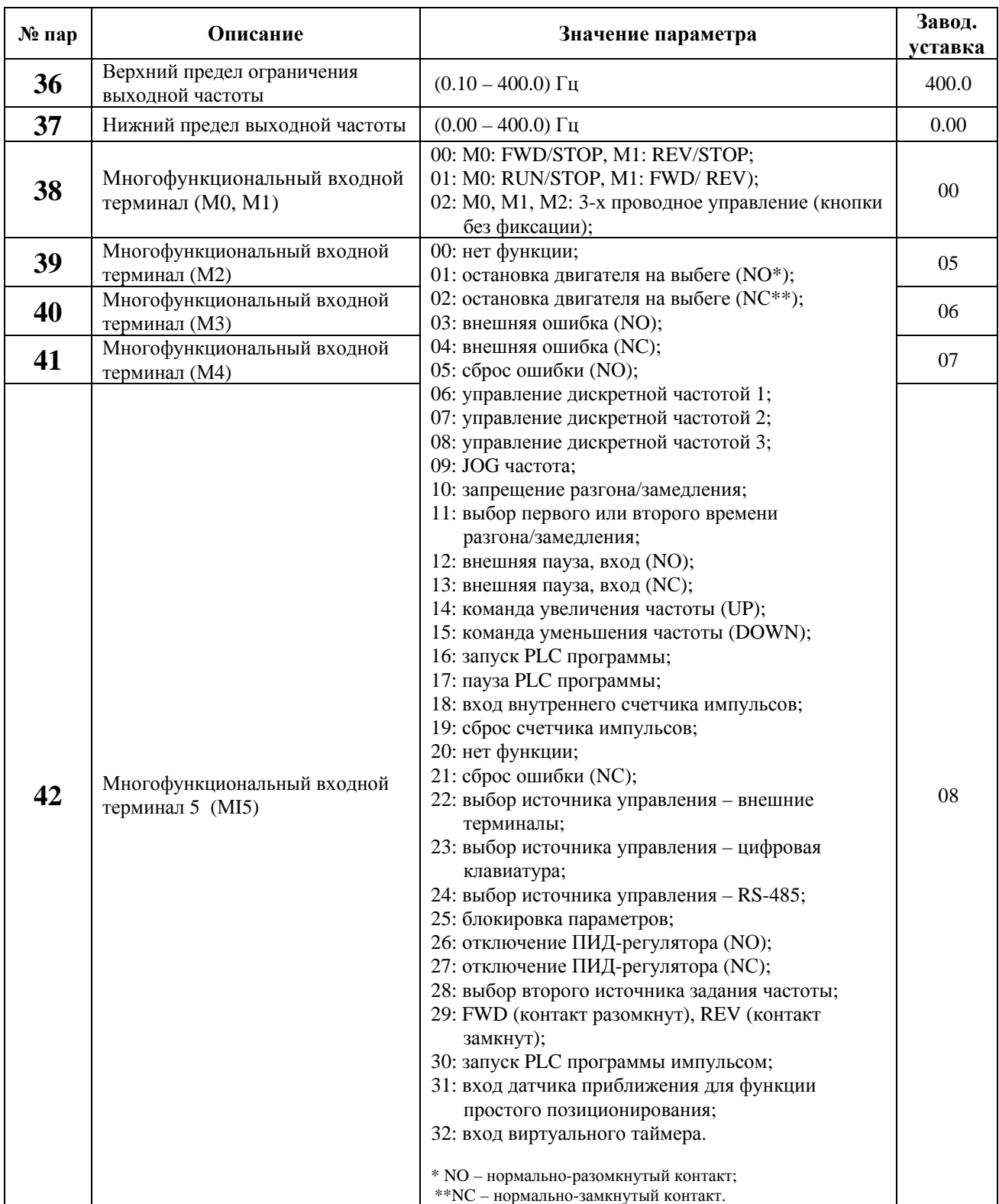

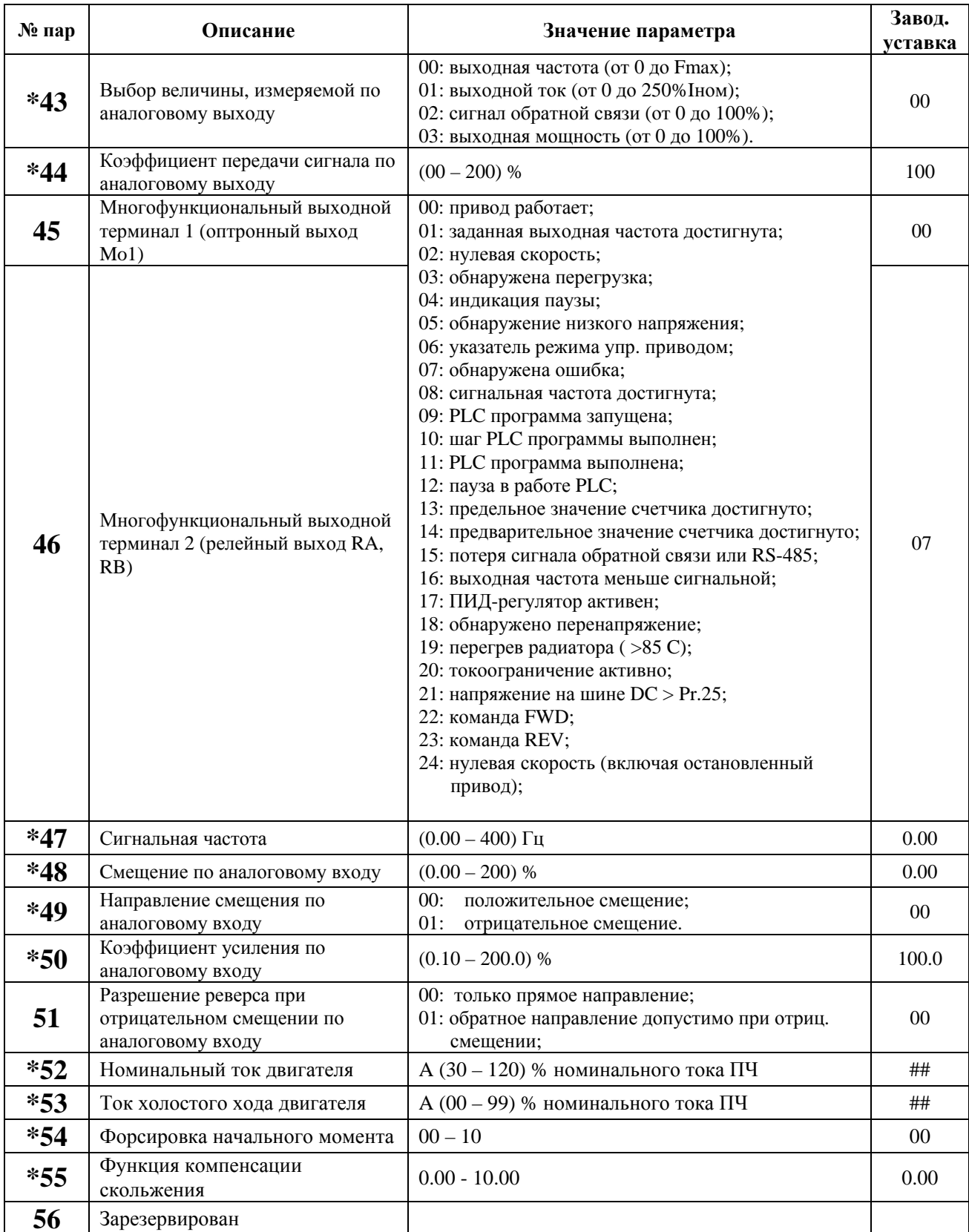

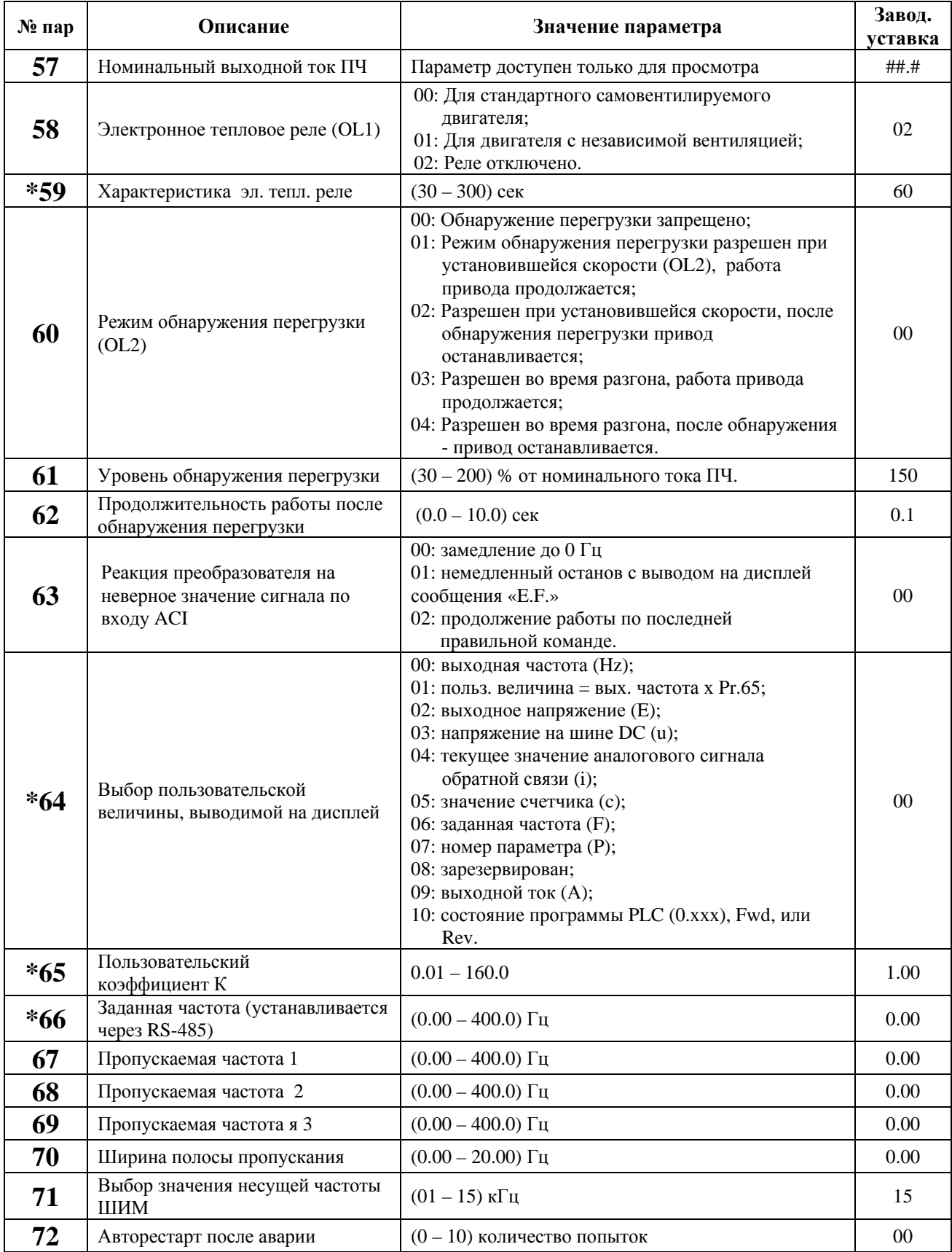

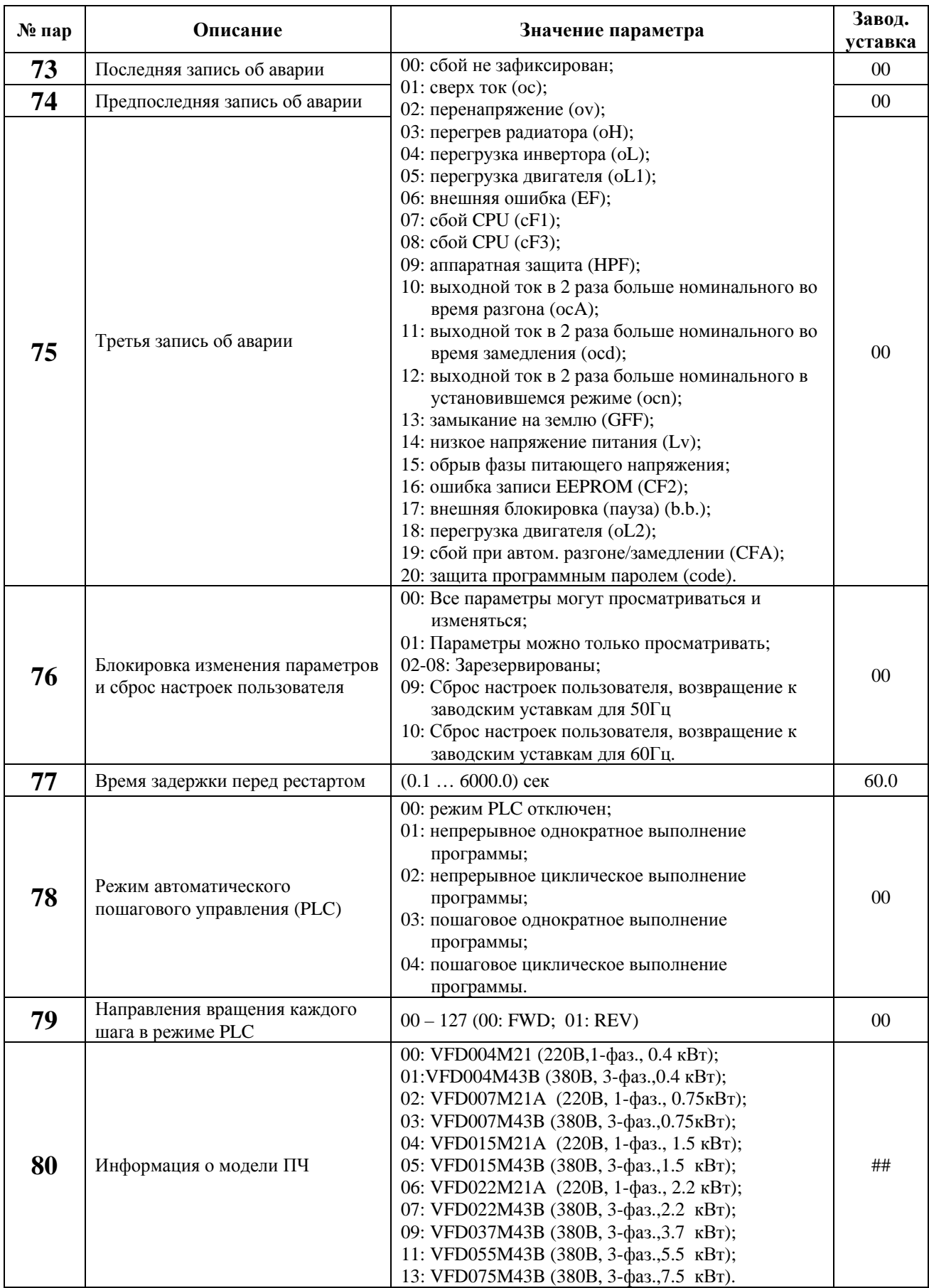

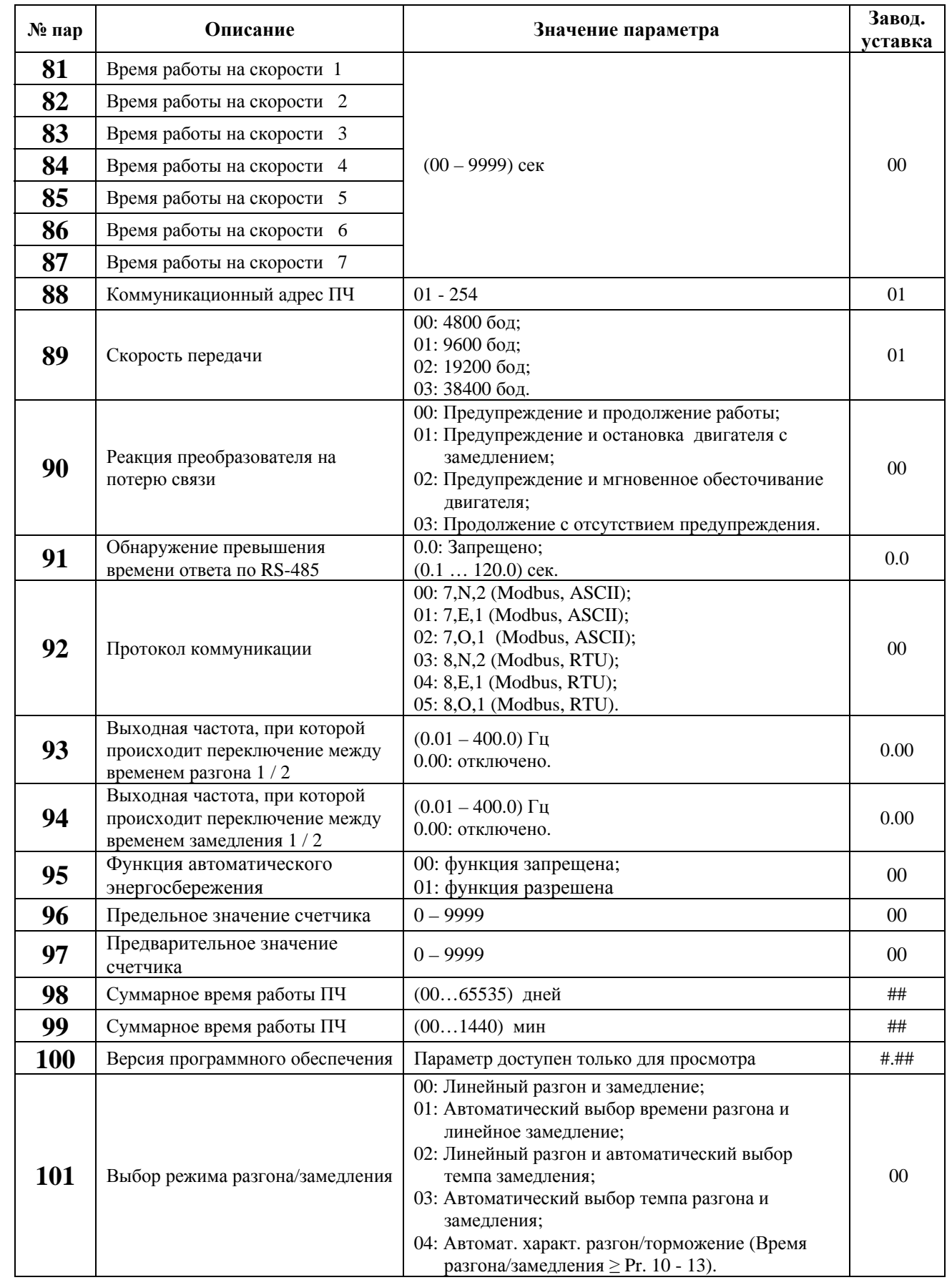

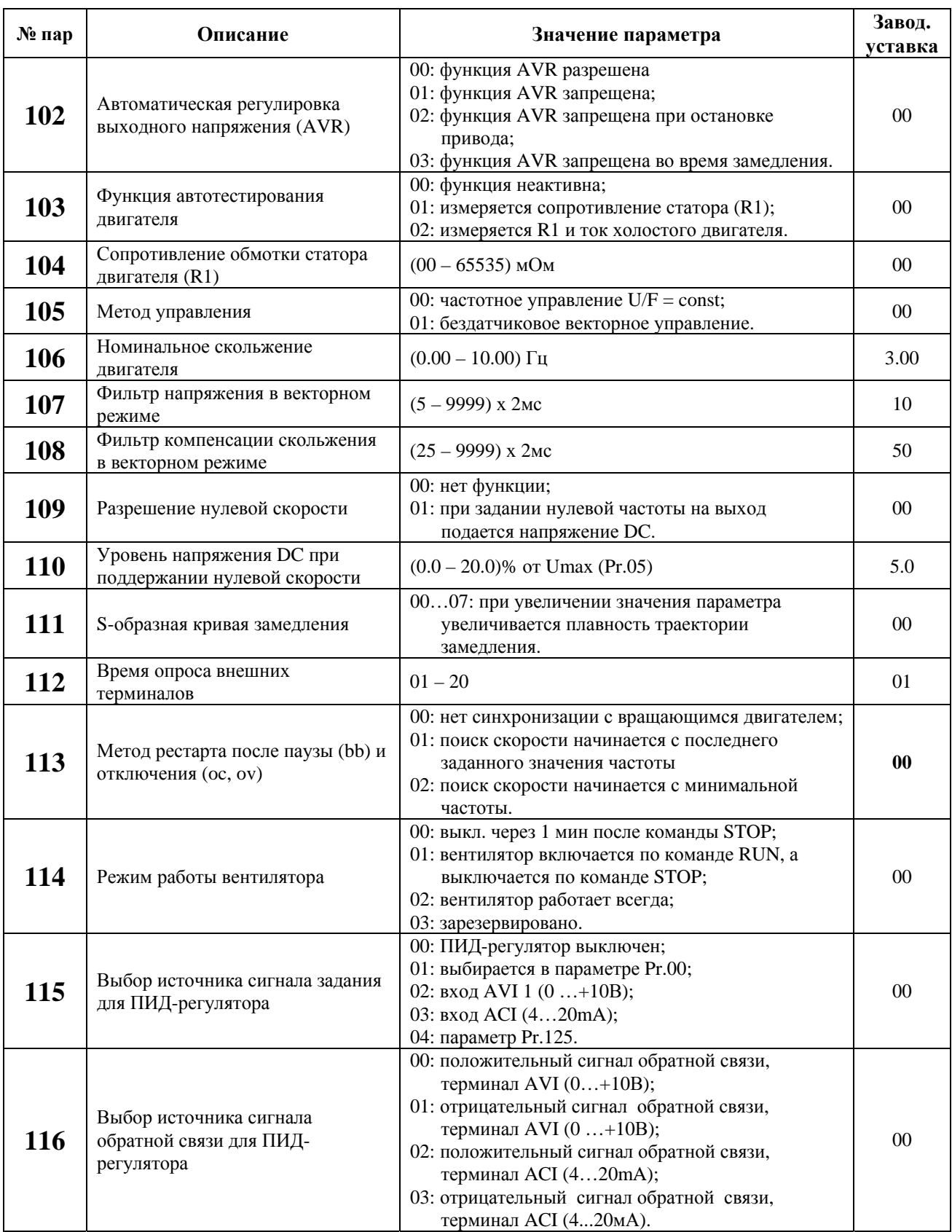

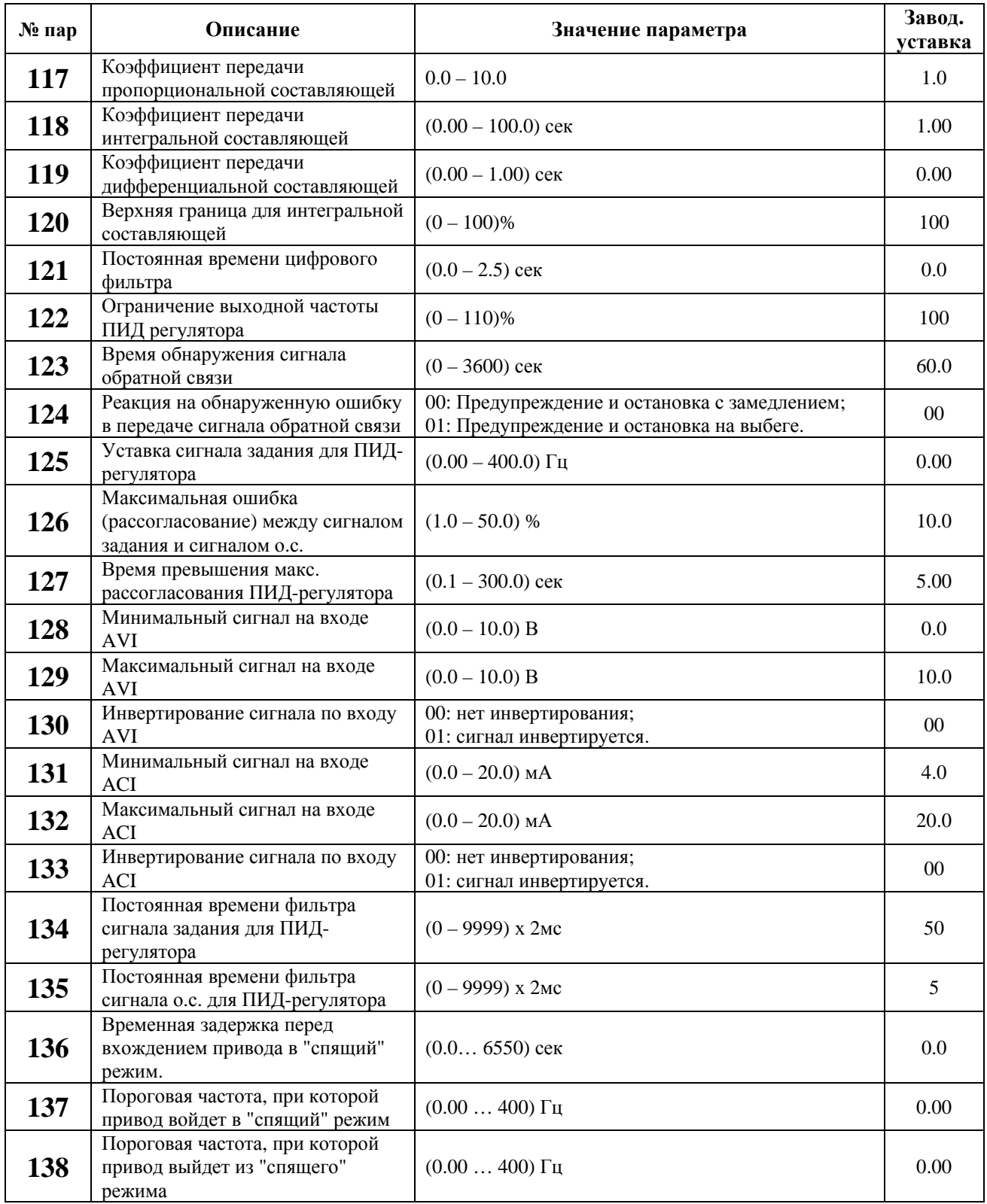

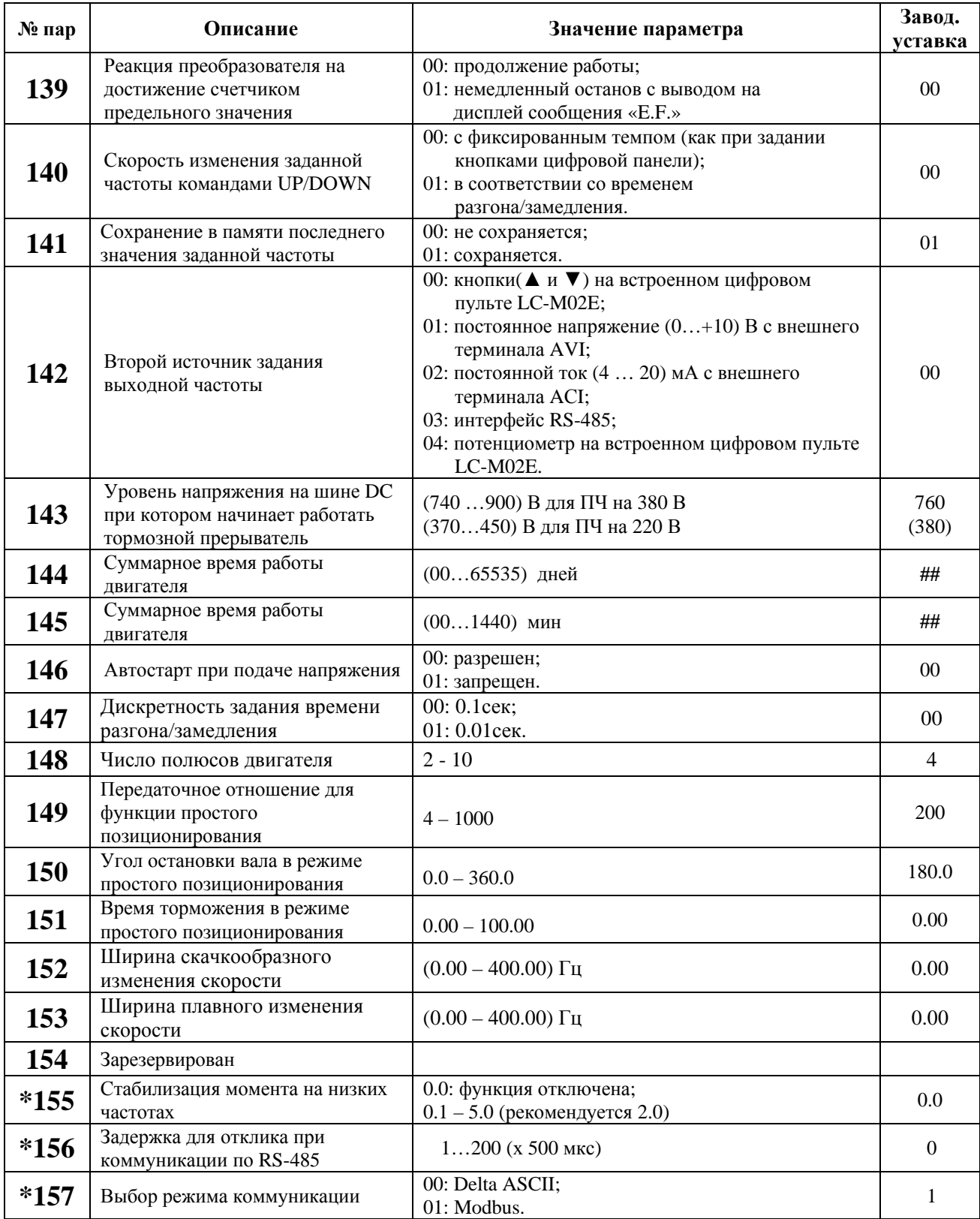

# 6. ОБСЛУЖИВАНИЕ И ОСМОТР

VFD-М современный цифровой преобразователь частоты, рассчитанный на долголетнюю работу в круглосуточном режиме.

Для максимального продления срока безотказной эксплуатации преобразователя необходимо проводить ежемесячный осмотр и, описанные ниже, профилактические работы (не реже одного раза в 6 месяцев). Осмотр и профилактические работы должны выполняться квалифицированным персоналом.

### 6.1. ПЕРИОДИЧЕСКИЙ ОСМОТР

Ниже приведены основные моменты, которые необходимо проконтролировать:

1. Нормально ли работает двигатель (необычные звуки, чрезмерный нагрев, вибрации ит. п.).

2. Является ли окружающая среда допустимой для эксплуатации преобразователя (температура, влажность, загрязненность воздуха, условия охлаждения и т. п.).

3. Находится ли напряжение сети в допустимых пределах - измерением вольтметром.

#### 6.2. ПЕРИОДИЧЕСКАЯ ПРОФИЛАКТИКА

#### Внимание! Перед проведением профилактических работ рекомендуется отключить сетевое напряжение, подождать 5 минут после погасания LED индикаторов, для заведомо полного разряда конденсаторов преобразователя.

1. Проверьте крепление проводов на силовых клеммниках и планке дистанционного управления, при необходимости затяните их, соблюдая необходимое усилие.

2. Проверьте проводники и изоляцию на отсутствие повреждений.

3. Проверьте тепловой режим ПЧ и двигателя. Обратите внимание на работу вентилятора (свободу вращения, шум, нагрев, загрязненность).

4. Если преобразователь длительное время не включался, необходимо не реже одного раза в год включать преобразователь без двигателя и подтверждать сохранение его функциональных способностей. Если ПЧ не включался более 1 года необходимо формовать его электролитические конденсаторы.

5. Очистите от пыли и грязи (пропылесосьте или продуйте сухим сжатым воздухом под давлением 4-6 кг/см<sup>2</sup>) радиатор, силовые элементы, элементы конструкции, панель управления, разъемы и другие места скопления пыли. Помните, что пыль и грязь могут уменьшить срок службы преобразователя или привести к его отказу.

Примечание: Невыполнение данных требований может привести к отказам и преждевременному выходу из строя преобразователя частоты.

# 6.3. ФОРМОВАНИЕ КОНДЕНСАТОРОВ В ЦЕПИ ПОСТОЯННОГО ТОКА

Формование конденсаторов - это плавное повышение напряжение заряда конденсатора от нуля до номинального значения. Эта процедура необходима, если срок хранения ПЧ превысил 1 год.

Вам необходимо отключить от сети ПЧ и медленно (в течение 1 часа) повышать напряжение заряда конденсаторов от нуля до номинального значения, а затем выдержать его под напряжением 5 часов или более, не подключая двигатель.

Формование должен производить квалифицированный электрик с помощью автотрансформатора (ЛАТРа).

# **7. ОБНАРУЖЕНИЕ И УСТРАНЕНИЕ ПОВРЕЖДЕНИЙ, ИНФОРМАЦИЯ ОБ АВАРИЙНЫХ СОСТОЯНИЯХ**

Преобразователи частоты VFD-M оснащены развитой системой диагностирования аварийных состояний, которая охватывает более 20 различных состояний, а также информационных сообщений об авариях. В случае обнаружения аварийного состояния, активизируются определённые защитные функции, отключающие работу силовой цепи преобразователя. Аварийные состояния преобразователя сгруппированы следующим образом:

> Перенапряжение / Недонапряжение Перегрев радиатора Перегрузка двигателя Перегрузка преобразователя Аварийная остановка двигателя Авария микропроцессорной системы

Несмотря на наличие разнообразных защит, неправильная эксплуатация ПЧ может привести к его выходу из строя, нанести ущерб здоровью человека. Наиболее частой причиной выхода из строя ПЧ при неправильной эксплуатации является его работа с частыми повторными пусками при срабатывании защит, связанных с перегрузками (коды аварий: o.c., o.u., o.H., o.L. и др.). При возникновении перегрузки происходит повышенный локальный разогрев кристаллов силовых транзисторов и диодов. Ни одна из защит прямо не контролирует температуру кристаллов. После нескольких повторных пусков за короткий промежуток времени происходит недопустимый перегрев и разрушение силовых полупроводниковых приборов. **Такая эксплуатация ПЧ является недопустимой. На ПЧ, который эксплуатируется при подобных условиях, не распространяются гарантийные обязательства по бесплатному ремонту!** 

При срабатывании любой защиты и блокировке ПЧ необходимо проанализировать причину блокировки и принять соответствующие меры согласно требованиям настоящей инструкции: разгрузить привод, выбрать ПЧ большей мощности, изменить циклограмму работы, увеличить время разгона/замедления, изменить характеристику U/f, устранить причину коротких замыканий и т.д. **В случае, если требования этого раздела выполнены, но аварийная защита сработала, следует отключить ПЧ от схемы и передать его в Сервисную службу Поставщика для прохождения диагностики в рамках гарантийных обязательств Поставщика. В противном случае на ПЧ не распространяются гарантийные обязательства по ремонту.** 

**Часто причиной выхода из строя оборудования является эксплуатация ПЧ без применения дополнительных устройств:** сетевые и моторные дроссели, тормозные модули и резисторы и т. д. Рекомендации по применению дополнительных устройств даны в настоящем руководстве.

Преобразователь частоты имеет развитую диагностическую систему, которая включает несколько способов индикации и сообщений о характере аварии. Как только аварийное состояние обнаружено, защита будет активизирована и все транзисторы инвертора закрыты, т. е. двигатель обесточен. Ниже описаны сообщения, выводимые на дисплей при блокировке преобразователя по причине аварии.

Последние три аварийные состояния хранятся в памяти ПЧ и могут считываться с помощью цифровой панели управления.

## 7.1. ОБНАРУЖЕНИЕ И УСТРАНЕНИЕ ПОВРЕЖДЕНИЙ, А ТАКЖЕ ИНФОРМАЦИЯ ОБ АВАРИЯХ

В этом разделе представлена информация, касающаяся причин появления аварийных состояний, а также рекомендации по их устранению. В качестве приложения представлена таблица с описанием наиболее возможных аварий и способах их ликвидации.

Внимание: Нажатие клавиша Reset не приведёт к возобновлению работы привода до тех пор, пока не будет устранена причина появления аварийного состояния. Если отключение повторится, то свяжитесь с Поставщиком. В случае обнаружения аварийного состояния, преобразователь отключает работу силовой цепи, а на индикаторе появляется сообщение о наступлении аварийного состояния. Информация о последнем аварийном отключении преобразователя хранится в памяти привода Pr.73.

# 7.2. ОСНОВНЫЕ ПРИЧИНЫ БЛОКИРОВКИ И МЕТОДЫ ИХ УСТРАНЕНИЯ

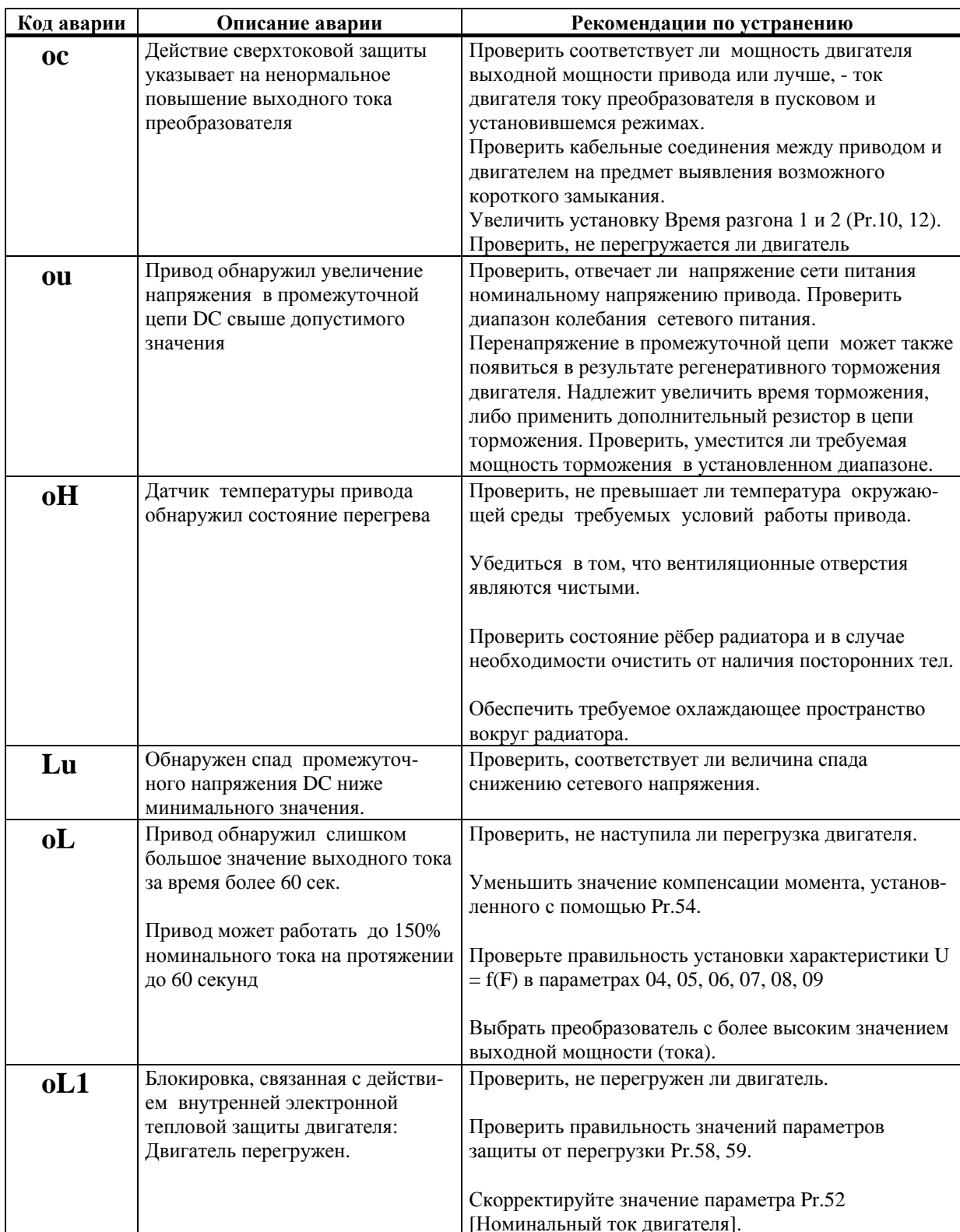

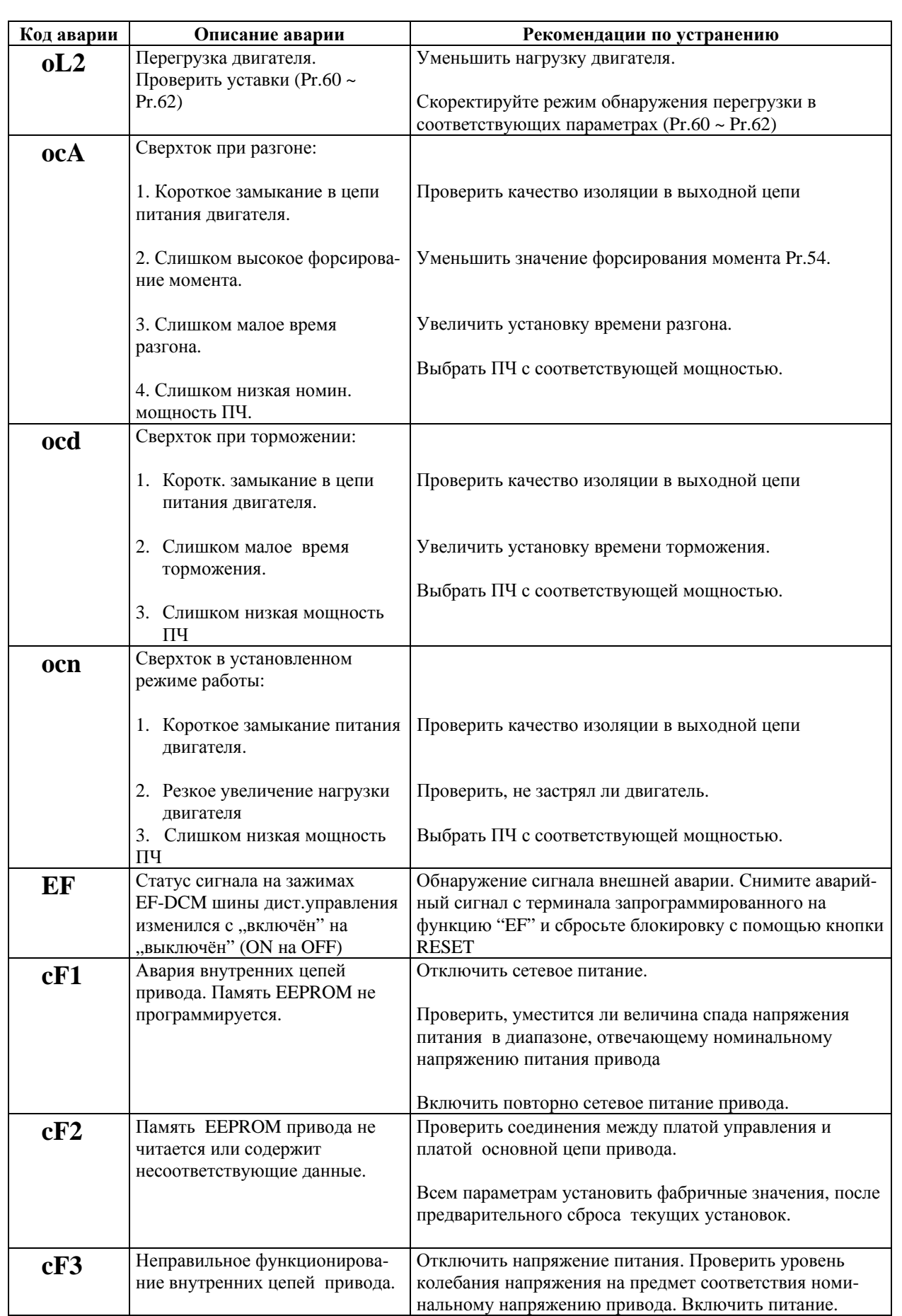

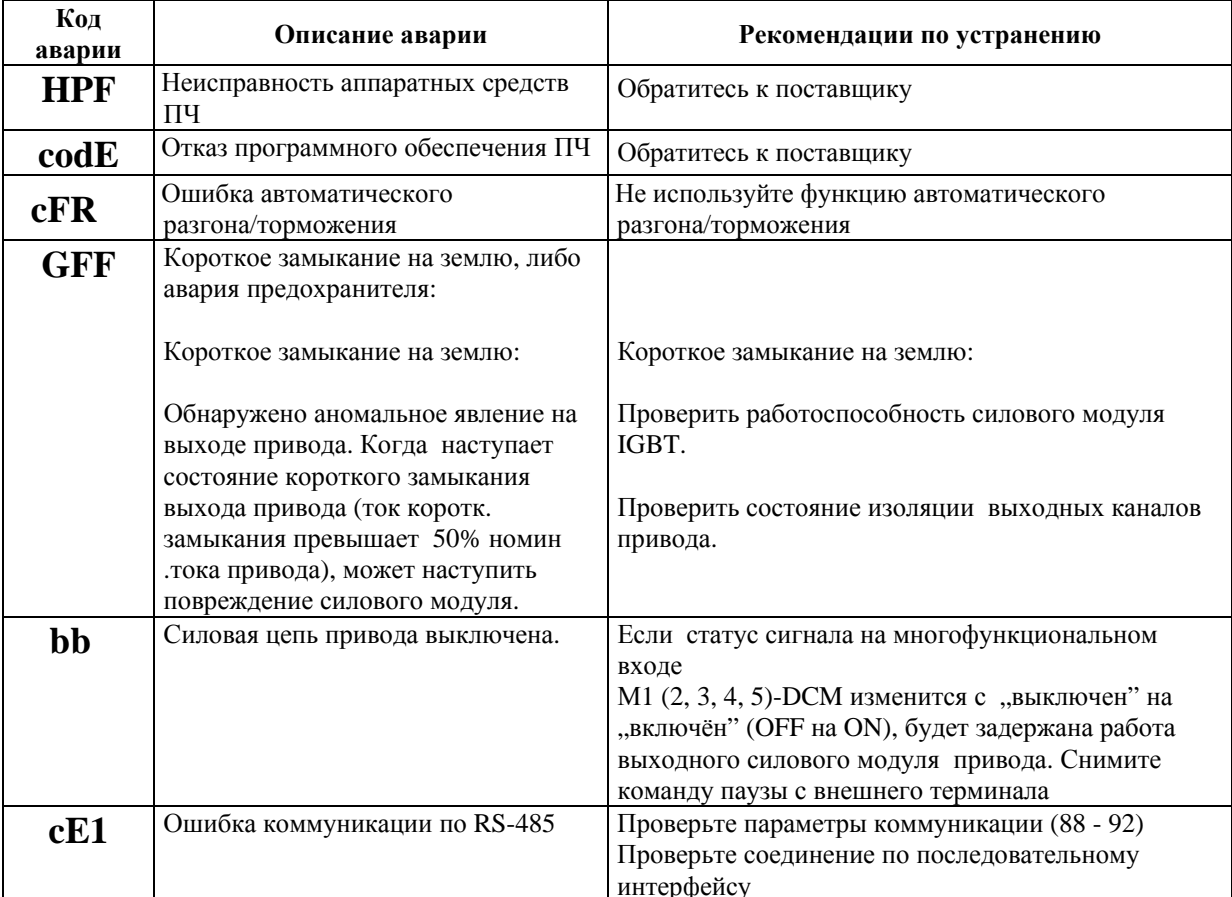

#### $7.3.$ ПОИСК НЕИСПРАВНОСТЕЙ

При возникновении неисправностей проверьте соответствующий пункт, из приведенных ниже.

Если это не помогает, сбросьте преобразователь к заводским установкам параметров, и вновь попробуйте начать работу. Если это не помогает, свяжитесь с Поставщиком.

1. Двигатель не запускается.

Проверьте силовую цепь.

- Подано ли питание? (Светиться ли цифровой индикатор пульта управления)
- Правильно ли подключен двигатель?

Проверьте входные сигналы.

- Подается ли стартовый сигнал?
- Сигналы прямого и обратного вращения поданы одновременно?
- Сигнал задания частоты равен нулю?

Проверьте установленные значения параметров.

- Установлена ли функция блокировки реверса (Пар.24)?
- Правильно ли выбраны источники управления (Пар.00, 01)?
- Правильно ли сделана калибровка входов сигнала задания частоты (Пар.48...51)?
- Правильны ли установки рабочих функций (выбор уставок скорости и т.д.)?
- Верхний предел ограничения выходной частоты в пар.  $36 \neq 0$ ?

Проверьте нагрузку.

- Нагрузка слишком велика?
- Запуску двигателя что-либо мешает?

#### Прочее.

• Проверьте отсутствие ошибок на индикаторе пульта управления (например ОС1).

- 2. Двигатель вращается в обратном направлении
	- Правильна ли последовательность фаз на выходе (U, V, W)?
	- Правильно ли подключены стартовые сигналы (прямого и обратного вращения)?
- 3. Скорость вращения значительно отличается от заданной
	- Правилен ли сигнал задания частоты? (Измерьте уровень входного сигнала.)
	- Нет ли помех во входном сигнале? (Используйте экранированный кабель.)
	- Не слишком ли велика нагрузка?
	- Верхний предел ограничения выходной частоты?
- 4. Разгон или замедление происходят неравномерно
	- Время разгона или торможения слишком мало?
	- Нагрузка слишком велика?
	- Возможно, срабатывает функция токоограничения вследствие слишком большого установленного значения напряжения на низкой скорости.

#### 5. Слишком большой ток двигателя

- Не слишком ли велика нагрузка?
- Не слишком ли велико установленное значение напряжения на низкой скорости (пар. 07, 09)?
- 6. Скорость двигателя не увеличивается.
	- Нагрузка слишком велика?
	- Срабатывает ли функция токоограничения вследствие слишком большого установленного значения напряжения на низкой скорости?
- 7. Скорость вращения меняется во время работы
	- 1) Проверьте нагрузку.
	- Меняется ли нагрузка?
	- 2) Проверьте входной сигнал.
	- Стабилен ли сигнал задания частоты?
	- Нет ли помех во входном сигнале?
	- 3) Другое.
	- Длина кабеля не более 30 м?
- 8. Нет индикации на пульте управления
	- Убедитесь, что пульт правильно и надежно подсоединен.
- 9. Запись параметров не осуществляется
	- Убедитесь, что не подан сигнал RUN. Изменение параметров возможно только на остановленном приводе.
	- Возможно, вы пытались установить параметры в несоответствующем диапазоне.
	- Возможно, установлена защита от изменения параметров в параметре 76.
# **8. СПЕЦИФИКАЦИЯ ПРЕОБРАЗОВАТЕЛЕЙ ЧАСТОТЫ VFD-M**

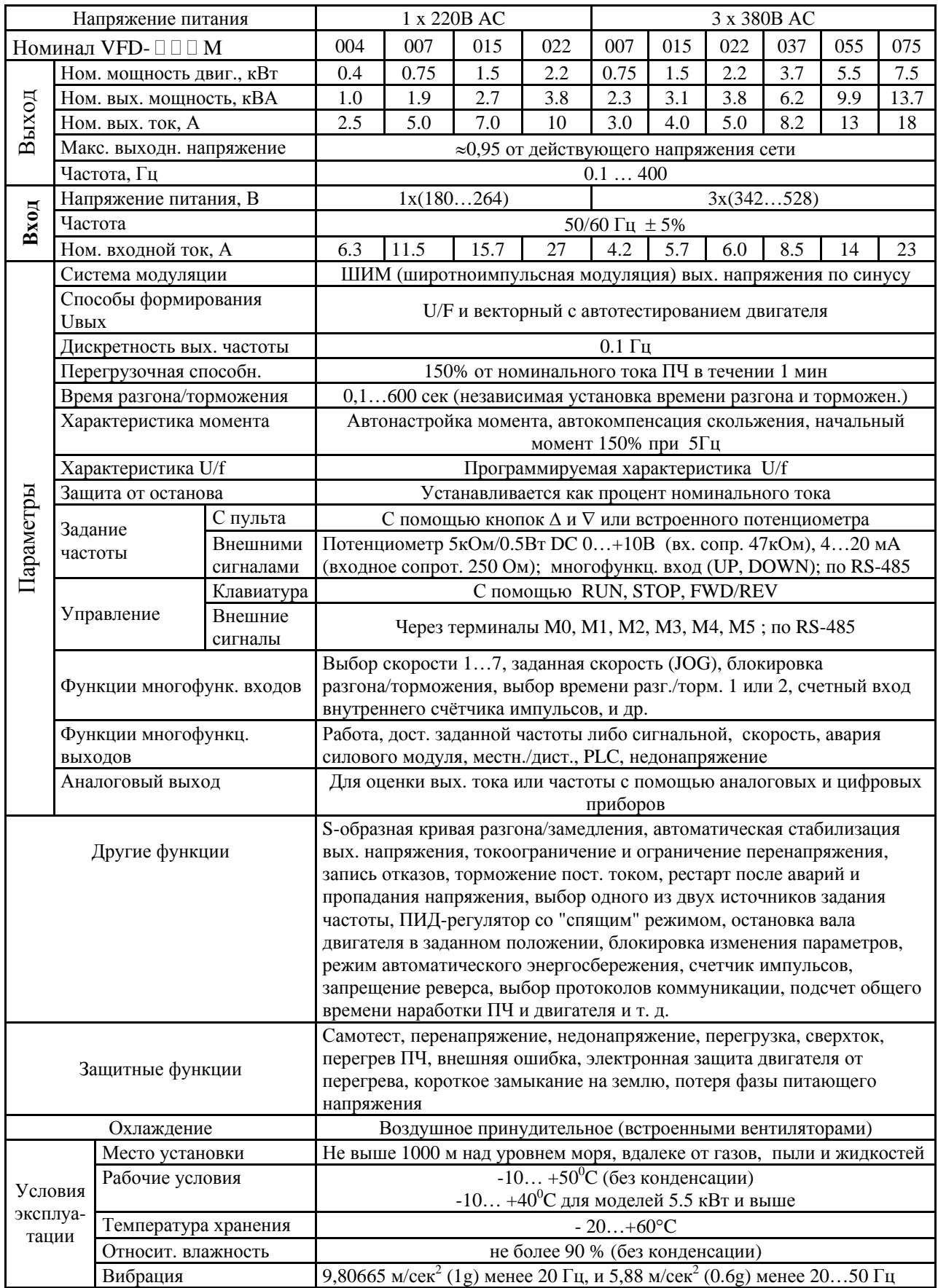

## **9. ГАБАРИТНО-УСТАНОВОЧНЫЕ РАЗМЕРЫ (ММ)**

## **9.1. РАЗМЕРЫ ПРЕОБРАЗОВАТЕЛЕЙ ЧАСТОТЫ**

**VFD004M21A VFD004M23A VFD007M21A VFD007M23A VFD015M21A VFD015M23A** 

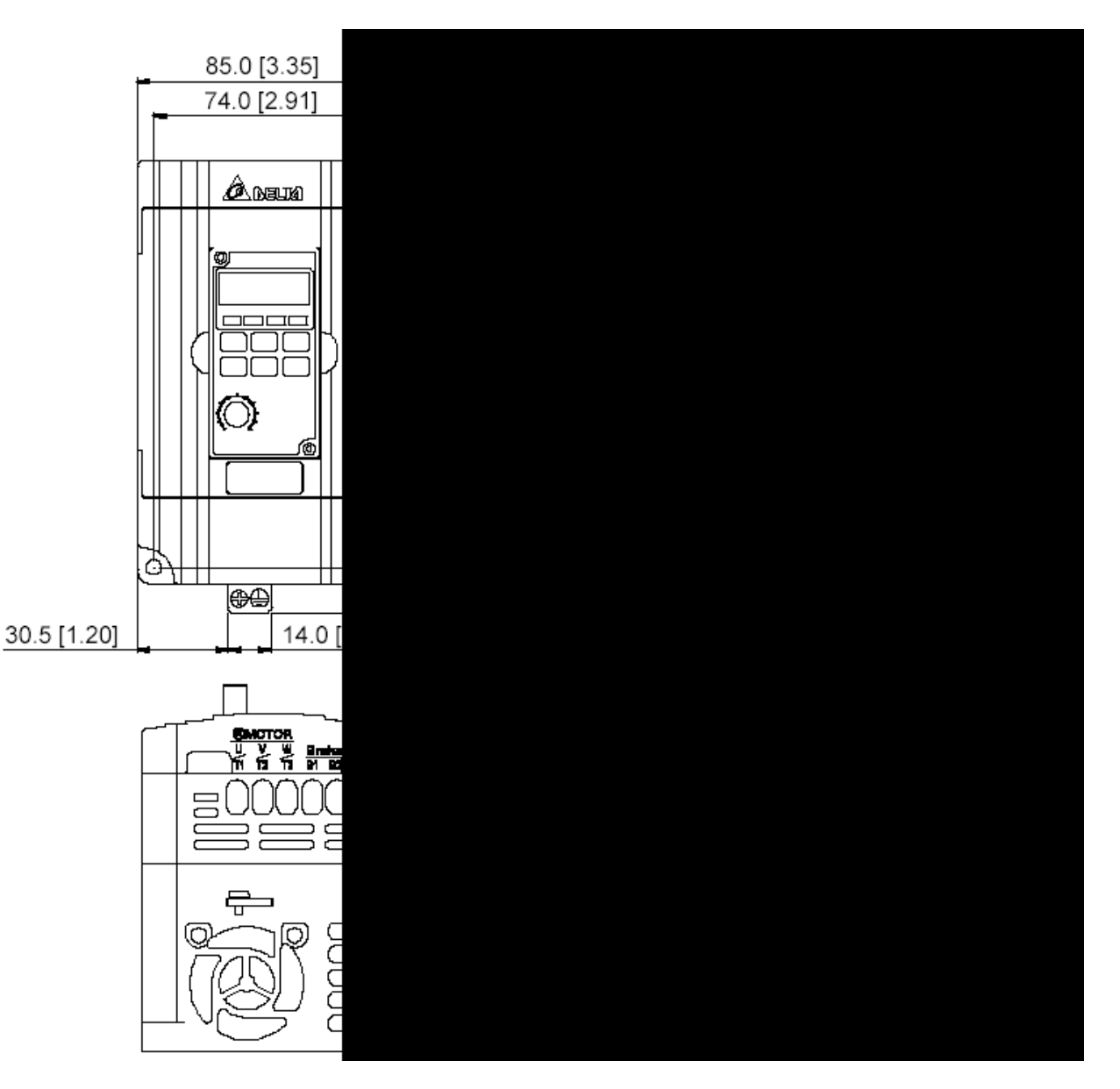

## **VFD004M21B VFD007M21B VFD007M43B VFD015M21B VFD015M43B VFD022M23B VFD022M43B**

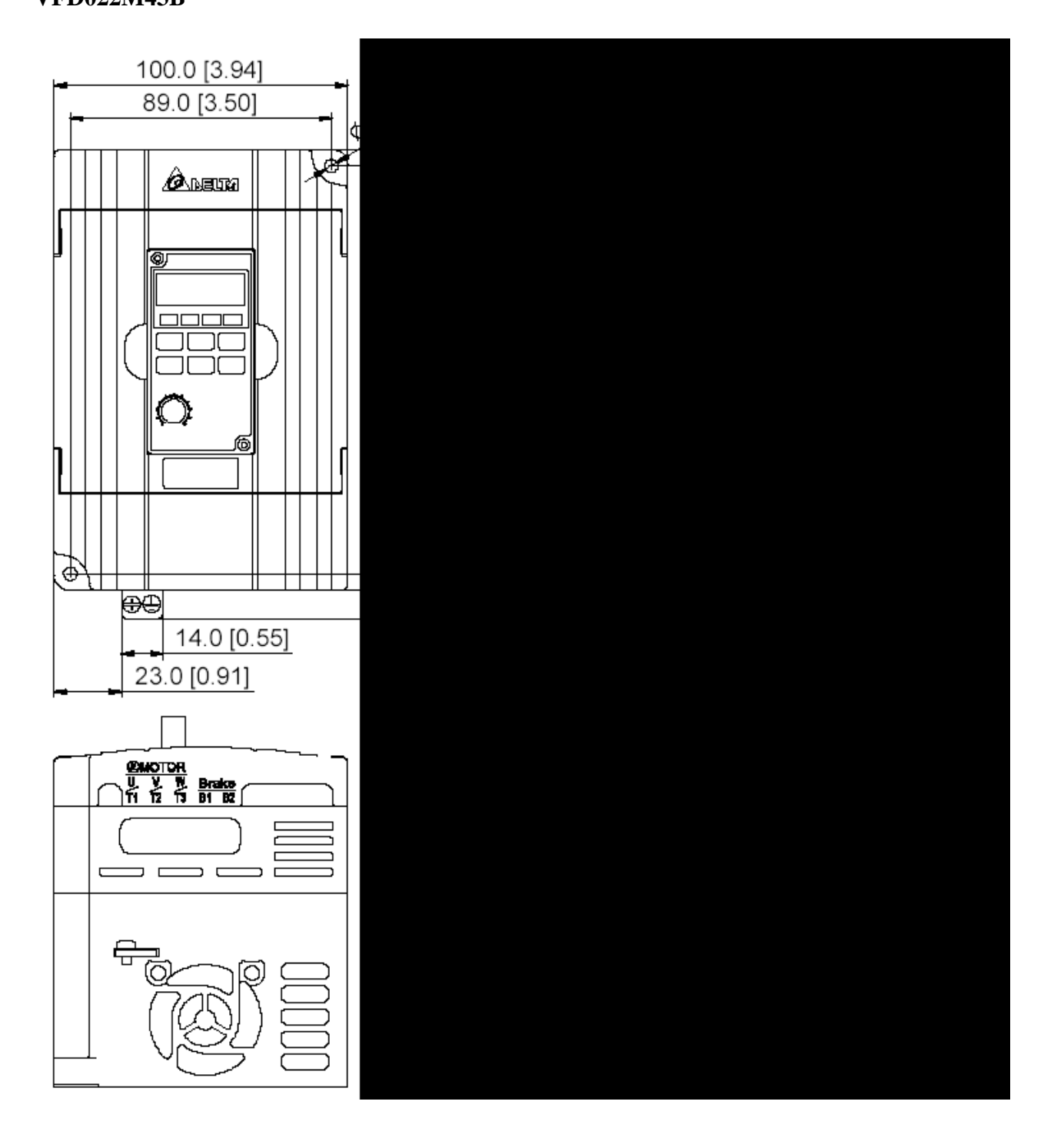

## **VFD022M21A VFD037M43A VFD055M43A VFD075M43A**

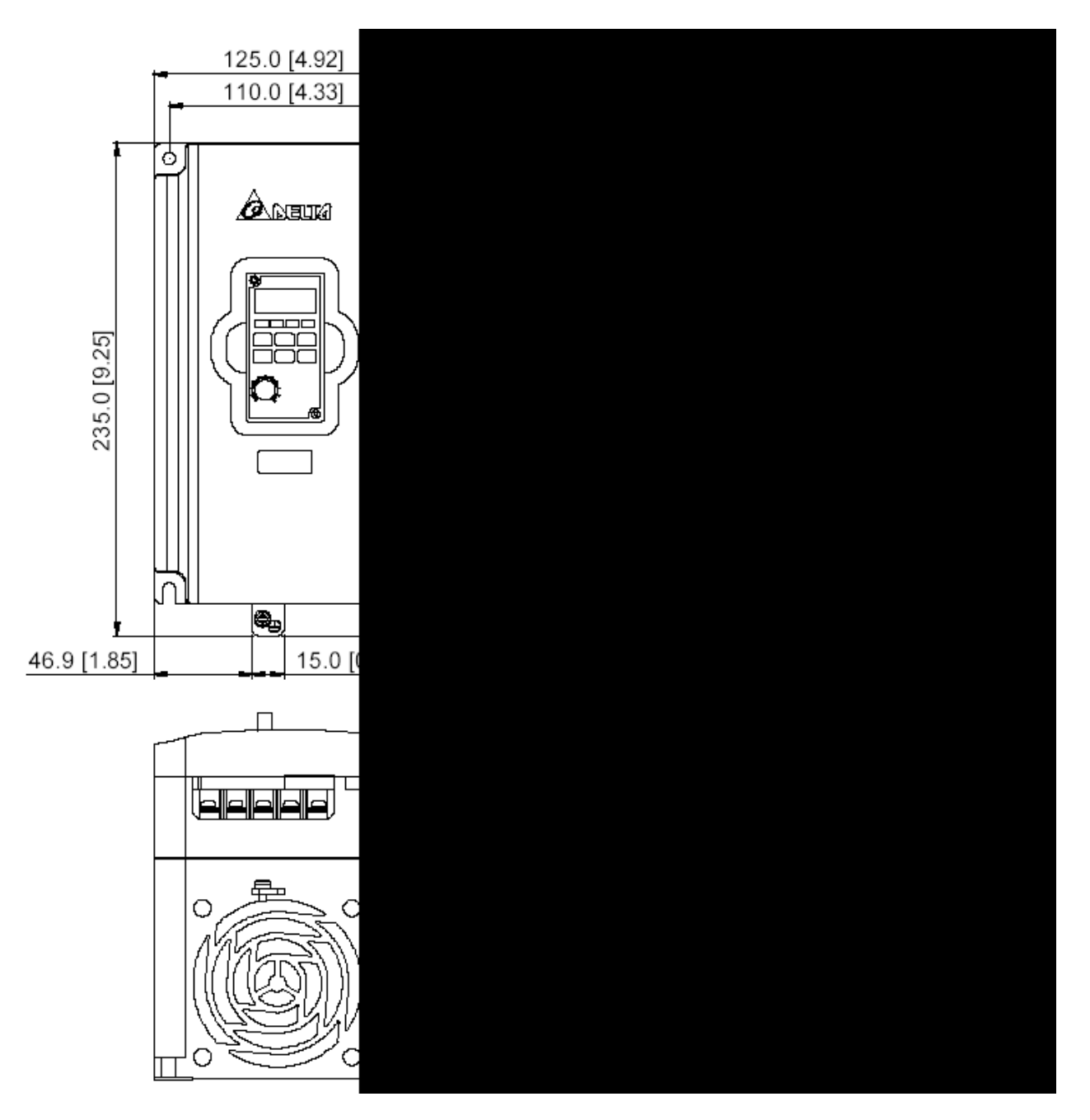

## **9.2. РАЗМЕРЫ ВСТРОЕННОГО ПУЛЬТА LC-М02E**

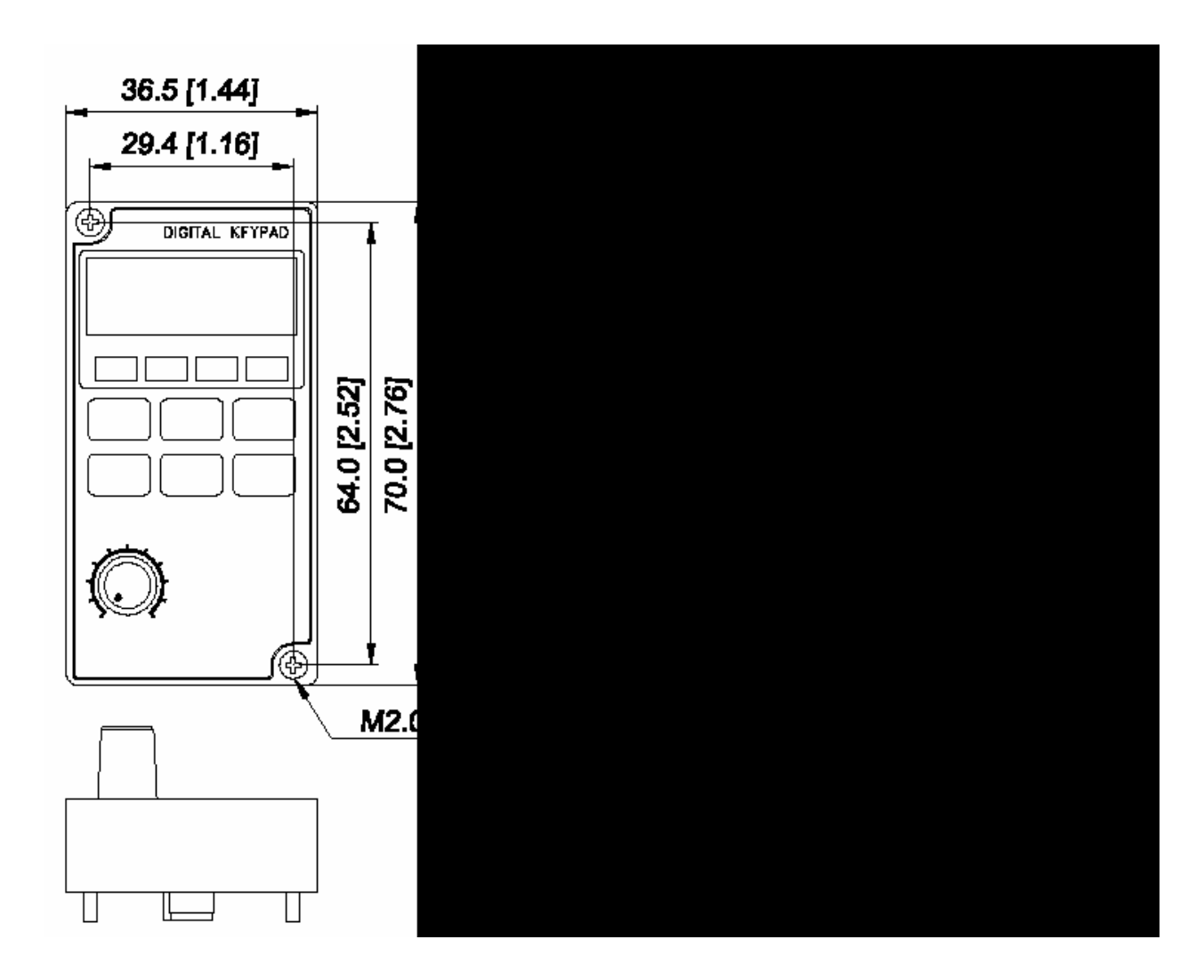

## **9.3. РАЗМЕРЫ ПУЛЬТА ДИСТАНЦИОННОГО УПРАВЛЕНИЯ RC-01 (ОПЦИЯ)**

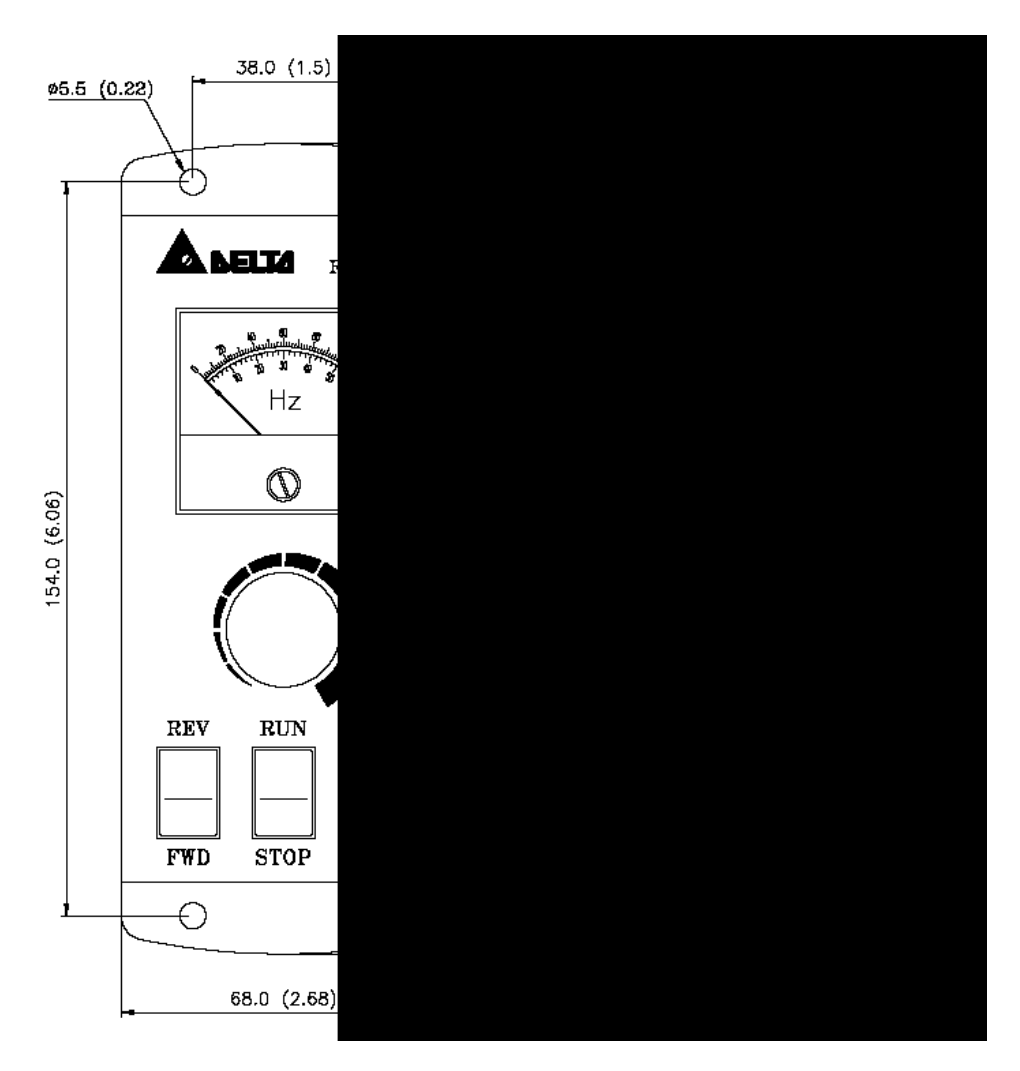

#### **Подключение пульта RC-01 к ПЧ**

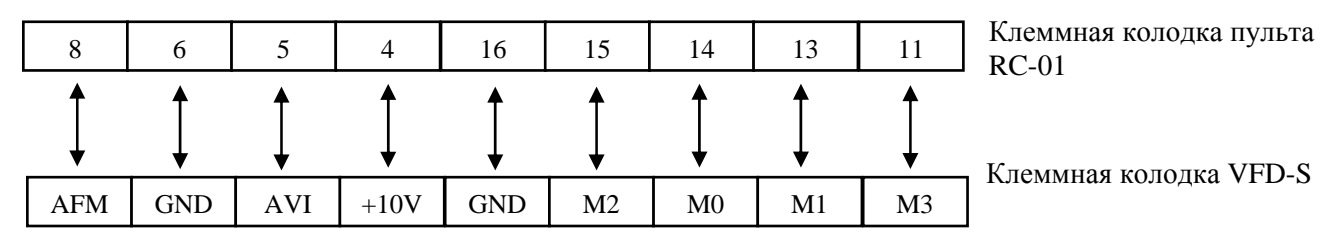

#### **Установка параметров для управления с пульта RC-01**

 $Pr.00 = 01$  $Pr.01 = 01$ Pr.38 = 01 (M0, M1 – RUN/STOP и FWD/REV)  $Pr.39 = 05 (M2 - RESET)$  $Pr.40 = 09 (M3 - JOG)$ 

## **9.4. РАЗМЕРЫ АДАПТЕРА ПЧ НА DIN-РЕЙКУ (ОПЦИЯ)**

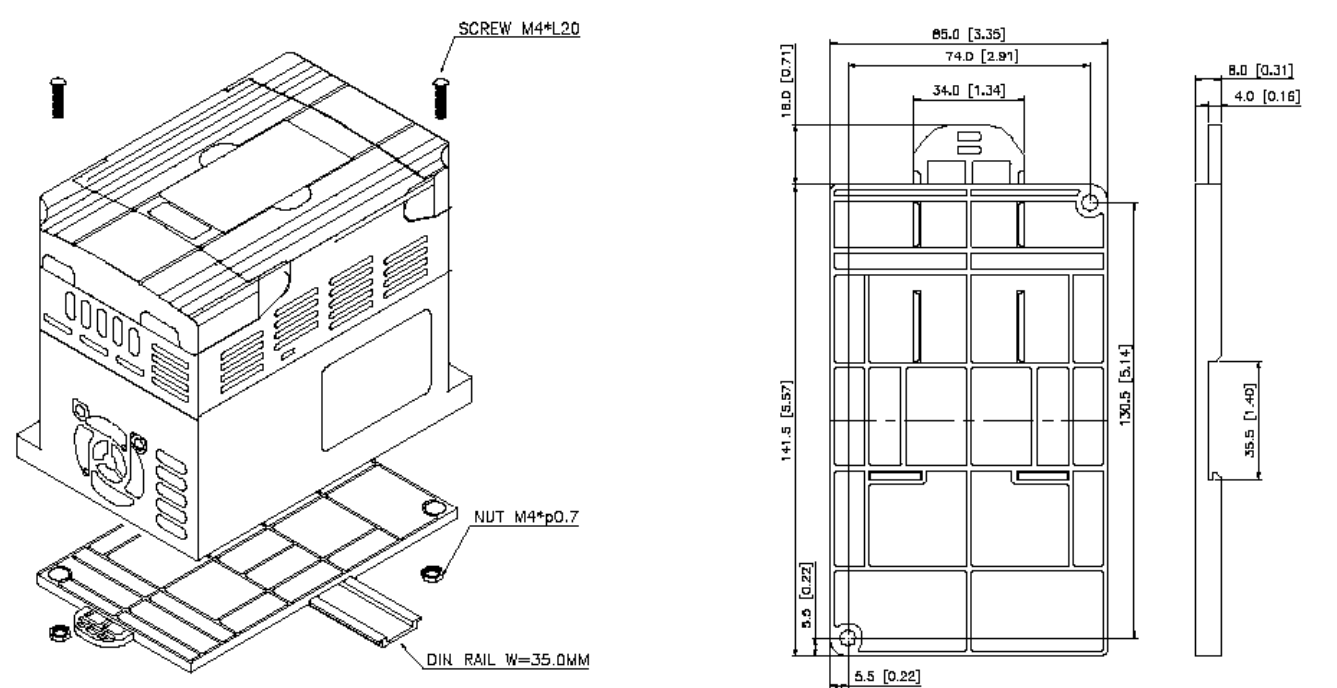

## **DR-01 (для моделей VFD004M21A, VFD007M21A, VFD015M21A)**

**DR-02 (для моделей VFD004M21B, VFD007M21B, VFD015M21B, VFD007M43B, VFD015M43B, VFD022M23B, VFD022M43B)** 

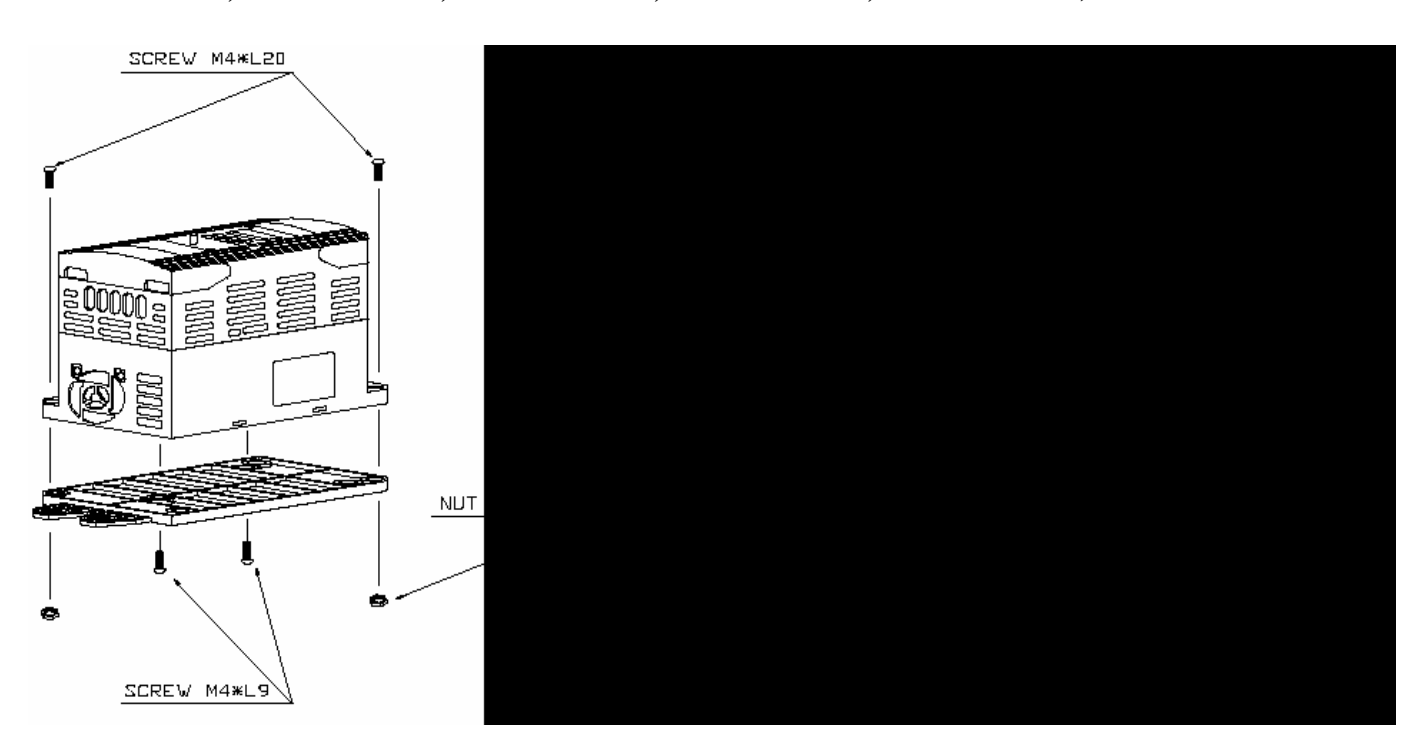

## **9.5. РАЗМЕРЫ РЧ ФИЛЬТРОВ (ОПЦИЯ)**

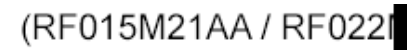

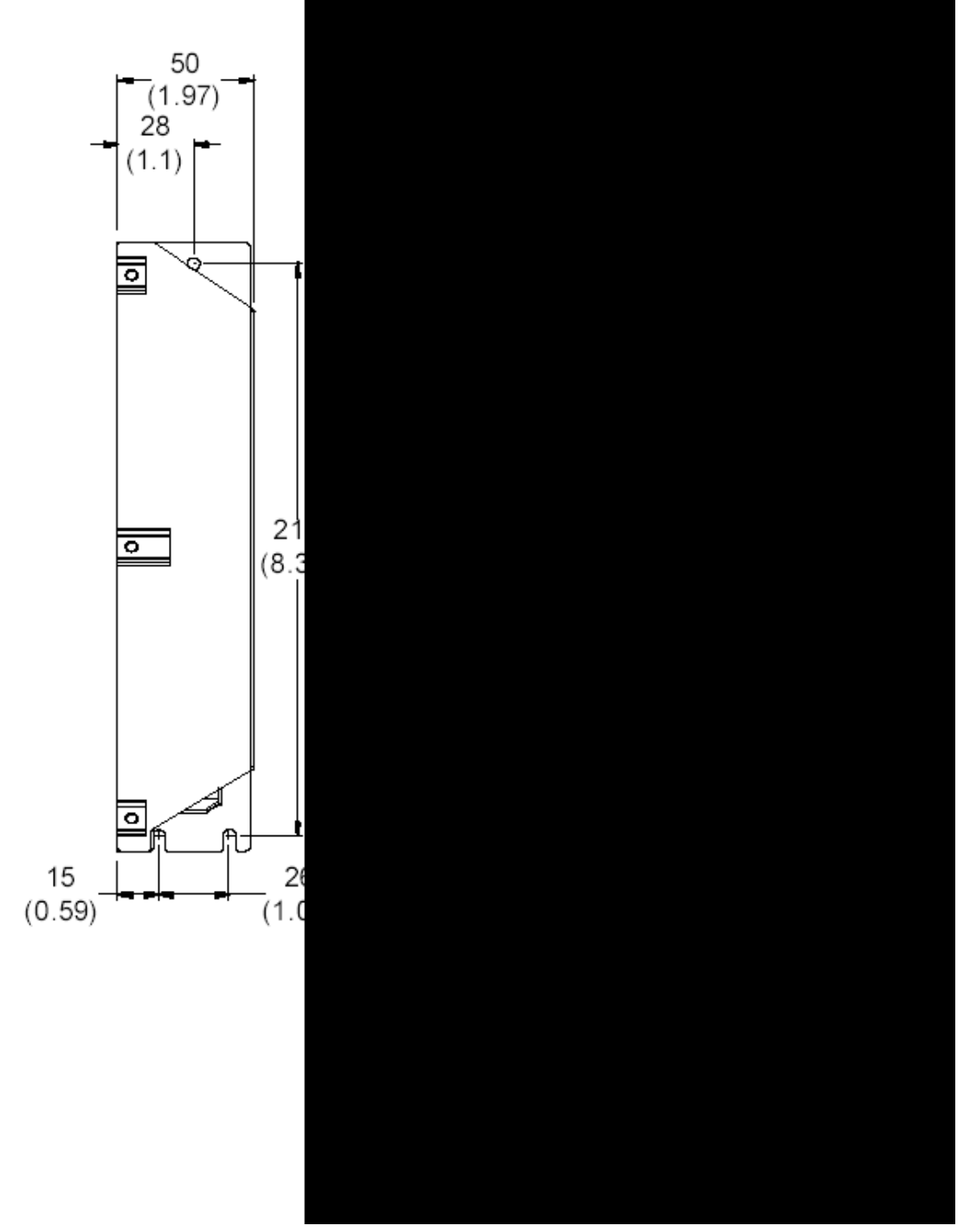

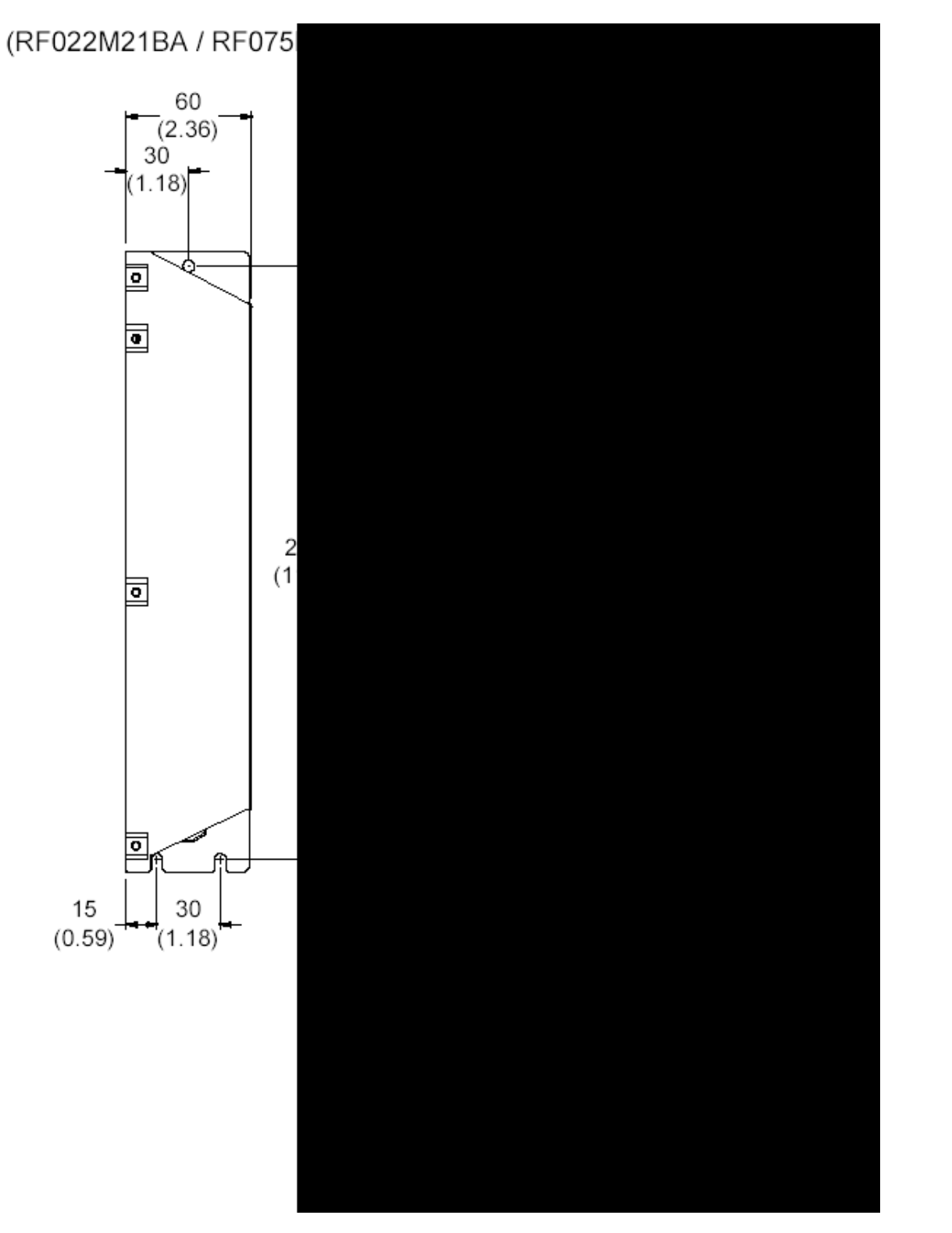

### 16TDT1W4S

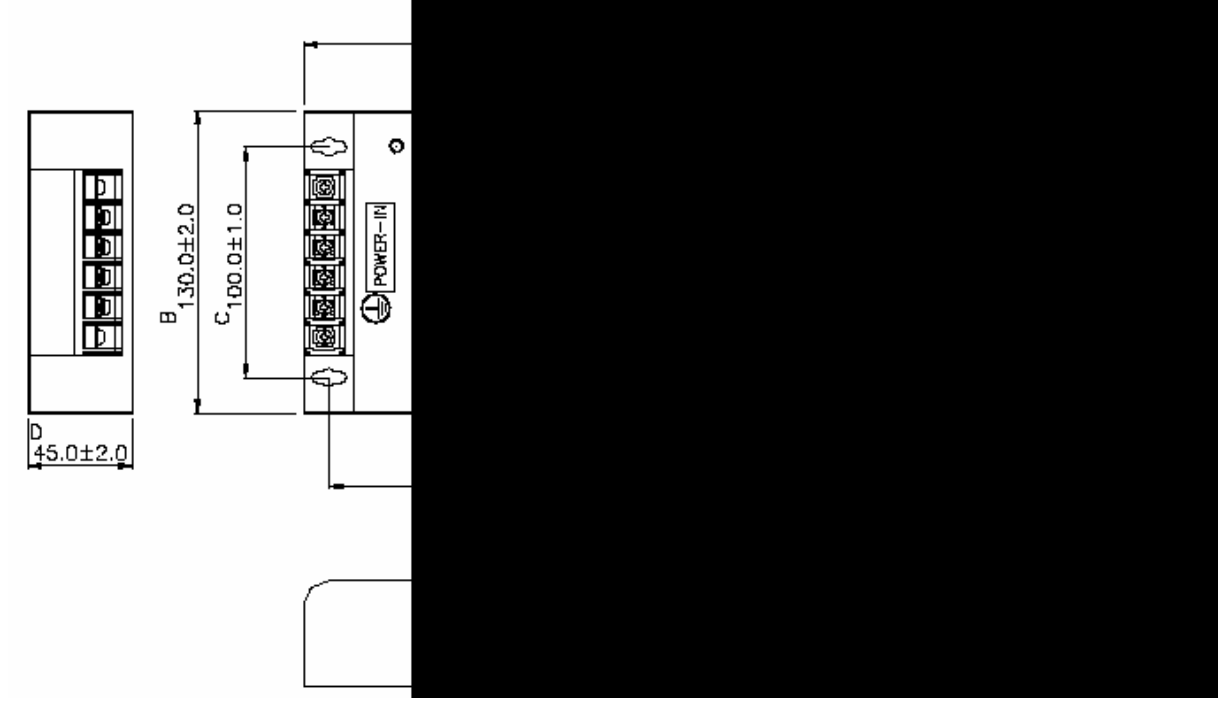

#### 40TDS4W4B

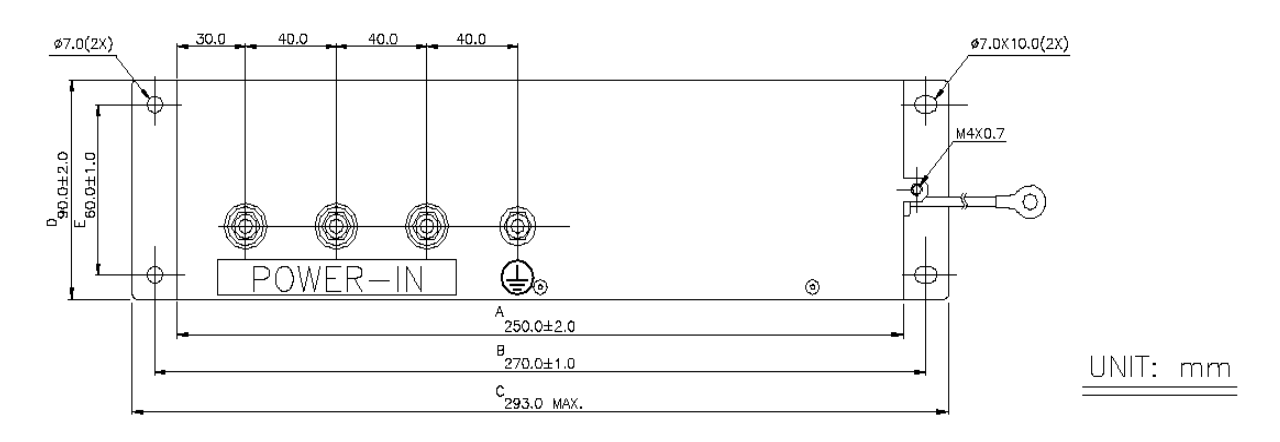

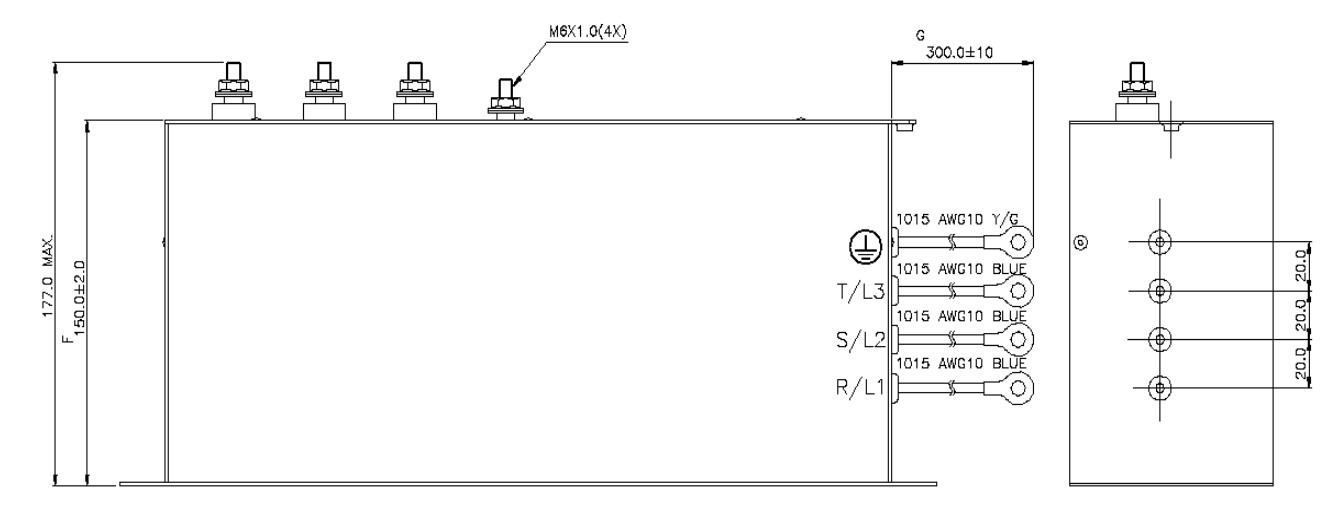

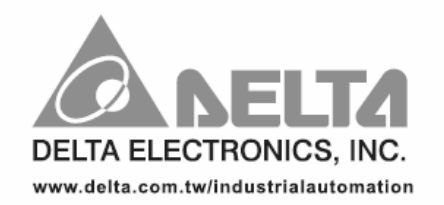

#### **ASIA**

Delta Electronics, Inc. Taoyuan1 31-1, Xingbang Road, Guishan Industrial Zone, Taoyuan County 33370, Taiwan, R.O.C. TEL: 886-3-362-6301 / FAX: 886-3-362-7267

Delta Electronics (Jiang Su) Ltd. Wujiang Plant3 1688 Jiangxing East Road, Wujiang Economy Development Zone, Wujiang City, Jiang Su Province, People's Republic of China (Post code: 215200) TEL: 86-512-6340-3008 / FAX: 86-769-6340-7290

#### **EUROPE**

Deltronics (The Netherlands) B.V. Eindhoven Office De Witbogt 15, 5652 AG Eindhoven, The Netherlands TEL: 31-40-2592850 / FAX: 31-40-2592851